# **Oracle® Applications**

Oracle Applications Installation

Release 11 for Windows NT

October 1998

Part No. A57978-01

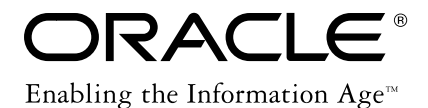

Oracle Applications Installation, Release 11 for Windows NT

Part No. A57978-01

Copyright © 1998, Oracle Corporation. All rights reserved.

Authors: Carole Eubanks, Michael Fiore, Keith M. Swartz

Contributors: Steve Carter, Gail D'Aloisio, Carole Eubanks, Ashok Handigol, Vincent Lee, Rick Lotero, Jeff Lunn, Michael Mast, Uma Murthy, K. R. Narayanan, Kent Noble, Vesa Peltola, Iru Puri, Andrew Rist, Greg Seiden, Shanti Srinivasan, Alice Sun, Dowson Tong, Robin Varnes, Sara Woodhull

**The programs are not intended for use in any nuclear, aviation, mass transit, medical, or other inherently dangerous applications. It shall be licensee's responsibility to take all appropriate fail-safe, back up, redundancy and other measures to ensure the safe use of such applications if the Programs are used for such purposes, and Oracle disclaims liability for any damages caused by such use of the Programs.**

This Program contains proprietary information of Oracle Corporation; it is provided under a license agreement containing restrictions on use and disclosure and is also protected by copyright patent and other intellectual property law. Reverse engineering of the software is prohibited.

The information contained in this document is subject to change without notice. If you find any problems in the documentation, please report them to us in writing. Oracle Corporation does not warrant that this document is error-free.

No part of this document may be reproduced or transmitted in any form or by any means, electronic or mechanical, for any purpose, without the express written permission of Oracle Corporation.

If this Program is delivered to a U.S. Government Agency of the Department of Defense, then it is delivered with Restricted Rights and the following legend is applicable:

**Restricted Rights Legend** Programs delivered subject to the DOD FAR Supplement are 'commercial computer software' and use, duplication and disclosure of the Programs shall be subject to the licensing restrictions set forth in the applicable Oracle license agreement. Otherwise, Programs delivered subject to the Federal Acquisition Regulations are 'restricted computer software' and use, duplication and disclosure of the Programs shall be subject to the restrictions in FAR 52.227-14, Rights in Data -- General, including Alternate III (June 1987). Oracle Corporation, 500 Oracle Parkway, Redwood City, CA 94065.

"Restricted Use Programs" are limited to use solely in conjunction with and in support of the licensed Oracle Applications Programs. Customer may not use the Restricted Use Programs for general data processing purposes or for any purpose other than specified in the previous sentence. The following Programs are included as Restricted Use Programs with Oracle Applications Programs: Oracle8 Enterprise Edition, SQL\*Plus, Programmer/2000, and Oracle Application Object Library.

Oracle is a registered trademark, and ConText, Developer/2000, EasiPath, EMM Advantage, Net8, Oracle8, Oracle Alert, Oracle Application Object Library, Oracle ConText, Oracle Financials, Oracle InterOffice, Oracle*MetaLink*, Oracle Quality, Oracle Web Customers, Oracle Web Employees, Oracle Work in Process, Oracle Workflow, PL/SQL, SmartClient, SQL, SQL\*Forms, SQL\*Loader, SQL\*Menu, SQL\*Net, SQL\*Plus, SQL\*Report, and Web Agent are trademarks or registered trademarks of Oracle Corporation.

All other products or company names are used for identification purposes only, and may be trademarks of their respective owners.

# **Contents**

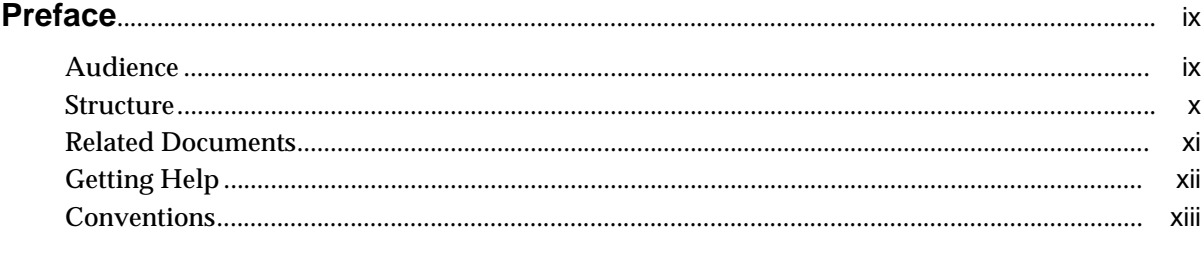

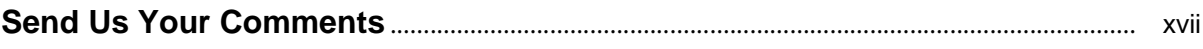

#### **Requirements**  $\mathbf 1$

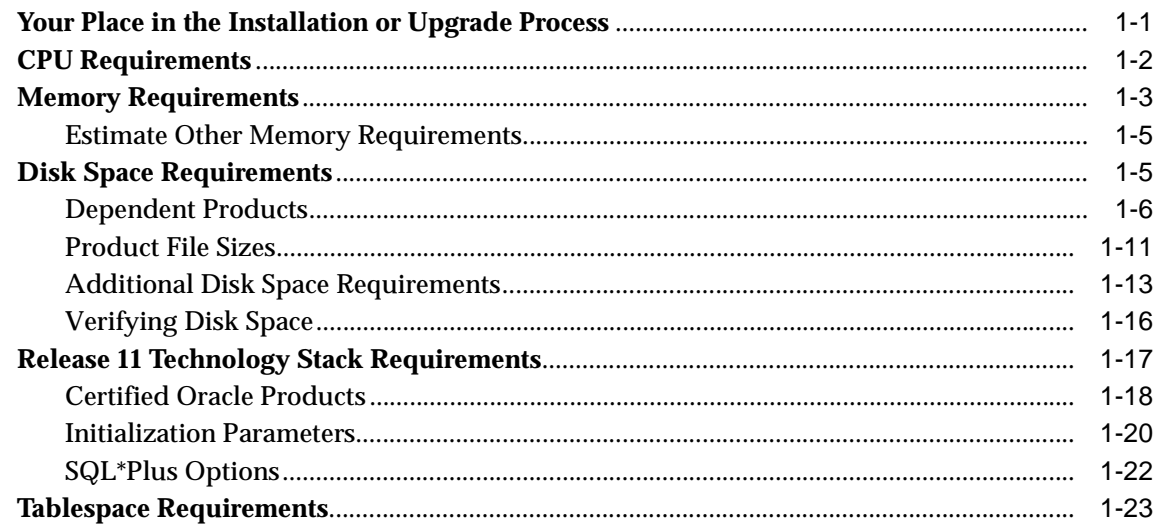

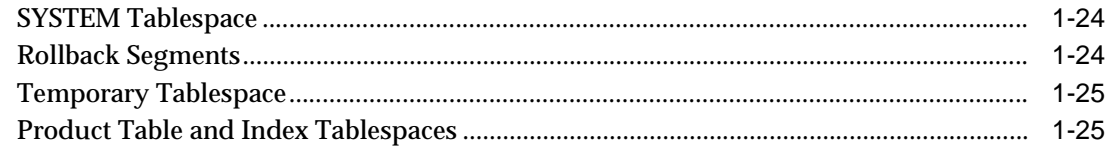

#### **Preparing to Install or Upgrade**  $\overline{2}$

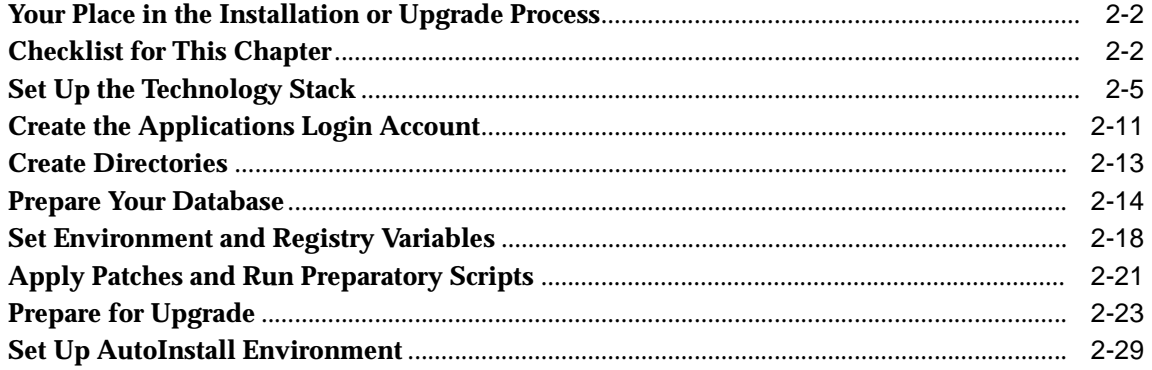

#### **Using AutoInstall**  $\mathbf{3}$

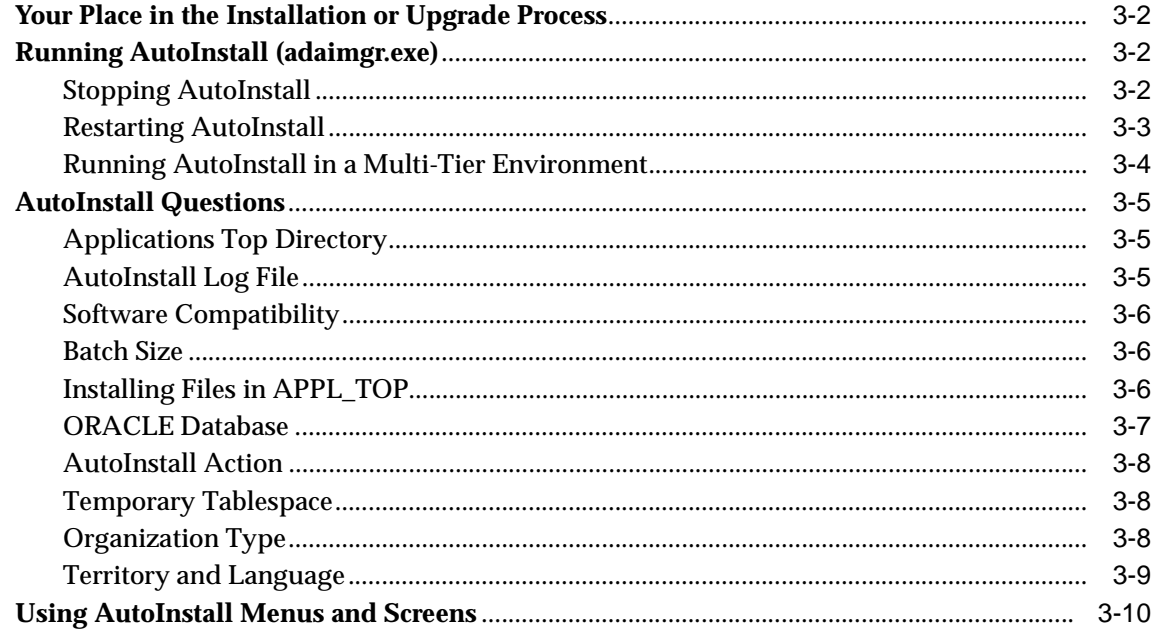

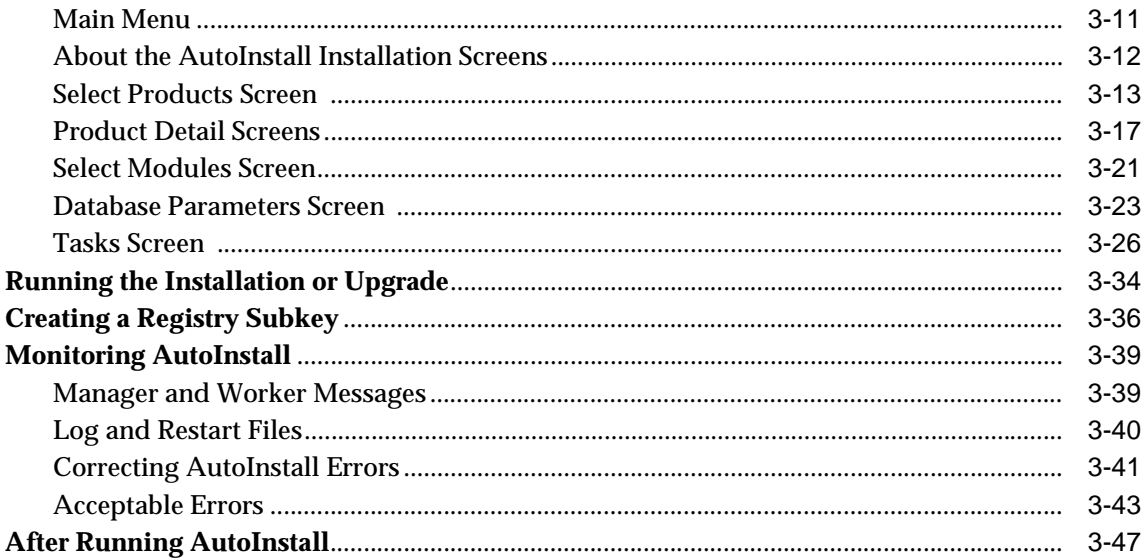

## 4 Finishing Your Installation or Upgrade

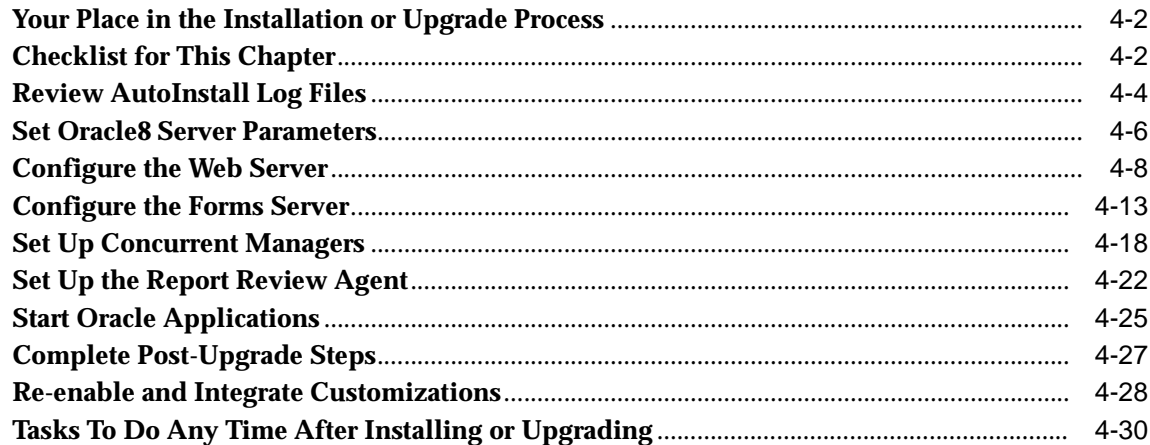

#### $5<sup>5</sup>$ **Installation Utilities**

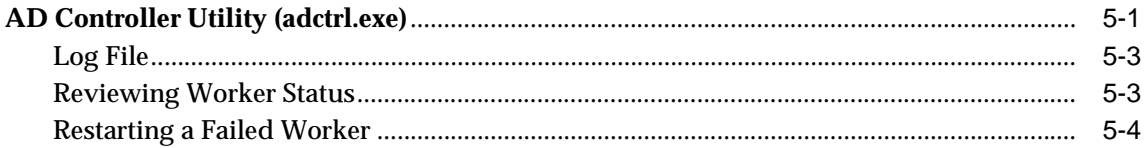

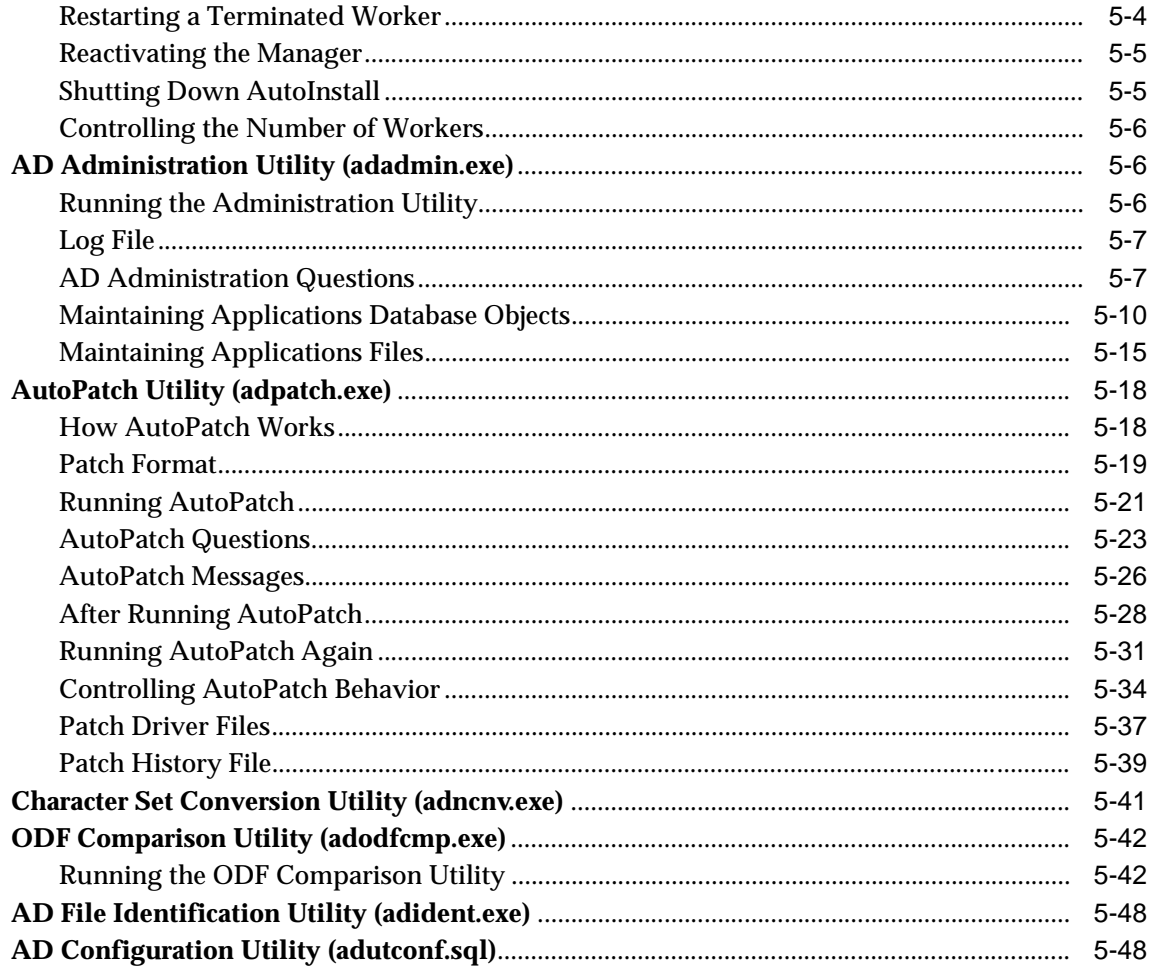

# A System Reference Material

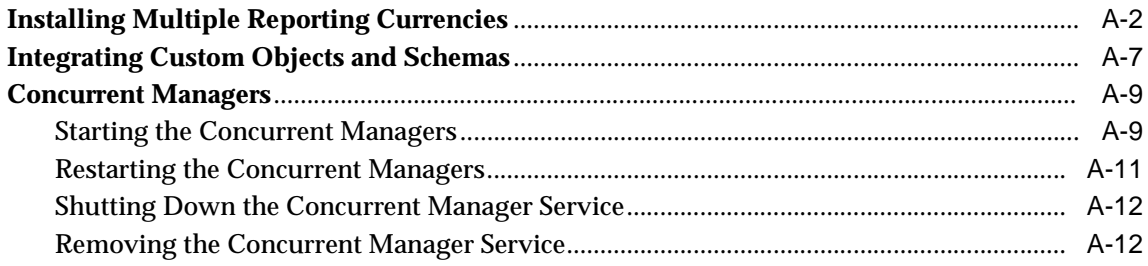

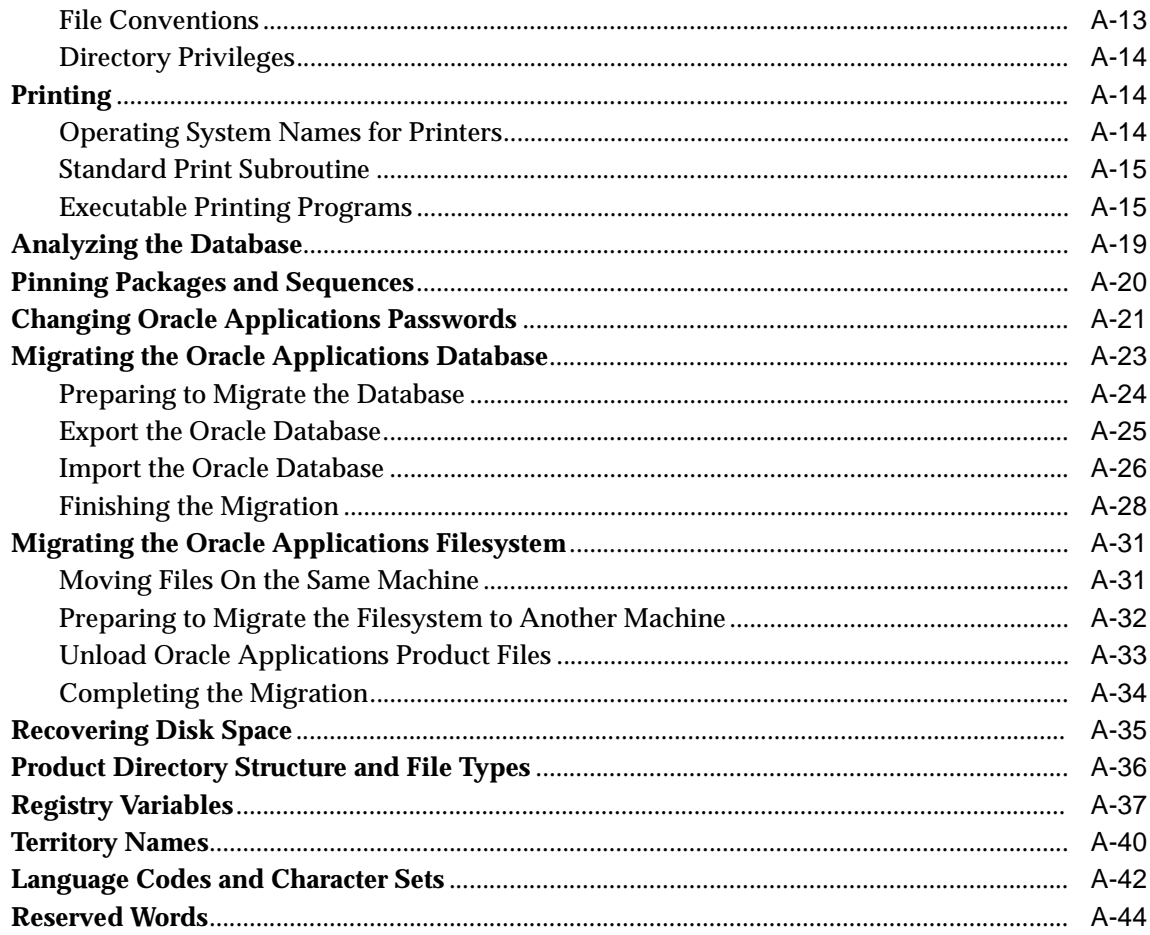

#### **Oracle Application Object Library Reference Material**  $\mathbf B$

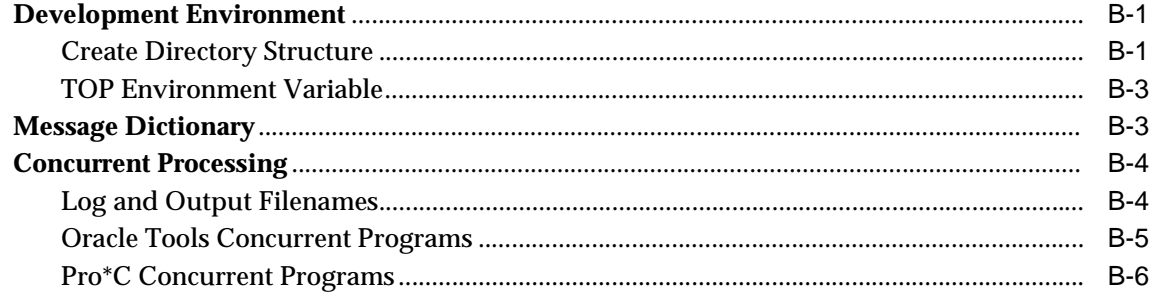

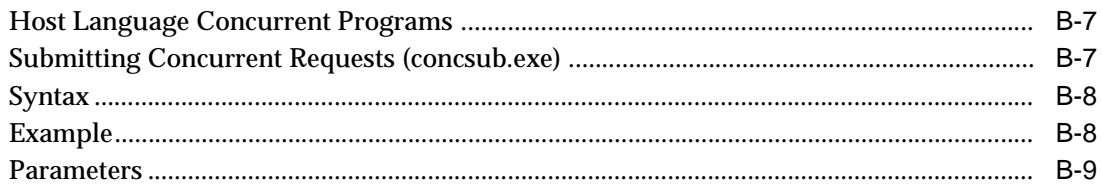

#### **Implementing Multiple Product Groups**  $\mathbf{C}$

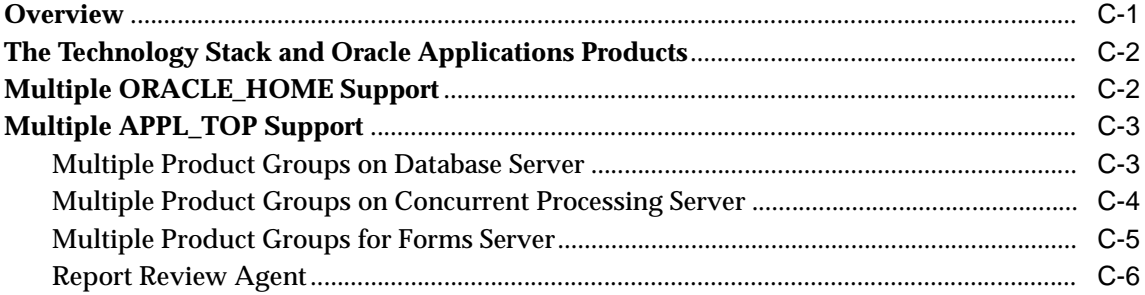

### **D** MAPI Support for Alert

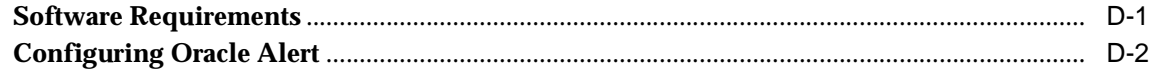

### Glossary

**Index** 

# **Preface**

<span id="page-8-0"></span>*Oracle Applications Installation, Release 11 for Windows NT* provides instructions for installing Oracle Applications products and explains the utilities you use for installation and maintenance.

### **Audience**

*Oracle Applications Architecture* explains the technology, architecture, and terminology used in *Oracle Applications Installation, Release 11 for Windows NT*. You should read *Architecture* along with *Installation* if you are responsible for installing or upgrading Oracle Applications. These people typically use *Architecture* and *Installation*:

Database Administrator

Installs and configures the Oracle database and maintains database access controls. This person provides consultation on performance, and is responsible for monitoring growth and fragmentation of the production database and ensuring database backup and recovery.

■ System Administrator

Responsible for administering the development system. This person's responsibilities include:

- **–** Ensuring that hardware is correctly configured
- **–** Installing, configuring, and maintaining operating and development software
- <span id="page-9-0"></span>**–** Ensuring that the system is backed up daily
- **–** Designing and maintaining system security for example, establishing system accounts.

The system administrator provides first-line support for problems with the development system and ensures that faults are quickly rectified. This person may perform the setup and initial maintenance of the production system or advise the client's operational staff on these tasks. The system administrator works with the project team to optimize system performance and also installs packaged applications environments and convert data.

■ Technical Specialist

Responsible for designing, developing, unit testing, implementing, and maintaining the custom extensions for Oracle Applications. These extensions include, but are not limited to, modules such as interfaces, automated data conversions, reports, forms, and enhancements.

### **Structure**

*Oracle Applications Installation, Release 11 for Windows NT* contains these chapters and appendixes:

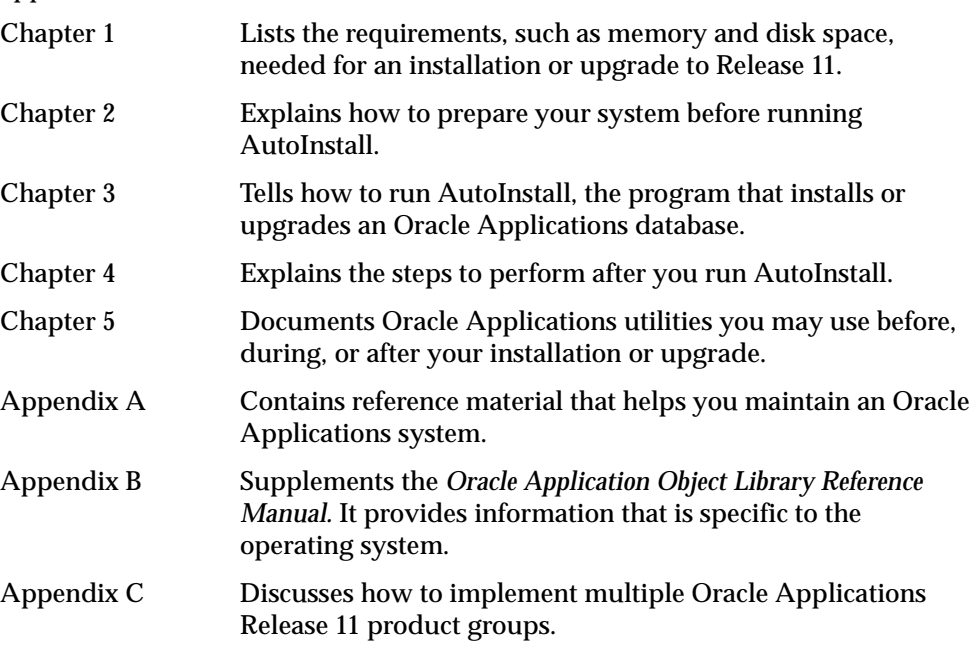

<span id="page-10-0"></span>[Appendix D](#page-272-0) Describes Oracle Alert support for MAPI and what users need to do to send and receive messages as well as perform response processing by way of a MAPI-compliant server, like Microsoft Exchange.

This book also contains a Glossary and an Index.

### **Related Documents**

All the documentation related to Release 11 is included on the *Oracle Applications Documentation Library* CD, which is supplied with Release 11. You can purchase additional sets of printed and online documentation for Oracle software products from the Oracle Documentation Sales department, located on the World Wide Web at http://www.oracle.com/documentation/sales/index.html.

**Attention:** With Release 11 Network Computing Architecture, you may choose to install Oracle Applications software on several machines running different operating systems. For example, the forms server may be a Windows NT machine, but the Release 11 database server may be a UNIX machine. In this case, you would follow the instructions for installing and implementing the forms server from the Windows NT edition of *Oracle Applications Installation*, and you would follow the instructions for installing and implementing the Release 11 database server from the UNIX edition of *Installation*.

*Oracle Applications Architecture* explains the tiers in Release 11 and possible ways to deploy this release in a mixed-platform topology.

In addition to *Architecture* and *Installation*, you should refer to the following documents to plan and run your installation or upgrade:

■ *Oracle Applications Installation Release Notes, Release 11 <for your platform>* 

Provides up-to-date information on this release and its components. Material in the release notes may complement or supersede the information in this manual.

■ *Oracle Applications Upgrade Manual, Release 11 for Windows NT* 

A successful upgrade requires you to prepare your existing Oracle Applications products and perform certain post-upgrade steps as described in this manual.

<span id="page-11-0"></span>■ *Oracle Applications Product Update Notes, Release 11*

Provides a history of the changes to Oracle Applications since Release 10 SmartClient Production 16. When upgrading, use the *Product Update Notes* to learn about new features in Release 11.

■ Oracle Applications Technical Reference manuals

Lists information about database structures and helps determine what changes you need to make to customizations after an upgrade.

**Attention:** Although this installation manual refers to database changes that may affect customizations, it does not provide a complete account of all changes. Refer to the Oracle Applications technical reference manuals for full information about database structures.

■ *Oracle Applications System Administrator's Guide*

Provides additional information you need to administer the Oracle Applications database server.

■ *Oracle Applications User's Guide*

The *User's Guide* provides an overview of Oracle Applications, including basic concepts, terminology, and navigation.

■ *Oracle Financials Country-Specific Installation Supplement*

Contains country-specific information, such as responsibilities and report security groups, and describes any post-install steps that may be required by a country or by the Global Accounting Engine.

## **Getting Help**

Oracle Consulting Services and Oracle Support Services are the main sources of help for installing Oracle Applications.

#### **Oracle Consulting Services**

Oracle Consulting Services can help:

- determine machine size and database size required by Oracle Applications
- install or upgrading Oracle Applications
- <span id="page-12-0"></span>■ implement Oracle Applications products
- customize Oracle Applications products
- install and configure multiple language support
- develop custom applications for use with Oracle Applications
- train users of Oracle Applications

#### **Oracle Support Services**

The Oracle Support Services Web site at http://support.oracle.com/metalink/ offers registered Oracle*MetaLink* customers access to online technical libraries, installation assistance, product reference, certification information, and other support services. If you contact Oracle Support Services for other assistance, have this information available:

- your CSI number
- the operating system and version
- the release of Oracle Applications you are installing and the versions of the Oracle Server and Oracle tools you are using
- the release of Oracle Applications you are upgrading from
- a description of the problem as well as specific information about any error messages you received
- whether you have dial-in capability
- the number and status of the AutoInstall parallel workers

**Additional Information:** [Monitoring AutoInst](#page-116-0)all [in Chapt](#page-78-0)er 3

■ the output of the AD Configuration utility, contained in the adutconf.lst file **Additional Information:** [AD Configuration Utility \(adutconf.](#page-205-0)sql) in [Chapter](#page-158-0) 5

### **Conventions**

We use the following typographical conventions in this manual.

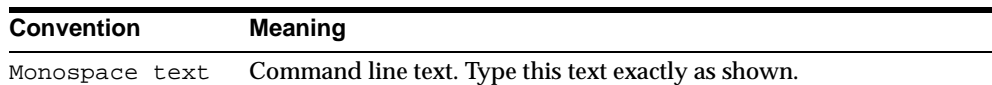

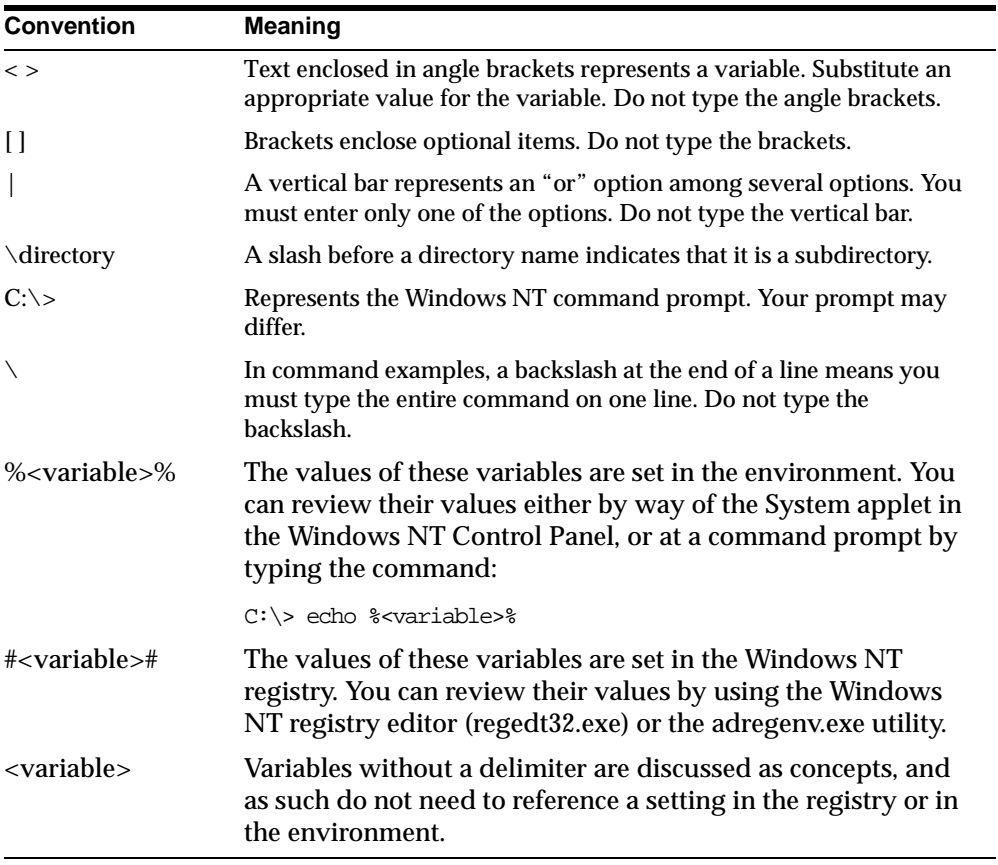

#### **Viewing Registry Variables and adregenv.exe**

Although, the examples used in this manual assume a command prompt syntax, you cannot type the registry variables (denoted by # delimiters) directly on the command line. If an example shows a registry variable, such as #<PROD>\_TOP#, then you have two options:

- Run adregenv.exe to copy all the #<PROD>\_TOP# registry variables into a .cmd file that can be run from the command prompt environment.
- Use regedt32.exe to determine the full path of each #<PROD>\_TOP# variable, and then type that path at the command prompt in place of #<PROD>\_TOP#.

You can only run adregenv.exe after you create a valid Oracle Applications registry subkey. The adregenv.exe file is in the #AD\_TOP#\BIN directory. To generate the

.cmd file, change directories to #AD\_TOP#\BIN and run the utility from the command prompt:

```
C:\> adregenv <APPL_CONFIG>
```
where <APPL\_CONFIG> is the name of a valid Oracle Applications registry subkey. For example, if <APPL\_CONFIG> is vd11, type:

C:\> adregenv vd11

In this example, adregenv.exe creates vd11.cmd in the APPL\_TOP directory indicated in the subkey. After you run the .cmd file created by adregenv.exe, you can type the environment variable %<PROD>\_TOP% without the full path.

#### **Applying Startup Parameters**

Startup parameter values apply in this order:

- Values set at the command line
- Values set using the Control Panel System applet
- Values set in your registry
- Default values

This means that values set at the command line override values set using the Control Panel System applet, in the registry, and default values. Control Panel System applet values override registry and default values, and so on

#### **Special Notes**

The following special notes alert you about particular information:

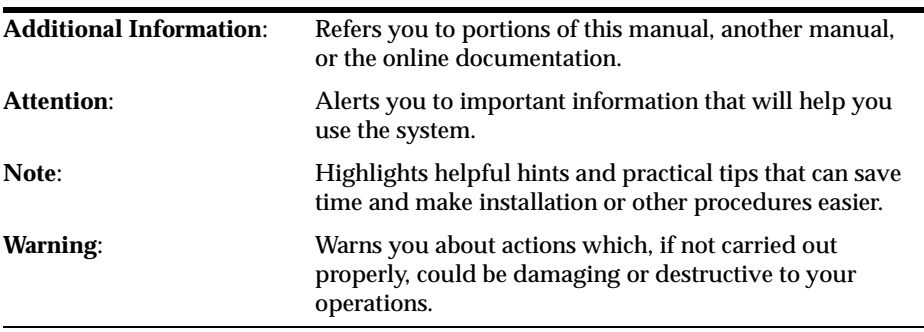

# **Send Us Your Comments**

#### <span id="page-16-0"></span>**Oracle Applications Installation, Release 11 for Windows NT**

#### **Part No. A57978-01**

We welcome your comments and suggestions on the quality and usefulness of this publication. Your input is an important part of the information used for revision.

- Did you find any errors?
- Is the information clearly presented?
- Do you need more information? If so, where?
- Are the examples correct? Do you need more examples?
- What features did you like most about this manual?

If you find any errors or have any other suggestions for improvement, please indicate the chapter, section, and page number (if available). You can send comments to us in the following ways:

- FAX 650.506.7369 Attn: Oracle Applications Integration Group
- postal service:

Oracle Corporation Oracle Applications Integration Group 500 Oracle Parkway, M/S 3op4 Redwood Shores, CA 94065 U.S.A

If you would like a reply, please give your name, address, and telephone number.

**1**

# **Requirements**

<span id="page-18-0"></span>This chapter discusses the requirements for installing or upgrading Release 11 of Oracle Applications. Because each installation is unique, much of the information is general in nature, intended as a guideline for preparing your installation or upgrade environment.

*Oracle Applications Architecture* contains complete information about Network Computing Architecture and multi-tier installations. You should read and understand the information in this book before you begin your installation or upgrade.

This chapter contains the following sections:

- Your Place in the Installation or Upgrade Process
- [CPU Requiremen](#page-19-0)ts
- [Memory Requiremen](#page-20-0)ts
- [Disk Space Requiremen](#page-22-0)ts
- [Release 11 Technology Stack Requireme](#page-34-0)nts
- [Tablespace Requiremen](#page-40-0)ts

## **Your Place in the Installation or Upgrade Process**

The following figure shows your current place in the Oracle Applications installation or upgrade process. This chapter explains the steps marked with a check in this figure.

<span id="page-19-0"></span>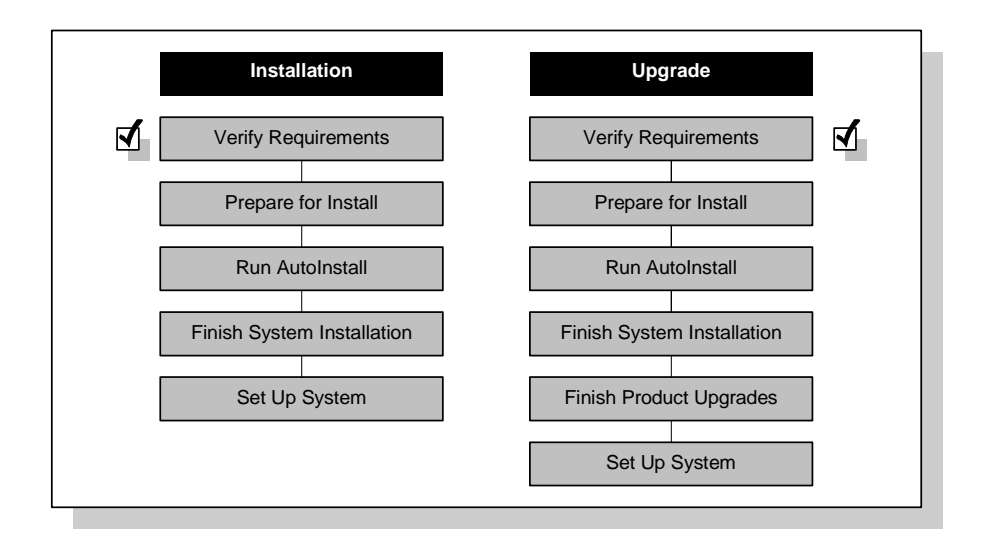

## **CPU Requirements**

The CPU requirements for running Oracle Applications depend on many factors. The number of users and their usage profile is important, as are the number of concurrent manager processes and the types of jobs that they are running. You must also account for the load on the machine for activities besides Oracle Applications.

In general, an Oracle Order Entry/Shipping user will require more CPU than a General Ledger user. However, a General Ledger user running financial statements for a year end close may require more CPU than an Order Entry/Shipping user querying orders. Similarly, running a large batch load during the evening when there are few online users does not create the same peak requirements as running those same jobs during the day.

Each installation is different. There are different product combinations, different user profiles, and different machine configurations. There is no one right answer for machine sizing that can be applied to all hardware platforms. The most reliable way to ensure that your hardware is sized appropriately is to run your own benchmark with a machine configuration, product mix, and user load that simulates your own. If that is not feasible, find another Oracle Applications installation running a product mix and user profile similar to yours on your target platform. Oracle Consulting Services and your hardware vendor can help you in this search. Some hardware vendors have sizing worksheets that model the CPU and memory requirements of Oracle Applications on their hardware.

### <span id="page-20-0"></span>**Memory Requirements**

This section provides guidelines for calculating the memory requirements for the servers on your Release 11 database tier, but does not include a precise method for making the calculations. The amount of memory you need largely depends on your platform. Contact your hardware vendor or Oracle Consulting Services to estimate how much memory is required to run Oracle Applications with good response time.

#### **Estimate Oracle8 Server overhead**

Your hardware vendor or an Oracle Applications consultant can help determine the amount of memory you need for ORACLE overhead on your Oracle8 Server. For forms servers, you do not need to calculate memory requirements for ORACLE processes or concurrent manager processes.

#### **Determine size of system global areas**

Each Oracle8 Server database requires memory for the ORACLE processes. The System Global Area (SGA) is a shared memory region of data and control information for an ORACLE database. If you have multiple databases on your server, each database has its own SGA. Because the parameter SHARED\_POOL\_SIZE affects the SGA, determine an SGA size after you set this parameter to the recommended value.

**Additional Information:** [Initialization Paramete](#page-37-0)rs in this chapter

The SGA size displays on the screen when the database administrator starts the database or uses the Oracle Server Manager command SHOW SGA.

> **Additional Information:** Tuning Memory Allocation, *Oracle8 Tuning*

#### **Estimate the number of users**

The number of users simultaneously running Oracle Applications affects memory requirements.

**Suggestion:** Select a higher number of users if you have frequent periods in which more than the average number of people use Oracle Applications simultaneously. This helps to ensure adequate response time during heavy user demand.

#### **Estimate the number of concurrent manager processes**

When you set up concurrent managers, you determine a maximum number of jobs that each manager can run (the *target processes*) in a work shift. Estimate how many manager target processes you will define for the busiest work shift. Double this number to account for the spawned processes (the *programs*) that the managers run.

**Additional Information:** Overview of Concurrent Processing, *Oracle Applications System Administrator's Guide*

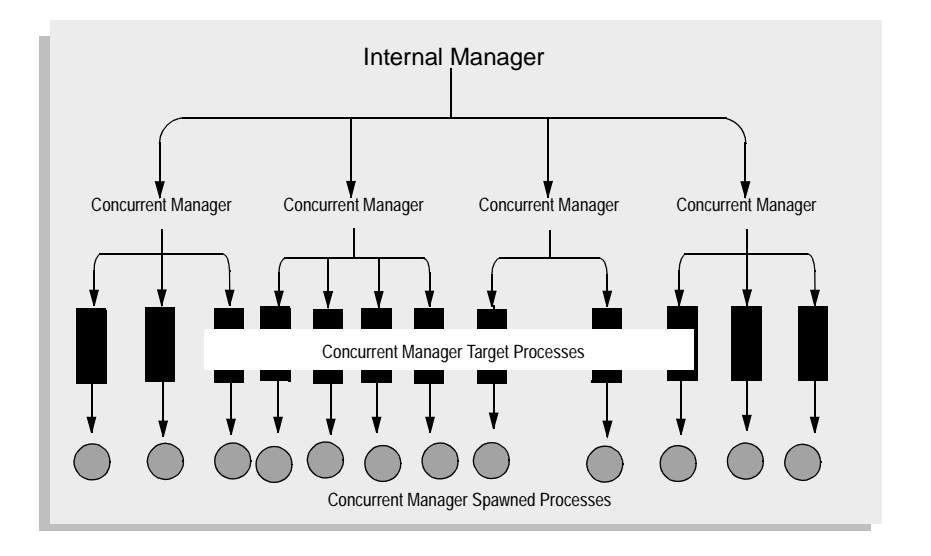

#### **Figure 1–1 Concurrent Processing Example**

For example, Figure 1–1 shows 12 target processes defined for four concurrent managers. In this case, you need to account for 25 processes:

- 1 process for the Internal Manager
- 12 target processes
- 12 spawned processes (programs being run)

You should also allow for additional processes that are not run directly by the concurrent managers, but are run on the concurrent processing servers. This would include, for example, the Conflict Resolution Manager, and the retrieval portion of the Report Review Agent (FNDFS).

<span id="page-22-0"></span>If you plan to install multiple Oracle Applications product groups, you must account for each group's concurrent processing requirements.

> **Attention:** Oracle Applications reserves memory at all times for each active manager target process, regardless of whether it is running a job. Defining more target processes than necessary, therefore, wastes memory.

### **Estimate Other Memory Requirements**

Your memory estimate must account for processes other than those directly related to Oracle Applications. These processes include the following:

- Operating system overhead
- File system management
- Other applications that you use

### **Disk Space Requirements**

Follow the instructions in this section to calculate an estimate of the disk space needed for installing Oracle Applications products on a concurrent processing server or a forms server.

**1.** Determine fully installed and dependent products

Mark the products that you have licensed in the Full colu[mn of Tab](#page-23-0)le 1–1. In addition, for each of your licensed products, determine the additional products that must be installed fully and mark those in the Full column, if they are not already marked.

Next, use the Additional Dependent Products column to determine the dependent products for each product you have marked in the Full column. Mark the dependent products in the Dep column. Do not mark a product as dependent if you have already marked it as fully installed.

**2.** Mark installed and dependent-only products

Mark each product you will install fully in the concurrent processing server, forms server, or web server colum[n of Table](#page-28-0) 1–2. Note that on an administration (admin) server, all files needed for administration are installed regardless on license status. The required products are already marked in this table.

<span id="page-23-0"></span>[Table 1–2](#page-28-0) also provides file sizes for products such as DateTrack that are installed only as dependent products. If your fully installed products require dependent-only products, mark the dependent-only products in the appropriate column. Calculate a subtotal for installed and dependent-only products at the bottom of the table.

**3.** List number of remaining dependent products

Determine the number of remaining dependent products. These are the products that can be installed fully, but which you will install as dependent products. Mark this number in the appropriate column at the bottom of [Table 1–2](#page-28-0).

**4.** Add product file disk space requirements

At the bottom [of Table 1–](#page-28-0)2, mark the total requirement for installed, dependent-only, and dependent products. This is the space estimate in Megabytes for Oracle Applications product files. See the section[s after Tab](#page-28-0)le 1–2 for information about variations in product file size and disk space requirements for other files used on your system.

### **Dependent Products**

Use the following table to determine which products you will install fully or as dependent products. In the Full and Dep columns,  $\boldsymbol{\nu}$  means a required installation, ✖ means the product cannot be installed (as a full or dependent product), and ❏ means the product can be installed (either as a full or dependent product). For example, ✖ in the Dep column means the product cannot be installed as a dependent product,  $\boldsymbol{\nu}$  in the Full column means the product is always fully installed, and ❏ in the Dep column means the product may be installed as a dependent product.

| Full | Dep |     | <b>Licensed Product</b>        | <b>Additional</b><br><b>Fully</b><br><b>Installed</b><br><b>Products</b> | <b>Additional</b><br><b>Dependent</b><br><b>Products</b> |
|------|-----|-----|--------------------------------|--------------------------------------------------------------------------|----------------------------------------------------------|
| ×    | ✔   | AD  | <b>Oracle Applications DBA</b> | <b>FND</b>                                                               | ALR                                                      |
|      | x   | AK  | <b>Oracle Common Modules</b>   | <b>FND</b>                                                               |                                                          |
|      | V   | ALR | Oracle Alert                   | <b>FND</b>                                                               |                                                          |

**Table 1–1 Dependent Products**

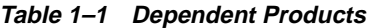

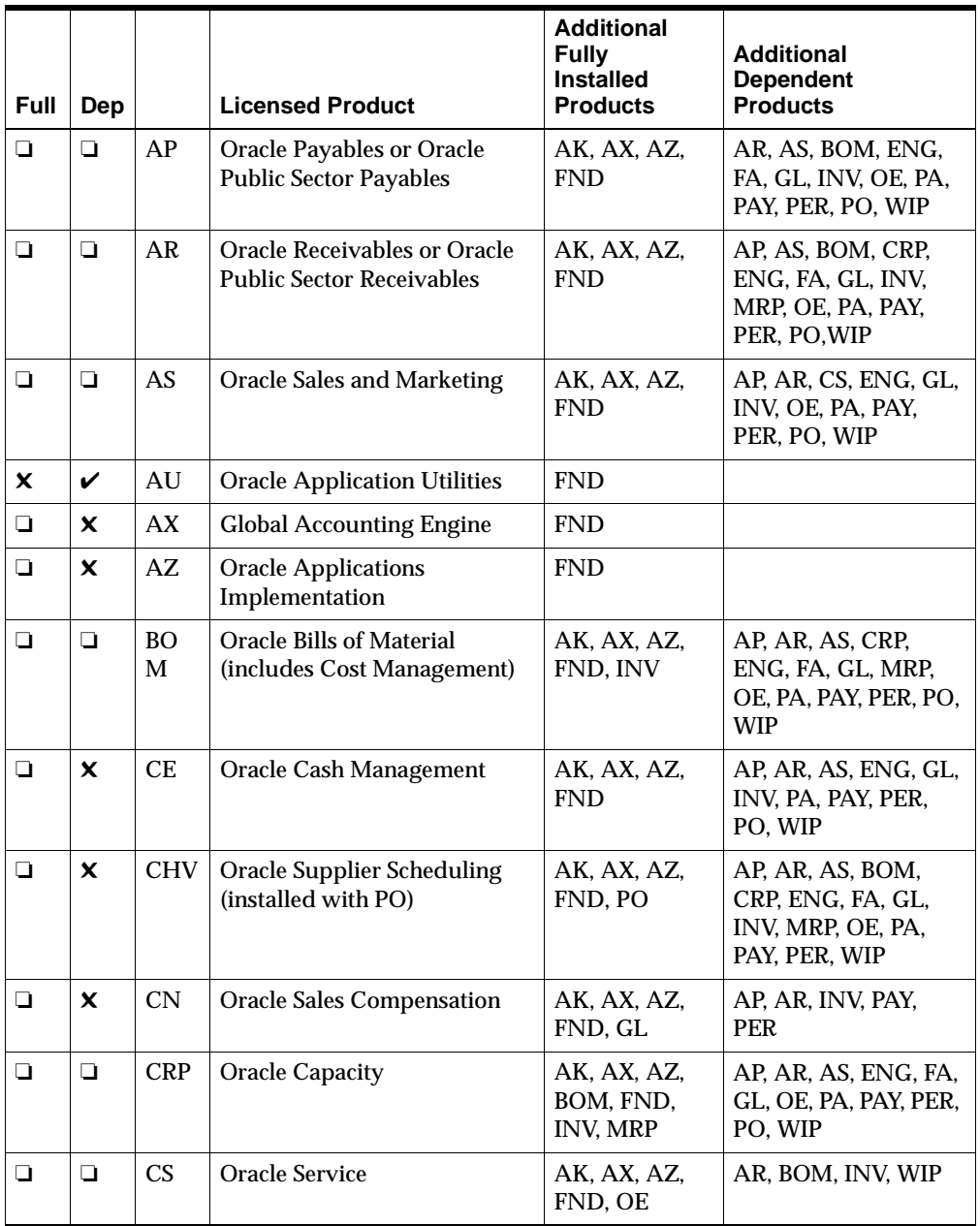

| <b>Full</b> | Dep    |            | <b>Licensed Product</b>                                                   | <b>Additional</b><br><b>Fully</b><br><b>Installed</b><br><b>Products</b> | <b>Additional</b><br><b>Dependent</b><br><b>Products</b>                 |
|-------------|--------|------------|---------------------------------------------------------------------------|--------------------------------------------------------------------------|--------------------------------------------------------------------------|
| $\Box$      | X      | CZ         | <b>Oracle Product Configurator</b><br>(installed with BOM)                | AK, AR, AX,<br>AZ, BOM,<br>FND, INV, OE                                  | AP, AR, AS, CRP,<br>ENG, FA, GL, MRP,<br>PA, PAY, PER, PO,<br><b>WIP</b> |
| X           | ❏      | DT         | <b>Oracle DateTrack</b>                                                   | <b>FND</b>                                                               |                                                                          |
| ❏           | $\Box$ | EС         | Oracle EDI Gateway                                                        | AK, AX, AZ,<br><b>FND</b>                                                |                                                                          |
| ❏           | ❏      | <b>ENG</b> | <b>Oracle Engineering</b>                                                 | AK, AX, AZ,<br>BOM, FND,<br><b>INV</b>                                   | AP, AR, AS, CRP, FA,<br>GL, MRP, OE, PA,<br>PAY, PER, PO, WIP            |
| ❏           | $\Box$ | FA         | <b>Oracle Assets</b>                                                      | AK, AX, AZ,<br><b>FND</b>                                                | AP, AS, BOM, ENG,<br>GL, INV, PA, PAY,<br>PER, PO, WIP                   |
| x           | $\Box$ | FF         | Oracle FastFormula                                                        | <b>FND</b>                                                               |                                                                          |
| ❏           | X      | <b>FLM</b> | <b>Oracle Flow Manufacturing</b>                                          | AK, AX, AZ,<br>BOM, FND,<br><b>INV</b>                                   | AP, AR, AS, CRP,<br>ENG, FA, GL, OE,<br>MRP, PA, PAY, PER,<br>PO, WIP    |
| V           | x      | <b>FND</b> | <b>Oracle Application Object</b><br>Library                               |                                                                          | AD, ALR, AU                                                              |
| ❏           | x      | <b>GHR</b> | Oracle U.S. Federal Human<br><b>Resources</b>                             | AK, AX, AZ,<br><b>FND. PER</b>                                           |                                                                          |
| $\Box$      | $\Box$ | GL         | Oracle General Ledger or<br><b>Oracle Public Sector General</b><br>Ledger | AK, AX, AZ,<br>FND, RG                                                   |                                                                          |
| $\Box$      | X      | <b>HXT</b> | <b>Oracle Time Management</b>                                             | AK, AX, AZ,<br>FND, PAY, PER                                             |                                                                          |
| ❏           | x      | <b>ICX</b> | Oracle Self-Service Web<br><b>Applications</b>                            | AK, AX, AZ,<br><b>FND</b>                                                | EC, INV, OE                                                              |

**Table 1–1 Dependent Products**

| Full   | Dep            |                | <b>Licensed Product</b>                               | <b>Additional</b><br><b>Fully</b><br><b>Installed</b><br><b>Products</b> | <b>Additional</b><br><b>Dependent</b><br><b>Products</b>                       |
|--------|----------------|----------------|-------------------------------------------------------|--------------------------------------------------------------------------|--------------------------------------------------------------------------------|
|        | $\Box$         | <b>INV</b>     | <b>Oracle Inventory</b>                               | AK, AX, AZ,<br><b>FND</b>                                                | AP, AR, AS, BOM,<br>CRP, ENG, FA, GL,<br>MRP, OE, PA, PAY,<br>PER, PO, QA, WIP |
| Q      | $\pmb{\times}$ | JA             | Asia/Pacific Localizations                            | AK, AX, AZ,<br><b>FND</b>                                                | AP, AR, FA, GL, INV,<br>JG, OE, PER, PO                                        |
| ❏      | X              | JE             | <b>European Localizations</b>                         | AK, AX, AZ,<br><b>FND</b>                                                | AP, AR, FA, GL, INV,<br>JG, OE, PO, PER                                        |
| ❏      | $\Box$         | JG             | <b>Regional Localizations</b>                         | AK, AX, AZ,<br><b>FND</b>                                                | AP, AR, BOM, FA, GL,<br>INV, OE, PAY, PER,<br>PO. WIP                          |
| ❏      | X              | J <sub>L</sub> | <b>Latin America Localizations</b>                    | AK, AX, AZ,<br><b>FND</b>                                                | AP, AR, BOM, FA, GL,<br>INV, JG, OE, PO, PAY,<br><b>PER</b>                    |
| $\Box$ | $\Box$         | <b>MRP</b>     | Oracle Material Planning/<br><b>Master Scheduling</b> | AK, AX, AZ,<br>BOM, FND,<br><b>INV</b>                                   | AP, AR, CRP, ENG,<br>FA, GL, OE, PA, PAY,<br>PER, PO, WIP                      |
| ❏      | $\pmb{\times}$ | <b>MSC</b>     | Oracle Supply Chain Planning                          | AK, AX, AZ,<br>BOM, FND,<br><b>INV, MRP</b>                              | AP, AR, CRP, ENG,<br>FA, GL, MRP, OE, PA,<br>PAY, PER, PO, WIP                 |
| $\Box$ | $\Box$         | <b>OE</b>      | Oracle Order Entry/Shipping                           | AK, AR, AZ,<br>AX, FND, INV                                              | AP, AS, BOM, CRP,<br>ENG, FA, GL, MRP,<br>PA, PAY, PER, PO,<br>WIP             |
| $\Box$ | x              | <b>OTA</b>     | <b>Oracle Training</b><br>Administration              | AK, AX, AZ,<br>FND, PER                                                  | AR, PER, PO                                                                    |
| ❏      | ❏              | PA             | <b>Oracle Projects</b>                                | AK, AX, AZ,<br><b>FND</b>                                                | AP, AR, AS, BOM,<br>CRP, ENG, FA, GL,<br>INV, MRP, OE, PAY,<br>PER, PO, WIP    |
| ❏      | ❏              | PAY            | Oracle Payroll                                        | AK, AX, AZ,<br>FND, PER                                                  | DT, FF                                                                         |

**Table 1–1 Dependent Products**

| <b>Full</b> | Dep    |                | <b>Licensed Product</b>                                               | <b>Additional</b><br><b>Fully</b><br><b>Installed</b><br><b>Products</b> | <b>Additional</b><br><b>Dependent</b><br><b>Products</b>                    |
|-------------|--------|----------------|-----------------------------------------------------------------------|--------------------------------------------------------------------------|-----------------------------------------------------------------------------|
| $\Box$      | $\Box$ | <b>PER</b>     | <b>Oracle Human Resources</b>                                         | AK, AX, AZ,<br><b>FND</b>                                                | AP, AS, DT, ENG, FA,<br>FF, GL, INV, PA, PAY,<br>PO, WIP                    |
| ❏           | ×      | PJM            | <b>Oracle Project Manufacturing</b>                                   | AK, AX, AZ,<br><b>FND</b>                                                | BOM, CRP, DT, ENG,<br>GL, INV, OE, PA, PER,<br>PO. WIP                      |
| $\Box$      | $\Box$ | P <sub>O</sub> | <b>Oracle Purchasing or Oracle</b><br><b>Public Sector Purchasing</b> | AK, AX, AZ,<br><b>FND</b>                                                | AP, AR, AS, BOM,<br>CRP, ENG, FA, GL,<br>INV, MRP, OE, PA,<br>PAY, PER, WIP |
| $\Box$      | $\Box$ | QA             | <b>Oracle Quality</b>                                                 | AK, AX, AZ,<br>FND, INV                                                  | AP, AR, AS, BOM,<br>CRP, ENG, FA, GL,<br>MRP, OE, PA, PAY,<br>PER, PO, WIP  |
| $\Box$      | X      | RG             | <b>Oracle Report Generator</b>                                        | AK, AX, AZ,<br>FND, GL                                                   |                                                                             |
| ❏           | ❏      | <b>RLA</b>     | Oracle Release Management                                             | AK, AR, AX,<br>AZ, EC, FNC,<br>INV, MRP, OE                              |                                                                             |
| $\Box$      | X      | <b>SSP</b>     | Oracle SSP/SMP                                                        | AK, AX, AZ,<br>FND, PER                                                  | PAY                                                                         |
| $\Box$      | x      | <b>VEH</b>     | <b>Oracle Automotive</b>                                              | AK, AX, AZ,<br><b>FND</b>                                                | AR, EC, INV, MRP,<br>OE, RLA                                                |
| ◘           | $\Box$ | <b>WIP</b>     | <b>Oracle Work in Process</b>                                         | AK, AX, AZ,<br>BOM, FND,<br><b>INV</b>                                   | AP, AR, AS, CRP,<br>ENG, FA, GL, MRP,<br>OE, PA, PAY, PER, PO               |

**Table 1–1 Dependent Products**

 $\equiv$ 

### <span id="page-28-0"></span>**Product File Sizes**

Table 1–2 lists the product file sizes in Megabytes (MB) on the Oracle Applications NT platform.

**Note:** Installation directories for ALL products are unloaded, including those that are not licensed or dependent. Allow 5 MB for each other unlicensed product.

|            | <b>Product</b>                                              |        | File Size (MB) |
|------------|-------------------------------------------------------------|--------|----------------|
|            | #APPL_TOP#\admin directory                                  | V      | 3.13           |
|            | <b>HTML</b> directory tree                                  | V      | $\bf{0}$       |
|            | Java directory tree (Applications files only)               | V      | $\bf{0}$       |
| <b>AD</b>  | <b>Oracle Applications DBA</b>                              | V      | 11.5           |
| AK         | <b>Oracle Common Modules</b>                                | V      | 16.1           |
| AU         | <b>Oracle Applications Utilities</b>                        | V      | 15.1           |
| AX         | <b>Global Accounting Engine</b>                             | V      | 30.1           |
| AZ         | <b>Oracle Applications Implementation</b>                   | V      | 6.75           |
| <b>FND</b> | <b>Oracle Application Object Library</b>                    | V      | 167.0          |
| <b>ALR</b> | <b>Oracle Alert</b>                                         | $\Box$ | 6.09           |
| AP         | Oracle Payables (commercial and public sector)              | ❏      | 71.0           |
| AR         | Oracle Receivables (commercial and public sector)           | ❏      | 127.0          |
| AS         | <b>Oracle Sales and Marketing</b>                           | ◘      | 54.7           |
| <b>BOM</b> | Oracle Bills of Material (including Oracle Cost Management) | ◘      | 48.8           |
| CE         | <b>Oracle Cash Management</b>                               | ❏      | 14.0           |
| <b>CHV</b> | <b>Oracle Supplier Scheduling</b>                           | ❏      | 2.6            |
| CN         | <b>Oracle Sales Compensation</b>                            | ❏      | 12.8           |
| <b>CRP</b> | <b>Oracle Capacity</b>                                      | ◘      | 3.41           |
| CS         | <b>Oracle Service</b>                                       | ❏      | 26.4           |
| CZ         | Oracle Product Configurator                                 | $\Box$ | 1.39           |

**Table 1–2 Oracle Applications Product File Sizes**

| <b>Product</b> |                                                      |        | File Size (MB) |  |  |
|----------------|------------------------------------------------------|--------|----------------|--|--|
| DT             | DateTrack (dependent only)                           | ◘      | 1.82           |  |  |
| EC             | Oracle EDI Gateway                                   | ❏      | 6.47           |  |  |
| <b>ENG</b>     | <b>Oracle Engineering</b>                            | ❏      | 7.41           |  |  |
| FA             | <b>Oracle Assets</b>                                 | ❏      | 57.7           |  |  |
| FF             | FastFormula (dependent only)                         | ❏      | 2.77           |  |  |
| <b>FLM</b>     | <b>Oracle Flow Manufacturing</b>                     | ❏      | 0.14           |  |  |
| <b>GHR</b>     | Oracle U.S. Federal Human Resources                  | ◘      | 82.0           |  |  |
| GL             | Oracle General Ledger (commercial and public sector) | ❏      | 64.8           |  |  |
| <b>HXT</b>     | <b>Oracle Time Management</b>                        | $\Box$ | 8.46           |  |  |
| ICX            | <b>Oracle Self-Service Web Applications</b>          | ◘      | 3.88           |  |  |
| <b>INV</b>     | <b>Oracle Inventory</b>                              | ❏      | 89.2           |  |  |
| JA             | Asia/Pacific Localizations                           | $\Box$ | 11.7           |  |  |
| JE             | <b>European Localizations</b>                        | ❏      | 48.8           |  |  |
| JG             | <b>Regional Localizations</b>                        | ◘      | 6.06           |  |  |
| JL             | <b>Latin America Localizations</b>                   | $\Box$ | 14.8           |  |  |
| <b>MFG</b>     | <b>Oracle Manufacturing</b>                          | ❏      | 11.7           |  |  |
| <b>MRP</b>     | Oracle Master Scheduling/MRP                         | ◘      | 33.8           |  |  |
| <b>MSC</b>     | <b>Oracle Supply Chain Planning</b>                  | $\Box$ | 0.02           |  |  |
| <b>OE</b>      | Oracle Order Entry/Shipping                          | ❏      | 94.8           |  |  |
| <b>OTA</b>     | <b>Oracle Training Administration</b>                | ◘      | 16.3           |  |  |
| PA             | <b>Oracle Projects</b>                               | $\Box$ | 61.0           |  |  |
| PAY            | Oracle Payroll                                       | ❏      | 69.8           |  |  |
| PER            | <b>Oracle Human Resources</b>                        | ❏      | 123.0          |  |  |
| PJM            | <b>Oracle Project Manufacturing</b>                  | $\Box$ | 1.65           |  |  |
| PO             | Oracle Purchasing (commercial and public sector)     | ❏      | 83.8           |  |  |
| QA             | <b>Oracle Quality</b>                                | ❏      | 13.6           |  |  |
| RG             | <b>Oracle Report Generator</b>                       | $\Box$ | 14.0           |  |  |

**Table 1–2 Oracle Applications Product File Sizes**

| <b>Product</b>                                     |                               | File Size (MB) |              |
|----------------------------------------------------|-------------------------------|----------------|--------------|
| <b>RLA</b>                                         | Oracle Release Management     | □              | 3.21         |
| <b>SSP</b>                                         | Oracle SSP/SMP                | ⊔              | 3.93         |
| <b>VEH</b>                                         | Oracle Automotive             |                | 2.36         |
| <b>WIP</b>                                         | <b>Oracle Work in Process</b> | Ð              | 39.9         |
| Subtotal for installed and dependent-only products |                               |                |              |
| Number of other unlicensed products                |                               |                | $\times$ 5.0 |
| Total for all products (MB)                        |                               |                |              |

<span id="page-30-0"></span>**Table 1–2 Oracle Applications Product File Sizes**

#### **Variations in File Sizes for Dependent Products**

The dependent product size estimates given at the bott[om of Tab](#page-28-0)le 1–2 are averages based on installations performed during our testing. Dependent product file sizes vary with the combination of products you install, however. Your disk space calculation may, therefore, overestimate or underestimate the disk space required for dependent products.

### **Additional Disk Space Requirements**

A total disk space estimate must take into account the space required for files and directories other than the basic Oracle Applications product files. There are several types of files that are needed to use the installed Oracle Applications.

**Language Files** If you are installing or upgrading Oracle Applications in a language other than American English, you will need additional space for the language files. The breakdown of this space varies among languages, but typically unloading and uncompressing the patch requires about 950 MB per language. This space roughly breaks down as follows:

- 580 MB for forms source files
- 270 MB for reports files
- 100 MB for seed data and other translated files

When applying the patch, the amount of space needed in your APPL\_TOP will depend on your configuration. For example, if you are installing on a concurrent processing server, you will need at least 270 MB of space in your APPL\_TOP for the reports files. On a forms server, you will need 580 MB of space for the forms sources, *plus* an additional 200–250 MB of space for forms executables.

The actual disk space required per language also varies depending on the number of products translated for that language. The language files are distributed throughout the product directory trees. If you unload product files to different disks, the disk space required by these files is spread across those disks.

**Additional Information:** Language Directory Structure, *Oracle Applications Architecture*

**Log and Output Files** On a concurrent processing server or forms server, the disk space you need for Oracle Applications log and output files varies with your number of users, the types of reports they run, and the amount of time you keep files on disk. Start with at least 50 MB for each fully installed product in each product group. If you have one product group with five fully installed products, for example, have at least 250 MB of disk space available.

**Additional Information:** Log and Output Files, *Oracle Applications Architecture*

**Suggestion:** Log and output files are not automatically purged. After the installation, determine a strategy for archiving and purging these files. Closely monitor the disk space consumed by log and output files to determine how much space you need for these files on an ongoing basis.

**Additional Information:** Purge Concurrent Request and/or Manager Data, *Oracle Applications System Administrator's Guide*

**Temporary Directories and Files** Directories for temporary files generated by the concurrent managers (#APPLTMP# and #REPORTS25\_TMP#) should each have at least 50 MB of available space. Some large Oracle Applications reports may need up to 100 MB of temporary space, however. You should also have at least 50 MB of space available for the default temporary directory (for example, C:\tmp or  $C:\temp$ .

**Additional Information:** Temporary Files, *Oracle Applications Architecture*

Oracle Forms buffers records to disk and requires sufficient disk space before committing records. Out of Record Buffer messages indicate that the amount of disk space in the C: $\Tilde{\ }$ TEMP directory or the directory defined in #FORM45\_OUTPUT# is insufficient.

**Additional Information:** *Oracle Installation and Configuration Guide*  for your platform

**Suggestion:** Temporary files are not automatically purged. After the installation, determine a strategy for purging these files. Closely monitor the disk space consumed by these files to determine how much space you need on an ongoing basis.

**Files Generated by AutoInstall** During an installation or upgrade, AutoInstall generates log, output, and restart files in subdirectories under the admin directory (APPL\_TOP\admin). You can archive and delete these files after the installation or upgrade.

- On an administration server you may need 50–100 MB of disk space for these files.
- On any other type of server, you may need 10–20 MB of additional space.

**Tablespace Requirements** The Oracle Applications tables and indexes consume disk space in the form of database space.

**Additional Information:** [Disk Space Requiremen](#page-22-0)ts a[nd Tablespace](#page-40-0)  [Requirement](#page-40-0)s in this chapter

<span id="page-33-0"></span>Release 11 installs all database objects for all Oracle Applications, even for the Applications you did not license. Release 11 generally requires more resources, particularly in database space, than releases prior to Release 10.6. Be sure to plan accordingly before running your upgrade or installation.

**Virtual Memory** Oracle Applications also uses disk space as virtual memory (pagefile space) for applications processes.

**Additional Information:** [Memory Requiremen](#page-20-0)ts in this chapter.

**Patches** You also need disk space for applying patches, including release updates and individual bug fixes. These patches may create backup copies of files, which also require disk space.

**Other Files** Your total disk space estimate must also account for the requirements of files other than those directly related to Oracle Applications. For example:

- operating system software
- Oracle8 Server and Oracle tools files
- online backups
- applications development files
- files for other applications that you use
- users' personal files

**Additional Information:** *Oracle8 Installation Guide* for your platform

### **Verifying Disk Space**

Once you have estimated the total disk space requirement, verify that you have sufficient disk space under the APPL\_TOP directory for Oracle Applications. If you do not, you can do the following:

<span id="page-34-0"></span>■ Install product files on separate disks.

**Additional Information:** Distributed Directory Structure, *Oracle Applications Architecture*

■ Delete old product files before upgrading.

You can delete old product files before you run AutoInstall. Do not do this until you have prepared your existing products for upgrade, backed up your existing files, and saved any custom files.

**Additional Information:** [Delete old Oracle Applications files](#page-76-0)  [\(optional](#page-76-0)) i[n Chapter](#page-48-0) 2

■ Delete files used only during an installation or upgrade.

You can back up and remove some files after the installation or upgrade. This frees space for files, such as log and output files, that users generate through Oracle Applications.

**Additional Information:** [Recovering Disk Spac](#page-242-0)e [in Appendix](#page-208-0) A

■ Use another disk for log, output, or temporary files.

## **Release 11 Technology Stack Requirements**

This section discusses the *certified* components of the Release 11 technology stack—the Oracle products that have been tested for compatibility with this release of Oracle Applications on a Windows NT platform. It also tells you how to prepare these components for a successful installation or upgrade of Oracle Applications.

Oracle Applications users do not use these Oracle products directly. The products form the technology stack upon which Oracle Applications runs, and specific versions are certified for use with Release 11. The Oracle products must be installed and running before you install or upgrade Oracle Applications. They are interrelated so only certain combinations of versions are supported.

The database must be running for you to complete the instructions in this section. You will need access to the SYS and SYSTEM ORACLE schemas, which have ORACLE DBA privileges.

**Additional Information:** Oracle Server Databases and Tablespaces, *Oracle Applications Architecture*

### <span id="page-35-0"></span>**Certified Oracle Products**

In addition to a list of the certified versions of the Oracle8 products required (or optional) for this release, Table 1–3 indicates which type of server in the Oracle Network Computing Architecture requires an installation of each product. The server columns are labeled as follows:

- C Concurrent processing server
- F Forms server
- A Administration server
- W Web server
- D Release 11 database server

**Additional Information:** For more details about these servers and where they reside on the Network Computing Architecture tiers, see *Oracle Applications Architecture*.

You must install all these products before you install Oracle Applications, otherwise, the Oracle Applications installation may fail.

| <b>Oracle Product</b>                                              | <b>Version</b> |   | $C \t F$     | <b>A</b>                  | W                         | D |  |  |  |
|--------------------------------------------------------------------|----------------|---|--------------|---------------------------|---------------------------|---|--|--|--|
| $\checkmark$ —required $\checkmark$ —not required $\Box$ —optional |                |   |              |                           |                           |   |  |  |  |
| Oracle8 Server Enterprise Edition                                  | 8.0.4          | × | $\mathbf x$  | $\boldsymbol{\mathsf{x}}$ | $\boldsymbol{\mathsf{x}}$ |   |  |  |  |
| SQL*Plus                                                           | 8.0.4          |   | $\mathbf{x}$ | V                         | $\boldsymbol{\mathsf{x}}$ |   |  |  |  |
| Net <sub>8</sub>                                                   | 8.0.4          |   | $\mathbf{x}$ | $\mathbf{x}$              | $\mathbf x$               |   |  |  |  |
| SQL*Net (client)                                                   | 2.3.4          |   | ✓            | ✓                         | ✓                         |   |  |  |  |
| Oracle <sub>8</sub> JDBC Drivers                                   | 8.0.4          | × | $\mathbf{x}$ | ✓                         | ✓                         | x |  |  |  |
| Oracle8 ConText Cartridge<br>(Required for CS and ICXproducts)     | 2.3.6          | × | $\mathbf{x}$ | $\mathbf{x}$              | $\boldsymbol{\mathsf{x}}$ |   |  |  |  |
| Oracle Developer/2000                                              | 1.6.1          |   | ✓            | $\mathbf{x}$              | $\boldsymbol{\mathsf{x}}$ | x |  |  |  |
| <b>Oracle Reports</b>                                              | 2.5.7          |   | ×            | $\mathbf{x}$              | $\boldsymbol{\mathsf{x}}$ | × |  |  |  |

**Table 1–3 Oracle products certified for this release**
| <b>Oracle Product</b>                                              | Version |    | $C \t F$                           | A | w                   | D |
|--------------------------------------------------------------------|---------|----|------------------------------------|---|---------------------|---|
| $\checkmark$ —required $\checkmark$ —not required $\Box$ —optional |         |    |                                    |   |                     |   |
| Oracle Forms                                                       | 4.5.10  |    |                                    |   | $X$ $V$ $X$ $X$ $X$ |   |
| <b>Oracle Application Server</b><br>(bundled with Developer/2000)  | 3.0.1   |    |                                    |   | $X$ $X$ $X$ $V$ $X$ |   |
| Oracle7 JDBC Driver                                                | 7.3     | x. | $\mathsf{x} \mathsf{x} \mathsf{y}$ |   |                     |   |

**Table 1–3 Oracle products certified for this release**

Oracle Applications may not support products with version numbers higher than these certified versions. Check Oracle*MetaLink* or contact Oracle Support Services to get the latest certified versions of any Oracle8 product.

If you have custom files, you must ensure they work correctly with the new releases of the Oracle8 Server and Oracle tools. Your custom files may need to be updated, and you should test them for compatibility with the new releases.

**WARNING: Do not attempt to install or upgrade Oracle Applications if the version of a required tool on your system is older than the version certified for your platform.**

### **Installing the Oracle8 Server and Oracle Tools**

Oracle Applications uses Oracle8 Enterprise Edition Release 8.0.4 (or later versions that are certified for compatibility) to store and update Oracle Applications data. For complete information about installing the Oracle8 Server Enterprise Edition and Oracle tools, refer to the installation and reference manuals for these products. When you install the Oracle8 Server Enterprise Edition, be sure that PL/SQL is also installed.

### <span id="page-37-0"></span>**Initialization Parameters**

If you created a database using the LARGE settings in the default initialization parameter file, most of the parameters necessary for running Oracle Applications are already set properly. Table 1–4 lists additional initialization parameter values that your database administrator should set before you install or upgrade Oracle Applications. Restart the database if you change any parameters.

> **Additional Information:** Initialization Parameters, *Oracle8 Reference*

| <b>Parameter</b>                                                        | Value                                                 |
|-------------------------------------------------------------------------|-------------------------------------------------------|
| DB_BLOCK_SIZE*                                                          | 8192                                                  |
| <b>DML_LOCKS</b>                                                        | 500                                                   |
| <b>ENQUEUE_RESOURCES</b>                                                | 5000                                                  |
| NLS_DATE_FORMAT                                                         | <b>DD-MON-RR</b>                                      |
| <b>NLS_LANGUAGE</b>                                                     | <b>AMERICAN</b>                                       |
| NLS_NUMERIC_CHARACTERS                                                  | .,                                                    |
| NLS_SORT                                                                | <b>BINARY</b>                                         |
| NLS_TERRITORY                                                           | <b>AMERICA</b>                                        |
| <b>OPEN_CURSORS</b>                                                     | 255                                                   |
| <b>OPTIMIZER MODE</b>                                                   | <b>RULE</b>                                           |
| _OPTIMIZER_UNDO_CHANGES                                                 | <b>TRUE</b>                                           |
| <b>PROCESSES</b>                                                        | 75                                                    |
| ROW_LOCKING                                                             | <b>ALWAYS</b>                                         |
| SHARED_POOL_SIZE                                                        | 31457280                                              |
| SORT_AREA_SIZE                                                          | 256000                                                |
| UTL_FILE_DIR                                                            | <location directory="" of="" temporary=""></location> |
| * DB BLOCK SIZE should be set for database creation only before a fresh |                                                       |

**Table 1–4 Additional Initialization Parameter Values**

\* DB\_BLOCK\_SIZE should be set for database creation *only* before a fresh install, not when upgrading from an earlier release.

#### **utl\_file\_dir Parameter**

You must identify the directory on the Release 11 database server that you plan to use for temporary PL/SQL files. The utl\_file\_dir parameter in the init.ora file points to this temporary directory. For example, if your temporary directory is  $C:\$ applr11\plsqllog, the init.ora file might contain the following line:

utl\_file\_dir = C:\applr11\plsqllog

**Additional Information:** Temporary Files, *Oracle Applications Architecture*

#### **Numeric Parameters**

The numeric values listed [in Table 1](#page-37-0)–4 are minimum parameter values for installing or upgrading Oracle Applications. When upgrading, you can set these values higher if necessary.

#### **Language Parameters**

The database must run in American English during an installation or upgrade of Oracle Applications.

> **Additional Information:** [Set Oracle8 Server Paramete](#page-131-0)rs in [Chapter 4](#page-126-0)

#### **Attention:**

- NLS\_DATE\_FORMAT and NLS\_NUMERIC\_CHARACTERS must be set to the values give[n in Table](#page-37-0) 1–4. Oracle Applications cannot function with any other values for these parameters.
- If you are using the NLS\_DATE\_LANGUAGE parameter, be sure it is set to the value AMERICAN.
- To avoid the potential performance degradation associated with using some of the linguistic sort sequences, we recommend using NLS SORT=BINARY regardless of the installed language.

#### **Optimizer Mode**

Use rule-based optimization as the default when you install, upgrade, or use Oracle Applications. Oracle Applications SQL statements are tuned for rule-based optimization. Only selected statements are tuned for cost-based optimization.

**Additional Information:** [Analyzing the Databa](#page-226-0)se [in Append](#page-208-0)ix A

#### **Setting Parameters for Normal Use**

After you install or upgrade Oracle Applications, your database administrator may need to modify the initialization parameters to tune the database for optimal performance. Tuning the database requires a thorough understanding of the Oracle8 Server. The value you should set for a certain parameter depends on many factors, including the number of users, the number of applications, and the settings of other parameters.

**Suggestion:** If you do not have an experienced database administrator at your site, Oracle Consulting Services can help you tune the database.

**Additional Information:** Part III: Optimizing Database Operations, and Part IV: Optimizing Oracle Instance Performances, *Oracle8 Tuning*

## **SQL\*Plus Options**

You need to verify that SQL\*Plus options are set correctly in your SQL\*Plus login files. Check the login.sql file in %ORACLE\_HOME%\dbs for all Oracle Applications users and the glogin.sql file in %ORACLE\_HOME%\plus80, and ensure that the commands in this section are set correctly.

The following options and values are required:

SET PAUSE OFF SET NEWPAGE 1

The following options and values are recommended:

SET PAGESIZE 60

Log in as applmgr, connect to SQL\*Plus with any ORACLE user ID, and check these options. For example:

```
C:\> plus80 <SYSTEM username>/<SYSTEM password>
SQL> show newpage
newpage 1
SQL> show pause
pause off
SQL> show pagesize
pagesize 60
SQL> exit
```
#### **Additional Information:** *SQL\*Plus User's Guide and Reference*

If the SQL\*Plus pause formatting option is turned on, SQL\*Plus waits for a manual return after each page of output. This causes installation and upgrade tasks, as well as Oracle Applications reports, to fail.

If an option's value is incorrect, change it in the applmgr login.sql file or the glogin.sql file.

> **Attention:** In general, you should not change the default SQL\*Plus settings. Changes to the default NUMFORMAT, CONCAT, ESCAPE, and SCAN settings may also cause SQL\*Plus scripts to fail.

# **Tablespace Requirements**

This section summarizes the tablespace requirements for an Oracle Applications database. You must set up your tablespaces before you install or upgrade Oracle Applications. Your database administrator can determine database space availability.

> **Additional Information:** Oracle8 Server Organization and Requirements, *Oracle Applications Architecture*

# **SYSTEM Tablespace**

The following table lists sizing guidelines for the Oracle Server SYSTEM tablespace.

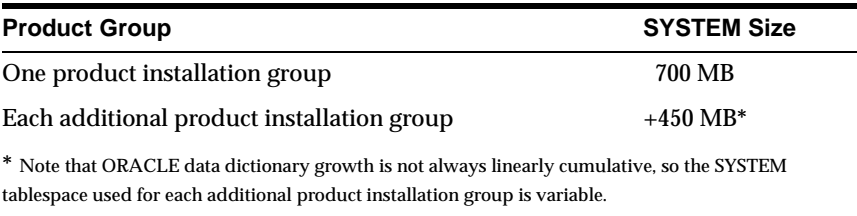

You may need less SYSTEM space than indicated in the previous table if you install tools and other tables in tablespaces other than SYSTEM.

# **Rollback Segments**

The following table lists space recommendations for rollback segments. You can create segments with two initial extents. Set the maximum number of extents to allow the segment to grow to at least the minimum size given in the table.

**Table 1–5 Rollback segment requirements**

| Action            | <b>Number of Segments</b>                                       | <b>Extent Size</b> | <b>Minimum Size</b> |
|-------------------|-----------------------------------------------------------------|--------------------|---------------------|
| <b>Installing</b> | 1 segment for each worker                                       | 1 MB               | <b>40 MB</b>        |
| <b>Upgrading</b>  | 1 segment for each worker                                       | 1 MB               | 60 MB               |
| Normal Use        | 1 segment for every 25 users<br>+ 1 for each concurrent manager | 1 MB               | 20 MB               |

To determine the number of segments for normal use, define the number of users as the maximum number of people who will use Oracle Applications at the same time. You may want an additional rollback segment for each concurrent manager. You may need more rollback space depending on how you use Oracle Applications.

If your database is larger than 2 GB, consider at least one segment for each AutoInstall parallel worker, with each segment having an initial extent between 1 MB and 3 MB, next extents between 1 MB and 3 MB, and 30 extents minimum.

### **Temporary Tablespace**

The following table gives space guidelines for a temporary tablespace:

| <b>Action</b> | Recommended<br><b>Extent Size</b> | <b>Minimum</b><br><b>Tablespace Size</b> |
|---------------|-----------------------------------|------------------------------------------|
| Installing    | 4 MB                              | 25 MB                                    |
| Upgrading     | 4 MB                              | 100 MB                                   |
| Normal use    | 4 MB                              | 50 MB                                    |

**Table 1–6 Temporary tablespace requirements**

We recommend setting PCTINCREASE to 0 for temporary tablespaces. When creating a temporary tablespace, identify the tablespace as temporary with the following command:

CREATE TABLESPACE <tablespace> TEMPORARY;

**Additional Information:** Guidelines for Managing Schema Objects *Oracle8 Administrator's Guide*

### **Product Table and Index Tablespaces**

[Table 1–7](#page-43-0) shows, Megabytes (MB), the incremental database space used in when a product is installed with 100% sizing factor and allocates one more extent for all its objects.

**Suggestion:** Unless your installation requires a different sizing factor, we recommend you use a sizing factor of 100% for all products.

AutoInstall installs all objects and seed data for all Oracle Applications products in your database, regardless of whether you have licensed the products. All products are installed at the sizing factor shown on the AutoInstall Database Parameters screen. By default, all non-licensed products install at 100% sizing factor, although you can change the sizing factor on the Database Parameters screen before installation.

**Additional Information:** Sizing Factor, *Oracle Applications Architecture*

|                |                                                                                                    |       | <b>Incremental Growth at</b><br>100% Sizing (in MB) |  |  |
|----------------|----------------------------------------------------------------------------------------------------|-------|-----------------------------------------------------|--|--|
|                | <b>Product</b>                                                                                                    | Table | Index                                               |  |  |
| AK             | <b>Oracle Common Modules</b>                                                                                                    | 18.6  | 7.8                                                 |  |  |
| ALR            | <b>Oracle Alert</b>                                                                                                    | 8.1   | 4.4                                                 |  |  |
| AP             | Oracle Payables or Oracle Public Sector Payables                                                                                           | 73.6  | 90.8                                                |  |  |
| <b>APPLSYS</b> | <b>Oracle Application Object Library</b>                                                                                                   | 182.7 | 115.5                                               |  |  |
| AR             | Oracle Receivables or Oracle Public Sector<br><b>Receivables</b>                                                                           | 368.8 | 531.9                                               |  |  |
| AX             | <b>Global Accounting Engine</b>                                                                                                    | 43.6  | 18.2                                                |  |  |
| AZ             | <b>Oracle Applications Implementation</b>                                                                                                  | 10.0  | 10.0                                                |  |  |
| <b>BOM</b>     | Oracle Bills of Material (including Oracle Cost<br>Management and Oracle Product Configurator)                                             | 61.8  | 33.0                                                |  |  |
| CE             | <b>Oracle Cash Management</b>                                                                                                    | 54.4  | 14.2                                                |  |  |
| <b>CHV</b>     | <b>Oracle Supplier Scheduling</b>                                                                                                    | 0     | 0                                                   |  |  |
| CN             | <b>Oracle Sales Compensation</b>                                                                                                    | 130.1 | 108.5                                               |  |  |
| <b>CRP</b>     | <b>Oracle Capacity</b>                                                                                                    | 5.2   | 7.1                                                 |  |  |
| CS             | <b>Oracle Service</b>                                                                                                    | 6.6   | 22.0                                                |  |  |
| EC             | Oracle EDI Gateway                                                                                                    | 19.7  | 10.8                                                |  |  |
| <b>ENG</b>     | <b>Oracle Engineering</b>                                                                                                    | 15.5  | 5.3                                                 |  |  |
| FA             | <b>Oracle Assets</b>                                                                                                    | 37.9  | 51.2                                                |  |  |
| <b>FLM</b>     | <b>Oracle Flow Manufacturing</b>                                                                                                    | 10.0  | 10.0                                                |  |  |
| GL             | Oracle General Ledger or Public Sector General<br>Ledger                                                                                   | 62.5  | 33.1                                                |  |  |
| <b>HR</b>      | Oracle Human Resource Management Systems<br>(including DateTrack, FastFormula, Oracle Payroll,<br>and Oracle U.S. Federal Human Resources) | 255.3 | 537.9                                               |  |  |
| <b>HXT</b>     | Oracle Time Management                                                                                                    | 4.2   | 10.9                                                |  |  |
| <b>ICX</b>     | Oracle Applications for the Web                                                                                                    | 20.0  | 18.0                                                |  |  |
| <b>INV</b>     | Oracle Inventory                                                                                                    | 118.1 | 156.2                                               |  |  |

<span id="page-43-0"></span>**Table 1–7 Product Table and Index Sizes**

|                |                                                                                                | Incremental Growth at<br>100% Sizing (in MB) |              |
|----------------|------------------------------------------------------------------------------------------------|----------------------------------------------|--------------|
|                | <b>Product</b>                                                                                 | <b>Table</b>                                 | <b>Index</b> |
| JΑ             | Asia/Pacific Localizations                                                                     | 81.6                                         | 74.3         |
| JE.            | <b>European Localizations</b>                                                                  | 6.1                                          | 8.1          |
| JG             | <b>Regional Localizations</b>                                                                  | $\bf{0}$                                     | $\bf{0}$     |
| JL.            | <b>Latin America Localizations</b>                                                             | 6.2                                          | 1.8          |
| <b>MRP</b>     | Oracle Material Planning/Master Scheduling<br>(including Oracle Supply Chain Planning)         | 33.5                                         | 49.0         |
| <b>OE</b>      | Oracle Order Entry/Shipping                                                                    | 71.1                                         | 44.8         |
| <b>OSM</b>     | <b>Oracle Sales and Marketing</b>                                                              | 23.5                                         | 63.3         |
| <b>OTA</b>     | <b>Oracle Training Administration</b>                                                          | 0.6                                          | 1.7          |
| PA             | Oracle Projects                                                                                | 461.4                                        | 532.9        |
| <b>PJM</b>     | <b>Oracle Project Manufacturing</b>                                                            | 0.4                                          | 0.8          |
| P <sub>O</sub> | Oracle Purchasing or Oracle Public Sector<br>Purchasing (including Oracle Supplier Scheduling) | 78.3                                         | 81.8         |
| QA             | <b>Oracle Quality</b>                                                                          | 11.8                                         | 3.4          |
| RG             | <b>Oracle Report Generator</b>                                                                 | 26.7                                         | 20.1         |
| <b>RLA</b>     | Oracle Release Management                                                                      | 6.4                                          | 2.0          |
| <b>SSP</b>     | Oracle SSP/SMP                                                                                 | 2.4                                          | 3.9          |
| <b>VEH</b>     | <b>Oracle Automotive</b>                                                                       | 12.0                                         | 4.0          |
| <b>WH</b>      | <b>Application Data Warehouse</b>                                                              | $.5\,$                                       | .7           |
| <b>WIP</b>     | <b>Oracle Work in Process</b>                                                                  | 94.6                                         | 75.0         |

**Table 1–7 Product Table and Index Sizes**

The total minimum tablespace for all product tables at 100% sizing is 2405 MB and for indexes is 2745 MB. For example, if you installed Oracle General Ledger and Oracle Report Generator at 200% sizing, and all other products at 100% sizing, the minimum tablespace you need for tables is 527.5 MB and for indexes is 327.5 MB.

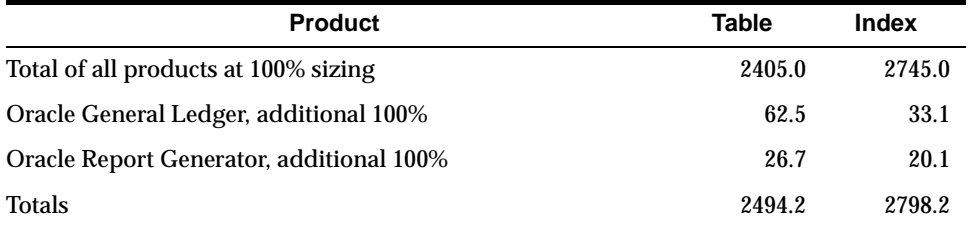

#### **Multiple Product Installation Groups**

The sizing figures i[n Table 1–](#page-43-0)7 assume that you are installing one product installation group. Each additional product installation group you set up requires additional table and index space.

**Additional Information:** [Upgrading Multiple Sets of Boo](#page-93-0)ks in [Chapter 3](#page-78-0)

**Attention:** Your Multiple Sets of Books architecture from earlier releases is not automatically consolidated or converted to the Multiple Organization architecture. You can still upgrade an existing Multiple Sets of Books architecture implementation to Release 11 without using Multiple Organization architecture.

#### **Interim Tablespace**

If you have set up an interim tablespace for use with Oracle General Ledger or Oracle Public Sector General Ledger, have at least 30 MB of space free in this tablespace. You may need more space depending on how you use your Oracle General Ledger application. The interim tablespace is not used during an installation or upgrade.

#### **Languages**

Additional space is required for the translated seed data for each installed language. Most extra seed data is stored in the Application Object Library tablespaces, but additional tablespace should be allocated for AK, AS, AX, and AZ. Approximately 15 MB of table and 10 MB of index database space per installed language is required for each of these products.

#### **Localizations**

Most localizations, such as European Localizations, Asia/Pacific Localizations, and Latin America Localizations, install in a separate schema for the region. Some localization modules require additional database space in the product tablespaces. A localization module for Oracle Payables, for example, may require database space in the Oracle Payables table and index tablespaces for its localized tables and indexes.

The actual database space required varies by localization module. You should have at least 5 MB of space available in each Oracle Financial product's table and index tablespaces for each localization module that you install. Also have at least 5 MB of space per module in both the table and index tablespaces used by the Regional Localization schema.

**Additional Information:** *Oracle Financials Country-Specific Installation Supplement*

Tablespace Requirements

# **Preparing to Install or Upgrade**

This chapter explains how to prepare your system before running AutoInstall. It contains these sections:

- [Your Place in the Installation or Upgrade Pro](#page-49-0)cess
- [Checklist for This Chapt](#page-49-0)er
- [Set Up the Technology Stac](#page-52-0)k
- [Create the Applications Login Acco](#page-58-0)unt
- [Create Directorie](#page-60-0)s
- [Prepare Your Databas](#page-61-0)e
- [Set Environment and Registry Variab](#page-65-0)les
- [Apply Patches and Run Preparatory Scr](#page-68-0)ipts
- [Prepare for Upgrad](#page-70-0)e
- **[Set Up AutoInstall Environme](#page-76-0)nt**

# <span id="page-49-0"></span>**Your Place in the Installation or Upgrade Process**

The following figure shows your current place in the Oracle Applications installation or upgrade process. This chapter details the steps marked with a check in this figure.

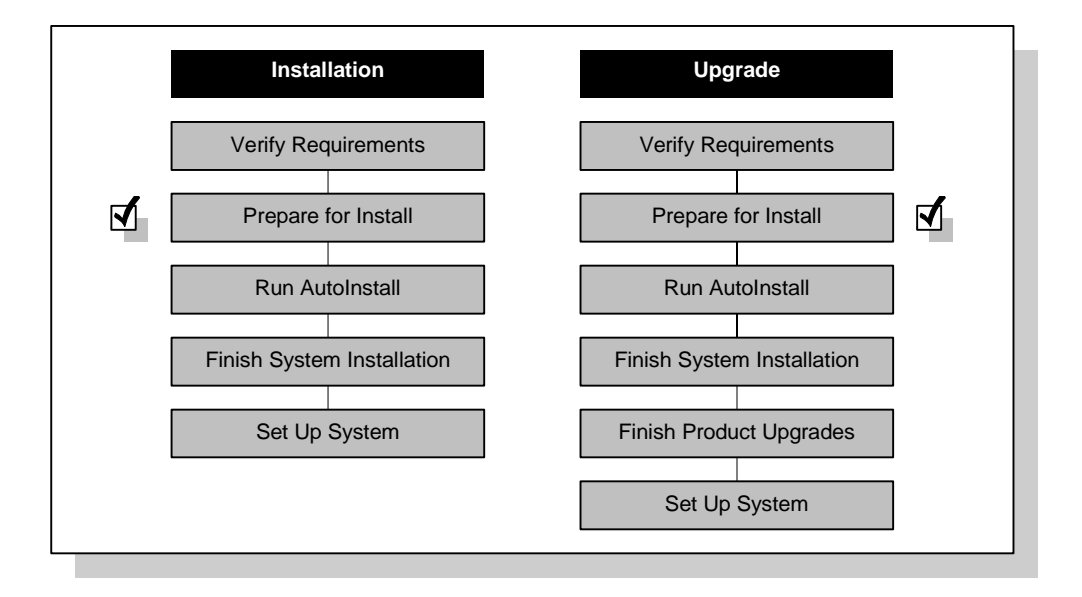

# **Checklist for This Chapter**

Each of the following steps is explained in this chapter.

### **Set Up the Technology Stack**

- ❏ **1.** [Plan architectur](#page-52-0)e
- ❏ **2.** [Install Oracle8 Enterprise Edition Compone](#page-53-0)nts
- ❏ **3.** [Install JDK](#page-55-0)
- ❏ **4.** [Install Oracle Application Serv](#page-55-0)er
- ❏ **5.** [Install Oracle Forms Serv](#page-56-0)er
- ❏ **6.** [Install Oracle Repor](#page-56-0)ts
- ❏ **7.** [Apply technology stack interoperability pat](#page-56-0)ches
- ❏ **8.** [Create database and set up tablespa](#page-56-0)ces

❏ **9.** [Configure Net8 and SQL\\*Net 2.3](#page-57-0).4

#### **Create the Applications Login Account**

- ❏ **10.** [Create applmgr log](#page-58-0)in
- ❏ **11.** [Verify PATH environment varia](#page-58-0)ble
- ❏ **12.** [Verify ORACLE\\_HOME and ORACLE\\_SI](#page-59-0)D
- ❏ **13.** [Verify LOCAL \(optiona](#page-59-0)l)

#### **Create Directories**

- ❏ **14.** [Create Applications top directo](#page-60-0)ry
- ❏ **15.** [Create product directories \(option](#page-60-0)al)
- ❏ **16.** [Create Java, HTML, and documentation directo](#page-60-0)ries
- ❏ **17.** [Create common directory for log and output files \(opti](#page-61-0)onal)
- ❏ **18.** [Create temporary directories \(option](#page-61-0)al)

#### **Prepare Your Database**

- ❏ **19.** [Separate product grou](#page-62-0)ps
- ❏ **20.** [Drop custom schemas that match APP](#page-62-0)S%
- ❏ **21.** [Verify SYS.DUAL](#page-63-0)
- ❏ **22.** [Verify custom index privileg](#page-63-0)es
- ❏ **23.** [Drop conflicting custom public synony](#page-64-0)ms
- ❏ **24.** [Rename custom database objects with Applications pre](#page-64-0)fixes
- ❏ **25.** [Perform category 1 upgrade ste](#page-65-0)ps

#### **Set Environment and Registry Variables**

- ❏ **26.** [Set APPL\\_TOP](#page-65-0)
- ❏ **27.** [Edit and run adovars.cmd f](#page-66-0)ile
- ❏ **28.** [Verify ORACLE\\_HOME and ORACLE\\_SI](#page-66-0)D
- ❏ **29.** [Verify LOCAL \(optiona](#page-66-0)l)
- ❏ **30.** [Set NLS environment variab](#page-66-0)les

#### **Apply Patches and Run Preparatory Scripts**

- ❏ **31.** [Apply pre-installation patch](#page-68-0)es
- ❏ **32.** [Run preparatory scrip](#page-68-0)ts
- ❏ **33.** [Run adsysctx.sq](#page-70-0)l

#### **Prepare for Upgrade**

- ❏ **34.** [Back up Oracle Applications and customizat](#page-71-0)ions
- ❏ **35.** [Perform category 2 upgrade ste](#page-71-0)ps
- ❏ **36.** [Set up AutoInstall installation grou](#page-71-0)ps
- ❏ **37.** [Verify ORACLE ID](#page-72-0)s
- ❏ **38.** [Disable AOL Audit Trail featu](#page-73-0)re
- ❏ **39.** [Disable custom triggers, constraints, and ind](#page-73-0)exes
- ❏ **40.** [Drop event alert triggers in custom sche](#page-73-0)mas
- ❏ **41.** [Perform category 3 upgrade ste](#page-73-0)ps
- ❏ **42.** [Shut down the concurrent manag](#page-74-0)ers
- ❏ **43.** [Back up the Oracle Applications database \(recommen](#page-74-0)ded)
- ❏ **44.** [Upgrade Oracle8 Server and Oracle To](#page-74-0)ols
- ❏ **45.** [Run preparatory scrip](#page-74-0)ts
- ❏ **46.** [Turn off automatic archive loggi](#page-76-0)ng
- ❏ **47.** [Verify rollback segment sizing for upgra](#page-76-0)des
- ❏ **48.** [Delete old Oracle Applications files \(option](#page-76-0)al)

#### **Set Up AutoInstall Environment**

- ❏ **49.** [Turn off Oracle8 Server Parallel Query opt](#page-77-0)ion
- ❏ **50.** [Check SQL\\*Plus option](#page-77-0)s

# <span id="page-52-0"></span>**Set Up the Technology Stack**

#### **1. Plan architecture**

Before installing or upgrading, you should plan your Release 11 architecture and distribute server functionality across the machines in your environment. Based on the requirements for each server, determine which machine or machines will be your Release 11database server, concurrent processing server, administration server, forms server, and web server. Note that one machine may function as more than one type of server. The following diagram shows sample configurations for distributing Oracle Applications tiers on Windows NT systems.

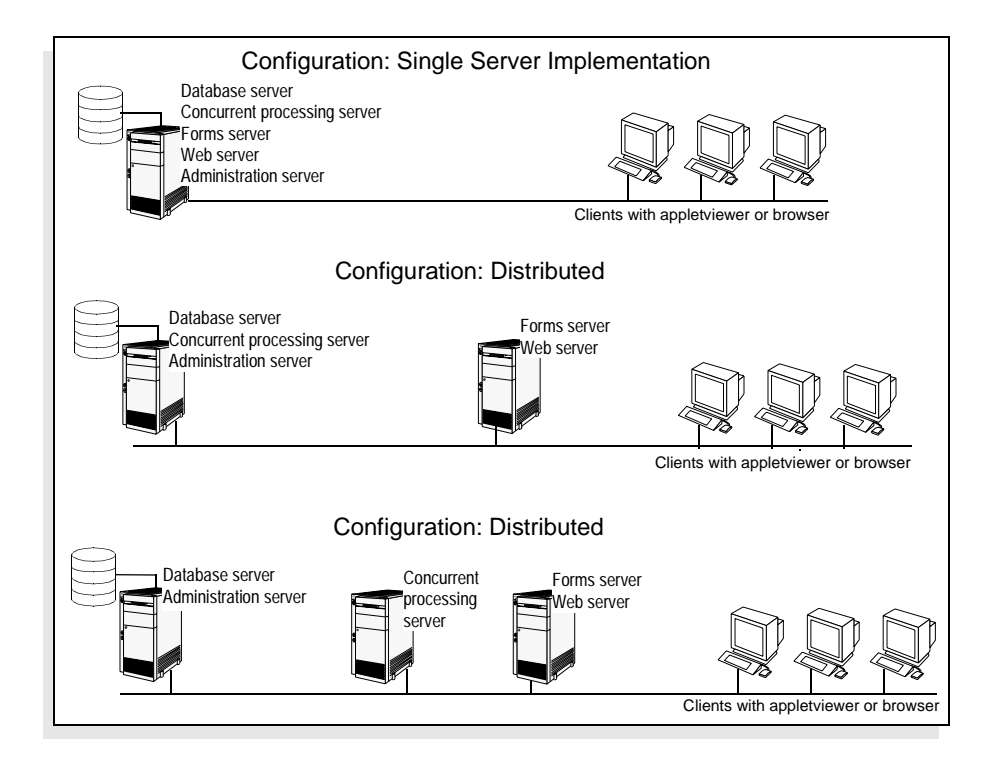

**Additional Information:** Network Computing Architecture, *Oracle Applications Architecture*

<span id="page-53-0"></span>Contact Oracle Consulting Services if you need help planning your architecture.

**WARNING: If you already have Oracle products running on your NT server or servers, make sure you shut them down and that all Oracle Services are stopped before you install additional products. Also, if you plan to install multiple Release 11 technology stack components (as described in the following steps) on the same NT server, make sure that the previous component is shut down and any related services are stopped before you proceed to install the next component.** 

**Consult the appropriate Oracle product documentation for instructions on shutting down Oracle Services.** 

#### **2. Install Oracle8 Enterprise Edition Components**

You need to install different components of Oracle8 Enterprise Edition on different Oracle Applications servers. The following paragraphs describe which components are required for each server.

#### **Installing Components for the Database Server**

When you run the Oracle8 Installer, you can select Oracle8 Enterprise Edition (preferred method) or Custom Installation from the Select Installation Options dialog box.

If you have chosen the Oracle8 Enterprise Edition installation option:

Select the Context Cartridge option.

This option is required for Oracle Service or Oracle Self-Service Applications for the Web.

■ The Oracle8 Installer will install all the necessary products, options, required support files, and documentation for you.

**Note:** When you are prompted for the database creation option, we suggest you select No Database. Subsequent sections of this installation manual will provide instructions on how to create a database that is suitable for the Oracle Applications APPS schema.

If you have chosen the Custom installation option, install (at a minimum):

- Oracle8 Enterprise Edition 8.0.4
- SQL\*Plus 8.0.4
- Oracle Net8 Products 8.0.4
- Oracle8 Context Cartridge 2.3.6
- Any other tools you require, such as Pro<sup>\*</sup>C if you plan to develop customizations in C.

**Additional Information:** Oracle8 Server and Oracle Tools Requirements i[n Chapte](#page-18-0)r 1; Underlying System Components, *Oracle Applications Architecture; Oracle8 Installation Guide*

#### **Installing Components for the Concurrent Processing Server**

Run the Oracle8 Installer and select the custom installation option. In the Software Asset Manager dialog box, select the following products to be installed on your Concurrent Processing server:

- SQL\*Plus
- Oracle Net8 Products
- Oracle Networking Products (SQL\*Net 2.3.4)

#### **Installing Components for the Forms Server**

You need to install SQL\*Net 2.3.4 on the Forms Server. Run the Oracle8 Installer and select the custom installation option. In the Software Asset Manager dialog box, select Oracle Networking Products (SQL\*Net 2.3.4).

#### **Installing Components for the Administration Server**

Run the Oracle8 Installer and select the custom installation option. In the Software Asset Manager dialog box, select the following products to be installed to your Concurrent Processing server:

- SQL\*Plus
- Oracle Networking Products (SQL\*Net 2.3.4)

<span id="page-55-0"></span>Oracle<sub>8</sub> JDBC Drivers

**Note:** When installing the Oracle8 JDBC Drivers, the Oracle8 Installer will prompt you for which JDBC driver to install. Choose the JDK 1.1 JDBC OCI Driver. You may also install other drivers if you plan to use them with other software.

#### **Installing Components for the Web Server**

Run the Oracle8 Installer and select the custom installation option. In the Software Asset Manager dialog box, select the following products to be installed to your Concurrent Processing server:

- Oracle Networking Products (SQL\*Net 2.3.4)
- Oracle8 JDBC Drivers

#### **3. Install JDK**

The JDK should be installed on your administration server. It is included on the *Oracle Applications Release 11 Interoperability* CD under the jdk115 directory.

> **Additional Information:** Oracle8 Server and Oracle Tools Requirements i[n Chapte](#page-18-0)r 1; Underlying System Components, *Oracle Applications Architecture; Oracle Applications Release 11 Installation Update, Release 11 <for your platform*>

#### **4. Install Oracle Application Server**

Install Oracle Application Server 3.0.1 on your web servers. The Oracle Application Server is on a separate CD, and instructions are in the *Oracle Application Server Installation Guide*.

Run the Oracle Installer, and when the Optional Cartridge Selection dialog box appears, make sure the Oracle JDBC Drivers (beta) *is* checked. Click OK and continue with the installation.

> **WARNING: Make sure the JDBC patches contained on the Interoperability CD are applied after you have finished setting up your technology stack. This will ensure that all the valid class files and JDBC drivers are in place for running Oracle Applications and the associated HTML-based functions. See the**  *Oracle Applications Installation Release Notes, Release 11* **for complete details.**

<span id="page-56-0"></span>Release 11 supports other HTTP listeners provided with other web-based software packages, such as Netscape Enterprise Server and Microsoft Internet Information Server, but the installation steps in this manual assume you are using the default listener supplied with Oracle Application Server.

After you install the Oracle Application Server, reboot the system as instructed by the Installer.

#### **5. Install Oracle Forms Server**

Install Oracle Forms Server on your forms server from the *Oracle Developer/2000 Release 1.6.1* CD. The *Oracle Developer/2000 for Windows Installation Guide, Release 1.6.1 Production* contains instructions. When running Oracle Installer, choose the entire Developer/2000 - Forms product set to ensure that all necessary components are installed.

#### **6. Install Oracle Reports**

Install Oracle Reports on your concurrent processing server from the *Oracle Developer/2000 Release 1.6.1* CD. The *Oracle Developer/2000 for Windows Installation Guide, Release 1.6.1 Production* contains instructions. When running the Oracle Installer, choose the entire Developer/2000 - Reports product set to ensure that all necessary components are installed.

#### **7. Apply technology stack interoperability patches**

The *Oracle Applications Release 11 Interoperability* CD contains interoperability patches for Oracle Applications and the associated technology stack. These patches are required for the proper functioning of the product.

At this point, you need to apply the patches for Oracle8 database, Net8, Oracle Developer/2000 (Forms Server), Oracle Application Server, and the Required Support Files. Refer to the *Oracle Applications Installation Release Notes, Release 11 <for your platform>* for further instructions.

#### **8. Create database and set up tablespaces**

If this is a fresh install, create a database for Oracle Applications and set up tablespaces for product tables, indexes, and temporary tables. You can use the sample database creation script, makdb804.cmd, which is in the \admin\makedb directory of the *Oracle Applications Release 11* CD. Running this command file:

- creates a database instance
- creates a database
- creates the associated init ora file
- <span id="page-57-0"></span>creates individual tablespaces for Oracle Applications modules
- runs Oracle Applications database preparatory scripts

You can run this command file from the CD. It does not have to be copied to the file system.

makdb804 [SID] [ORACLE\_HOME] [DATA\_DIR] [LOG\_DIR] [SYS\_PWD] [NOCONTEXT]

where

[SID] = name of your Oracle database instance

[ORACLE\_HOME] = directory path of your ORACLE\_HOME

[DATA\_DIR] = directory in which you want to place your database files

 $[LOG\quad DIR] =$  directory in which you want to place your database log files

[SYS\_PWD] = password of your Oracle SYSTEM account (we will also set this to be your Oracle INTERNAL password during instance creation)

Note that the [NOCONTEXT] argument is optional. Use it only if you have loaded the context server and want to omit running the context schema script [\(in](#page-70-0) step 33). Note that while running this script, you will have the opportunity to edit the init.ora database creation and tablespace creation scripts that are created for you.

If you are upgrading from an older release of Oracle Applications, verify that you have enough space in the tablespaces for all product objects. For an upgrade, you may also need to create additional tablespaces for new products in this release.

**Additional Information:** [Tablespace Requiremen](#page-40-0)ts [in Chapte](#page-18-0)r 1

**Note:** makbd804 is a sample database creation script provided for your convenience. You can use other methods, or modify makdb804.cmd and associated script files, to create databases and set up tablespaces that are suitable for your environment.

#### **9. Configure Net8 and SQL\*Net 2.3.4**

You must configure Net8 on the Release 11 database and concurrent processing servers. Create a Net8 listener that serves your Release 11 database instance. Be sure that the resulting listener.ora file is located in the ORACLE\_HOME\net80\admin directory.

**Additional Information:** *Oracle Net8 Administrator's Guide*

<span id="page-58-0"></span>You must configure SQL\*Net 2.3.4 clients on the concurrent processing, forms, web, and administration servers. Create a database alias on each server machine to connect to the Release 11 database instance. The resulting tnsnames.ora file must be located in the ORACLE\_HOME\network\admin directory.

For ease of administration, we recommend editing one set of listener.ora and tnsname.ora files and copying them to the ORACLE\_HOME\net80\admin and ORACLE\_HOME\network\admin directories on various servers. Consult your database administrator for instructions on setting up your networking environment.

# **Create the Applications Login Account**

You need one main applications login to run AutoInstall and to manage Oracle Applications product files. We refer to this login as applmgr.

> **Attention:** Do not use the applmgr login to manage your Oracle8 Server files and database. We recommend you use a login such as oracle for this purpose.

#### **10. Create applmgr login**

If you are upgrading, your Applications login has already been created. However, you must verify that it is part of the Administrator group on the system where you will install Oracle applications product files.

If you are installing Oracle Applications, create an applmgr login account with administrator privileges using the User Manager option from Windows NT Administrative Tools.

#### **11. Verify PATH environment variable**

Log in as applmgr and check the PATH environment variable:

C:\> PATH

The PATH variable should include the following directories:

- %SYSTEMROOT%
- %SYSTEMROOT%\system32
- %ORACLE\_HOME%\bin

<span id="page-59-0"></span>directory containing Java executable (administration server and web server only).

**Note:** Later in this chapter, you will be asked to edit and run the adovars.cmd file, which sets the OA\_JDK\_TOP variable to the directory where your JDK is installed. The Java executable should be located in <OA\_JDK\_TOP>\bin.

The path on your administration server and web server must include the directory containing the Java executable (java.exe). Consult the system administrator if the PATH environment variable does not show the necessary directories in the correct order.

#### **12. Verify ORACLE\_HOME and ORACLE\_SID**

Ensure that the application points to the database in which you want to install your Oracle Applications products by verifying the values of #ORACLE\_HOME# and #ORACLE\_SID#. #ORACLE\_HOME# should have been set in the \HKEY\_LOCAL\_MACHINE\SOFTWARE\ORACLE subkey of the Windows NT registry as part of the installation of other Oracle products. #ORACLE\_SID# may not have been set if you did not choose to create a database during the Oracle8 installation process.

If this is the case, you can set the ORACLE\_SID value with the System applet in the Control Panel, or at the command prompt. Here is an example of setting ORACLE\_SID at the command prompt:

C:\> set ORACLE\_SID=prod

#### **13. Verify LOCAL (optional)**

If you are connecting to a database on a remote machine using SQL\*Net or Net8, check the value of LOCAL. The LOCAL variable overrides ORACLE\_SID. If LOCAL is set, be sure that it points to the database in which you want to install your Oracle Applications products. You can set the value of LOCAL in the Oracle subkey, or in the System applet in Control Panel, or at the command prompt.

# <span id="page-60-0"></span>**Create Directories**

Using the applmgr account, create the directories discussed in the following paragraphs.

> **Additional Information:** Directory Structure, *Oracle Applications Architecture*

#### **14. Create Applications top directory**

Create an empty directory owned by applmgr. For example:

```
C:\rangle md applr11
```
This is the Applications top directory. You later assign the environment variable APPL\_TOP to this directory. Be sure you have sufficient disk space to unload the Oracle Applications product files to this directory.

> **Additional Information:** [Oracle Applications Product File Si](#page-28-0)zes in [Chapter 1](#page-18-0)

AutoInstall creates all other product file directories below this for you. This manual uses C:\applr11 as an example of the Applications top directory.

#### **15. Create product directories (optional)**

If you plan to install product files to top directories other than APPL\_TOP, AutoInstall will try to create the top directory for you. You must make sure that the highest-level parent directory exists and that applmgr has write access to it. For example, if you want to unload some manufacturing applications to  $C:\mbox{mfg110}$ , you must ensure that applmgr has write access to that directory.

#### **16. Create Java, HTML, and documentation directories**

Create the directories in which AutoInstall will install Java class files, HTML, and context-sensitive help. The applmgr user must have write permissions to these directories. These directories correspond to the paths contained in the JAVA\_TOP, OAH\_TOP, and OAD\_TOP environment variables. You will later modify the adovars.cmd file and map these environment variables to the directories you created for the Java, HTML and documentation files.

**Additional Information:** Java and HTML Files, *Oracle Applications Architecture*

#### <span id="page-61-0"></span>**17. Create common directory for log and output files (optional)**

If you plan to use a common directory for a product group's log and output files, you should create the directory before you run AutoInstall.

```
Additional Information: Log and Output Files, Oracle Applications 
Architecture
```
Create log and output subdirectories under the common directory. AutoInstall prompts you for the pathname of the common directory and the names of the log and output subdirectories when you install or upgrade each product group. The default names for the subdirectories are log and out, but you can choose any names.

If you plan to use a single common directory for multiple product groups, create separate log and output directories for each product group under the common directory:

```
C:\> cd <common directory>
C:\rangle and <log1> <out1>... <logn> <outn>
```
#### Here is an example:

C:\> cd \applr11\common C:\> md logtst outtst logdev outdev

In this example, the logtst and outtst directories are for the first product group, the logdev and outdev directories are for the second product group, and so on.

#### **18. Create temporary directories (optional)**

If you are setting up directories for Oracle Applications temporary files, create those directories before you run AutoInstall. The applmgr user must have write access to these directories.

**Additional Information:** Temporary Files, *Oracle Applications Architecture*

# **Prepare Your Database**

Follow Ste[p 19](#page-62-0) through St[ep](#page-65-0) 25 to prepare your database for upgrade from an earlier release of Oracle Applications. If you are installing Oracle Applications for the first time, omit these steps and proceed with [St](#page-65-0)ep 26.

#### <span id="page-62-0"></span>**19. Separate product groups**

You must separate multiple product groups that currently exist in one database so that they exist in separate databases. The Release 11 architecture uses PUBLIC synonyms and objects in the SYSTEM schema. You can no longer have more than one product group in a database as in previous releases.

A *product group* refers to a set of Oracle Applications product schemas linked together by an Oracle Application Object Library schema, called APPLSYS by default.

Follow the instructions in Appendix A to migrate Oracle Applications by exporting the database in pieces. In other words, export all the schemas related to the product group you wish to separate from the existing database.

**Additional Information:** [Migrating the Oracle Applications](#page-230-0)  [Database](#page-230-0) i[n Appendix](#page-208-0) A

As an alternative, if you have a demonstration product group installed in the same database, you can delete these tables to free that database space. There are two ways to do this:

- Your database administrator can remove all objects for the demonstration database ORACLE user ID using the DROP USER CASCADE command.
- If the demonstration database is in its own tablespace, your database administrator can remove the tablespace.

#### **20. Drop custom schemas that match APPS%**

AutoInstall automatically creates a schema named APPS, and may create additional schemas with names using the prefix APPS. You must export and optionally migrate any custom schemas you have that match APPS%, then drop these schemas so there are no conflicts.

**Additional Information:** How AutoInstall Creates APPS Schemas, *Oracle Applications Architecture*; Export and Import, *Oracle8 Utilities*

Use the following SQL statement to find any schema whose name matches APPS%:

```
C:\> plus80 <SYSTEM username>/<SYSTEM password>
SQL> select USERNAME from ALL_USERS
   2> where USERNAME like 'APPS%';
```
**Attention:** Do not drop any APPS schema installed by AutoInstall.

<span id="page-63-0"></span>If the SELECT statement returns any custom schema names, export these custom schemas before dropping them. Then use the following command to drop a conflicting schema:

C:\> plus80 <SYSTEM username>/<SYSTEM password> SQL> drop user <conflicting schema name> cascade;

You must also disable the ORACLE ID for each conflicting schema. Using the System Administrator responsibility, navigate to the Register Oracle IDs window at Security>ORACLE>Register and disable the privileges for each of these schemas.

You must then ensure that no data groups use this ORACLE ID. Use the System Administrator responsibility and navigate to the Define Data Group form at Security>ORACLE>DataGroup.

> **Additional Information:** Register ORACLE IDs, Define Data Group in *Oracle Applications System Administration Reference Manual, Release 10* or *Oracle Applications System Administrator's Guide, Release 11*

If you import your schemas under a new name, follow the instructions in this manual for integrating custom schemas.

> **Additional Information:** Impact on Custom Schemas, *Oracle Applications Architecture*; [Reapply product customizations to files](#page-153-0)  [and database](#page-153-0)s [in Chapte](#page-126-0)r 4

#### **21. Verify SYS.DUAL**

The SYS.DUAL table must be accessible to all Oracle Applications schemas and must contain exactly one row. For example, use the following command to verify this for APPLSYS:

```
C:\> plus80 <AOL username>/<AOL password>
SQL> select count(*) from SYS.DUAL;
```
If the SELECT does not return exactly one row or there is an ORACLE error, fix the problem or contact Oracle Support Services.

#### **22. Verify custom index privileges**

If a schema owns a custom index on an Oracle Applications table, ensure that the schema owning the table has privileges to drop these custom indexes. The ODF Comparison utility may try to drop custom indexes when maintaining Oracle Applications tables.

<span id="page-64-0"></span>Use the following command to identify indexes that may cause a problem:

```
C:\> plus80 <SYSTEM username>/<SYSTEM password>
SQL> select OWNER, INDEX_NAME, TABLE_OWNER, TABLE_NAME
   2> from DBA_INDEXES
  3> where OWNER != TABLE_OWNER;
```
Each listed TABLE\_OWNER must have DROP ANY INDEX privileges. Use the following command to grant this privilege:

```
C:\> plus80 <SYSTEM username>/<SYSTEM password>
SQL> grant DROP ANY INDEX to <TABLE OWNER>;
```
#### **23. Drop conflicting custom public synonyms**

To ensure there are no public synonyms with the same name as an Oracle Applications schema, execute the following commands:

```
C:\> plus80 <AOL username>/<AOL password>
SQL> select * from ALL_SYNONYMS
   2> where OWNER='PUBLIC'
   3> and SYNONYM_NAME in
```
3> (select ORACLE\_USERNAME from FND\_ORACLE\_USERID);

Also ensure you do not have any public synonyms that conflict with default usernames for new products. These include AK, AX, AZ. CE, CHV, CS, CZ, EC, FLM, GHR, HXT, ICX, MSC, OTA, PJM, QA, RLA, SSP, VEH, and WH. Drop any conflicting public synonyms. If necessary, you can recreate these as private synonyms in a custom schema after installing or upgrading.

#### **24. Rename custom database objects with Applications prefixes**

If you are upgrading from a previous release, AutoInstall automatically runs a script called addrpbco.sql, which drops database objects in Applications schemas that match standard Oracle prefixes. For example, if you have a stored procedure named GL\_CUSTOM in the schema for Oracle General Ledger, it will be dropped during the upgrade. An object named XXGL\_CUSTOM would not be affected.

<span id="page-65-0"></span>If you wish to preserve these database objects, you should relocate them to another schema or rename them to a name that does not use the Oracle standard prefixes.

**WARNING: When naming database objects, use at least four characters for your product short name, followed by an underscore. You must use only letters, digits, and underscores when naming database objects. For example, you might define your custom application to use the short name CUST, and database objects to begin with a CUST\_ prefix.**

**Additional Information:** Naming Standards, *Oracle Applications Developer's Guide*

#### **25. Perform category 1 upgrade steps**

If you are upgrading existing products on a server or stand-alone machine, you should perform category 1 upgrade steps before you run AutoInstall.

> **Additional Information:** *Oracle Applications Upgrade Manual, Release 11 for Windows NT*

# **Set Environment and Registry Variables**

Verify the settings of the environment variables APPL\_TOP, ORACLE\_HOME, ORACLE\_SID or LOCAL, and NLS\_LANG as described in the following steps before you unload the AutoInstall files.

> **Attention:** If you log out of the applmgr account before running AutoInstall, make sure that these variables are set correctly when you log back in to the applmgr account to start AutoInstall.

#### **26. Set APPL\_TOP**

Check that APPL\_TOP is set to your applications top directory:

C:\> echo %APPL\_TOP%

If this variable is not set correctly, set it to the appropriate directory. Here is an example:

C:\> set APPL\_TOP=C:\applr11

#### <span id="page-66-0"></span>**27. Edit and run adovars.cmd file**

The adovars.cmd file, located in the \admin directory of the *Oracle Applications Release 11* CD, sets certain environment variables that are necessary for AutoInstall to run properly. The file contains information about which variables it sets and what these settings do. Copy this file to your %APPL\_TOP% directory and edit it to define the JAVA\_TOP, OA\_JDK\_TOP, CLASSPATH, OAH\_TOP, and OAD\_TOP variables and to add any customized settings to Applications variables. Then, before you run AutoInstall, run the edited adovars.cmd file to set up the environment.

**Note:** Settings in adovars.cmd will affect all Applications product groups using this %APPL\_TOP%. If you wish to define any database-specific customizations, you will need to add logic to ensure that adovars.cmd executes only for the relevant product group.

Most of the environment variables defined in adovars.cmd are necessary to run Oracle Applications. However, since AutoInstall creates corresponding entries in the Windows NT registry, you do not need to run adovars.cmd again once you have finished running AutoInstall.

#### **28. Verify ORACLE\_HOME and ORACLE\_SID**

Ensure that you point to the database in which you want to install your Oracle Applications products by checking the values of ORACLE\_HOME and ORACLE\_SID.

#### **29. Verify LOCAL (optional)**

If you are connecting to a remote database, verify that LOCAL is correctly set. You can review and/or set its value in the Oracle subkey, in a System applet from the Control Panel, or at the command prompt.

#### **30. Set NLS environment variables**

Before installing or upgrading, verify that your NLS environment variables are correctly set. Even though you have already set some NLS variables in the init.ora file, you must set additional variables in the local environment or in the registry at this point.

**Additional Information:** [Initialization Paramete](#page-37-0)rs [in Chapt](#page-18-0)er 1; and National Language Support, *Oracle8 Reference*

The NLS\_LANG environment variable has three parts: language, territory, and character set. The language and territory parts of NLS\_LANG must be set to match NLS\_LANGUAGE and NLS\_TERRITORY. The NLS\_LANGUAGE and NLS\_TERRITORY database initialization parameters must be set to the American English values for AutoInstall purposes.

Set the character set part of NLS\_LANG to a character set that your platform supports. In many cases, this will be the same as the database character set. You can use the following to determine the database character set:

```
C:\> plus80 <SYS username>/<SYS password>
SQL> select VALUE "Character Set"
   2> from V$NLS_PARAMETERS
   3> where PARAMETER='NLS_CHARACTERSET';
```
The following example assumes that the NLS\_LANGUAGE parameter is AMERICAN, the NLS\_TERRITORY parameter is AMERICA, and the database was created with the WE8ISO8859P1 character set. In this case the NLS\_LANG variable is set as follows:

```
C:\> set NLS_LANG=AMERICAN_AMERICA.WE8ISO8859P1
```
**WARNING: You must set the NLS\_LANG variable. If the variable is not set, AutoInstall will create the environment subkey incorrectly.**

The NLS\_DATE\_FORMAT variable must be set in the Oracle registry subkey, from the System applet, or at the Windows NT command prompt to DD-MON-RR to support dates in the 21st Century:

```
C:\> set NLS_DATE_FORMAT=DD-MON-RR
```
The NLS\_DATE\_LANGUAGE and NLS\_NUMERIC\_CHARACTERS variables do not have to be set at this point, but if they are, be sure they are set to the following:

```
C:\> set NLS_DATE_LANGUAGE=AMERICAN
C:\> set NLS_NUMERIC_CHARACTERS=.,
```
You can reset your NLS variables after you install or upgrade.

**Additional Information:** [Verify NLS variable](#page-131-0)s i[n Chapte](#page-126-0)r 4

# <span id="page-68-0"></span>**Apply Patches and Run Preparatory Scripts**

#### **31. Apply pre-installation patches**

You can now apply patches needed to fix problems with installation or upgrade scripts by running AutoPatch in pre-AutoInstall mode. You must apply AD pre-installation fixes before you can apply fixes for other products.

> **Additional Information:** [Running AutoPatch in Pre-AutoInstall](#page-192-0)  [Mode](#page-192-0) i[n Chapter](#page-158-0) 5.

**Attention:** Check on any *Oracle Applications Release 11 Patch Sets* CD or with Oracle Support Services for the most recent pre-installation fixes.

After you have applied any necessary AD pre-installation patches, you can apply fixes for other products' installation scripts. If you have not yet unloaded your Applications files (by performing a previous Release 11 installation, for example), this will create directories and subdirectories for the products you are patching under the current %APPL\_TOP%. When you run AutoInstall later to unload files, it will see that these files already exist and will not overwrite them with the older files from the Release 11 CD.

**Attention:** After applying pre-installation fixes for a product, if you plan to install that product's files on another disk, AutoInstall will not use the files you just unloaded. In this case, you will need to run AutoInstall to unload your files and create an environment file *first*, then run AutoPatch again in pre-AutoInstall mode to update the files *before* you install or upgrade your database.

**Additional Information:** [Installing Product Files \(File Task](#page-108-0)s) in [Chapter 3](#page-78-0).

#### **32. Run preparatory scripts**

These scripts are run in makdb804.cmd (see [st](#page-56-0)ep 8), so if this is a new installation and you used makdb804.cmd to create your database, you can omit this step and step [33](#page-70-0). If you are upgrading from an earlier release, you can also omit this task. You will run the preparatory scripts later in the upgrade process.

If you are installing a new Release 11, you should run the following preparatory scripts (in the order listed) now: addb804.sql, adsy804.sql, and adsysapp.sql. These scripts run Oracle8 Server and Oracle Applications administration scripts that AutoInstall requires. They are located in the <CD-ROM drive>\APPL110\admin directory of the *Oracle Applications* CD. Each script creates a spool file, which is placed in your #ORACLE\_HOME#\rdbms80\trace directory by default. So, you should make sure you have permission to write to the directory. Check the spool file for errors after you run each script.

**Attention:** If your database is running on a separate machine from your administration server, copy the addb804.sql and adsy804.sql files to the #ORACLE\_HOME#\dbs directory on that machine and run them there. This ensures the scripts for the correct version of your database are run.

When Oracle Applications certifies with later versions of the Oracle8 Server, the first two scripts will have the newly certified server version as part of the name. For example, if Oracle Applications certifies with Oracle8 Server version 8.0.5, the scripts will be named addb805.sql and adsy805.sql. For this reason, we use the script names addbxxx.sql and adsyxxx.sql in the following instructions.

The addbxxx.sql script sets up the data dictionary for Oracle Applications. It should be run in Server Manager while connected to INTERNAL. The following example assumes D: is your CD-ROM drive.

```
D:\> cd APPL110\admin
D:\APPL110\admin> svrmgr30
SVRMGR> connect internal
SVRMGR> @addbxxx
```
The adsyxxx.sql script creates SYSTEM objects and should be run in Server Manager as SYSTEM:

```
D:\APPL110\admin> svrmgr30
SVRMGR> connect <SYSTEM username>/<SYSTEM password>
SVRMGR> @adsyxxx
```
The adsysapp.sql script creates Applications-specific objects in the SYSTEM schema, and should be run in SQL\*Plus as SYSTEM only after the previous two scripts have completed. Make sure you are in the <CD-ROM>\APPL110\admin directory before running this script. This script takes one argument, the password for the SYSTEM user:

```
D:\APPL110\admin> plus80 <SYSTEM username>/<SYSTEM password> @adsysapp.sql \
                   <SYSTEM password>
```
Note that the database may contain some invalid packages at this point. This is acceptable, as they will be validated when you run AutoInstall.

#### **33. Run adsysctx.sql**

Oracle Self-Service Web Applications and Oracle Service require the Oracle ConText Cartridge. If you plan to install Oracle Self-Service Web Applications or Oracle Service and have not installed the Oracle ConText Cartridge, you should install it now.

If you are not installing either of these two products, run the adsysctx.sql script. The adsysctx.sql script creates the ConText schema (CTXSYS) and several PL/SQL package specifications. The package specifications are not functional by themselves, however they must exist so AutoInstall can complete the install successfully, even though the Oracle ConText Cartridge is not installed.

Run the script from the  $\lambda$  dmin directory in SQL\*Plus, connected to the SYSTEM user. It takes three arguments: the SYSTEM password, the default tablespace to be used for the ConText schema (CTXSYS), and the temporary tablespace to be used for the ConText schema. For example, to create the ConText schema with default tablespace CTXD and tablespace TEMP, you would execute the script as follows:

D:\APPL110\admin> plus80 SYSTEM/MANAGER @adsysctx MANAGER CTXD TEMP

The tablespaces you specify must exist before you run this script. The ConText schema tablespace can be as small as you like if you are not using the Oracle ConText Cartridge. The temporary tablespace should ideally be the same as the one you use for the rest of Oracle Applications. If the CTXSYS schema already exists, or the ConText Cartridge is already installed, the script will not have any effect.

# **Prepare for Upgrade**

If you are installing a new system, omit s[tep](#page-71-0)s 34 thr[ou](#page-76-0)gh 48 and proceed [to](#page-77-0) Step 49 in the Set Up AutoInstall Environment section.

**WARNING: Users should not attempt to access the database while you are performing the steps in this section. They must sign off Oracle Applications and must not modify the database with tools such as SQL\*Plus.**

#### <span id="page-71-0"></span>**34. Back up Oracle Applications and customizations**

Your system administrator should back up existing Oracle Applications product files and any product customizations. Your database administrator should back up the Oracle Applications database before you perform the category 2 upgrade steps.

**Additional Information:** *Oracle8 Backup and Recovery;* Reapply Product Customizations in Chapter 5.

#### **35. Perform category 2 upgrade steps**

If you are upgrading existing products, you can perform category 2 upgrade steps directly from the CD. You must perform these upgrade steps before you run AutoInstall.

**Additional Information:** *Oracle Applications Upgrade Manual, Release 11 for Windows NT*

#### **36. Set up AutoInstall installation groups**

If you are upgrading from Release 10.4 or Release 10.5, you must explicitly identify installation groups for AutoInstall before upgrading to Release 11. If you use Multi-Org, have only one set of books, or have only one product installation group, skip this step and proceed [to Step](#page-72-0) 37.

You identify installation groups by running a SQL script, ad1100.sql, that creates a new column (FND\_PRODUCT\_INSTALLATIONS.INSTALL\_GROUP\_NUM) and then by ensuring it has the correct values. You must run ad1100.sql while connected to the AOL schema (APPLSYS).

```
D:\APPL110\admin\preupg> plus80 <AOL username>/<AOL password> 
SQL> @ad1100.sql 
SQL> exit;
```
Next, run the adgupign.sql script from the same  $\langle$  CD-ROM drive> $\langle$  admin $\rangle$ preupg directory:

```
D:\APPL110\admin\preupg> plus80 <AOL username>/<AOL password> 
SQL> @adgupign.sql 
SQL> exit;
```
This script produces a SQL script in your %APPL\_TOP% called adupdign.sql. The adupdign.sql script can be used to update the installation groups associated with each of the products in your database. Before running adupdign.sql, you must examine the statements listed for each product in this file, and make sure that the
INSTALL\_GROUP\_NUM value shows the correct logical set of books for the given product and schema (production installation). If necessary, edit the file to assign the correct installation groups to schemas that are incorrect.

Install group numbers should be consecutive whole numbers, where 1 represents the first set of books (or first set of product installations), 2 is the second set of books, 3 is the third set of books, and so on. For example, if you have three sets of books that use a  $\langle$  prod $>$  US,  $\langle$  prod $>$  UK, and  $\langle$  prod $>$  CA naming convention, you then identify that AP\_US and PO\_US belong in install group number 1, AP\_UK and PO\_UK belong in install group number 2, and AP\_CA and PO\_CA belong in install group number 3. You must ensure the values are correct for all products displayed.

Install group number 0 represents products that need only single installations (AD, ALR, AU, AX, DT, FA, FF, FND, GL, PAY, PER, RG). The script does not return these.

After you have made the necessary edits to INSTALL\_GROUP\_NUM, run the adupdign.sql script in SQL\*Plus connected to the AOL schema from the APPL\_TOP you created i[n Step 1](#page-60-0)4:

```
C:\applr11> plus80 <AOL username>/<AOL password> 
SQL> @adupdign.sql 
SQL> exit;
```
#### **37. Verify ORACLE IDs**

If you originally installed Oracle Applications with Release 9.3 or prior, then you must ensure that the IDs for existing ORACLE schemas will not conflict with ones necessary for new schemas created by AutoInstall.

Run the following SQL script to identify potential conflicting ORACLE ID values:

D:\APPL110\admin\preupg> plus80 <AOL username>/<AOL password> SQL> @adpuver.sql

Any ORACLE ID values listed by the script which are not associated with an APPS schema are potential conflicts which may result in a problem when upgrading to Release 11.

**Attention:** If you determine there is a potential conflict, contact Oracle Support Services.

#### **38. Disable AOL Audit Trail feature**

If you are using the AOL Audit Trail feature, you must disable it before running AutoInstall.

> **Additional Information:** Disabling AuditTrail and Archiving Audit Data, *Oracle Applications System Administration Reference Manual, Release 10* or *Oracle Applications System Administrator's Guide, Release 11*

#### **39. Disable custom triggers, constraints, and indexes**

Disable any custom triggers or constraints on Oracle Applications tables because they may cause the upgrade to fail. You can re-enable these triggers after the upgrade. If you have any custom indexes on Oracle Applications tables, you should determine whether they will impact performance during the upgrade, and drop them if necessary. If you aren't sure, it is best to drop the indexes and add them again after the upgrade if the new release has not created a similar index.

**Additional Information:** [Re-enable custom triggers, constraints,](#page-154-0)  [and indexe](#page-154-0)s i[n Chapter](#page-126-0) 4

#### **40. Drop event alert triggers in custom schemas**

Drop all event alert database triggers created in custom schemas. These triggers will be re-created later. To determine event alert triggers, connect to each custom schema and use the following SQL statement:

```
C:\> plus80 <custom username>/<custom password>
SQL> select trigger_name from user_triggers
   2> where trigger_name like like 'ALR%';
```
To drop these triggers:

SQL> drop trigger <trigger name>;

#### **41. Perform category 3 upgrade steps**

Finish the category 3 upgrade steps for your Oracle Applications products. You must perform these steps before you run AutoInstall. These upgrade steps may render parts of your Oracle Applications products unusable until you finish the upgrade.

> **Additional Information:** *Oracle Applications Upgrade Manual, Release 11 for Windows NT*

#### **42. Shut down the concurrent managers**

Shut down the concurrent managers before you begin the upgrade. To do this, use the Services icon in the Control Panel. Highlight the appropriate concurrent manager service and click Stop.

#### **43. Back up the Oracle Applications database (recommended)**

We recommend that you make a file system backup of the Oracle Applications database. If you encounter problems when running AutoInstall, you can use this backup to restore the database to the state it was in just before you ran AutoInstall. If you must return to the old release, however, you should revert to the backup you made in Ste[p 3](#page-71-0)4.

**Attention:** If you do not make this backup and you need to recover the database and run AutoInstall again, you must use the database backup you created in S[tep](#page-71-0) 34 and perform all category 2 and category 3 upgrade steps again.

**WARNING: Shut down the database with the NORMAL option. You may not be able to restore the database from the backup if you use the IMMEDIATE or ABORT option.**

**Additional Information:** *Oracle8 Backup and Recovery*

#### **44. Upgrade Oracle8 Server and Oracle Tools**

If you need to upgrade the Oracle8 Server and Oracle tools to the versions certified for this release of Oracle Applications, do so now.

**Additional Information:** Oracle8 Server and Oracle Tools Requirements i[n Chapte](#page-18-0)r 1

#### **45. Run preparatory scripts**

If you are installing a new Release 11, you can omit this step because you have already run the preparatory scripts (in [Ste](#page-68-0)p 32).

If you are upgrading your system from an earlier release, you should run the following preparatory scripts (in the order listed) now: addb804.sql, adsy804.sql, and adsysapp.sql. These scripts run Oracle8 Server and Oracle Applications administration scripts that AutoInstall requires. They are located in the <CD-ROM drive>\APPL110\admin directory of the *Oracle Applications* CD. Each script creates a spool file, which is placed in your #ORACLE\_HOME#\rdbms80\trace directory by default. So, you should make sure you have permission to write to the directory. Check the spool file for errors after you run each script.

**Attention:** If your database is running on a separate machine from your administration server, copy the addb804.sql and adsy804.sql files to the #ORACLE\_HOME#\dbs directory on that machine and run them there. This ensures the scripts for the correct version of your database are run.

When Oracle Applications certifies with later versions of the Oracle8 Server, the first two scripts will have the newly certified server version as part of the name. For example, if Oracle Applications certifies with Oracle8 Server version 8.0.5, the scripts will be named addb805.sql and adsy805.sql. For this reason, we use the script names addbxxx.sql and adsyxxx.sql in the following instructions.

The addbxxx.sql script sets up the data dictionary for Oracle Applications. It should be run in Server Manager while connected to INTERNAL. The following example assumes D: is your CD-ROM drive.

```
D:\> cd APPL110\admin
D:\APPL110\admin> svrmgr30
SVRMGR> connect internal
SVRMGR> @addbxxx
```
The adsyxxx.sql script creates SYSTEM objects and should be run in Server Manager as SYSTEM:

```
D:\APPL110\admin> svrmgr30
SVRMGR> connect <SYSTEM username>/<SYSTEM password>
SVRMGR> @adsyxxx
```
The adsysapp.sql script creates Applications-specific objects in the SYSTEM schema, and should be run in SQL\*Plus as SYSTEM only after the previous two scripts have completed. Make sure you are in the <CD-ROM drive>\APPL110\admin directory before running this script. This script takes one argument, the password for the SYSTEM user:

<span id="page-76-0"></span>D:\APPL110\admin> plus80 <SYSTEM username>/<SYSTEM password> @adsysapp.sql \ <SYSTEM password>

Note that the database may contain some invalid packages at this point. This is acceptable, as they will be validated when you run AutoInstall.

#### **46. Turn off automatic archive logging**

If the Oracle8 Server is set up to automatically archive redo log files, turn off archiving with the Oracle Server Manager command ARCHIVE LOG STOP. This reduces the amount of disk space and shortens the time required by the upgrade. If you need to recover to an earlier point, you can restore the database backup from Step [34](#page-71-0) and rerun AutoInstall. This is faster than recovering data through archived log files.

#### **47. Verify rollback segment sizing for upgrades**

Check that your rollback segments are sufficiently large to handle the upgrade data volume. They should be configured to avoid an ORA-01555 "Snapshot too old" error.

**Additional Information:** Rollback Segments i[n Chapte](#page-18-0)r 1

#### **48. Delete old Oracle Applications files (optional)**

If you do not have enough disk space for new Oracle Applications product files, you can delete any product files belonging to older releases. For each product, you may want to retain report output files or customized programs.

Output files are stored in the log and out subdirectories under each product's top directory or under the common directory designated by the environment subkey APPLCSF.

> **Additional Information:** [Product Directory Structure and File](#page-243-0)  [Types](#page-243-0) i[n Appendix](#page-208-0) A

# **Set Up AutoInstall Environment**

Perform the following steps to set up your AutoInstall environment just before you run AutoInstall.

#### **49. Turn off Oracle8 Server Parallel Query option**

The Oracle Applications installation or upgrade process is incompatible with the Oracle8 Server Parallel Query option. Disable this option before you run AutoInstall. To do so, your database administrator should comment the following parameters from the init.ora parameter file:

- parallel\_default\_max\_scans
- parallel\_default\_max\_instances
- parallel\_default\_scansize
- parallel\_min\_servers
- parallel\_max\_servers
- parallel\_server\_idle\_time

These parameters are set to their default values if they are not defined in the init.ora file. The default values disable Parallel Query. Restart the database if you change any parameters.

**Additional Information:** Initialization Parameter Files, *Oracle8 Reference;* Tuning Resource Contention, Tuning Parallel Execution in *Oracle8 Tuning*

#### **50. Check SQL\*Plus options**

As part of the Oracle8 Server requirements, you should have set the SQL\*Plus PAUSE option OFF and the NEWPAGE option to a value other than 0 (zero). Connect to SQL\*Plus with any ORACLE user ID to verify these options, such as:

C:\> plus80 system/manager SQL> show pause pause is OFF SQL> show newpage newpage 1 SQL> exit

If PAUSE is ON or NEWPAGE is 0, change these values in your applmgr SQL\*Plus login file before you run AutoInstall.

**Additional Information:** SQL\*Plus Options i[n Chapter](#page-18-0) 1

# **Using AutoInstall**

This chapter describes how to run AutoInstall. It explains the questions that AutoInstall asks when it starts up and tells how to use the AutoInstall screens to configure your installation or upgrade. This chapter contains these sections:

- [Your Place in the Installation or Upgrade Pro](#page-79-0)cess
- [Running AutoInstall \(adaimgr.e](#page-79-0)xe)
- [AutoInstall Questio](#page-82-0)ns
- [Using AutoInstall Menus and Scre](#page-87-0)ens
- [Running the Installation or Upgr](#page-111-0)ade
- [Creating a Registry Subk](#page-113-0)ey
- [Monitoring AutoInsta](#page-116-0)ll
- [After Running AutoInst](#page-124-0)all

# <span id="page-79-0"></span>**Your Place in the Installation or Upgrade Process**

The following figure illustrates your current place in the Oracle Applications installation or upgrade process. Follow the instructions in this chapter to carry out the steps marked with a check in this figure.

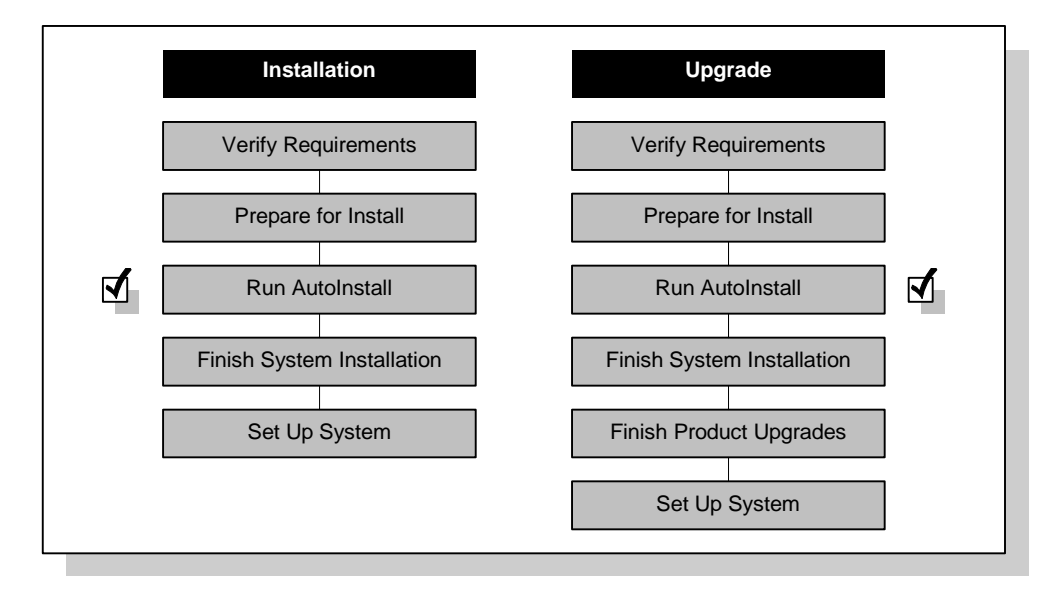

# **Running AutoInstall (adaimgr.exe)**

To start AutoInstall, insert the *Oracle Applications Release 11 for Windows NT* CD into your CD-ROM drive and start AutoInstall from the command prompt:

```
C:\> <CD-ROM drive>\APPL110\adaimgr
```
AutoInstall displays an introduction screen and asks questions about your installation or upgrade.

> **Note:** You can monitor and control AutoInstall processes in other windows while AutoInstall is running.

# **Stopping AutoInstall**

You can exit from the AutoInstall menus and screens by entering this command at any AutoInstall prompt:

abort

After you exit, you can restart AutoInstall from where your last session ended or from the beginning.

> **WARNING: Once AutoInstall begins to install or upgrade products in the database, do not attempt to stop it without first contacting Oracle Support Services.**

**Attention:** If an error occurs while AutoInstall is installing or upgrading the database, you can correct the error without stopping AutoInstall.

**Additional Information:** [Correcting AutoInstall Erro](#page-118-0)rs in this chapter

## **Restarting AutoInstall**

If you logged out of the applmgr account after you stopped AutoInstall, be sure that your environment is set up properly before you restart. Do this by logging back in to applmgr and resetting your environment.

**Additional Information:** [Set Up AutoInstall Environme](#page-76-0)nt in [Chapter 2](#page-48-0)

Restart AutoInstall by typing the following command:

C:\> <CD-ROM drive>\APPL110\adaimgr

When AutoInstall prompts for the name of the log file, specify the file from the previous session or supply a new filename. When you reuse a log file, AutoInstall adds the message Start of AutoInstall Session to the end of the log file and appends messages from the new session as it generates them.

**Additional Information:** [Log and Restart File](#page-117-0)s in this chapter

AutoInstall then asks if you want to continue with your previous session or start a new one.

## **Continue Session**

Continuing the previous session is the default. When you choose to continue, AutoInstall determines where your last session stopped and restarts at that point. It retains all configuration information you entered on the AutoInstall screens in your last session.

**Attention:** If the machine failed while AutoInstall was running the installation or upgrade, the AutoInstall restart files may have been corrupted. Contact Oracle Support Services if you encounter discrepancy problems when restarting.

## **Start New Session**

AutoInstall asks you to confirm your choice if you choose not to complete the previous session. It then restarts from the beginning. This resets the AutoInstall configuration screens, so you will have to re-enter any previous configuration information that you want to retain.

> **WARNING: Do not restart AutoInstall from the beginning if it began to install or upgrade products in the database and then stopped. If this happens, determine why AutoInstall stopped, correct the problem, and restart your previous session. You can also restore the last saved database and filesystem, then start the process again from the beginning.**

# **Running AutoInstall in a Multi-Tier Environment**

If you are installing Oracle Applications in a multi-tier environment, you must run AutoInstall on every machine to install the necessary files. You only need to run AutoInstall once, on the administration server, to install or upgrade database objects. You may choose to install the database objects on the administration server first, then run AutoInstall on every other server and run the necessary tasks. Or you may choose to do all AutoInstall file-related tasks on each server in turn, then the database tasks on the administration server, and then the generation tasks on all other servers in turn.

**Attention:** You cannot run multiple sessions of AutoInstall simultaneously against a product group. You may run multiple sessions of AutoInstall on separate machines, but only one may be performing database or generation tasks.

**Additional Information:** [Tasks Screen](#page-103-0) in this chapter

# <span id="page-82-0"></span>**AutoInstall Questions**

When it starts, AutoInstall asks initial questions about your system. The following sections explain these questions and your possible responses. If you restart an AutoInstall session that did not run to completion, AutoInstall may not ask all the questions.

When AutoInstall prompts for information, it typically includes a default answer in square brackets:

Please enter your AutoInstall log file name or press [Return] to accept the default file name shown in brackets.

Filename [adaimgr.log] :

You can accept the default value (adaimgr.log) by pressing [Return]. To specify a new value, type the value and press [Return].

**Attention:** Read the AutoInstall screen prompts carefully to be sure you supply the correct information.

# **Applications Top Directory**

AutoInstall displays the value of the environment variable APPL\_TOP and asks if this is the top directory for the new Oracle Applications product files. If the directory is not correct, answer No at the prompt to exit. Resume running AutoInstall after you set APPL\_TOP to the correct directory.

**Additional Information:** [Set APPL\\_TOP](#page-65-0) i[n Chapter](#page-48-0) 2

# **AutoInstall Log File**

AutoInstall prompts for a name of the log file that records the entire AutoInstall session. The default filename is adaimgr.log. AutoInstall places the log file in the directory %APPL\_TOP%\admin\<dbname>\log, where <dbname> is the value of your %ORACLE\_SID% or %LOCAL% variable. You need to review the log file for error messages after you run the installation or upgrade.

# **Software Compatibility**

AutoInstall asks you to verify software compatibility:

Are you certain you are running a certified release combination [No] ?

The release versions of Oracle Applications, the RDBMS, and the related tools must be compatible. Refer to the *Oracle Applications Installation Release Notes, Release 11 <for your platform>* to verify your technology stack component versions. If you are uncertain whether a release combination is certified, contact Oracle Support Services.

# **Batch Size**

AutoInstall prompts you to enter a batch commit size to be used during the install or upgrade. If you do not specify a value, it uses a default batch commit size, which is set to a relatively small value to accommodate systems with small rollback segments.

Batch commit size determines the number of rows to commit at one time when certain scripts run. To take advantage of large rollback segments, you must specify a batch commit size larger than the default value.

# **Installing Files in APPL\_TOP**

A given APPL\_TOP may contain files for one or more servers—a forms server, an administration server, a web server, or a concurrent processing server. If you have the files associated with a particular server installed in your APPL\_TOP, the machine can perform the tasks associated with that type of server. For example, if you have the files needed for installing or upgrading the database installed in this area, you can install or upgrade the database from this APPL\_TOP, and this machine will be an administration server.

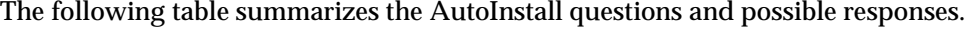

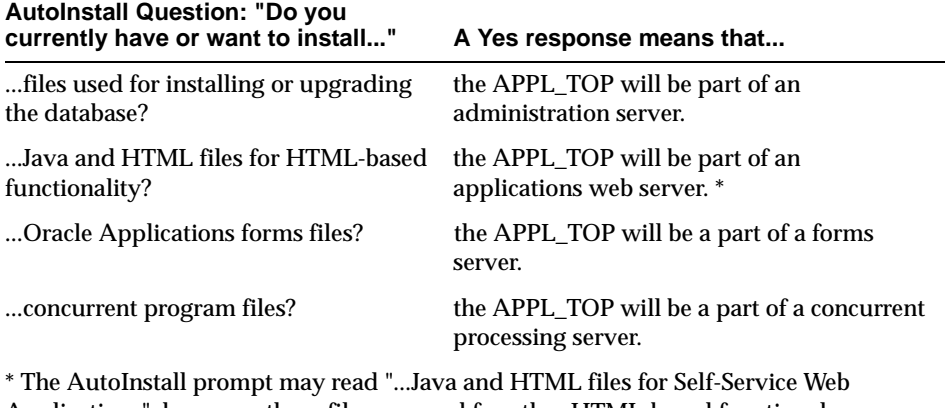

Applications"; however, these files are used for other HTML-based functional components, such as the Workflow Monitor, and document attachments.

## **ORACLE Database**

AutoInstall lists the database and database directory you are using. It asks you to confirm that you want to install or upgrade Oracle Applications in this database with the files in this directory. Here is an example:

```
You are about to install or upgrade Oracle Applications
product tables in your ORACLE database 'APPS' using
ORACLE executables in 'C:\ORANT\'.
```
Is this the correct database [Yes] ?

If AutoInstall does not list the correct database and directory, answer No at the prompt to exit. Resume running AutoInstall after you change the values of %ORACLE\_SID% or %LOCAL% and %ORACLE\_HOME% to identify the correct database and directory.

**Additional Information:** Verify Environment Variables in Chapter 2

# **AutoInstall Action**

AutoInstall must determine whether to perform a new installation or update an existing installation. It prompts for your ORACLE SYSTEM schema password, then connects to the schema. AutoInstall then attempts to read the FND\_PRODUCT\_INSTALLATIONS table in the database. If the table exists, AutoInstall notifies you that it will upgrade the existing product group. If the table does not exist, AutoInstall will perform a new installation of Oracle Applications.

**Note:** You cannot have more than one product group per database instance. If AutoInstall finds more than one product group, it will stop with a fatal error.

If AutoInstall is performing a new installation, it assigns a default username and password for the Oracle Application Object Library. The default username/password is APPLSYS/APPS. You can change your password after the installation.

If you are upgrading from an earlier release, AutoInstall asks for the ORACLE password for your Oracle Application Object Library schema. AutoInstall then connects to this schema to read information about the current installation.

# **Temporary Tablespace**

If AutoInstall is performing a new installation, you must enter the temporary tablespace to be used by all Applications schemas at this point. If you are upgrading from an earlier release, AutoInstall does not ask this question. For products that are already installed, AutoInstall uses the temporary tablespace settings from your previous release. For new products, AutoInstall uses the temporary tablespace defined for the Application Object Library schema.

# **Organization Type**

AutoInstall prompts you to indicate whether you use Oracle Applications in a commercial organization. The questions differ depending on whether you are installing or modifying a system.

## **When Installing a System**

If you are installing an Oracle Applications system, AutoInstall asks you what type of organization you have:

- 1. Oracle Applications for a commercial or for-profit organization
- 2. Oracle Applications for a government, education or not-for-profit organization

Choose option 1 to install the commercial versions of Oracle Financials products and/or any other licensed Oracle Applications products. Choose option 2 to install Oracle Public Sector Financials products and/or any other licensed Oracle Applications products.

#### **When Upgrading or Modifying a System**

If you are upgrading an existing product group, AutoInstall automatically determines whether your products are installed for commercial use. If you installed the commercial versions of products, AutoInstall prompts you to select one of these options:

- 1) Continue to use Oracle Applications for Commercial or for-profit use.
- 2) Convert Oracle Applications to government, education or not-for-profit use.

Choose option 2 to convert commercial Oracle Financials products to Oracle Public Sector Financials products during the upgrade.

AutoInstall does not ask these questions if you have previously installed public sector, education, or not-for-profit products. Once not-for-profit products are installed, they cannot be converted to commercial products.

#### **Territory and Language**

AutoInstall asks you about the language you plan to use. The questions differ depending on whether you are installing or modifying a s[ystem. Tab](#page-250-0)le A–4 in [Appendix A](#page-208-0) lists the language codes.

> **Attention:** Release 11 of Oracle Applications supports operation in only one language. If you need to configure your system to support multiple languages, contact Oracle Consulting Services.

#### **When Installing a System**

If you are installing an Oracle Applications system, AutoInstall asks for the language you want to use:

- 1. Install AMERICAN only
- 2. Install one language other than AMERICAN

<span id="page-87-0"></span>3. Install multiple languages (requires Oracle Consulting Services support)

If you choose option 2 or 3, AutoInstall prompts for language codes. For example, you must supply the language code F if you plan to install Oracle Applications in French. Do not include US when specifying language codes because American English is installed by default. AutoInstall then asks you to specify the base language. The base language is the language of the Oracle Applications seed data.

## **When Upgrading or Modifying a System**

AutoInstall automatically displays the language or languages that are currently installed and the base language. The subsequent AutoInstall questions ask you to update the list of installed languages. The prompts will differ depending on whether you currently have one or more than one language installed.

You can install an additional language or languages. You can also choose to deactivate a currently installed language (except American English, which cannot be deactivated). After updating your language information, AutoInstall asks you to specify the base language.

# **Using AutoInstall Menus and Screens**

The user interface for AutoInstall consists of a main menu and several screens that present installation information. Review this section to see how these screens work.

## **Main Menu**

AutoInstall displays the Main Menu after you answer the initial AutoInstall questions. This menu presents the options you use to configure and run your installation or upgrade.

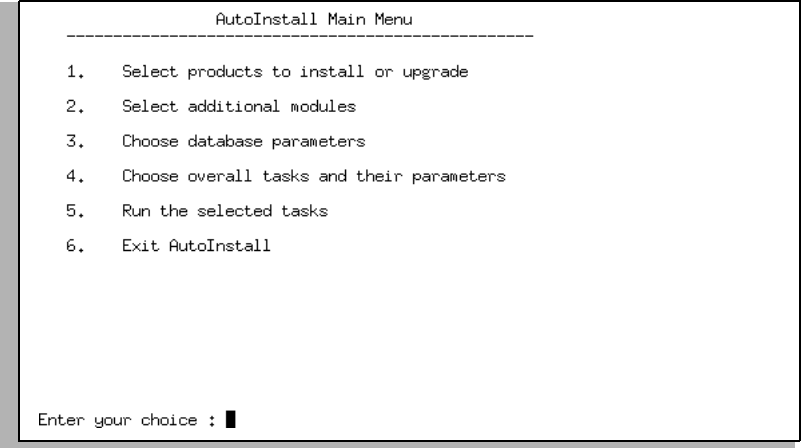

Type the option number to select an option. You should generally choose the options in numeric order. The "Choose database parameters" option appears only if you are installing or upgrading on an administration server.

**1. Select products to install or upgrade** Choose this option to install the Oracle Applications products you licensed or to change the default upgrade actions for your existing products.

**2. Select additional modules** Choose this option to install localized modules for Oracle Applications products.

**3. Choose database parameters** Choose this option to set the ORACLE user ID (schema name), sizing factor, and tablespaces for each Oracle Applications product. This option appears only if you are installing or upgrading on an administration server.

**4. Choose overall tasks and their parameters** With this option, you specify the tasks that AutoInstall performs. These tasks include actions such as unloading new product files and installing database objects.

**5. Run selected tasks** Choose this option to start the installation or upgrade. Do this only after you have configured the installation or upgrade with the preceding options.

**6. Exit AutoInstall** Select this option to exit AutoInstall and complete your AutoInstall session. If you have not completed all the tasks needed for the type of server installation you are performing, save the configuration information so you can run AutoInstall again later without re-entering all information.

# **About the AutoInstall Installation Screens**

All AutoInstall screens present installation information at the top and list your options at the bottom. The cursor appears at the end of the command line.

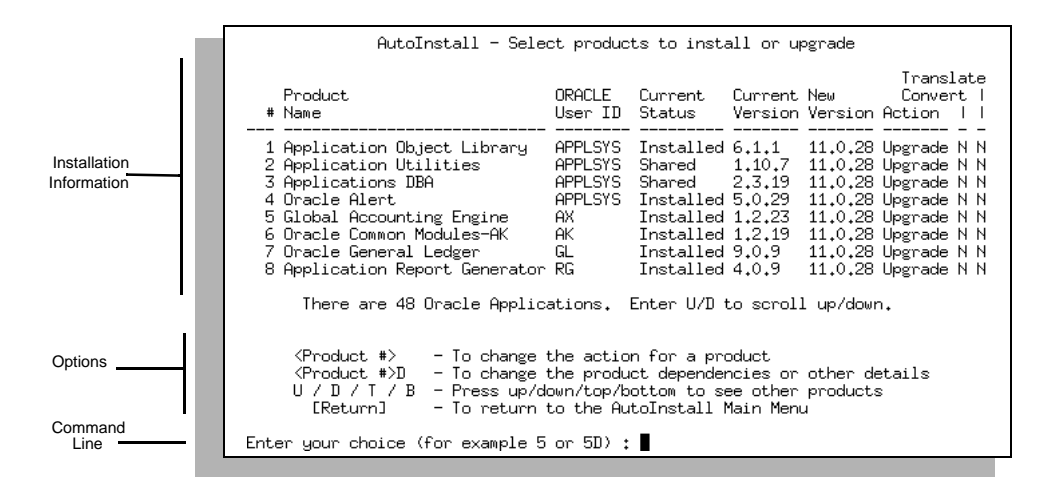

## **Selecting Options**

You select an option by entering the letter, number, or combination of number and letter that designates the option. AutoInstall displays an error message if your choice is invalid. When you select a valid option, AutoInstall carries out an action, prompts for more information, or displays another screen.

In the screen example, Oracle General Ledger is listed as product number 7. To change the dependencies and details for Oracle General Ledger, you press 7, the letter D, and then [Return]. AutoInstall then displays the product's Product Detail screen.

<span id="page-90-0"></span>In most screens you can enter multiple values using a space to separate. For example:

7 9 21

toggles the install action for these three products.

## **Viewing Additional Screen information**

When an AutoInstall screen contains additional information, select the U or D option to scroll up or down through the list of information. Use the T or B option to go directly to the top or bottom of the list.

The screen in the example lists eight Oracle Applications products. To display information about products 9 through 16, you press D and [Return] to scroll down the list. You press B and [Return] to scroll to the bottom of the list and display the last eight products.

## **Returning to the Previous Screen**

Press [Return] to exit an AutoInstall screen and return to the previous screen. This verifies and saves any changes you have made.

# **Select Products Screen**

The Select Products screen lists the Oracle Applications products and indicates what actions AutoInstall will perform for each.

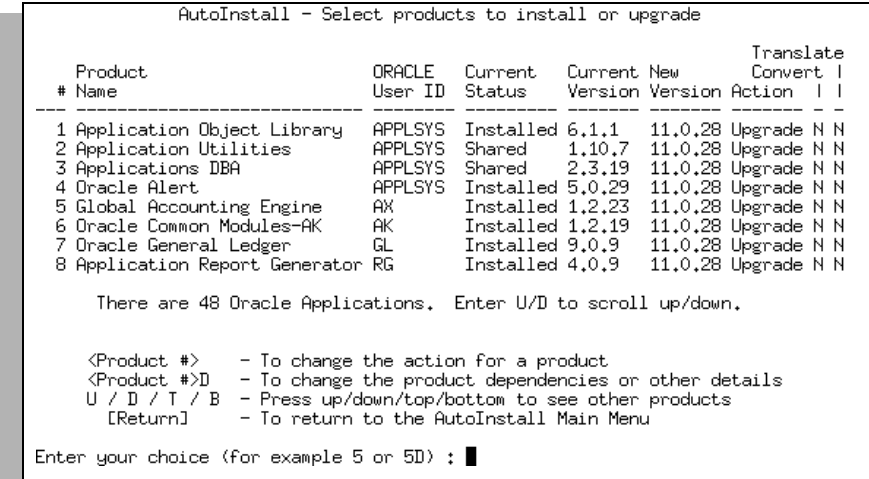

## **Screen Columns**

The columns of the Select Products screen list the basic information about the Oracle Applications products you can install or upgrade.

**#** Lists the product numbers. You use these numbers to change the installation actions or product details. When installing or upgrading multiple copies of a product, check the ORACLE User ID column to ensure that you are selecting the appropriate copy. You can also type *all* at the prompt to select all products.

**Product Name** Lists the names of the Oracle Applications products. If you have multiple copies of a product, the copies have the same name but different ORACLE user IDs.

**ORACLE User ID** Lists the ORACLE schema for each product. Each copy of a product has a unique schema. For example, two copies of Oracle Payables may have schema names of AP and AP2. You can change user IDs for new product installs by using the Database Parameters screen.

**Additional Information:** [Database Parameters Scre](#page-100-0)en in this chapter

**Current Status and Current Version** Lists Installed for each fully installed product and Shared for each dependent product. The Current Version column lists the product version numbers. These columns are blank for products that are not currently licensed.

**New Version** Lists the version numbers for the Oracle Applications products in the new software release.

**Action** Indicates what AutoInstall will do with the product during the installation or upgrade. An explanation of what these installation actions mean and how to change them appears in the following paragraphs.

**Convert** Automatically set to Y if you will install or upgrade products for public sector, education, or not-for-profit use, and cannot be changed on this screen. This flag is also used in a special way for the Oracle Projects product, to indicate a conversion from Project Costing to Project Billing.

**Translate** Indicates if AutoInstall is installing a language other than American English. This column's value is set by the language you chose earlier in the AutoInstall questions, and cannot be changed on this screen.

## <span id="page-92-0"></span>**Setting Installation Actions**

Enter the product number to change a product's installation action. For a new installation, select the products you have licensed. AutoInstall changes their action to Install and automatically sets the actions of their dependent products to Shared. For an upgrade, AutoInstall sets products to the Upgrade action automatically.

The following entries summarize the installation actions:

**None** AutoInstall does not install runtime files for the product if the action is None. When you select a product currently set to None, AutoInstall changes the action to Install. It also changes the actions of the product's dependent products to Shared if they are set to None. If the product requires a full installation of other products, AutoInstall changes the action for these other products to Install.

**Install** AutoInstall fully installs a product that is set to Install. When you select a product currently set to Install, AutoInstall changes the action to None or Shared, depending on whether other products need it as a dependent product. AutoInstall also changes the product's dependent products to None if they are not shared by other products currently set to Install.

**WARNING: Make sure that you set only the products you have licensed to the Install action. You cannot de-install a product once it is installed.**

**Shared** AutoInstall sets this action automatically when the product is set to None and another product you set to Install uses the product as a dependent product. You can fully install a product set to Shared by selecting the product. You cannot directly change the action from Shared to None or from None to Shared.

**Upgrade** When you are upgrading an existing product group, AutoInstall automatically sets this action for products not yet upgraded to the current release. You cannot change an Upgrade action by selecting the product.

## **Changing Select Products Screen Information**

When you are installing, change the installation action to Install for your licensed products by entering the product numbers.

When you are upgrading, be sure to:

- <span id="page-93-0"></span>Verify that AutoInstall has set the Action, Convert, or Translate columns correctly for each product.
- Change the action to Install for any additional products you have licensed in this release.
- Verify through the Product Detail screens that dependencies for multiple copies of a product are set correctly. You display a Product Detail screen by entering the product number and D.

**WARNING: AutoInstall will fail during the upgrade if the dependencies have not been set correctly for every product in each product installation group.**

## **Upgrading Multiple Sets of Books**

In Release 11, you no longer install multiple sets of books as in earlier releases. If you need multiple sets of books functionality, you must use the Multiple Organization architecture instead.

> **Additional Information:** Multiple Organization Architecture, *Oracle Applications Architecture*

**Note:** If you installed multiple sets of books in an earlier release, you can upgrade your existing multiple sets of books database. You can also add sets of books, as in the earlier release. Please note that the multiple sets of books architecture used in earlier releases is functionally different than Multi-Org architecture.

Although the Select Products screen no longer shows option A for additional products, the option is still available for compatibility with earlier releases.

You can use the A option to add another set of books within the product group. When you select this option, AutoInstall prompts you to confirm the action, then copies the MOA (Multiple Oracle Account) products for another set of books.

The copied products display at the bottom of the Select Products screen. AutoInstall appends copied products to the bottom of the list. For example, if there were 48 products before you selected the A option, the first copied product displays as product number 49.

**Note:** You cannot install a localization against a particular set of books because the localization is applied to all sets of books.

<span id="page-94-0"></span>AutoInstall assigns sequential user IDs (usernames and passwords) to the copied products. For example, it assigns INV2/INV2 to the first copy of Oracle Inventory, INV3/INV3 to the second copy, and so on. You can change these default IDs through the Database Parameters screen.

**Additional Information:** [Database Parameters Scre](#page-100-0)en in this chapter

AutoInstall initially sets the installation action for each copy of a product to None. Change the installation action to Install to install a product in a set of books. Leave the installation action set to None on products for which you do not want to install additional copies.

# **Product Detail Screens**

Each copy of an Oracle Applications product has a Product Detail screen where you can set specific installation information for that product. You access these screens from the Select Products screen.

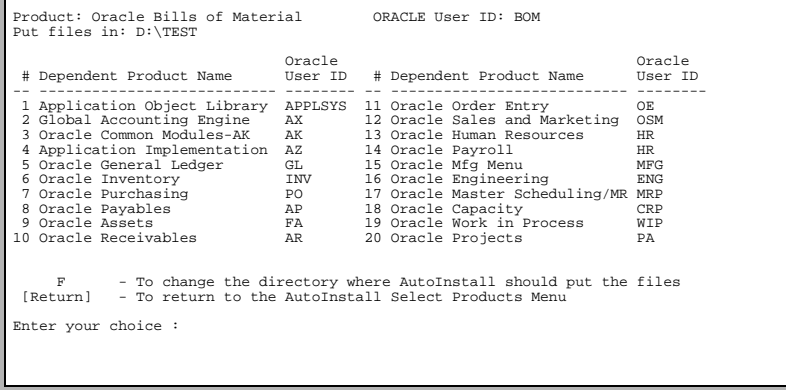

When you are upgrading, use this screen to verify product dependencies for product installation groups. You can use the F option to change the directory where AutoInstall unloads the product files for either a first-time installation or an upgrade.

## **Changing Product Detail**

The F option is the only one available unless you are upgrading a multiple set of books architecture product group.

**Option F: Change Directory for Product Files** By default, AutoInstall installs the product's files under the Applications top directory, #APPL\_TOP#. You can use the F option to unload the product files under a different directory. For example, you could specify this directory for Oracle Bills of Material:

E:\APPLR11

Note that in this example, the %APPL\_TOP% value is C:\applr11, on a different drive (E:).

During the installation or upgrade, AutoInstall would create this directory (if it did not exist already) and also create the product and version directories  $(\b{dom\11.0.28})$ . It would unload the product files under the version directory (11.0.28) and set the BOM\_TOP registry variable to the entire path:

```
E:\APPLR11\bom\11.0.28
```
**Additional Information:** [Create Directorie](#page-60-0)s i[n Chapte](#page-48-0)r 2

Because all copies of a product use the same set of product files, you need to specify the new directory for only one copy of a product. AutoInstall automatically sets this path in the Product Detail screens for all other copies of the product.

**Product #: Change Dependent Product IDs** To change the copy of a dependent product that the product uses, enter the number of the dependent product from the list at the top of the screen. Then enter the ORACLE user ID for another copy of the dependent product. This copy must have been previously created. Note the following when changing the dependent product IDs:

- Each dependent product must correspond to the product installation group that holds the product. For example, a copy of Oracle Purchasing in a set of books must use as a dependent product a copy of Oracle Payables in that same set of books.
- You cannot change the dependent product user ID for these products:
	- **–** DateTrack
	- **–** FastFormula
	- **–** Global Accounting Engine
	- **–** Oracle Alert
	- **–** Oracle Application Object Library
	- **–** Oracle Applications DBA
- **–** Oracle Self-Service Web Applications
- **–** Oracle Applications Report Generator
- **–** Oracle Applications Utilities
- **–** Oracle Assets
- **–** Oracle Common Modules
- **–** Oracle General Ledger (commercial or public sector)
- **–** Oracle Human Resources
- **–** Oracle Payroll
- **–** Oracle Quality
- **–** Oracle SSP/SMP
- **–** Oracle Training Administration

**Option C: Create Another Entry** The C option adds another entry for the product to the Select Products screen. When upgrading, you may need to use this option to associate multiple copies of dependent products with multiple sets of books.

**Additional Information:** [Upgrading Multiple Sets of Boo](#page-93-0)ks and [Verifying Dependencies in Multiple Sets of Bo](#page-97-0)oks in this chapter

**Attention:** Do not use this option to add sets of books when upgrading from an earlier release. Use the A option from the Select Products screen instead. The A option automatically copies the necessary products and sets the correct product dependencies.

 When you choose the C option, AutoInstall prompts for an ORACLE username and password. The username must be unique. The bottom of the Select Products screen then lists the new entry for this product. The installation action is initially set to None.

**Option D: Delete Entry** Select the D option to delete this entry of the product from the list of products on the Select Products screen. You can delete an entry only under these conditions:

- You have not installed the product previously.
- The installation action is None.

<span id="page-97-0"></span>■ The Select Products screen lists another entry for this product.

#### **Verifying Dependencies in Multiple Sets of Books**

When you upgrade a multiple sets of books installation, check the dependent products for each fully installed product in each set of books. Verify that each product's dependent products are in the same set of books as the installed product. For example, if Oracle Purchasing is installed in a certain set of books, its dependent product Oracle Payables must be installed in that set of books as well.

A product installed in your sets of books may acquire a new dependent product in a new release. If that dependent product must be in a set of books that you are upgrading and AutoInstall did not copy the product to the set of books automatically, you must copy the product manually and associate the copy with the fully installed products in that set of books.

**Additional Information:** [Table 1–1, Dependent Produc](#page-23-0)ts in [Chapter 1](#page-18-0)

You do not have to copy DateTrack, FastFormula, Global Accounting Engine, Oracle Alert, Oracle Application Object Library, Oracle Applications DBA, Oracle Applications Report Generator, Oracle Applications Utilities, Oracle Assets, Oracle Common Modules, Oracle General Ledger (commercial or public sector), Oracle Human Resources, Oracle Payroll, Oracle Quality, Oracle Self-Service Web Applications, Oracle SSP/SMP, or Oracle Training Administration for use as dependent products. A product that shares one of these products can use the main installation of that product.

AutoInstall warns you about problems with product dependencies. For example, you may see a message like the following when you exit the Select Products screen:

AutoInstall error: You have chosen that both PO2 and PO depend on AP, where PO2 is a copy of Oracle Purchasing, PO is a copy of Oracle Purchasing, and AP is a copy of Oracle Payables.

In this case, you need to create a new entry for Oracle Payables and make it a dependent product of PO2. If AP2 already exists, you can go on to Step 4.

- **1.** Display the Product Detail screen for Oracle Payables (AP).
- **2.** Select the C option and choose a new ORACLE user ID such as AP2.
- **3.** Return to the Select Products screen.

**4.** Display the Product Detail screen for the second entry of Oracle Purchasing (PO2). Enter the product number for Oracle Payables (AP) from the list at the top of the screen. When prompted, enter AP2 as the new ID. This sets the second entry of Oracle Purchasing (PO2) to use the second entry of Oracle Payables (AP2) as a dependent product.

**Attention:** You can often avoid errors such as these by properly assigning the installation group numbers in advance. You can still do this now using the scripts in [Step](#page-71-0) 3[6 of Chap](#page-48-0)ter 2. However, if you make changes after running the scripts at this point, you must restart AutoInstall "from scratch" (that is, restart AutoInstall and do not choose to use existing restart files).

# **Select Modules Screen**

The Select Modules screen lists the Oracle Applications Localization modules and indicates what actions AutoInstall will perform.

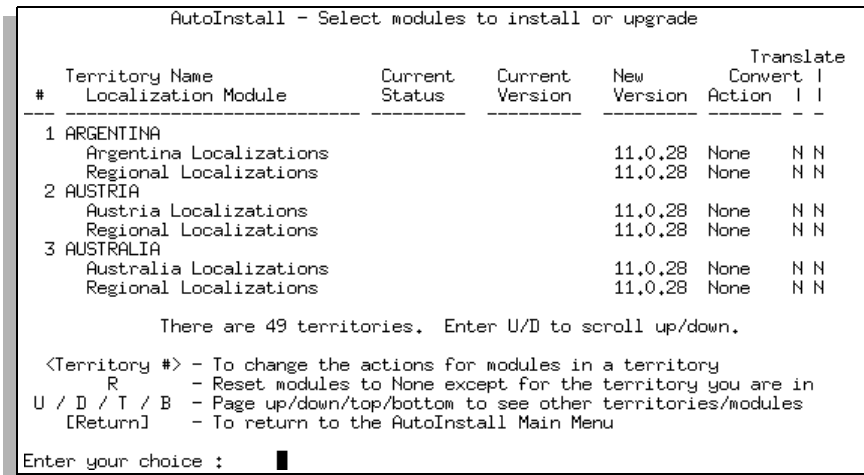

You select the Localization modules you want to install on this screen, not on the Select Products screen. You use the Product Detail screen to control where AutoInstall unloads the localization. For example, you determine where the JL (Latin America) localizations are unloaded on the Product Detail screen and whether to install the Argentina Localizations on the Select Module screen.

Select the R option to reset the installation action to None for all modules except those that are already installed.

**Additional Information:** [Select Products Scree](#page-90-0)n a[nd Product Detail](#page-94-0)  [Screens](#page-94-0) in this chapter

When you are upgrading, use this screen to verify that AutoInstall has set the Upgrade action correctly for each module. Whether installing or upgrading, you can use this screen to enter the territory number to install the Localization modules (if any) that you require.

**Additional Information:** *Oracle Financials Country-Specific Installation Supplement*

## **Screen Columns**

The columns of the Select Modules screen list the basic information about the Localization modules.

**#** Lists the module numbers. Select the territory # to install the Localization modules required.

**Territory Name - Localization Module** Lists the names of the Oracle Applications modules by territory.

**Current Status and Current Version** The Current Status column lists Installed for each fully installed module. The Current Version column lists the module version numbers. These columns are blank for modules that are not installed. Modules are not installed as shared.

**New Version** Lists the version numbers for the localization modules in the new software release.

**Action** Tells what AutoInstall will do with the module.

**Convert** Always set to N in Release 11.0 and cannot be reset. This column is reserved for compatibility with future releases.

**Translate** Set to Y if you are installing a translation.

## <span id="page-100-0"></span>**Database Parameters Screen**

Use the Database Parameters screen to control the placement and sizing factor of products in the Oracle8 Server database.

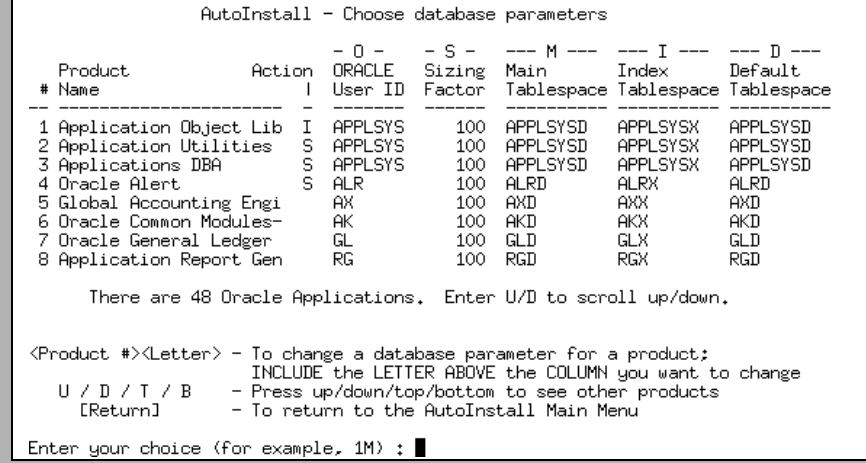

The default tablespace names follow a standard naming convention using the product's abbreviation followed by a D for data or an X for indexes.

When you are installing, use this screen to:

- Change the default ORACLE user ID for each product with the O option. (This is not recommended.)
- Change the sizing factor for each product with the S option.
- Specify the tablespaces for each product with the M, I, and D options.

When you are upgrading, use this screen to:

- Verify that tablespaces are set correctly.
- Change the default ORACLE user ID for a new product with the O option. (This is not recommended, unless it is essential to do so.)
- Set the sizing factor for new objects for a product.
- Specify the tablespaces for each new product you are installing with the M, I, and D options.

**Additional Information:** [Product Table and Index Tablespa](#page-42-0)ces in [Chapter 1](#page-18-0)

## **Changing Parameters**

To change a parameter, type a product number and the parameter letter, as shown on the Database Parameters screen (O, S, M, I, or D). You can change a database parameter for all products by entering A (instead of a product number) along with a parameter letter.

**Action Column** The Action column indicates the current installation action for the product:

- C convert
- I install
- S install as shared
- U upgrade
- T translate

A blank entry means that the product is not licensed. However, the database objects for all products are installed regardless of license status. This column is displayed so that you can set the sizing factor larger for licensed products (those you use at runtime), as needed. See t[he Option S: Sizing Fa](#page-102-0)ctor section later in this chapter.

You can change installation actions on the Select Products screen or, for Localizations, the Select Modules screen. An I or U action does not necessarily mean that the C or T actions are not performed. Check the Select Product screen for details.

**Additional Information:** [Setting Installation Actio](#page-92-0)ns in this chapter

**Option O: ORACLE User ID** This column lists the ORACLE username that owns each product's database objects. You can use the O option to change a product's user ID (username and password) when you install a product, but not when you upgrade a product.

**Attention:** We recommend you do not change ORACLE user IDs unless it is necessary to do so.

After you select the O option, enter the new ORACLE username, which can be up to 30 characters long. Then enter the new password. To change only the password, press [Return] when AutoInstall prompts for the username.

<span id="page-102-0"></span>Observe these restrictions and guidelines when changing user IDs:

- You cannot change the usernames and passwords for the following products:
	- **–** Oracle Alert
	- **–** Oracle Application Object Library
	- **–** Oracle Applications DBA
	- **–** Oracle Applications Utilities

These products use the Oracle Application Object Library username determined by AutoInstall. You can change the password for Oracle Application Object Library manually after you run AutoInstall.

**Additional Information:** [Changing Oracle Applications Passwo](#page-228-0)rds in [Appendix A](#page-208-0)

■ Oracle Human Resources, Oracle Payroll, FastFormula, and DateTrack must be installed under the same schema. If you change the schema for one of these products, AutoInstall automatically changes the schema for the remaining ones.

**Note:** Except for these Oracle Human Resources products, you should install each product under its own separate schema.

■ When adding an additional product installation group, adopt a naming convention that identifies the group that contains each product. For example, append 2 to the usernames of products in the second product installation group.

**Option S: Sizing Factor** This column shows the sizing factor that AutoInstall applies to new product tables and indexes. To change a sizing factor, select the product with the S option and enter the new sizing factor at the prompt.

If you are upgrading, the sizing factor affects only the new database objects added when upgrading. It does not affect objects already installed in the database.

> **Additional Information:** Sizing Factor, *Oracle Applications Architecture*

<span id="page-103-0"></span>**Note:** Database objects for all Oracle Applications products are installed, even if you did not license the product. Non-licensed products are installed with the sizing factor shown on the Database Parameters screen. By leaving the sizing factor at the default (100), you will later be able to license a new product and use it immediately. Your DBA may then set the newly licensed product's table and index next extent based on use.

**Options M, I, D: Main Tablespace, Index Tablespace, and Default Tablespace** The Main Tablespace and Index Tablespace columns show the Oracle8 Server tablespaces in which AutoInstall will place new products' tables and indexes. The Default Tablespace column shows the tablespace used for operations that do not specify a tablespace and defaults to the main tablespace for that product.

Use the M, I, or D option to change a product's main tablespace, index tablespace, or default tablespace, respectively. These tablespaces must exist before you start the installation. AutoInstall verifies tablespace names when you enter them, and when you return to the Main Menu.

If you specify new main or index tablespaces when upgrading, AutoInstall places only new database objects in those tablespaces. It does not move existing tables or indexes to the new tablespaces.

**Attention:** Entering AM or AI will not change the tablespaces for products that are already installed in the database. You can change the tablespaces for these products, however, by entering the product number explicitly, such as *<*product #*>*M or *<*product #*>*I.

# **Tasks Screen**

Use the AutoInstall Tasks screen to choose the tasks that AutoInstall will perform during an installation or upgrade.

```
AutoInstall - Choose overall tasks and their parameters
  # Task Do it? Parameters
-- ------------------------------------------ ------ ----------
 1 Check init.ora parameters YES
2 Unload files YES<br>
3 Create Applications registry subkey YES<br>
4 Verify files necessary for install/upgrade YES<br>
5 Check SYS.DUAL table<br>
6 Install or upgrade database objects YES<br>
YES
 7 Load US data or other language data YES
 8 Compile flexfield data in AOL tables YES
  9 Generate message files YES
           There are 13 tasks. Enter U/D to scroll up/down.
\langle \text{Task } \# \rangle = To change YES to NO or NO to YES<br>
\langle \text{Task } \# \rangle = (You cannot change a task marked with a *)<br>
\langle \text{Task } \# \rangle = To change the parameters of a task<br>
\langle \text{U } \rangle = To page up/down to see other tasks<br>
[Return] 
Enter your choice (for example 2 or 2P) :
```
For both installations and upgrades, the tasks default to values based on your configuration:

- Verify that you want to perform the tasks already set to YES.
- Change optional tasks from NO to YES as needed.
- Modify any applicable parameters.

#### **Attention:**

- There are multiple pages to this screen. Be sure to review the setting of every task.
- The AD Administration utility (adadmin.exe) lets you run many of the same tasks to maintain products that are installed after you have finished installing or upgrading the database using AutoInstall.

**Additional Information:** [AD Administration Utility \(adadmin.](#page-163-0)exe) in [Chapter](#page-158-0) 5

## **Setting Tasks**

The following section lists AutoInstall tasks and the associated default settings. Type the task number to toggle the task's setting between YES and NO. To change a parameter, type the task number, the letter P, and [Return]. Then enter a new parameter value. Currently, you can modify the parameters only when creating a registry subkey.

**Attention:** Later sections explain which tasks you should set based on the types of files being installed in the current APPL\_TOP.

**Task 1: Check init.ora parameters** When set to YES, AutoInstall checks the database initialization (init.ora) parameters when you start your installation or upgrade. It notifies you if any parameter values fall below the minimum values for numeric parameters, or do not match the values of non-numeric parameters [listed in Table](#page-37-0)  [1–4, Additional Initialization Parameter Va](#page-37-0)lues.

> **Additional Information:** [Initialization Paramete](#page-37-0)rs [in Chapt](#page-18-0)er 1, and [Running the Installation or Upgr](#page-111-0)ade in this chapter

**Task 2: Unload files** Unloads product files from the CD when you install or upgrade a product group.

**Additional Information:** [Installing Product Files \(File Task](#page-108-0)s) in this chapter

**Attention:** Set this task to NO if you have already unloaded the files you need.

**Task 3: Create Applications Registry Subkey** Creates a registry subkey that defines Oracle Applications variables. It accepts the name of the subkey as a parameter. The subkey name can be up to 512 characters long.

The default subkey name is the first eight letters of the value of ORACLE\_SID or LOCAL, such as vd11. After confirming your subkey name, AutoInstall sets the value of the registry variable APPL\_CONFIG to this name and creates a registry subkey (to store your Applications variables) with this name.

If a subkey by the given name already exists, or if APPL\_CONFIG is set to a different value, you will be prompted to confirm the new value.

**Task 4: Verify files necessary for install/upgrade** Verifies that all files necessary to install or upgrade Oracle Applications are present.

**Additional Information:** [Checklist for This Chapt](#page-127-0)er [in Chapte](#page-126-0)r 4

Attention: AutoInstall will stop at this point if there are any missing files.

**Task 5: Check SYS.DUAL table** Checks for the existence of and permissions to access the SYS.DUAL table, which is necessary to run Oracle Applications.

**Task 6: Install or upgrade database objects** Installs or upgrades the product group's database objects.

**Task 7: Load US data or other language data** Loads language seed data into product tables.

> **WARNING: No matter which language you are using, leave this task set to YES if you are installing or upgrading database objects. Otherwise you will not be able to use Oracle Applications in any language.**

**Task 8: Compile flexfield data in AOL tables** Compiles flexfield data structures in Oracle Application Object Library tables. If you choose not to compile the structures through AutoInstall, each is compiled the first time a user accesses the flexfield.

**Task 9: Generate message files** Generates message binary files (extension **.**msb) from Oracle Application Object Library tables. Oracle Applications uses the message binary files to display messages for Oracle Forms 4.5 users and for some concurrent requests.

**Task 10: Generate form files** Generates Oracle Forms 4.5 binary form files from the form definition files included with the product files. Oracle Applications uses the binary form files to display data entry forms. By default, this task is always set to NO. Set this task to YES only if you are installing translations or localizations, or if the installation notes for your platform indicate to set this.

**Task 11: Generate report files** If set to YES, AutoInstall regenerates the binary report files (extension .rdf) for your platform. Oracle Applications ships .rdf files in the standard distribution. Set this task to YES only if you are installing translations or localizations, or if the installation notes for your platform indicate to set this.

**Task 12: Verify files necessary for runtime** Verifies that all product files necessary to run Oracle Applications are present. AutoInstall lists any missing files, but does not stop.

**Task 13: Compile APPS schema(s)** Attempts to compile all invalid objects in the APPS schema(s). This task runs in parallel mode. AutoInstall lists any invalid objects in the AutoInstall worker log file (adwork*xx*.log). It stops if this is a new install and there are fatal problems. It does not stop if this is an upgrade and there are invalid objects, because this is an intermediate point in the entire upgrade process.

**Note:** If you are upgrading, you may see some invalid packages at this point in the upgrade. This is normal, and will usually be resolved after performing the post-install and post-upgrade steps.

The defaults for tasks vary depending on the types of files you are installing in the current APPL\_TOP. Table 3–1 lists default values in the following columns:

- A Files for installing and upgrading the database (administration server)
- W Java and HTML files (web server)
- F Applications form files (forms server)
- C Concurrent program files (concurrent processing server)

**Note:** Default tasks settings are cumulative. For example, if you choose to install Applications form files and concurrent program files in the same APPL\_TOP, the tasks in column C *and* column F will be set  $(\vee)$ .

**Table 3–1 Task Defaults**

| <b>Task</b> |                              | w |  |
|-------------|------------------------------|---|--|
|             | 1. Check init.ora parameters |   |  |
|             | 2. Unload files              |   |  |
| Task |                                               | A | W | F | C |
|------|-----------------------------------------------|---|---|---|---|
| 3.   | <b>Create Applications registry subkey</b>    | V | ✔ | ✔ | ✓ |
| 4.   | Verify files necessary for<br>install/upgrade |   | x | x | × |
| 5.   | Check SYS.DUAL table                          |   | × | x | × |
| 6.   | Install or upgrade database objects           |   | × | x | × |
| 7.   | Load US data or other language data           |   | x | x | × |
| 8.   | Compile flexfield data in AOL tables          |   | x | x | × |
| 9.   | Generate message files                        | V | V | ✔ | V |
|      | <b>10.</b> Generate form files                | x | × | x | x |
|      | <b>11.</b> Generate report files              | x | × | x | V |
|      | <b>12.</b> Verify files necessary for runtime | x | V | ✓ |   |
|      | <b>13.</b> Compile APPS schema(s)             |   | x | x | x |

**Table 3–1 Task Defaults**

# **Installing Product Files (File Tasks)**

The tasks you can perform in AutoInstall are divided into three categories: file tasks, database tasks, and generation tasks. You may perform all tasks at once, or you can separate them into multiple AutoInstall sessions, which you will need to do if you are running in a multi-tier environment.

To perform all tasks at once, type *all* at the prompt on the Choose overall tasks screen. This will set the action to YES for all tasks that are relevant to the types of files you are installing in your current APPL\_TOP.

You may want to install only the Oracle Applications product files, then run AutoInstall later to install or upgrade the database objects and create files necessary for runtime. For example:

- You may need to review or edit Oracle Applications product files before you install or upgrade database objects.
- You may want to minimize the time the database is unusable by first performing all tasks not related to the database.
- You may want to install product files on all servers in a multi-tier environment.

If you choose to run separate AutoInstall sessions for each of the various sets of tasks, you *must* perform the file-related tasks first, then the database-related tasks, then finally the generation tasks.

To install only the product files, select the products through the Select Products and Select Modules screens, specify any different unload directories using the Product Details screen, and omit the Database Parameters screen. Then type *files* at the Task screen prompt. This sets the following tasks to YES:

- ❏ Unload files
- ❏ Create Applications registry subkey
- ❏ Verify files necessary for install/upgrade

After choosing the option to run the selected tasks, exit AutoInstall and choose to save the restart files. You can then re-run AutoInstall later to perform the database tasks or runtime tasks, depending on the types of files you have in the current APPL\_TOP.

### **Installing or Upgrading Database Objects (Database Tasks)**

If you are installing on an administration server, you must perform file tasks and database tasks. If you chose to separate these tasks by following the steps in the previous section, you must now perform the database-related steps.

Restart AutoInstall, and answer Yes when it asks if you want to continue your previous session. When you get to the Main Menu, make sure the options are set properly on the Database Parameters screen, then proceed to the Tasks screen and type *database* at the prompt. This will set the following tasks to YES:

- ❏ Check init.ora parameters
- ❏ Check SYS.DUAL table
- ❏ Install or upgrade database objects
- ❏ Load US data or other language data
- ❏ Compile flexfield data in AOL tables
- ❏ Compile APPS schema(s)

When you install or upgrade multiple product groups that use the same set of product files, you should perform all necessary tasks when installing or upgrading the first product group. With subsequent product groups, however, you generally need to run only the database-specific tasks.

Once you have installed or upgraded database objects, you can perform the generation tasks listed in the next section.

# **Installing Files Needed for Runtime (Generation Tasks)**

If you are installing on a forms server or concurrent processing server, you will need to perform the generation tasks to generate forms, reports, and message files from data in the database. These tasks can only be run *after* you have performed the file-related and database-related tasks listed in the previous sections.

Restart AutoInstall, and answer Yes when it asks if you want to continue your previous session. When you get to the Main Menu, make sure the options are set properly in the Database Parameters screen, then proceed to the Tasks screen and type *runtime* at the prompt. This will set one or more of the following tasks to YES, depending on the types of files installed in your current APPL\_TOP:

- ❏ Generate message files
- ❏ Generate form files

This task is set to YES only if you are installing on a forms server. In general, you do not need to generate forms unless you are installing translations or localizations.

❏ Generate report files

This task is set to YES only if you are installing on a concurrent processing server. In general, you do not need to generate reports unless you are installing translations or localizations.

❏ Verify files necessary for runtime

These are the last tasks you must perform using AutoInstall. Once you have completed these tasks, you may exit AutoInstall without saving your restart files.

> **Attention:** Once you have completed your install or upgrade, you must use the adadmin utility to perform any necessary maintenance tasks.

**Additional Information:** [Maintaining Applications Fi](#page-172-0)les in Chapter 5

# **Running the Installation or Upgrade**

After you have configured the installation or upgrade on the AutoInstall screens, you run the complete set of installation or upgrade steps from the Main Menu. This section explains what information AutoInstall prompts for before it runs the tasks you choose.

The tasks you set on the Tasks screen determine which of the following questions AutoInstall asks. After you answer all the questions that are required for the tasks you selected, AutoInstall automatically starts the installation or upgrade.

# **Registry Subkey**

If you chose to create an Applications registry subkey, AutoInstall asks a series of questions about file naming conventions, directory paths for log, output, and temporary files.

**Additional Information:** [Creating a Registry Subk](#page-113-0)ey in this chapter

# **Number of Workers**

If you are installing, upgrading, translating, converting, or compiling database objects, AutoInstall has the capability to launch multiple worker processes to perform these steps in parallel. AutoInstall prompts you here for the number of workers that you want to use. To run in parallel, choose two workers.

> **Note:** See the *Oracle Applications Installation Release Notes, Release 11 <for your platform>* for information on determining the maximum number of workers that you can set on NT.

# **Initialization Parameters**

If you chose to verify initialization (init.ora) parameters, AutoInstall verifies the parameters and displays a warning message if a parameter has an incorrect value:

Your parameter value enqueue\_resources is 200 and should be >= 5000

Your parameters in init.ora file are not set up correctly. Do you wish to continue [No] ?

If a parameter value is incorrect, press [Return] to quit AutoInstall. Change the initialization parameter to the recommended value and shut down and restart the database. You can then restart AutoInstall and continue your session.

**WARNING: AutoInstall may fail during the installation or upgrade if the initialization parameters are not set correctly.**

**Additional Information:** [Initialization Paramete](#page-37-0)rs [in Chapt](#page-18-0)er 1

# **Unloading Files**

If you are installing or upgrading a regular product group and the task to unload files is set to YES, AutoInstall asks you to confirm that you want to unload the product files. You can answer No at the prompt if you do not need to unload the product files.

If you are unloading files, AutoInstall prompts for confirmation of the <source drive> and the <source directory>. If either the <source drive> or the <source directory> is not correct, answer No. AutoInstall prompts for the correct information.

If AutoInstall encounters an error while unloading, it asks if you wish to continue as if the unloading were successful. We recommend that you press [Return] to select the default answer No. Review the adunload.log file for errors. The section on AutoInstall Log Files later in this book provides more information on how to check log files for errors. Contact Oracle Support Services if you do not understand the meaning of an error message.

# **Verifying Files**

If you selected the tasks to Verify Files Needed For Install/Upgrade or Verify Files Needed For Runtime, AutoInstall asks for the name of the log file in which the output from these tasks should be stored:

```
Please enter the filename you wish to use or press [RETURN] to accept the 
default filename [adiuvf.lst] :
```
These log files are stored in the same directory as your other AutoInstall log files. The default file names are adiuvf.lst (files needed for installation) and advrunvf.lst (files needed for runtime).

If any files needed for the installation or upgrade are missing, AutoInstall displays a failure message so you can correct the problem before continuing.

<span id="page-113-0"></span>When verifying files needed for runtime, AutoInstall does not fail if there are missing files. You should, therefore, review the log file from this task after the installation is complete to ensure there are no missing files.

### **Monitoring AutoInstall**

Monitor AutoInstall as it runs to check for problems with the installation or upgrade. The Monitoring AutoInstall section later in the chapter contains the details.

# **Exiting AutoInstall**

The installation or upgrade of the Oracle Applications product files and database objects is complete when the Main Menu appears on the screen. You can then exit AutoInstall.

**Attention:** You should always exit AutoInstall after running the selected tasks. If you wish to perform more tasks in the current environment, choose the option to Exit AutoInstall, answer No when asked if you wish to delete your AutoInstall restart files, then restart AutoInstall and select the new tasks.

# **Creating a Registry Subkey**

This section explains the questions AutoInstall and the AD Administration (adadmin.exe) utility ask if you choose to create an Applications environment subkey in the Windows NT registry.

# **Environment Subkey Name**

If you are running adadmin.exe, you are prompted for the subkey name that adadmin.exe should use when creating the environment subkey. The default is the value of your ORACLE\_SID or LOCAL. AutoInstall does not ask this question, as the subkey name is provided as a parameter on the Tasks screen.

# **Directories for Log and Output Files**

The utilities prompt for information about log and output file directories. You can first enter the full pathname of a common directory for all log and output files created through the product group. The utilities set the variable APPLCSF to this directory in the registry.

Press [Return] at this prompt if you plan to use the default storage method that puts log and output files in subdirectories under each product's top directory. In this case, the utilities do not define APPLCSF in the registry.

**Additional Information:** [Create common directory for log and](#page-61-0)  [output files \(optiona](#page-61-0)l) [in Chapte](#page-48-0)r 2

You next specify the subdirectories that hold the log and output files, respectively. The utilities set the registry variables #APPLLOG# and #APPLOUT# to these directories. Use the default values "log" and "out" if one of these conditions applies:

- This is the only product group you are installing or upgrading.
- This is one of multiple product groups and each group has its own common directory for log and output files.

When you have multiple product groups that use the default storage method or a single common directory for all groups, each group needs its own log and output subdirectories to keep its files separate from those of other groups. In this case, enter unique subdirectory names at the prompts. For example, you could enter logtst and outtst as the directory names for a test product group.

**Additional Information:** Log and Output Files, *Oracle Applications Architecture*

# **Directories for Temporary Files**

The utilities prompt for the pathname of the directory for Oracle Applications temporary files. It sets the variable APPLTMP to this directory in the registry. A second prompt asks for the directory for Oracle Reports temporary files. The utilities set the REPORTS25\_TMP variable to this directory.

Specify the same directory at both prompts if you have set up only one temporary directory. If you have not set up any temporary directories, press [Return] at the prompts to use the default values.

**Additional Information:** Temporary Files, *Oracle Applications Architecture*

The utilities now require a location for temporary PL/SQL output files. The directory you choose here must be listed in the utl\_file\_dir parameter in your init.ora file. Before prompting for a location, the utilities show you the current value of this parameter, as it appears in the V\$PARAMETER table in your database. Choose one of the directories listed for the location of temporary PL/SQL output files.

**Additional Information:** [Initialization Paramete](#page-37-0)rs [in Chapt](#page-18-0)er 1

If the parameter is not set, or you wish to store these files in a directory other than those listed, exit AutoInstall or adadmin, set or modify the utl\_file\_dir parameter in your init.ora file, then shut down and restart the database to read the new parameter setting. You may then restart AutoInstall or adadmin to continue from this point.

**Note:** AutoInstall and adadmin will fail at this point if the utl\_file\_dir parameter is not set at all.

### **Web Server**

Context-sensitive help for Oracle Applications is in HTML format, and is accessed from the desktop client through a connection to a web server. AutoInstall and adadmin need to know the name of the machine on which this web server is running. The utilities prompt you for the following information:

- Name of the machine (including domain name) that will host the web server used for accessing Applications forms. For example, websrvr1.mycompany.com.
- The port that the Applications forms web server is running on. The default is 80.

This information is then recorded in the FORMS45\_MAPPING environment variable in the registry.

> **Note:** The utilities also create a security file in JAVA\_TOP for web use. If JAVA\_TOP does not exist or does not have write privileges for the applmgr account, AutoInstall generates an error at this point. You must supply the JAVA\_TOP information in the adovars.cmd file before you can continue.

**Additional Information:** [Edit and run adovars.cmd](#page-66-0) file in [Chapter 2](#page-48-0)

# **Monitoring AutoInstall**

This section describes the AutoInstall status messages you see on the screen, tells you where to find AutoInstall log and restart files, and explains how to correct AutoInstall errors.

# **Manager and Worker Messages**

When running in parallel, AutoInstall acts as a *manager* that coordinates a number of *workers*, assigning them jobs that they run to install or upgrade, translate, convert, or compile objects. You see messages like the following on the screen:

Assigned: file afmisc.drv on worker 1 for product fnd username APPLSYS. Assigned: file afpt.drv on worker 2 for product fnd username APPLSYS. Assigned: file alaf.drv on worker 3 for product alr username APPLSYS. Completed: file afmisc.drv on worker 1 for product fnd username APPLSYS. Assigned: file afform.drv on worker 1 for product fnd username APPLSYS. Completed: file afpt.drv on worker 2 for product fnd username APPLSYS.

These messages indicate what each worker is doing. The example shows three workers running upgrade scripts on two products, which are identified by their short names (fnd and alr).

# **Worker Failed Message**

The manager displays a message like the following if a worker cannot complete its job:

FAILED: file afform.drv on worker 1 for product fnd username APPLSYS.

This example shows that worker 1 failed on the file afform.drv for Oracle Application Object Library (fnd). The worker, the failed job, and all jobs that depend on the failed job are idle after a worker fails. The manager continues to assign jobs not dependent on the failed job to the other workers.

Your AutoInstall session is not complete until all jobs run successfully. When a worker fails, determine the cause of failure, fix the problem, and restart the worker. The following sections explain how to do this.

# <span id="page-117-0"></span>**Log and Restart Files**

The manager and workers maintain separate log files that fully record the actions they perform, as well as separate restart files that they refer to when restarting jobs. The log files record AutoInstall actions far more extensively than the messages you see on the screen. You will need to review the log files if AutoInstall encounters errors.

**Attention:** See also the section on correcting AutoInstall errors for important information about reviewing a log file.

**Additional Information:** [Correcting AutoInstall Erro](#page-118-0)rs in this chapter

# **Manager Log and Restart Files**

The manager has a log file that you name at the beginning of the AutoInstall session. The default name is adaimgr.log. The file resides in the directory #APPL\_TOP#\admin\<dbname>\log, where <dbname> is the value of your #ORACLE\_SID# or #LOCAL# variable. The manager uses the following restart files, which reside in #APPL\_TOP#\admin\<dbname>\restart:

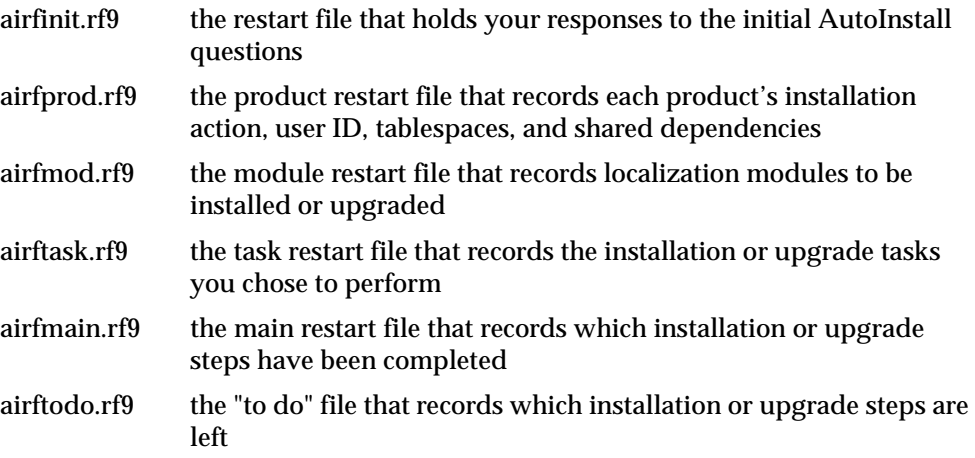

<span id="page-118-0"></span>AutoInstall refers to these restart files when you restart a session that did not run to completion. Note that when AutoInstall continues past a step, it will not go back and try it again.

**Attention:** If AutoInstall fails and you choose to continue past the error, you must correct the problem manually. If you do not correct the problem, AutoInstall may not be able to continue.

By default, AutoInstall deletes these files (but leaves backup versions with the extensions .bak, .bk2, or .bk3) when the installation or upgrade finishes. AutoInstall does not delete these files if you answer No to the following prompt when exiting from the Main Menu:

Do you wish to delete your AutoInstall restart files? [Yes]

### **Worker Log and Restart Files**

Worker log files reside in the directory #APPL\_TOP#\admin\<dbname>\log, where <dbname> is the value of your #ORACLE\_SID# or #LOCAL# variable. They are named adwork*xx*.log, where *xx* indicates the worker number. For example, worker 1 uses the log file adwork01.log.

Each worker also has a restart file called adwork*xx*.rf9. These files are stored in #APPL\_TOP#\admin\<dbname>\restart. The worker creates the restart file when the manager assigns it a job. It deletes the restart file when it finishes the job.

### **WARNING: Do not modify or delete any worker restart files.**

# **Correcting AutoInstall Errors**

When a worker fails its job, you do not have to wait until the other workers and the manager stop. You can fix the problem and restart the worker while the manager is running by performing the following steps.

**1.** Log in as applmgr and verify environment.

Open another Windows NT command prompt and make sure that your ORACLE variables are set to the appropriate database and home directory (either in the environment or in the Windows NT registry). Also, make sure that the APPL\_TOP variable is set to the top Applications directory.

**Additional Information:** [Set APPL\\_TOP](#page-65-0) i[n Chapter](#page-48-0) 2

**2.** Set the APPL\_CONFIG variable.

AutoInstall creates the product group's registry subkey at the beginning of the installation or upgrade. Set the variable APPL\_CONFIG to the registry subkey (of the product group that you are installing to) with the following command:

C:\> set APPL\_CONFIG=<subkey name>

Here is an example (where <subkey name>=APPLSYS):

C:\> set APPL\_CONFIG=APPLSYS

**3.** Split or copy the worker log file.

Verify that the worker log file is not too large for your system's file editor:

```
C:\> cd %APPL_TOP%\ADMIN\<dbname>\LOG
C:\APPLR11\admin\<dbname>\log:\> dir adwork*.log
```
DIRECTORY of C:\APPLR11\admin\<dbname>\log

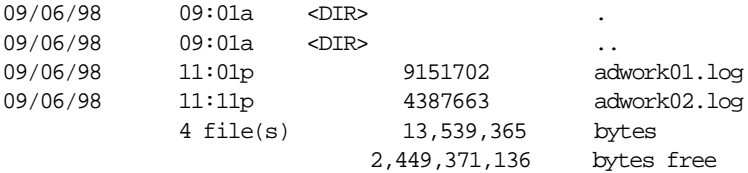

The sample response indicates that the log file for worker 2 is 4.3 megabytes. You can use the tail.exe command (provided in %APPL\_TOP%\admin) to extract the end of a large log file:

C:\> TAIL -100 adworkxx.log > <filename>.log

Here is an example:

 $C:\rangle$  TAIL -100 adwork02.log > short02.log

The tail.exe command in the example writes the last 100 lines of the worker log file to the specified filename.

If the worker is still active, copy the entire file to a different filename. Here is an example:

C:\> copy ADWORK02.LOG EDIT02.LOG

<span id="page-120-0"></span>Review the copied log file (EDIT02.LOG in the example). This prevents errors if the worker tries to write to its log file while you are reviewing the file.

**4.** Review the end of the log file to find the problem.

Review the end of the log file to find out why the worker failed. Here is an example of a worker failure message:

AD Worker error: The following ORACLE error: ORA-01630: max # extents (50) reached in temp segment in tablespace TSTEMP occurred while executing the SQL statement: CREATE INDEX AP.AP\_INVOICES\_N11 ON AP.AP\_INVOICES\_ALL (PROJECT\_ID, TASK\_ID) NOLOGGING STORAGE (INITIAL 4K NEXT 512K MINEXTENTS 1 MAXEXTENTS 50 PCTINCREASE 0 FREELISTS 4) PCTFREE 10 MAXTRANS 255 TABLESPACE APX

AD Worker error: Unable to compare or correct tables or indexes or keys because of the error above

In the example, the worker could not create the index AP\_INVOICES\_N11 because it reached the maximum number of extents in the temporary tablespace.

**5.** Fix the problem.

Fix the problem if you know how. In the example, you would have to increase the size of the next extent or the maximum number of extents in the temporary tablespace. Contact Oracle Support Services if you do not know how to fix the problem.

**6.** Run adctrl.exe to restart the failed job.

Run adctrl.exe to review the worker status and restart the job.

**Additional Information:** [AD Controller Utility \(adctrl.ex](#page-158-0)e) in [Chapter 5](#page-158-0)

# **Acceptable Errors**

If a failure occurs while AutoInstall is running in parallel mode, the AutoInstall worker will fail and record an error message in the worker log file. AutoInstall itself may fail upon encountering an error if it is not running in parallel mode at the time.

If you encounter a failure that is caused by any of the reasons described in this section, or if you suspect that the problem may be a concurrency issue, restart the failed worker with the AD Controller utility (adctrl.exe). Contact Oracle Support Services if the worker encounters the same error while running the job again.

**Additional Information:** [AD Controller Utility \(adctrl.ex](#page-158-0)e) in [Chapter 5](#page-158-0)

# **ORACLE Error Messages**

The following ORACLE error messages indicate acceptable problems that are usually from steps intended to make scripts as easy to rerun as possible:

ORA-00942: table or view does not exist ORA-00955: name is already used by an existing object ORA-01418: specified index does not exist ORA-01430: column being added already exists in table ORA-01434: private synonym to be dropped does not exist ORA-01442: column to be modified to NOT NULL is already NOT NULL ORA-01451: column to be modified to NULL cannot be modified to NULL ORA-04002: increment must be a non-zero integer. ORA-04043: object <object name> does not exist ORA-04080: trigger '<trigger name>' does not exist

The following ORACLE error messages may also indicate acceptable problems:

ORA-00054: resource busy and acquire with NOWAIT specified ORA-00060: deadlock detected while waiting for resource ORA-00604: error occurred at recursive SQL level # ORA-01555: snapshot too old: rollback segment number # with name name too small

**Additional Information:** *Oracle8 Error Messages*

If you receive ORA-1555 errors consistently, the problem may be due to insufficient rollback space. Try increasing the size of your rollback segments or add additional rollback segments before you restart the workers.

**Additional Information:** [Rollback Segment](#page-41-0)s i[n Chapte](#page-18-0)r 1

### **Database Object Differences**

Several different types of warnings may be reported when AutoInstall compares database objects in an upgrade from a previous release of Applications. These warnings may include the following:

Warning: The missing column is NOT NULL

Warning: The existing index is UNIQUE and the new index is nonunique. Warning: NO default value can be applied.

AutoInstall may also indicate that extra database objects exist, or that there are differences in the constraints of columns. Such warnings and differences are usually not a problem. If you are upgrading, there may be differences due to database customizations, or because obsolete objects or columns were not dropped by Oracle Applications during the upgrade. If you have custom database objects that rely on these Applications objects, you may wish to review these warnings after the installation to determine whether you need to modify your customizations.

AutoInstall will display messages like the following when it finds missing, extra, or incorrectly installed database objects:

CREATE SEQUENCE GL\_JE\_CATEGORIES\_S MINVALUE 1 MAXVALUE 2147483647 INCREMENT BY 1 START WITH 1 CACHE 20 NOCYCLE ORDER

These messages will also appear in the manager or worker log files, which you should review after the installation is complete. These messages usually include a SQL statement that corrects the problem. Contact Oracle Support Services before creating missing objects, as there may be additional steps such as creating grants and synonyms.

### **Import Error Messages**

AutoInstall may run the Oracle Import utility when installing or upgrading Oracle Applications. The following IMP error messages may indicate acceptable problems:

```
IMP-00041: Warning: object created with compilation warnings
Warning: the objects were exported by SYSTEM, not by you
```
### **DataMerge Error Messages**

A message in the following format indicates a problem with a DataMerge temporary file:

addmimp: <function name> : error : <error with temporary file>

Here, <function name> is the name of a DataMerge function such as dmmactin or dmmactwrt. The error descriptions vary, but always specify a problem with a temporary file.

This type of problem is usually intermittent, and may not occur again if you immediately restart AutoInstall or the AutoInstall worker. Persistent errors of this type may indicate a problem with the APPLTMP variable, a lack of available space in the temporary directory, insufficient rollback space, or incorrect access privileges on the directory.

# **Flexfield Compiling Error Message**

Toward the end of your AutoInstall session, you may receive a flexfield compiler warning like this:

Compiling all application flexfields. C:\applr11\fnd\11.0.28\bin\fdfcmp APPLSYS\FND 0 Y Log filename : C:\applr11\admin\<dbname>\log\l460306.req Report filename : C:\applr11\admin\<dbname>\out\SYSADMIN.460306 An error occurred while compiling application flexfields. Continue as if it were successful [No] :

You can answer Yes to continue the AutoInstall tasks while you determine the cause of the problem. To investigate the problem, inspect the compiler log file, such as l460306.req, to determine which flexfield caused the error. The flexfield may not compile if it was improperly set up. You may need to log on to Oracle Applications after the post-install or post-upgrade steps are complete and examine the flexfields for setup errors. You can recompile flexfields by using the adadmin.exe utility after you have finished installing or upgrading the database using AutoInstall.

**Additional Information:** Define Descriptive Flexfield Segments, Define Key Flexfield Segments in *Oracle Applications Flexfields Guide*

# **Form Generation Warnings**

When generating form files, you may encounter messages similar to the following:

WARNING generating form forms\US\POXPOVCT.fmx from input file C:\applr11\au\11.0.28\forms\US\POXPOVCT.fmb

If this occurs, you need look in the worker log files to determine if this was due to an error that requires attention or it is a warning that you can ignore. Certain warnings are acceptable and occur while generating many of the Applications forms. This is due to complex coding in the forms that is not common. The Forms Generator displays a warning message so that developers can verify that the complex coding was intentional. Following is the current list of warnings that may occur when generating Applications forms. These errors may be safely ignored:

FRM-30188: Warning! no default value given and other values are not allowed FRM-30351: Warning! No list elements defined for list item FRM-30370: Warning! (<block>.<field>) Relation's detail block is a control block FRM-30371: Warning! (<block>.<field>) Relation's master block is a control block

**Note:** Form generation warnings can be ignored if you are performing an installation or upgrade. Generally, they demand attention only when you apply patches.

# **After Running AutoInstall**

After you run AutoInstall, you can finish the product group's installation or upgrade immediately, or you can install or upgrade another product group.

### **Finishing Your Installation or Upgrade**

After you run AutoInstall, you need to perform manual steps that complete the product group's installation or upgrade. If you are installing multiple product groups, you can perform these steps after you have installed all the groups.

If you are upgrading multiple product groups, you should perform the manual steps for each group immediately after upgrading the group with AutoInstall. This brings each product group back into service as soon as possible. Chapter 4, Finishing Your Installation or Upgrade, describes the finishing steps

# **Installing Another Product Group**

If you plan to install or upgrade another product group, make sure you follow the steps in Chapter 2, Preparing to Install or Upgrade, to prepare your system for that installation or upgrade before you run AutoInstall again.

After Running AutoInstall

# **4**

# **Finishing Your Installation or Upgrade**

This chapter describes the steps to take to finish your installation or upgrade of Oracle Applications after you run AutoInstall. It explains the following tasks:

- [Your Place in the Installation or Upgrade Pro](#page-127-0)cess
- [Checklist for This Chapt](#page-127-0)er
- [Review AutoInstall Log Fil](#page-129-0)es
- **[Set Oracle8 Server Paramete](#page-131-0)rs**
- [Configure the Web Serv](#page-133-0)er
- [Configure the Forms Serv](#page-138-0)er
- **[Set Up Concurrent Manage](#page-143-0)rs**
- [Set Up the Report Review Age](#page-147-0)nt
- **[Start Oracle Applicatio](#page-150-0)ns**
- [Complete Post-Upgrade Ste](#page-152-0)ps
- [Re-enable and Integrate Customizati](#page-153-0)ons
- [Tasks To Do Any Time After Installing or Upgrad](#page-155-0)ing

# <span id="page-127-0"></span>**Your Place in the Installation or Upgrade Process**

The following figure illustrates your current place in the Oracle Applications installation or upgrade process. Follow the instructions in this chapter to carry out the steps marked with a check in this figure.

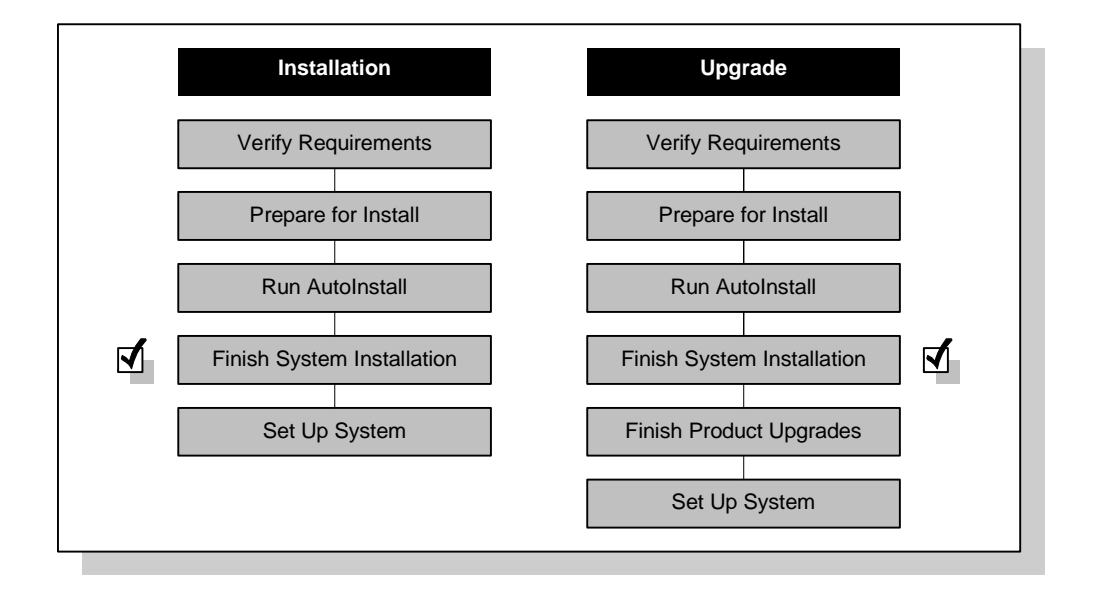

# **Checklist for This Chapter**

Each of the following steps is explained in this chapter.

# **[Review AutoInstall Log Files](#page-129-0)**

- ❏ **1.** [Search the adaimgr.log and adworkxx.log files for errors and](#page-130-0)  [differences](#page-130-0)
- ❏ **2.** [Search the adunload.log for err](#page-130-0)ors
- ❏ **3.** [Verify APPS schema\(s](#page-130-0))
- ❏ **4.** [Reboot the system](#page-131-0)

### **[Set Oracle8 Server Parameters](#page-131-0)**

❏ **5.** [Verify NLS variable](#page-131-0)s

❏ **6.** [Reconfigure rollback segments for normal use \(optio](#page-133-0)nal)

#### **Configure the Web Server**

- ❏ **7.** [Configure virtual director](#page-133-0)ies
- ❏ **8.** [Configure the Java Cartrid](#page-134-0)ge
- ❏ **9.** [Create an Oracle Application Server Database Access Descriptor](#page-135-0)  [\(DAD\)](#page-135-0)
- ❏ **10.** [Modify Oracle Application Server security l](#page-137-0)evel

#### **Configure the Forms Server**

- ❏ **11.** [Define Oracle Forms Cartridge parame](#page-138-0)ters
- ❏ **12.** [Configure Developer/2000 Metrics Ser](#page-140-0)ver
- ❏ **13.** [Modify the initial HTML signon f](#page-141-0)ile
- ❏ **14.** [Start HTTP listener and Forms Server Listener proce](#page-143-0)sses

#### **[Set Up Concurrent Managers](#page-143-0)**

- ❏ **15.** [Create log and output directories in each product top dir](#page-144-0)ectory
- ❏ **16.** [Install the Concurrent Manager Serv](#page-145-0)ice
- ❏ **17.** [Define startup paramete](#page-145-0)rs
- ❏ **18.** [Start the concurrent manag](#page-146-0)ers

#### **Set Up the Report Review Agent**

- ❏ **19.** [Configure network configuration f](#page-147-0)iles
- ❏ **20.** [Verify file permissions for Report Review Agent execu](#page-149-0)table
- ❏ **21.** [Set the Applications Web Agent profile opt](#page-149-0)ion

#### **Start Oracle Applications**

- ❏ **22.** [Ensure client software is install](#page-150-0)ed
- ❏ **23.** [Access signon screen from a web brow](#page-150-0)ser
- ❏ **24.** [Set up system administrati](#page-151-0)on

### <span id="page-129-0"></span>**Complete Post-Upgrade Steps**

- ❏ **25.** [Restrict access to log and restart fi](#page-152-0)les
- ❏ **26.** [Run final product upgrade ste](#page-152-0)ps
- ❏ **27.** [Drop obsolete operating unit schem](#page-152-0)as

#### **[Re-enable and Integrate Customizations](#page-153-0)**

- ❏ **28.** [Reapply product customizations to files and datab](#page-153-0)ases
- ❏ **29.** [Verify installation group numb](#page-154-0)ers
- ❏ **30.** [Integrate custom objects and schem](#page-154-0)as
- ❏ **31.** [Re-enable custom triggers, constraints, and ind](#page-154-0)exes

### **[Tasks To Do Any Time After Installing or Upgrading](#page-155-0)**

- ❏ **32.** [Change Oracle Application schema passwords \(recomme](#page-155-0)nded)
- ❏ **33.** [Pin SGA packages and sequences \(recommend](#page-155-0)ed)
- ❏ **34.** [Install help tex](#page-155-0)t
- ❏ **35.** [Delete obsolete product files \(option](#page-156-0)al)
- ❏ **36.** [Back up Oracle Applications \(recommend](#page-157-0)ed)
- ❏ **37.** [Apply patche](#page-157-0)s

# **Review AutoInstall Log Files**

Even if AutoInstall did not display any error messages on your screen, you should review the log files for reported errors or differences. All files are in #APPL\_TOP#\admin\<dbname>\log, where <dbname> is the value of your ORACLE\_SID or LOCAL variable. If you have multiple sets of product files, make sure that APPL\_TOP is set correctly before you change directories. Contact Oracle Support Services if you do not understand a message.

**Suggestion:** Review log files online instead of printing them.

### **Errors and Warnings**

Search for the following text to locate errors and warnings that may need attention:

Error:

<span id="page-130-0"></span>error: ERROR: Warning warning WARNING ORA-APP-FRM-REP-**Additional Information:** [Acceptable Error](#page-120-0)s i[n Chapte](#page-78-0)r 3, and [Getting Help](#page-11-0) in t[he Prefa](#page-8-0)ce

### **Step 1. Search the adaimgr.log and adworkxx.log files for errors and differences**

The file adaimgr.log is the default log file for the AutoInstall manager. You may have specified a different filename when you ran AutoInstall or created more than one log file. The files adwork*xx*.log (such as adwork01.log) are the worker log files created when you run AutoInstall in parallel. There is one file for each worker.

**Additional Information:** [Log and Restart File](#page-117-0)s [in Chapte](#page-78-0)r 3

### **Step 2. Search the adunload.log for errors**

This file contains information about unloading product files from the CD. Search for general errors and warnings. If you chose the "Verify files necessary for runtime" task and it did not report any missing files, then there should not be any problems in the unload log file.

### **Step 3. Verify APPS schema(s)**

If you are upgrading from Release 10.7 of Oracle Applications, we recommend that you run the AD Administration utility to verify the integrity of your APPS schema(s). The Verify APPS Schema(s) option on the Maintain Database Objects menu will run a SQL script that finds database objects that have problems or may potentially cause problems with your Applications Installation. After running this task, review the information in the log file produced to see if any corrective action is needed.

**Additional Information:** [AD Administration Utility \(adadmin.](#page-163-0)exe) in [Chapter](#page-158-0) 5.

### <span id="page-131-0"></span>**Step 4. Reboot the system**

AutoInstall makes changes to the Windows NT registry and system path. After you have reviewed the log files and corrected any errors that may have occurred, reboot the system so all changes will take effect.

# **Set Oracle8 Server Parameters**

Omit this step if you plan to run Oracle Applications in American English.

### **Step 5. Verify NLS variables**

The language and format of the data returned to the desktop client are determined by the settings of the NLS variables when the Forms Server Listener and HTTP listener are started. NLS variables may be set in the registry and environment, or in the database initialization parameters (init.ora) file. Settings in the environment take precedence over those in the initialization parameters file.

**Attention:** We recommend leaving the initialization parameter settings as you configured the[m in Table](#page-37-0) 1–[4 in Chap](#page-18-0)ter 1, and changing the NLS environment variables to override these settings as required. This allows you to switch among different languages without having to shut down and restart the database each time.

The NLS environment variables are defined in the Windows NT registry. The relevant registry variable subkeys are NLS\_LANG, NLS\_DATE\_FORMAT, NLS\_NUMERIC\_CHARACTERS, NLS\_SORT, and NLS\_DATE\_LANGUAGE.

**NLS\_LANG** Check that the value of the NLS\_LANG variable in the registry is set to the required runtime language and territory settings. The language and territory part of NLS\_LANG should be set to the language and territory in which the you plan to run Oracle Applications. The character set portion of the NLS\_LANG variable must remain set to the character set value used when installing the Oracle Applications software.

**Additional Information:** [Set NLS environment variab](#page-66-0)les in [Chapter 2](#page-48-0)

For example, if you plan to run Oracle Applications using French as the language, France as the territory, and using a WE8DEC terminal, before starting your Forms Server listener and HTTP listener, you would edit the NLS\_LANG variable in the registry to contain the value:

FRENCH\_FRANCE.WE8DEC

**NLS\_DATE\_FORMAT** The value specified for NLS\_DATE\_FORMAT in the registry must not be changed. Oracle Applications does not support running the Applications software with any other setting of the NLS\_DATE\_FORMAT variable.

**NLS\_NUMERIC\_CHARACTERS** The NLS\_NUMERIC\_CHARACTERS variable is set in the registry to use the default numeric character format value of ., (period comma). You must keep the NLS\_NUMERIC\_CHARACTERS variable set to this value in the registry. If you wish to use a local numeric character format for your forms server and web server operations, the system administrator can temporarily reset the NLS\_NUMERIC\_CHARACTERS registry variable to the local numeric character format before starting the Forms Server listeners and Web listeners. Remember to reset the variable back to the ., setting afterwards. Note that you do not have to enclose the variables (.,) in quotation marks on the command line or in the registry entry.

**Attention:** The use of local numeric character formats is only supported for the running of the Forms Server listener and HTTP listener. All other operations must use the required ., numeric format. It is important to note that all Forms Server listeners and HTTP listeners connected to a given Oracle Applications database must use the same numeric character format value. If you are using an alternative format, ensure that Forms Server listeners and HTTP listeners are started with the same setting of the NLS\_NUMERIC\_CHARACTERS environment variable.

**NLS\_SORT** The NLS\_SORT variable determines the linguistic sort sequence used when running Oracle Applications. It is set to BINARY in the registry. You can change the NLS\_SORT to an alternative sort method, however we recommend that you use BINARY sort to avoid the potential performance degradation associated with using some of the linguistic sort sequences. Update the NLS SORT setting in the registry if you require an alternative sort method.

**NLS\_DATE\_LANGUAGE** The NLS\_DATE\_LANGUAGE determines the language of the month section of a date. For example, if NLS\_DATE\_LANGUAGE is set to French, a date will appear as 21-FEV-97, or if set to Polish, a date will appear as 21-LUT-97. The NLS\_DATE\_LANGUAGE variable is not set in the registry by default. This variable defaults to the value of the language portion of NLS\_LANG. Set NLS\_DATE\_LANGUAGE if users require an alternate value.

### <span id="page-133-0"></span>**Step 6. Reconfigure rollback segments for normal use (optional)**

Your database administrator may want to reconfigure the Oracle8 Server rollback segments and temporary tablespaces for normal us[e. See](#page-41-0) Table 1[–5 and Tab](#page-42-0)le 1–6 for size recommendations.

# **Configure the Web Server**

#### **Step 7. Configure virtual directories**

Map the following virtual paths on your web server listener to the physical locations of your Oracle Applications files. Consult your web server documentation for information on how to change these settings.

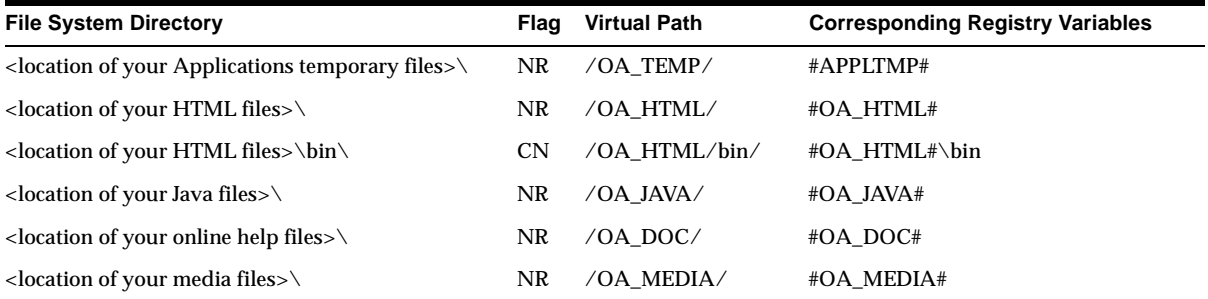

For example, if your Oracle Applications temporary files are located in C:\temp, your HTML files are at C:\public\html, your Java files are located at C:\oracle\forms45\java, your online documentation files are installed at C:\appsdoc, other media files are at C:\oracle\forms45\java\oracle\apps\media, and your Oracle home is C:\oracle, you would enter the following:

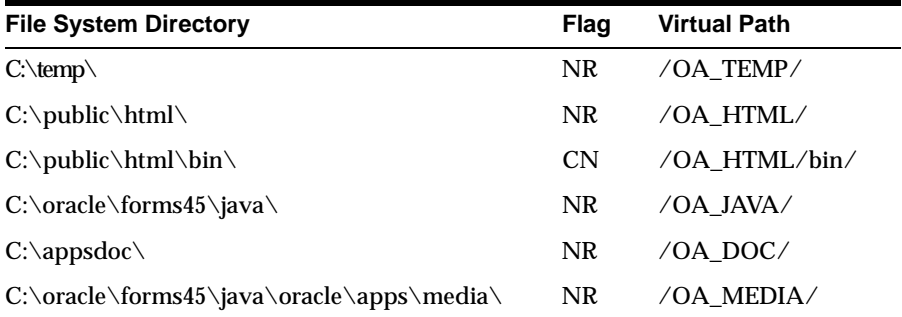

<span id="page-134-0"></span>OA\_JAVA, OA\_DOC, OA\_HTML, and OA\_MEDIA should be set to the same paths defined by the registry variables of the same names in the appropriate Oracle Applications registry subkey of your product group. If you are not certain about what file system directory to enter for these virtual paths, check the values of these variables in the registry. For example, to find the value of OA\_MEDIA:

- Select Run... from the Windows NT Start menu.
- Type regedt32.exe and click OK.
- From the Registry Editor View menu, select Find Key.
- Type OA\_MEDIA and click Find Next.

If the online help files are installed on a machine running a separate web server, omit the /OA\_DOC/ setting, and set this instead in the web server on the machine containing the online help files.

### **Step 8. Configure the Java Cartridge**

Oracle Applications HTML-based functionality requires that you configure the Oracle Application Server to use the correct JDBC drivers. Follow these steps to do so:

- Go to the Web Application Server Administration page on your web server.
- Navigate to the Cartridge Administration page by selecting Web Application Server Manager>Oracle Web Application Server>Cartridge Administration.
- Select the administration page for the Java cartridge and click on JAVA Cartridge specific parameters.
- Add %ORACLE\_HOME%\jdbc\lib\classes102.zip to the end of the default setting for CLASSPATH.
- Add a new row defining the following setting:

```
SYSTEM_PROPERTY = APPS_OCI_LEVEL=7
```
- Save the information by clicking the Modify Cartridge Configuration button at the bottom of the page.
- Next, follow the link to return to the JAVA Cartridge Configuration page, and click on Web Request Broker parameters for JAVA.

<span id="page-135-0"></span>■ In the Virtual Paths section, add the following entry:

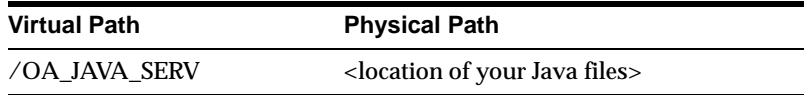

For the physical directory path, enter the location of your Java files as denoted by the OA\_JAVA environment variable.

- Save the information by clicking the Modify Cartridge button at the bottom of the page.
- Restart the HTTP listeners and Web Request Broker on your web server.

**Warning: Be sure the CLASSPATH variable is set to use the JDK 1.0 library file (classes102.zip) from the Web Application Server 3.0. Otherwise, Oracle Applications HTML-based functionality will fail to operate properly.**

### **Step 9. Create an Oracle Application Server Database Access Descriptor (DAD)**

You must create a Database Access Descriptor (DAD) for the Oracle Applications APPS schema and register the DAD with the Web Request Broker.

- Go to the Web Application Server Administration page on your web server.
- Choose Web Application Server Manager to connect to the Oracle Web Application Server Administration Home page.
- Choose Oracle Application Server, then DAD Administration.
- Choose Create New DAD and enter the values appropriate for your schema in the Create New DAD page. For example:

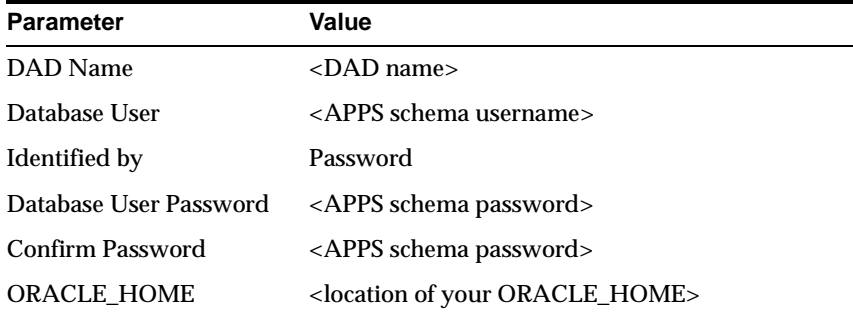

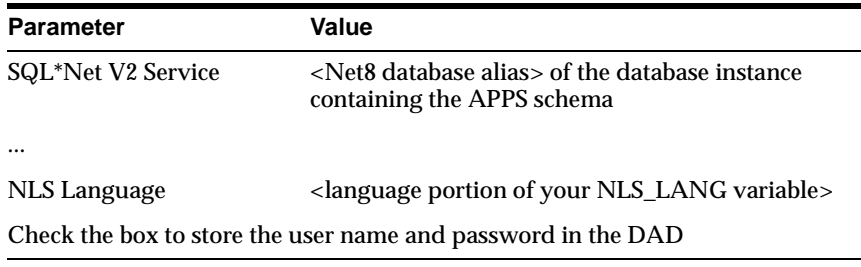

**Note:** Refer to your *Oracle Application Server* online documentation for more details on how to create a new DAD.

- From the Oracle Web Application Server Administration Home page, choose Oracle Web Application Server>Cartridge Administration.
- In the Cartridge Administration page, choose PL/SQL Cartridge.
- Choose Create New PL/SQL Agent and enter the values appropriate for your schema in the Create New PL/SQL Agent page. For example:.

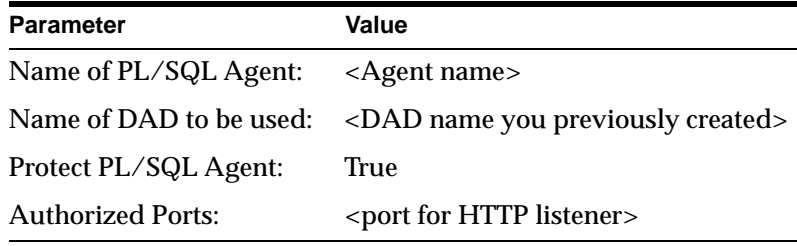

**Attention:** Make sure you select the Install Web Application Server Developer's Toolkit PL/SQL Packages option when you submit the new PL/SQL Cartridge Agent.

- Return to the Cartridge Administration page and choose Cartridge Summary (Web Request Broker).
- On the Web Request Broker Administration page, choose Directories in the left-hand frame to display the Applications and Directories section in the right-hand frame.
- Scroll to the bottom of the Applications and Directories section and ensure that the following information for your PL/SQL agent is present. If not, add the

<span id="page-137-0"></span>following entries, where  $\langle$  agent name $\rangle$  is the name of the PL/SQL agent you created previously and <ORAWEB\_HOME> is the path of your Oracle Application Server home.

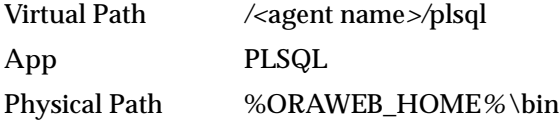

This step enables you to access your PL/SQL agent by appending the virtual path you specified to your web listener base URL as follows:

http://<web server>[:<HTTP listener port>]/<agent name>/plsql

For example:

http://websvr1.mycompany.com/vd11plsql/plsql

To invoke any of Oracle Workflow's web services, you simply append the appropriate procedure and arguments to this new base URL. For example, to access the Worklist web page, you would connect to the URL:

```
http://<web server>[:<HTTP listener port>]/<agent name>/plsql/ 
wfa_html.worklist
```
### **Step 10. Modify Oracle Application Server security level**

When setting up a DAD in Oracle Application Server, the default behavior is to allow any stored package or procedure in the DAD schema to be executed through a URL. A special security level exists for Oracle Applications so that only stored packages and procedures listed in an AOL table can be invoked in this manner. This prevents users from accessing and executing routines that should never be called directly.

To update this security setting, change to the  $#FND_TOP# \admin\sgl$  directory. Run SQL\*Plus, connecting to your APPS schema, and run the AFOAUTHB.pls script. For example:

C:\> cd #FND\_TOP#\admin\sql C:\> plus80 <APPS schema username>/<APPS schema password> @AFOAUTHB.pls

> **WARNING: Failure to run this step allows any user to access Applications data directly, which may pose a security problem.**

# <span id="page-138-0"></span>**Configure the Forms Server**

The Oracle Applications forms servers must be configured to indicate how they should connect to the Release 11 database server and how the desktop clients should launch the Oracle Forms client applet. You can set up the forms servers in one of two ways: *statically* or *dynamically*. A static configuration appears the same to all users, using the same database connection and applet parameters. A dynamic configuration provides override to default settings and even distributes desktop client connections across multiple forms servers.

We recommend you use the dynamic configuration for easier administration and scalability. In order to do this, you must configure the Oracle Forms Cartridge Handler. If you plan to set up a static configuration, move t[o S](#page-141-0)tep 13.

**Additional Information:** Chapter 2 in *Oracle Developer/2000 Release 1.6.1: Deploying Applications on the Web* explains how to set up the cartridge and define the cartridge parameters for Version 3 of Oracle Application Server. The steps in this section supplement this material.

### **Step 11. Define Oracle Forms Cartridge parameters**

Follow the steps in this section to configure the Oracle Forms Cartridge on your Oracle Application Server.

> **Note:** These steps assume you are using Oracle Application Server Version 3.0.1. Contact Oracle Support Services if you are using a later certified version of Oracle Application Server.

- Go to the Web Application Server Administration page on your web server.
- Choose Web Application Server Manager to connect to the Oracle Application Server Administration Home page.
- Choose Oracle Application Server, then Cartridge Administration.
- Choose Add New Cartridge, then follow the link for Add New Cartridge with Manual Configuration.
- Enter the following values on the New Cartridge Configuration screen. Replace <ORACLE\_HOME> with the location of the ORACLE\_HOME directory on your web server.

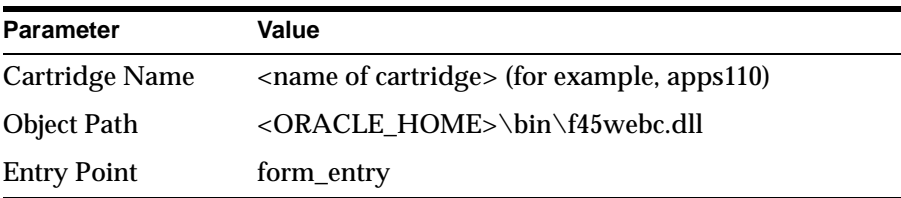

In the New Cartridge Configuration section:

In the Virtual Paths section:

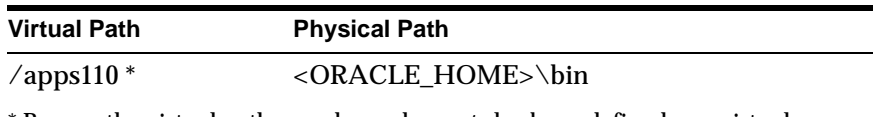

\* Be sure the virtual path you choose has *not* also been defined as a virtual directory by the HTTP listener.

**Additional Information:** For information about the remaining parameters on this screen, click the Help icon at the bottom of the page in your web browser.

- Click Register New Cartridge to return to the Cartridge Administration page. Choose the link for the cartridge you just created (apps110), and then the link for apps110 Cartridge specific parameters.
- Enter the following cartridge parameters on the Cartridge Configuration screen. Replace the values in brackets with the corresponding environment variable values. For example, replace <APPL\_TOP> with the value of %APPL\_TOP% on your web server.

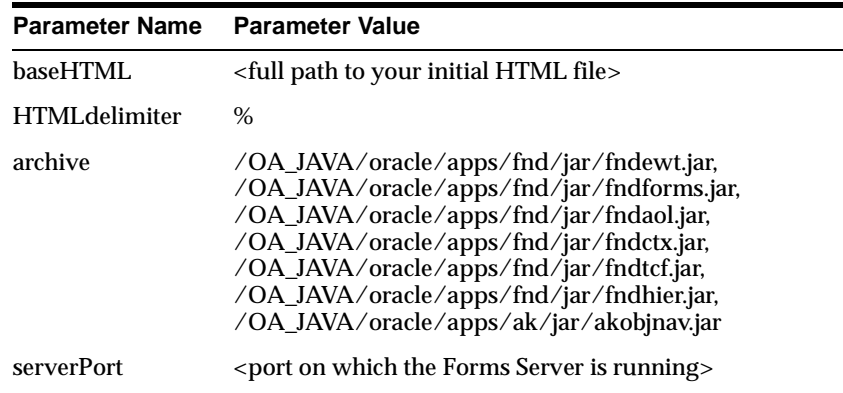

<span id="page-140-0"></span>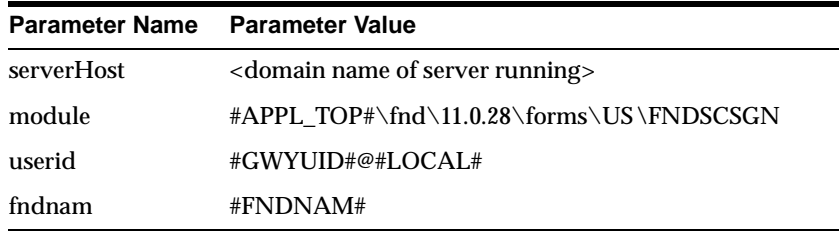

**Attention:** You may need to list additional JAR files for the archive parameter if you have installed any patches providing new Java functionality. For example, the 11.0.1 AOL patch set is required to enable the AOL Hierarchy Editor. Refer to the README files accompanying these patches for instructions on what JAR files should be listed to enable the new functionality.

**Note:** The code, codebase, and serverApp parameters are specified in the initial HTML file, and should not be changed. They do not have to be listed on the Cartridge Parameters screen.

- Once these parameters are set, click the Modify Cartridge Configuration button to save your changes. If you run out of rows in which to add new parameters, you can click Modify Cartridge Configuration to save your current entries and redraw the screen with additional empty rows.
- Restart the HTTP listeners and Web Request Broker on your web server.

### **Step 12. Configure Developer/2000 Metrics Server**

If you have multiple forms server, you may configure the Developer/2000 Metrics Server to perform load balancing among the servers. This allows client requests to the web server to be redirected to the least loaded forms server for better performance and scalability.

Refer to the section Setting up Load Balancing in the *Oracle Development/2000 Release 1.6.1: Deploying Applications on the Web* manual for directions on configuring a Metrics Server. When following these instructions, be sure to base your HTML file on the sample HTML file in this release, not on any of the sample HTML files described in the Developer/2000 manual.

### <span id="page-141-0"></span>**Step 13. Modify the initial HTML signon file**

Two versions of a sample initial HTML file are provided for signing on to Oracle Applications. This is the file users will launch from their desktop client machines. Before using one of these sample HTML files, you must edit it to add specific information about your installation.

The two files, afsampled.htm and afsamples.htm, are located in the #OAH\_TOP#\html\US directory. If you did not follow the instruction[s in](#page-138-0) Step 11 to set up your forms server dynamically, use the afsamples.htm file as a template for your static initial HTML file. Otherwise, use afsampled.htm, which will work in conjunction with the Forms Cartridge Handler you set up in the previous step to obtain its parameters.

**Additional Information:** Choosing an HTML file construction method, *Oracle Development/2000 Release 1.6.1: Deploying Applications on the Web*

**Editing the afsampled.html file** First, change the title of the page to something other than SAMPLE FILE. Next, modify the serverHost and serverPort parameters. The values you enter will depend on whether you are using load balancing, running the Oracle Forms Server on a separate machine from your web server, or running the Oracle Forms Server Listener on a port other than the default. Follow the instructions in the comments portion of the file to determine which lines should be uncommented and modified.

When running over slow network connections, you may want to improve the Applications startup time by having users download the Oracle Forms client applets from a local file server that is *different* from your forms server. To do this, use the Windows NT Explorer to map to the directory containing the Java files on each of the desktop client machines and change the value of the archive cartridge parameter on the Cartridge Parameters screen to the new location. You can also specify this value directly in the initial HTML file if you do not want users to be able to override the location in the URL. To do this, change the lines for the archive parameter in the HTML file:

```
archive="/OA_JAVA/oracle/apps/fnd/jar/fndewt.jar,
         /OA_JAVA/oracle/apps/fnd/jar/fndforms.jar, ...
```
to point to the location of the Applications JAR files using a file-formatted URL. For example, if the Applications JAR files are located at x:\public\java, you would modify the lines in the HTML file as follows:

```
archive="file:///x:/public/java/fndewt.jar,
         file:///x:/public/java/fndforms.jar, ...
```
**Note:** If you have configured load balancing among multiple forms servers, do *not* use the LEASTLOADEDHOST token in specifying the URL for the Oracle Forms client applet. Doing so will prevent the applet code from being cached on the desktop client, forcing it to reload every time the user starts Applications. Refer to the comments in the sample HTML files for assistance.

When you have finished editing this file, save it with a different name. We recommend when possible that you make a link to this file from a common, centralized web page on your organization's intranet, so it can easily be found by users.

**Editing the afsamples.html file** First, change the title of the page to something other than SAMPLE FILE. Next, find the following line in the file:

<PARAM name="serverArgs" value="module=%APPL\_TOP%\fnd\11.0.28\forms\US \ \FNDSCSGN userid=%GWYUID%@%LOCAL% fndnam=%FNDNAM%">

Replace each of the variables surrounded by percent signs with their respective values:

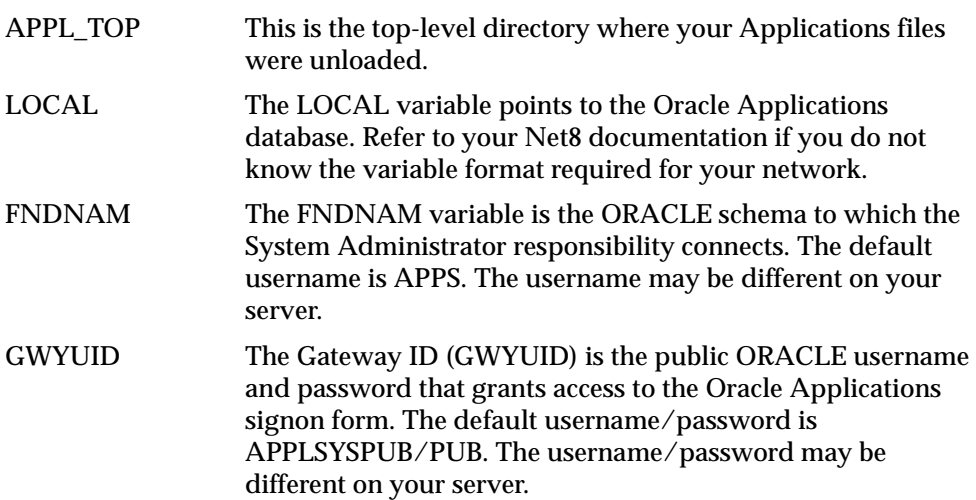

The FNDNAM and GWYUID settings can be found in the Oracle Applications registry. For example, if you installed the Oracle Applications files in  $C:\app{11}$ , and your database name is PROD, your line in this file may look like this:

<span id="page-143-0"></span> $\epsilon$  -PARAM name="serverArgs" value="module=C:\applr11\fnd\11.0.28\forms\US \ \FNDSCSGN userid=APPLSYSPUB/PUB@PROD fndnam=APPS">

> **Attention:** All text after the value= parameter should be in one pair of double quotes, and on a single line with no line breaks.

Finally, when running over slow network connections, you may want to improve the Applications startup time by having users download the Oracle Forms client applets from a local file server that is *different* from your forms server. To do this, use the Windows NT Explorer to map to the directory containing the Java files onto each of the desktop client machines and change the lines for the archive parameter in the HTML file:

```
archive="/OA_JAVA/oracle/apps/fnd/jar/fndewt.jar,
         /OA_JAVA/oracle/apps/nd/jar/fndforms.jar, ...
```
to point to the location of the Applications JAR files using a file-formatted URL. For example, if the Applications JAR files are located at x:\public\java, you would modify the lines in the HTML file as follows:

```
archive="file:///x:/public/java/fndewt.jar,
         file:///x:/public/java/fndforms.jar, ...
```
When you have finished editing this file, save it with a different name. We recommend when possible that you make a link to this file from a common, centralized web page on your organization's intranet, so it can easily be found by users.

### **Step 14. Start HTTP listener and Forms Server Listener processes**

At this point, you should start the HTTP listener for your web server and the Oracle Forms Server Listener process. Consult the documentation for information on how to start the HTTP listener.

For more information on starting and stopping the Forms Server Listener, refer to Chapter 2 in *Oracle Developer/2000 Release 1.6.1: Deploying Applications on the Web*.

# **Set Up Concurrent Managers**

Oracle Applications concurrent managers run processes in the background. You must set up and start the concurrent managers for each product group before you
can use your Oracle Applications products. Complete the following steps for either an installation or an upgrade.

**Additional Information:** Overview of Concurrent Processing, *Oracle Applications System Administrator's Guide*

**Step 15. Create log and output directories in each product top directory** Follow the instructions in this step only if *all the following* are true:

- you are finishing an installation or upgrade on a concurrent processing server
- you installed multiple product groups
- you plan to place log and output files under each product's top directory

Omit this step if you installed only one product group or if you set up a common directory (or directories) for use with multiple product groups.

**Note:** The instructions in this step assume that all product groups use the same set of product files (same APPL\_TOP directory).

Because the default storage mechanism places log and output files under each product's top directory (such as GL\_TOP), you need to create log and output directories for each product group under the product top directories:

```
C:\> cd #PROD_TOP#
C:\rangle and <log1> <out1> ... <logn> <outn>
```
Make these subdirectories for each installed or dependent product. Use the log and output subdirectory names you selected for each product group when you ran AutoInstall. Make sure the directory names match the values of the APPLLOG and APPLOUT environment variables in the environment file for that product group. Here is an example of creating multiple log and output directories for Oracle General Ledger:

```
C:\rangle > c d #GL TOP#
C:\> md logtst outtst logdev outdev
```
In this case, the logtst and outtst directories are for the first product group, the logdev and outdev directories are for the second group, and so on.

#### **Step 16. Install the Concurrent Manager Service**

Before you can start the concurrent managers on your Oracle Applications Server for Windows NT, you need to create a concurrent manager service that corresponds to your product group's registry subkey.

**Attention:** In order for concurrent managers to remain running after the applmgr user logs out, all Oracle Applications Server product files must reside locally on the system where the concurrent manager service is installed.

If you have not rebooted the system after running AutoInstall, do so now. Log in to the applmgr account and type the following, where #APPL\_CONFIG# is the value of your product group's registry subkey and automatic service startup is the default if no service startup flag is specified:

C:\> CMSRVADM add #APPL\_CONFIG# [automatic | manual]

If you choose automatic service startup, the concurrent manager service will start after you have created it and each time the system boots up.

You will be prompted for the username and password for the APPS schema. You must also supply information regarding the Windows NT applmgr account, such as whether the account is local or a Windows NT domain account. If you should change any of this information after service creation, you need to remove and reinstall the service.

**Note:** You can create a concurrent manager service from any Windows NT account in the Administrators Group that has access to the Oracle Applications product files. However, once the service is created, only this account will have access to the necessary registry information to start the service.

#### **Step 17. Define startup parameters**

The parameters you set in the environment—from the Control Panel's System applet—or in your product group's registry subkey affect concurrent manager operation. Before you start the Concurrent Manager Service, determine the best method to set startup parameter values. You can set these values through any combination of these methods:

- Pass values to the concurrent managers from the Control Panel's System applet
- Pass values to concurrent managers through the registry
- Define no values and accept the defaults.

These methods are listed in the order in which they apply. That is, parameter values set in the environment override values in the registry, and registry values override default values.

**Additional Information:** [Concurrent Manage](#page-216-0)rs [in Appendi](#page-208-0)x A

**Setting startup parameter values in the environment** To set the startup parameter values from the Windows NT Control Panel System applet, log in to the account from which you create the concurrent manager. Open the Control Panel Folder in My Computer. Double-click on the System icon and choose the Environment tab. In the Variable and Value fields, enter the startup parameter name and value, respectively, and click the Set button to save the value. Once you have finished adding startup parameters, close the System applet and Control Panel.

**Setting startup parameter values in the registry** To set parameter values in your product group's registry subkey, start the Windows NT registry editor (regedt32.exe). Your product group's registry subkey is located under HKEY\_LOCAL\_MACHINE\SOFTWARE\ORACLE\APPLICATONS\11.0.0. If you have multiple product groups, you will need to edit each product group's subkey.

#### **Step 18. Start the concurrent managers**

Start the managers by starting the OracleConcMgr<APPL\_CONFIG> service on the server. You may want to tailor concurrent manager operation by using the Oracle Applications System Administration menus before you start the managers. For example, you can create specialized concurrent managers.

**Additional Information:** Overview of Concurrent Processing, *Oracle Applications System Administrator's Guide*

Before starting the managers, log on to the concurrent processing server and set all necessary startup parameters for the product group. Then start the managers from the Services applet in the Windows NT Control Panel.

**Additional Information:** [Concurrent Manage](#page-216-0)rs [in Appendi](#page-208-0)x A

Starting the Oracle ConcMgr <APPL\_CONFIG> service starts the internal concurrent manager (parent process). If you have not yet defined additional concurrent managers, the Internal concurrent manager starts the Standard concurrent manager.

> **Additional Information:** Administer Concurrent Managers, *Oracle Applications System Administrator's Guide*

# **Set Up the Report Review Agent**

Oracle Applications uses a tool called the Report Review Agent to view concurrent processing files online. This utility resides on the Release 11 concurrent processing server and uses Net8 to transfer files from the Release 11 database server to the forms server. It then transmits the file contents one page at a time or in its entirety to a desktop client. The transfer is subject to restrictions the system administrator imposes on file transfer size.

#### **Step 19. Configure network configuration files**

**Attention:** If you have already configured your concurrent processing server to use the Report Review Agent, you will need to update the directory paths in your Net8 configuration files for the new release. After you have done that, proceed to [St](#page-149-0)ep 20.

Part of the installation process [in Chapt](#page-48-0)er 2 required you to install and configure SQL\*Net and Net8 to enable your forms server to communicate with your Release 11 database server. You must now extend this configuration by creating a second database alias for the Report Review Agent on both the forms server and the concurrent processing server.

The following instructions guide you through the process of configuring your network files to use Report Review Agent. These instructions in this section assume that you configured SQL\*Net and Net8 using a Local Naming resolution method. Contact Oracle Support Services if you are using a different resolution method, such as Host or Centralized Naming, and need assistance with these instructions.

You must create a database alias for the Report Review Agent executable, FNDFS. You should add this database alias to those that were created for the Release 11 database and any others that may already exist in your environment. We include sample listener.ora and tnsnames.ora files on the *Oracle Applications Release 11 Interoperability* CD that you can use as templates. Copy listener.ora from the CD to a temporary directory on your concurrent processing server, and tnsnames.ora to a temporary directory on your forms server. Both files contain sample settings for values such as your hostname or your database name. Open each file with a text

editor and update these settings to reflect the configuration on your concurrent processing server.

The sample values and the values to which they should be set are:

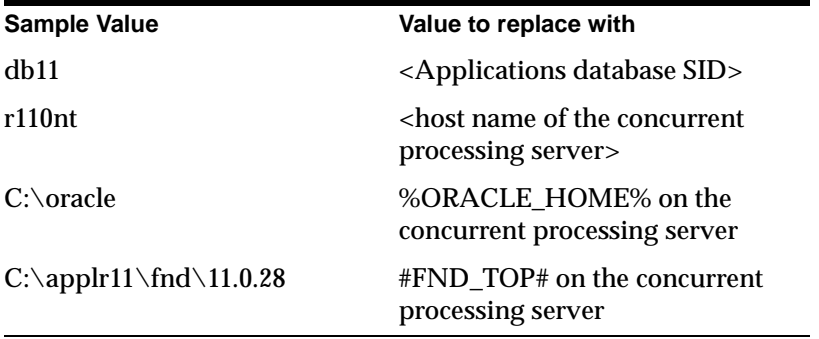

These default files assume you use TCP/IP protocol. You may require other modifications if you use a different network protocol.

**Additional Information:** *Oracle Net8 Administrator's Guide*.

After modifying these files, check the %ORACLE\_HOME%\network\admin directory on the forms server for an existing tnsnames.ora file. If this file exists, merge it with the modified tnsnames.ora template file. Then check the %ORACLE\_HOME%\net80\admin directory of the concurrent processing server for an existing listener.ora file. If a listener.ora file exists, merge it with the modified listener.ora template file.

If no tnsnames.ora or listener.ora file exists, copy the new tnsnames.ora template file directly to %ORACLE\_HOME%\network\admin directory on the forms server and copy the new listener.ora file directly to %ORACLE\_HOME%\net80\admin directory on the concurrent processing server.

The Report Review Agent utilizes the Net8 listener and SQL\*Net 2.3.4 client libraries. The previous example assumes that the corresponding listener.ora (Net8) and tnsnames.ora (SQL\*Net 2.3.4) are located in their default directories (%ORACLE\_HOME%\net80\admin and %ORACLE\_HOME\network\admin).

**Note:** You can also use the instructions in this step to set up the Order Entry Transaction Manager (OEORPC). Examples of OEORPC configurations are included in the sample files.

<span id="page-149-0"></span>You can now restart the Net8 listener on your concurrent processing server so it can recognize the new settings.

**Note:** Several profile options exist to help you further control the behavior of the Report Review Agent and Order Entry Transaction Manager. You can set these profile options after you have completed the steps in this chapter.

**Additional Information:** User Profiles, *Oracle Applications System Administrator's Guide*

If you have multiple Release 11 product groups using one or more APPL\_TOP directories on a single concurrent processing server, you can use a single Report Review Agent (in other words, the same FNDFS executable) for all product groups, or you can have a separate Report Review Agent service for each one. If you choose to set up only one Report Review Agent service, all product groups will make use of the single FNDFS location you specify when configuring the service. If you want to set up separate Report Review Agent services for each product group using different FNDFS executables, you can set the profile option RRA:Service Prefix to change the default prefix of FNDFS\_ in the service name used for that product group.

#### **Step 20. Verify file permissions for Report Review Agent executable**

The Report Review Agent uses an executable in #FND\_TOP#\bin called FNDFS.exe. When you configure your network, you must specify the exact location of this file. When the Report Review Agent is activated, the Net8 listener will spawn an FNDFS process that serves files to the forms server. This process runs under the same account as the listener, which is typically the oracle account. This account must have Windows NT file permissions to read the log and report output files for all products, and to read and execute FNDFS. Therefore, if the directories containing log and report output files or the #FND\_TOP# directory reside on a remote machine, the account that starts the Net8 listener must have *read* privileges to the report output and log files and *execute* privileges to the #FND\_TOP#\bin\FNDFS executable on that machine.

#### **Step 21. Set the Applications Web Agent profile option**

In Release 11, reports that produce output other than a text file (for example, HTML or PDF) are displayed in a browser. Text files, such as log or report output files, can also be displayed in a browser. To implement this feature, you must set the Applications Web Agent profile option to the base URL of the APPS schema's Web

Application Server DAD (Database Access Descriptor). You can set the Applications Web Agent profile by using the System Profile Value form under the Systems Administrator responsibility.

http://<WebAppServer\_Machine\_Name:Port>/<DAD\_name>

Alternatively, you can also set the Applications Web Agent profile to the virtual path of the PL/SQL Agent created in [st](#page-135-0)ep 9 of this chapter.

http://<WebAppServer\_Machine\_Name:Port>/<PLSQL\_Agent\_name>/plsql

# **Start Oracle Applications**

#### **Step 22. Ensure client software is installed**

Verify that all desktop clients have a certified Java-enabled web browser or appletviewer to run the Oracle Forms Java client applet. See the Release Notes for more information on certified clients and special instructions that may apply to this release.

#### **Step 23. Access signon screen from a web browser**

Using a Java-enabled web browser or appletviewer on the desktop client, enter the URL of the initial HTML file or the Oracle Applications Forms Server Cartridge that you have configured to access the Oracle Applications signon screen. For example, if you have configured your forms server to connect statically, and you have saved the initial HTML signon file in the OA\_HTML virtual directory, your URL might look like this:

http://apps11server.mycorp.com/OA\_HTML/signon.htm

If you have configured your forms server cartridge to connect dynamically, your URL might look like this:

http://apps11server.mycorp.com/apps110

**Attention:** Verify that the Forms Server listener, HTTP listeners, and the Net8 network listeners are running before you attempt to log on to Applications.

At the signon screen prompt, enter a username and password that has been defined by the system administrator. If no usernames or passwords are defined in the

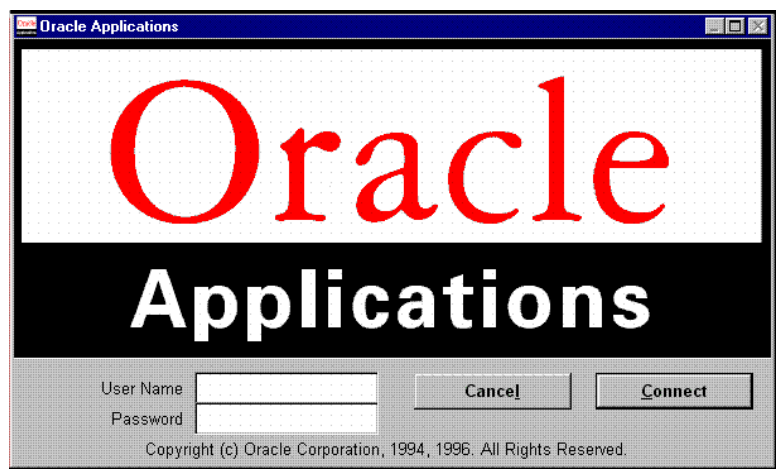

database, enter SYSADMIN as the username and the password to log in with the System Administrator responsibility.

#### **Step 24. Set up system administration**

To perform system administration tasks, enter the username SYSADMIN and the password SYSADMIN in the Oracle Applications signon security form. Refer to the User's Guide for information on using Oracle Applications menus and forms.

**Additional Information:** *Oracle Applications User's Guide*

Refer to the implementation manual for your product family and then to the *Oracle Applications System Administrator's Guide* for information on setting up system administration. These tasks include registering users and printers. If you are upgrading from a previous release of Oracle Applications, you only need to review the System Administration manual for any additional functionality that must be implemented in Release 11.

**Attention:** Be sure to check for any Documentation Updates to the System Administrator's Guide. The Release Notes will indicate whether any patches may need to be applied in order to fully implement System Administration.

To register printers in the Register Printers window of Oracle Applications, your system administrator needs to know each printer's operating system name.

Oracle Applications also supports executable programs for printing. You need to create an executable program only for highly complex printing jobs that you cannot format through Oracle Applications printer drivers.

**Additional Information:** [Printing](#page-221-0) i[n Appendix](#page-208-0) A; Chapter 8, *Oracle Application User's Guide*

# **Complete Post-Upgrade Steps**

#### **Step 25. Restrict access to log and restart files**

Some AutoInstall output, such as log and restart files, contains passwords to ORACLE accounts related to Oracle Applications, including the SYSTEM account. We recommend that you restrict access to the admin directory that contains these files if Applications users will have access to the administration server.

**Suggestion:** Retain log and restart files online until you have implemented your products and tested them thoroughly. Oracle Support Services may need access to these files if you encounter problems implementing or using your system.

#### **Step 26. Run final product upgrade steps**

For each product you upgraded, perform the After Upgrading steps described in the *Oracle Applications Upgrade Manual, Release 11 for Windows NT*. You will not be able to implement and use your upgraded products until you have completed these steps. You need to perform these steps once for each product group installed on a server.

**Additional Information:** *Oracle Applications Upgrade Manual, Release 11, Windows NT Edition*

#### **Step 27. Drop obsolete operating unit schemas**

If you implemented Multi-Org in Release 10.6, you should drop the obsolete operating unit schemas, as all database access uses only the APPS schema in Release 11. Use the following commands to drop each operating unit schema:

C:\> plus80 <SYSTEM username>/<SYSTEM password> SQL> drop user <operating unit schema> cascade;

It may require several hours to drop each user. The upgrade automatically sets the registered ORACLE ID as Disabled and changes data groups to use the APPS schema instead.

# **Re-enable and Integrate Customizations**

If you are installing Oracle Applications for the first time, you do not need to perform any of the steps in this section, and can move t[o St](#page-155-0)ep 32.

#### **Step 28. Reapply product customizations to files and databases**

If your site has customized any products, such as Oracle Applications forms, reports, or programs, you may need to reapply changes and then test to see that they work with the new release. Customizations that were not stored in the standard Oracle Applications directory structure are not affected by the upgrade.

If your product customizations were previously stored in the standard Oracle Applications directory structure, you must reintegrate them using a custom application directory structure. This isolates your changes and makes applying upgrades and patches easier. You may need to retrieve your customizations from the backup you made before the upgrade.

Some of your customizations may no longer work correctly or may no longer be necessary. If the version of the Oracle Applications file you customized has not changed, you need do nothing extra. Depending on the nature of the changes, you can copy the new version of the Oracle Applications files to your custom application directory and then reapply your customizations. You should test all of your customizations thoroughly after you reapply them.

**Attention:** After making changes to registry variables, you must restart the concurrent managers in order for concurrent programs to run in the new environment.

In addition, all custom seed data must be registered under a custom application, not an Oracle Applications product. For example, a custom report would be owned by Custom AP not Oracle Payables. This ensures your custom seed data is not deleted or modified on upgrade.

**Additional Information:** [Back up the Oracle Applications database](#page-74-0)  [\(recommended](#page-74-0)) i[n Chapte](#page-48-0)r 2

#### **Step 29. Verify installation group numbers**

Ensure that the Installation Group number is set correctly for custom ORACLE IDs. From the System Administrator responsibility, navigate to the Security>ORACLE>Register window, query your custom ORACLE IDs, and set the value of the Installation Group appropriately.

#### **Step 30. Integrate custom objects and schemas**

If you are upgrading from a previous release and have custom objects or custom schemas that need to be tightly integrated with Oracle Applications, follow the steps i[n Appendix](#page-208-0) A to re-integrate these customizations with the APPS schema.

> **Additional Information:** [Integrating Custom Objects and Schem](#page-214-0)as in [Appendix A](#page-208-0).

If you have custom database objects, You should follow certain naming standards so your custom object names will not conflict with Oracle Applications.

**Warning: When naming database objects, use at least four characters for your product short name, followed by an underscore. You must use only letters, digits, and underscores when naming database objects. For example, you might define your custom application to use the short name CUST, and database objects to begin with a CUST\_ prefix.**

**Additional Information:** Naming Standards, *Oracle Applications Developer's Guide*

#### **Step 31. Re-enable custom triggers, constraints, and indexes**

An upgrade may modify data your custom triggers or constraints would have processed. Since you disabled these triggers and constraints to ensure that the upgrade proceeded correctly, you need to identify any data updates that must occur before you re-enable your custom triggers.

If you dropped any custom indexes before the upgrade for performance reasons, review the new data model to determine if the index is still necessary before redefining it.

**Additional Information:** [Disable custom triggers, constraints, and](#page-73-0)  [indexes](#page-73-0) i[n Chapter](#page-48-0) 2

# <span id="page-155-0"></span>**Tasks To Do Any Time After Installing or Upgrading**

The following steps should be performed whether you installed a new system or upgraded an existing system. They can be done any time after the installation, but we recommend doing them before users begin to access Oracle Applications for the first time.

#### **Step 32. Change Oracle Application schema passwords (recommended)**

To enhance database security, change the password for every Oracle Application schema.

**Additional Information:** [Changing Oracle Applications Passwo](#page-228-0)rds in [Appendix A](#page-208-0)

#### **Step 33. Pin SGA packages and sequences (recommended)**

Oracle Applications requires space in the ORACLE System Global Area (SGA) to execute stored packages and functions. If SGA space is fragmented, there may not be enough for a package or function. You should pre-allocate space in the SGA shared pool for packages, functions, and sequences by "pinning" them.

[Appendix A](#page-208-0) explains how to run the package pinning scripts and how to tell what objects are currently pinned in the SGA.

**Additional Information:** [Pinning Packages and Sequen](#page-227-0)ces in [Appendix A](#page-208-0).

#### **Step 34. Install help text**

The *Oracle Applications HTML Help* CD contains four versions of Oracle Applications Help text in compressed (zip) format. Choose the version of help text appropriate to your installation. The four versions are:

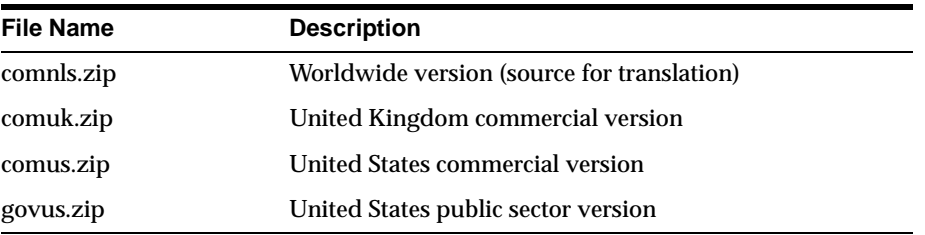

Only the documentation in the comnls.zip file is available in translations for use with NLS releases of Oracle Applications. If you are installing Oracle Applications in more than one language, you may direct users to the comnls version of help text so that the same documentation will be available in all languages.

To install the help text, go to the #OA\_DOC# directory, then use the unzip program to extract the contents of the archive file to that location. For example, if your CD-ROM drive is E:, you would enter the following commands to extract the files from the comus.zip file into the #OA\_DOC# directory:

 $C:\rangle > c d$  #OA DOC# C:\OA\_DOC> unzip E:\comus.zip

The unzip program should be in your path, or you should specify the full path to the program on your local machine. If you do not have an unzip program on your machine, use the copy of InfoZip's implementation of unzip, which is included on this CD for several platforms. Review the appropriate readme file on the CD for more information. You can also download the program from the World Wide Web at http://www.cdrom.com/pub/infozip/.

After you have installed the online help files, make sure you do the following:

Verify the web server hosting the online help has the correct setting for the virtual directory /OA\_DOC/.

**Additional Information:** Step [7](#page-133-0) in this chapter.

■ Set the Help System Base URL profile option to the full URL as defined by the /OA\_DOC/ virtual patch defined previously in this chapter. For example, if the hostname of the web server where you have defined /OA\_DOC/ is apptest9.us.oracle.com, and the web listener that contains the definition of /OA\_TOP/ is listening on port 11020, then the URL that you would enter for this profile option would be:

http://apptest9.us.oracle.com:112020/OA\_DOC

■ Review the *Oracle Applications Installation Release Notes, Release 11 <for your platform>* for any additional steps that need to be done for software running on the desktop clients.

#### **Step 35. Delete obsolete product files (optional)**

After you are satisfied with the upgrade, you can delete the product files for the previous release of Oracle Applications (if you have not done so already). For each product, you may want to retain report output files or customized programs. Output files are stored in the old log and output subdirectories under each

product's top directory, or under the log and output directories you created, or under a common directory.

To remove the obsolete files for an old release, change to the top directory of the old release and enter the following command:

 $C:\$  del /s /q <old APPL\_TOP>

Here is an example:

C:\> del /s /q C:\APPLR107

#### **Step 36. Back up Oracle Applications (recommended)**

Your operating system administrator should back up the Oracle Applications product files. On a server or stand-alone machine, your database administrator should also back up the Oracle Applications database.

#### **Step 37. Apply patches**

Apply any other patches provided by Oracle.

**Additional Information:** [AutoPatch Utility \(adpatch.ex](#page-175-0)e) in [Chapter 5](#page-158-0)

# **Installation Utilities**

<span id="page-158-0"></span>This chapter contains information about the utilities that you use when you install, upgrade, patch, or use Oracle Applications.

- AD Controller Utility (adctrl.exe)
- [AD Administration Utility \(adadmin.](#page-163-0)exe)
- [AutoPatch Utility \(adpatch.ex](#page-175-0)e)
- [Character Set Conversion Utility \(adncnv.e](#page-198-0)xe)
- [ODF Comparison Utility \(adodfcmp.e](#page-199-0)xe)
- [AD File Identification Utility \(adident.e](#page-205-0)xe)
- [AD Configuration Utility \(adutconf.](#page-205-0)sql)

# **AD Controller Utility (adctrl.exe)**

By using the AD Controller utility, you can determine the status of AutoInstall workers and restart failed AutoInstall tasks. Before you start the utility, perform these tasks:

- ❏ Log in as applmgr.
- ❏ Set APPL\_CONFIG to the name of the product group registry subkey.

Then, start AD Controller with this command:

C:\> adctrl

You will be prompted to perform the following tasks:

- Check that #ORACLE\_HOME# is set to the proper database directory, and that ORACLE\_SID or LOCAL identify the correct database.
- Confirm the value of #APPL\_TOP#.
- Specify an AD Controller log file (the default is adctrl.log). The log file resides in #APPL\_TOP#\admin\<dbname>\log, where <dbname> is the value of your #ORACLE\_SID# or #LOCAL# variable.
- Supply the Oracle Application Object Library username and password of the product group.

After you complete these tasks, AD Controller displays the main menu.

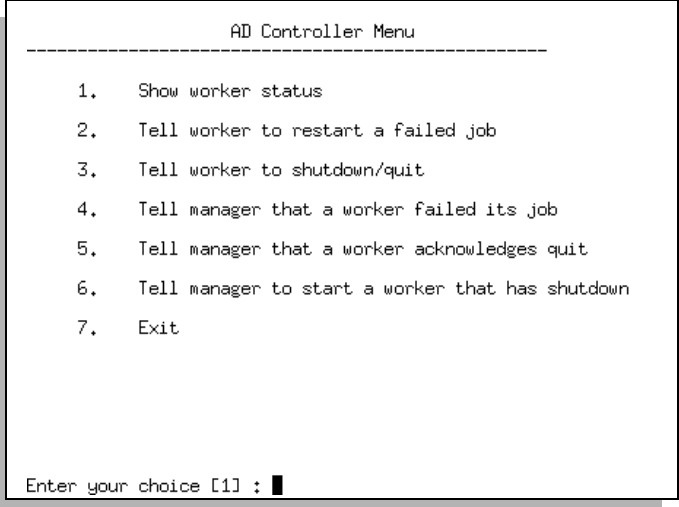

#### **Figure 5–1 AD Controller main menu**

Type a number to select an option. You typically use only options 1, 2, and 7. You can return to the menu after selecting an option by pressing [Return].

**Additional Information:** [Monitoring AutoInst](#page-116-0)all [in Chapt](#page-78-0)er 3.

**Attention:** At various times during the installation process, AutoInstall will try to drop the FND\_INSTALL\_PROCESSES table, which AD Controller uses to determine job statuses. Exit AD Controller when you are not using it so that AutoInstall can successfully drop this table.

### **Log File**

If an error occurred or if you are unsure of messages returned by AD Controller, review the file adctrl.log in  $\#APPL_TOP\# \admin\< dbname>\log, where$ <dbname> is the value of your ORACLE\_SID or LOCAL variable. As it runs, AD Controller appends information to the end of this file.

You can delete the adctrl.log file if it is large and contains no necessary information. In this case, AD controller creates a new adctrl.log file the next time it runs.

### **Reviewing Worker Status**

When you select option 1 to show worker status, AD Controller displays a summary of current worker activity. Here is an example:

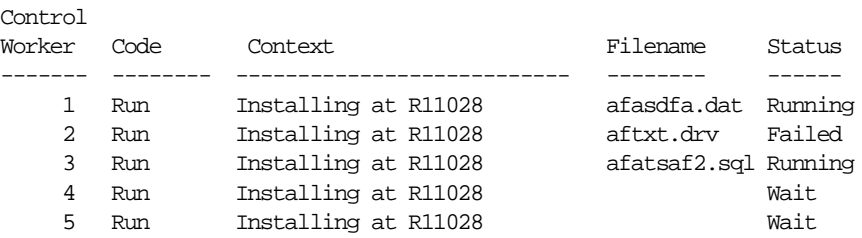

The following table explains the entries that you may see in the Status column. Usually, a Failed status indicates a problem you need to correct.

| <b>Status</b>         | <b>Meaning</b>                                                                                                    |
|-----------------------|----------------------------------------------------------------------------------------------------|
| Assigned              | The manager assigned a job to the worker, and the worker has<br>not noticed it yet.                                     |
| Completed             | The worker completed the job, and the manager has not yet<br>assigned it a new job.                                     |
| Failed                | The worker encountered a problem.                                                                                       |
| <b>Fixed, Restart</b> | You fixed the problem, and the worker should retry whatever<br>failed.                                                  |
| Restarted             | The worker is retrying a job or has successfully restarted a job.<br>(Note that the status does not change to Running.) |
| Running               | The worker is running a job.                                                                                            |
| Wait                  | The worker is idle. The manager cannot assign a job to the<br>worker because other jobs have to complete first.         |

**Table 5–1 Work Statuses**

### **Restarting a Failed Worker**

Perform the following steps to restart a failed worker after you have taken whatever actions are necessary, if any, to correct the problem that caused the failure:

- **1.** Choose option 1 to review worker status and confirm the Failed status of the worker. The Filename column lists the name of the file that failed to run.
- **2.** Choose option 2 to tell the worker to restart a failed job. When prompted, enter the number of the worker that failed. If all workers failed, type *all*.
- **3.** Choose option 1 again. The Status column for the worker that failed should now say Fixed, Restart, or Restarted.

If a worker fails on the same job after a restart and you do not know the reason, contact Oracle Support Services.

**Note:** If a change to the environment variables is made while AutoInstall is running, the new settings will not take effect until AutoInstall is cancelled and all workers are restarted.

### **Restarting a Terminated Worker**

If a worker fails a job, it usually reports the failure to the manager and waits for its status to be changed. For severe errors, however, the worker itself may terminate without reporting failure. Here is an example of termination for a severe error from a worker log file:

```
AD Worker error:
The following ORACLE error:
ORA-02709: osnpop: pipe creation failed; max open file descriptors exceeded
occurred while executing the SQL statement:
SELECT status, control_code, context,
        pdi_product, pdi_username
        command, file_product, subdirectory, filename
        arguments
FROM fnd_install_processes
WHERE worker id = 1AD Worker is complete.
```
In this case, the worker process terminated because it could not select from the FND\_INSTALL\_PROCESSES table used to communicate with the manager. Follow these steps to restart the worker after you have fixed the problem that caused the failure:

- **1.** Choose option 1 to show worker status. The Status column will show the worker as Running or Restarted instead of Failed.
- **2.** Choose option 4 to indicate that the worker has failed.
- **3.** Choose option 6 to restart the worker. When prompted, enter the number of the worker that failed.

### **Reactivating the Manager**

A restarted worker resumes the failed job immediately as long as the manager is active. The other workers will change to a Waiting status if they cannot run any jobs because of dependencies on the failed job, or because there are no jobs left. When no workers are able to run, the manager becomes idle. You will see messages like the following in the window running AutoInstall when the manager becomes idle:

FAILED: file aftwf01.sql on worker 3 for product fnd username APPLSYS. ATTENTION: All workers either have failed or are waiting: FAILED: file cedropcb.sql on worker 1. FAILED: file adgrnctx.sql on worker 2. FAILED: file aftwf01.sql on worker 3. ATTENTION: Please fix the above failed worker(s) so the manager can continue.

To restart a worker after the manager has stopped, set the worker to restart. AutoInstall automatically reactivates, then restarts the worker processes, displaying a message like this:

Restarted: file aftwf01.sql on worker 3 for product fnd username APPLSYS.

### **Shutting Down AutoInstall**

Perform the following steps if you must stop AutoInstall to shut down the database or the machine.

- <span id="page-163-0"></span>**1.** Select AD Controller option 3 and enter *all* for the worker number. Each worker stops once it completes or fails its current job.
- **2.** If you were running AutoInstall in parallel mode, verify that no worker processes are running.
- **3.** When all workers have shut down, AutoInstall exits.

Select the Processes tab by starting the Windows NT Task Manager. Click the left mouse button twice to order currently active processes alphabetically. If adworker.exe is present in this list, select each occurrence and end the process.

### **Controlling the Number of Workers**

If you find that you often have workers in Waiting status, you may be running more workers than necessary. In this case, you can shut down individual workers, rendering them unavailable for the duration of the operation. You cannot, however, add additional workers, if you find that your operation might be more beneficial with additional parallel processes. You, therefore, might want to choose a large number when prompted for the number of workers to run, then shut down any workers that appear to be idle most of the time. This is a good method for determining the ideal number of workers needed for an upgrade in your hardware environment.

# **AD Administration Utility (adadmin.exe)**

With the AD Administration utility, you can perform maintenance tasks on an installed Oracle Applications system. The utility has two menus:

■ Maintain Applications Database Objects

Use to perform actions with installed database objects, such as recreating grants and synonyms between base schemas and the APPS schema.

■ Maintain Applications Files

Use to perform actions with product files, such as generating message files, forms files, and report files with the Oracle8 Server.

### **Running the Administration Utility**

Do the following before you run the AD Administration utility:

- ❏ Log in as applmgr.
- ❏ Set APPL\_CONFIG for the appropriate product group.

❏ Check that #ORACLE\_HOME# is set to the proper database directory, and that #ORACLE\_SID# or #LOCAL# identify the correct database.

**Additional Information:** [Verify ORACLE\\_HOME and](#page-59-0)  [ORACLE\\_SID](#page-59-0) i[n Chapter](#page-48-0) 2.

Start the utility with this command:

C:\> adadmin

The utility then asks you a series of questions, which are described in the following pages.

### **Log File**

If an error occurred or if you are unsure of messages returned by AD Administration, review the file adadmin.log in #APPL\_TOP#\admin\<dbname>\log, where <dbname> is the value of your ORACLE\_SID or LOCAL variable. As it runs, AD Administration appends information to the end of this file.

You can delete the adadmin.log file if it is large and contains no necessary information. In this case, AD Administration creates a new adadmin.log file the next time it runs.

### **AD Administration Questions**

The following sections explain the questions the AD Administration utility asks you about your system. If you restart a session that did not run to completion, the utility may not ask all of these questions.

#### **Stopping and Restarting AD Administration**

You can exit the utility by entering abort at any prompt. Restart the utility by giving the adadmin command again. When you restart the utility, you can specify the log file from the previous session or enter a new filename. When you reuse a log file, the utility adds the message "Start of AD Administration session" to the end of the file and appends messages from the new session as it generates them.

The utility then asks if you want to continue with your previous session or start a new one:

**Continue Session** 

Continuing the previous session is the default. When you choose to continue, the utility determines where your last session stopped and restarts at that point.

■ Start New Session

The utility asks you to confirm your choice if you choose not to complete the previous session. It then restarts from the beginning.

#### **AD Administration Prompts**

When AD Administration prompts for information, it typically includes a default answer in square brackets:

AD Administration records your AD Administration session in a text file you specify. Enter your AD Administration log file name or press [Return] to accept the default file name shown in brackets.

Filename [adadmin.log] :

You can accept the default value (adadmin.log) by pressing [Return]. To specify a new value, type the value and press [Return].

#### **Applications Directory**

The utility first shows the value of the environment variable APPL\_TOP and asks if this is the top applications directory. Press [Return] to accept this default value. If the default directory is not correct, answer No at the prompt to exit. Resume running the utility after you set #APPL\_TOP# to the correct directory.

**Additional Information:** [Verify ORACLE\\_HOME and](#page-59-0)  [ORACLE\\_SID](#page-59-0) i[n Chapter](#page-48-0) 2.

#### **Log File**

AD Administration prompts for the name of a log file that records the session. The default filename is adadmin.log. The utility places the log file in #APPL\_TOP#\admin\<dbname>\log, where <dbname> is the value of your ORACLE\_SID or LOCAL variable. You should review the log file for error messages after you run the utility. Note that there may also be one or more worker files if you are running database steps that operate in parallel mode. Review these adwork<number>.log files for detailed information about the errors.

#### **Batch Size**

AD Administration prompts you to enter a batch commit size to be used during an upgrade. If you do not specify a value, it uses a default batch commit size, which is set to a relatively small value to accommodate systems with small rollback segments.

Batch commit size determines the number of rows to commit at one time when certain scripts run. To take advantage of large rollback segments, you must specify a batch commit size larger than the default value.

#### **Files Installed in APPL\_TOP**

AD Administration verifies what types of files you have installed in your current APPL\_TOP. Answer Yes or No to each of these questions to indicate to adadmin what functions the current APPL\_TOP is performing.

**Additional Information:** [Installing Files in APPL\\_TO](#page-83-0)P in [Chapter 3](#page-78-0).

#### **ORACLE Database**

AD Administration lists the database or database directory you are set to use. It asks you to confirm that you want to modify Oracle Applications in this database with the files in this directory. Here is an example:

```
You are about to use or modify Oracle Applications product tables
in your ORACLE database 'apptest'
using ORACLE executables in 'C:\ORANT'.
```
Is this the correct database [Yes] ?

If adadmin does not list the correct database and directory, answer No at the prompt to exit. Resume running the AD Administration Utility after you change the values of ORACLE\_SID or LOCAL, and #ORACLE\_HOME# to identify the correct database and directory.

**Additional Information:** [Verify ORACLE\\_HOME and](#page-59-0)  [ORACLE\\_SID](#page-59-0) i[n Chapter](#page-48-0) 2.

#### **SYSTEM and AOL user passwords**

AD Administration next asks for the server's SYSTEM password. It then connects to the database and determines the ORACLE username for the AOL schema that uniquely identifies your existing product group. AutoInstall prompts for the password of this schema, then verifies the connection.

AutoInstall will now obtain the rest of the information it needs directly from the database, including the installed languages, module information, and product dependencies. Once this is finished, the AD Administration Main Menu will appear.

#### **Main Menu**

From the Main Menu, you can choose to maintain Applications database objects, maintain Applications files, or exit the utility. The following sections describe the first two menu options in further detail.

### **Maintaining Applications Database Objects**

You use the Maintain Applications Database Objects menu to perform tasks that involve Oracle Applications database objects. Select the task number to perform a task. You should run the tasks in this section on your administration server only.

> **Note:** Some tasks may not be available depending on the configuration of your Applications database. The options and respective numbers shown in Fi[gure](#page-168-0) 5–2 may differ slightly from those for your installation.

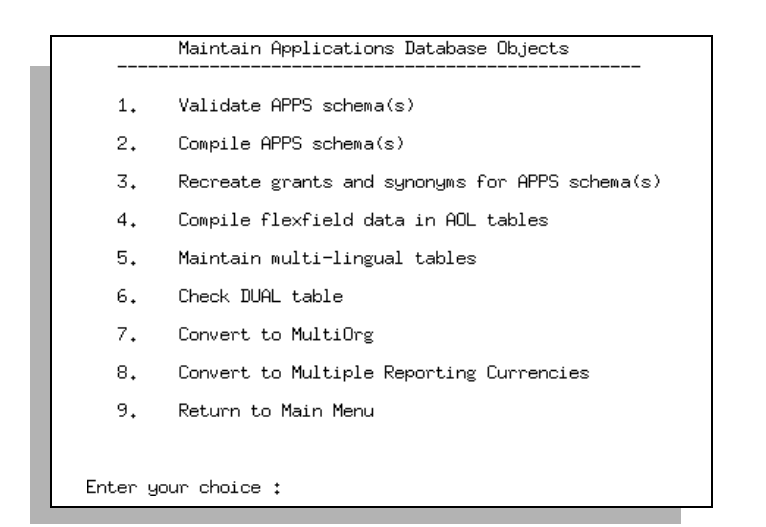

#### <span id="page-168-0"></span>**Figure 5–2 Maintain Applications Database Objects menu**

The first time you select a task from the Database Objects menu, AD Administration checks your init.ora parameters. It only checks the parameters for the first task you select, and does not recheck if you select other tasks in the same AD Administration session.

### **Validate APPS schema(s)**

This task runs a SQL script against each of your APPS schemas, verifying the integrity of each one, and checking for some conditions that are undesirable, but will not produce fatal problems.

An output file, <APPS schema name>.lst, is produced for each APPS schema. The file is located at  $\#APPL TOP\# \admin\ < dbname> \out, where$ value of your ORACLE\_SID or LOCAL variable. You should review this output file and fix all problems reported in order to avoid potential problems while running or maintaining Applications. The output file for each APPS schema contains information on how to fix each reported problem.

### **Compile APPS schema(s)**

This task spawns parallel workers to compile invalid database objects in your APPS schemas. It uses the same parallel compile phases as AutoInstall.

#### **Recreate grants and synonyms for APPS schema(s)**

This task recreates the grants and synonyms for the Oracle Applications public schema (APPLSYSPUB), recreates grants on some packages from SYSTEM to APPS, then spawns parallel workers to recreate grants and synonyms linking sequences and tables in the base schemas to the APPS schemas.

### **Compile flexfield data in AOL tables**

This task compiles flexfield data structures in Oracle Application Object Library tables. If you choose not to compile the structures, each is compiled the first time any user accesses the flexfield.

#### **Maintain MultiLingual tables**

This task calls PL/SQL routines to maintain MultiLingual tables for some Applications (including AOL, AK, and AZ) by adding any missing, untranslated rows. You generally only need to run this task when instructed to by Oracle Support Services.

### **Check DUAL table**

This task verifies that the DUAL table exists in the SYS schema, is accessible by Applications, and contains only one row.

### **Maintain MultiLingual schema(s)**

This task only displays on the Database Objects menu if you have Multiple Language Support functionality installed in your database.

The Maintain MultiLingual schema(s) task updates system privileges and grants to your existing Multiple Language Support (MLS) schema(s), then calls a PL/SQL procedure which maintains database objects in your MLS schema(s).

For each APPS schema, MLS is implemented using an extra schema, called an *adjunct schema*, which contains synonyms to objects in the APPS schema, exact copies of some objects in the APPS schema, and modified copies of other objects in the APPS schema.

Choose this task after applying any database patch in order to synchronize the database objects in your MLS schemas with those that may have been updated in your APPS schemas.

#### **Maintain Multiple Reporting Currency schema(s)**

This task only displays on the Database Objects menu if you have Multiple Reporting Currencies functionality installed in your database.

Multiple Reporting Currencies (MRC) is an Oracle Applications feature that you can install using the Convert to Multiple Reporting Currencies option on the AD Administration database menu.

For each APPS schema, MRC is implemented using an extra schema, called an *adjunct schema*, which contains synonyms to objects in the APPS schema, exact copies of some objects in the APPS schema, and modified copies of other objects in the APPS schema.

**Additional Information:** Multiple Reporting Currencies in Chapter 3 of *Oracle Applications Architecture*

The Maintain Multiple Reporting Currency schema(s) step does the following:

- Asks for the number of parallel workers (for compiling invalid objects in parallel)
- Updates system privileges and grants to your existing MRC schema(s)
- Calls a PL/SQL procedure that maintains database objects in your MRC schema(s)
- Compiles all invalid objects in your MRC schema(s) in parallel

Choose this task after applying any database patch in order to synchronize the database objects in your MRC schemas with those that may have been updated in your APPS schemas.

### **Convert to Multi-Org**

This task only displays on the Database Objects menu if you do not already have Multi-Org installed in your database and if you do not currently have Multiple Sets of Books Architecture installed in your database.

This task converts a standard product group (not Multiple Sets of Books and not Multi-Org) into a Multi-Org product group with one operating unit defined at the site level. Before running this step, you must define an Operating Unit and set the site-level AOL profile option MO>Operating Unit to use your new operating unit. This profile option tells AD Administration what operating unit it should use when converting your existing data. If you define additional operating units, the seed data will be replicated for all operating units.

**WARNING: To avoid the possibility of data corruption, you must shut down all concurrent managers and ensure all users are logged off the system prior to and during this step.**

**Attention:** The Convert to Multi-Org task may take anywhere from a few hours, for a newly implemented fresh install database, to much longer, for an existing production database with much data. Part of the conversion process involves updating every row in every organization-sensitive table with the ORG\_ID for the default operating unit.

The Convert to Multi-Org task does the following:

- Asks for the number of parallel workers (for compiling invalid objects in parallel)
- Confirms that you want to run this task
- Creates scripts to disable and re-enable triggers in your APPS schema
- Disables all triggers in your APPS schema
- Converts seed data and transaction data to Multi-Org in parallel
- Re-enables all previously enabled triggers in your APPS schema

#### **Convert to Multiple Reporting Currencies**

This task only displays on the Database Objects menu if you do not already have Multiple Reporting Currencies functionality installed in your database.

> **WARNING: To avoid the possibility of data corruption, all users must log off the system prior to and during this step, and you must shut down the concurrent managers.**

The Convert to Multiple Reporting Currencies task does the following:

- Asks for the number of parallel workers (for compiling invalid objects in parallel)
- Confirms that you want to run this task
- Creates your Multiple Reporting Currencies (MRC) schema(s)
- Creates the correct system privileges and grants in your MRC schema(s)
- Registers your MRC schema(s) with Oracle Applications
- Sets up one or more data groups for your MRC schema(s)
- If running in a configuration using Multiple Set of Books Architecture, makes multiple copies of MRC responsibilities in all other sets of books
- Enables the Multiple Reporting Currencies feature
- Calls a PL/SQL procedure that creates database objects in your MRC schema(s)
- Compiles all invalid objects in your MRC schema(s) in parallel
- Creates MRC triggers in your APPS schema(s)

#### **Return to main menu**

Select this task to return to the AD Administration main menu.

### **Maintaining Applications Files**

You use the Maintain Applications Files menu to perform tasks related to the Oracle Applications product files.

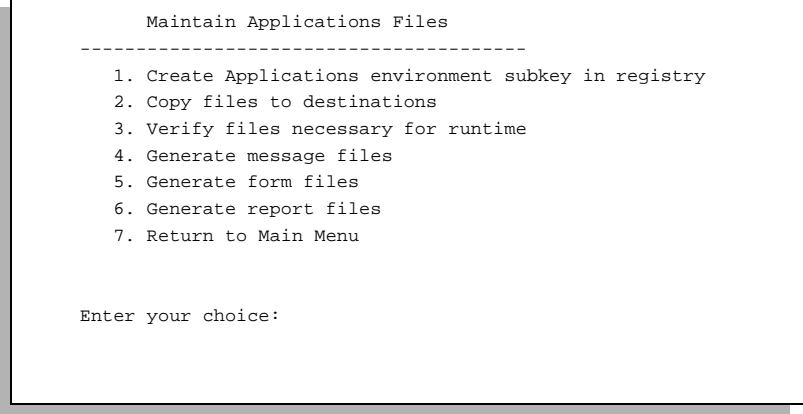

**Figure 5–3 Maintain Applications Files menu**

Select the task number to perform a task.

### **Create Applications registry subkey**

Creates an environment subkey in the Windows NT registry that defines Oracle Applications variables. It asks for the subkey name as a parameter. The environment subkey can have any name.

The default name is the Oracle Application Object Library username**.** If your AOL username is APPLSYS, the default name of the environment subkey will be APPLSYS.

**Attention:** Each product group should have an environment subkey with a unique name. When you recreate an environment subkey, make sure that you do not overwrite it for a different product group sharing the same APPL\_TOP.

After you supply the subkey name, the utility asks for information necessary for the Applications environment.

**Additional Information:** [Creating a Registry Subk](#page-113-0)ey [in Chapt](#page-78-0)er 3.

After the utility generates the environment subkey, you can customize it as necessary.

### **Copy files to destinations**

This task copies files from each product area into central locations where they can be easily referenced by Applications programs. You may choose to overwrite existing files in the other destinations, or you may choose to only copy files to the other destinations if they currently do not exist in the destination directory.

The file types and their respective destinations are shown in the following table.

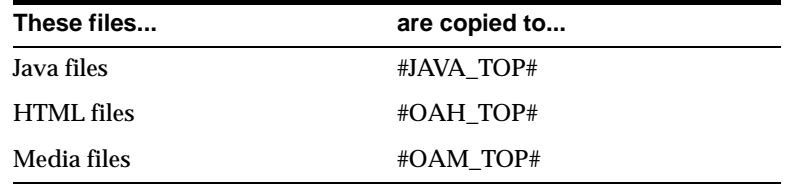

**Additional Information:** [Edit and run adovars.cmd](#page-66-0) file in Chapter 2.

#### **Verify files necessary for runtime.**

This task verifies that all files needed to run Oracle Applications for the current configuration are in the current APPL\_TOP.

#### **Generate message files**

This task generates message binary files (extension .msb) from Oracle Application Object Library tables. Oracle Applications uses the message binary files to display messages for users.

#### **Generate form files**

This task generates binary Oracle Forms files (extension **.**fmx) for all installed languages from the form definition files (extension **.**fmb). The definition files are located under the #AU\_TOP# directory, whereas the binary files are stored under each product's directory. Oracle Applications uses the binary form files to display data entry forms.

This task does the following:

■ Prompts for the number of parallel workers (for generating Oracle Forms files in parallel)

- Displays the current character set (from NLS\_LANG) and asks if you want to generate Oracle Forms objects in this character set
- Asks if you want to regenerate Oracle Forms PL/SQL library files
- Asks if you want to regenerate Oracle Forms menu files
- Asks if you want to regenerate Oracle Forms executable files
- Asks for which products you want to generate Oracle Forms objects
- Asks if want to generate specific forms objects for each selected product
- Creates a list of all Oracle Forms objects to generate
- Displays the list of Oracle Forms objects to be generated and allows you to select whether to regenerate specific objects or all objects. (Perform this step only if you chose to generate specific Oracle Forms objects for each selected product.)
- Generates all selected Oracle Forms objects for all selected products in parallel

Finally, if any Oracle Forms objects did not generate successfully, it displays the list of objects that had warnings or errors, and asks if you want to continue as if successful. You may need to review the adadmin.log file to determine whether or not the problems require additional attention.

**Additional Information:** [Form Generation Warnin](#page-123-0)gs [in Chapt](#page-78-0)er 3.

#### **Generate report files**

This task generates the binary Oracle Reports report files (extension .rdf) for all installed languages. It does the following:

- Displays the current character set (from NLS\_LANG) and asks if you want to generate Oracle Reports objects in this character set
- Asks if you want to regenerate Oracle Reports PL/SQL library files
- Asks if you want to regenerate Oracle Reports executable files
- Asks for which products you want to generate Oracle Reports objects
- Asks if you want to generate specific Oracle Reports objects for each selected product
- Creates a list of all Oracle Reports objects to generate
- Displays the list of Oracle Reports objects to be generated and allows you to select whether to regenerate specific objects or all objects. (Perform this step

<span id="page-175-0"></span>only if you chose to generate specific Oracle Reports objects for each selected product.)

Generates all selected Oracle Reports objects for all selected products

Finally, if any Oracle Reports objects did not generate successfully, it displays the list of objects that had warnings or errors and asks if you want to continue as if successful. You may need to review the adadmin.log file to determine whether or not the problems require additional attention.

#### **Return to Main Menu**

Select this task to return to the AD Administration main menu.

# **AutoPatch Utility (adpatch.exe)**

You use AutoPatch to apply individual bug patches, patch sets, or release updates. A patch set is a collection of individual patches for a product, while a release update is a collection of patch sets for all Applications products. Release 11.1 would be a minor release, and would be installed using AutoInstall. Release 11.0.1 would be a release update, and would be installed with AutoPatch. AutoPatch may ask extra questions and do extra checking when you apply a release update. After you apply a release update, AutoPatch rewrites the information in your database to indicate the current release update.

**Attention:** Pay special attention to the following important information:

- If you run AutoInstall again to license new products, you should reapply the file and generation portions of all patches previously applied. When licensing new localizations, you should reapply *all* portions of *all* patches previously applied.
- You cannot use AutoPatch for custom development.

### **How AutoPatch Works**

The AutoPatch utility replaces some of your existing product files with new versions of those files included with the patch and may also make changes to your Oracle Applications database objects. The utility resides in the #AD\_TOP#\bin directory. The following steps summarize the way AutoPatch works:

- **1.** You log in as applmgr and set up your environment.
- **2.** You unload the new software into a patch directory and start the AutoPatch utility from the Windows NT Command Prompt.
- **3.** After you answer some questions, AutoPatch identifies the Oracle Applications products that need to be updated.
- **4.** If a file in the patch directory is a more recent version than the product's current file, AutoPatch backs up the product's current file by changing the filename extension to BAK.
- **5.** AutoPatch then replaces each product's outdated files with newer files from the patch directory.
- **6.** AutoPatch runs sql scripts and exec commands, which change Oracle Applications database objects. By default, AutoPatch does this in parallel.
- **7.** AutoPatch copies any specified Java, HTML, or media files to their respective destinations.
- **8.** AutoPatch generates Oracle Forms files.
- **9.** AutoPatch generates Oracle Reports files.
- **10.** AutoPatch appends a record of how it changed your system to applptch.txt in the #APPL\_TOP#\admin\<dbname> directory, where <dbname> is the value of your ORACLE\_SID or LOCAL variable.

### **Patch Format**

Bug patches generally consist of a top-level directory, several files in the top-level directory, and one or more subdirectories. The top-level directory is usually named <bugnum>, where <bugnum> corresponds to the Oracle Bug Database bug number for the patch.

The important files in the top-level directory are: readme.txt,  $c$  -solugnum  $>$ .drv, d<bugnum>.drv, and g<bugnum>.drv.

The file readme.txt contains general information about the bug patch. It may describe manual steps that you must perform as part of fixing the bug, and usually indicates on what servers you must run this patch. For example, if the patch updates Applications forms, you must run it on all forms servers.

**Attention:** Always read the readme.txt in the top-level directory before running AutoPatch to apply a patch. It may contain steps that must be performed manually before and after AutoPatch is run.

The c<bugnum>.drv file contains commands for copying files. You use AutoPatch to apply this file portion of the bug patch (unless the readme.txt says otherwise). The file portion of the bug patch changes your Oracle Applications files. You may need to run this patch driver on more than one tier in a multi-tier environment.

You run the file d<br/>bugnum>.drv using AutoPatch to apply the database portion of the bug patch. The database portion of the bug patch changes your Oracle Applications database objects. A d<br/>shapped in the solution of the bug Applications database objects. A d<br/>shapped in the bug Applications database objects. A d<br/>shapped in the bug Applications database objects. patch requires changes to your Oracle Applications database objects, and if these changes can be easily automated. You must successfully run c<br/>>bugnum>.drv using AutoPatch before you run d<br/>shown>.drv. This driver file should only be applied from your administration server.

The g $\lt$ bugnum $>$ .drv file contains generation steps and must be run after the file and database portions of the patch have been run. A  $g$  -summarily file is only included if the bug patch requires that new forms, reports, or message files be generated. This driver file may need to be applied on your forms servers and/or concurrent processing servers.

The subdirectories under the top-level directory contain files that will be copied into your Oracle Applications directory structure.

**WARNING: Patches must always be applied in their entirety. If you apply a patch to update your file system, you must also apply the corresponding database and generation portions of the patch, if they are included. When updating the file system in a multi-tier environment, you must apply the patch on all tiers listed in the readme.txt file.**

#### **readme.txt**

The readme.txt entry for a single bug lists:

■ Bug number

Each bug entry starts with a line giving the bug number and product. For example:

oooooooooooooooooooooooo o BUG fnd 691976 o oooooooooooooooooooooooo

■ Bug description

A description of what the bug patch does. It may list the files included in the bug patch, and on what servers the patch is to be applied.

■ Special Instructions

A description of manual steps you must perform. Most patches do not require any manual steps.

If the bug patch contains a  $d$   $\langle$  bugnum $\rangle$ .drv, there is a reminder in this section of the readme.txt file telling you to run d<bugnum>.drv using AutoPatch after you run c<br/>shugnum>.drv (using AutoPatch).

#### **Integrated Patches**

If the bug patch you are applying has prerequisite bug fixes, Oracle ships you an integrated patch containing both the specific bug patch you requested and all prerequisite bug patches. In this case, you may find multiple entries in your readme.txt—one for each bug included in the patch. You may also find more than one d<br/>summ>.drv file. The readme.txt file tells you which d<br/>summ>.drv files you should run and the order in which to run them (if the order is important).

### **Running AutoPatch**

The following sections explain how to run AutoPatch to apply a patch to an Oracle Applications product group.

#### **Before Running AutoPatch**

Perform the following steps when you are ready to run AutoPatch:

**1.** Back up any previously patched files you want to save.

The filenames of previously patched files end in .BAK, such as xxx.BAK. Copy these files to a different location if you need backups. Otherwise, AutoPatch may patch the file, resulting in the original .BAK file being overwritten.

- **2.** Log in as applmgr.
- **3.** Start a Windows NT command prompt.
- **4.** Set APPL\_CONFIG to the registry subkey for the Oracle Applications product group that you want to update.
- **5.** Check that the variables ORACLE\_HOME and ORACLE\_SID (or LOCAL, if used) identify the correct database directory and database.

If you are updating multiple product groups in separate databases, set the variables to identify any of the databases. You can then reset the variables and run AutoPatch again if necessary to update the remaining groups.

**Additional Information:** Running AutoPatch Again in this chapter

**6.** Ensure that the full pathname of the %ORACLE\_HOME%\BIN directory is defined in your PATH variable. You can add this directory to PATH by giving this command:

```
C:\> set PATH=%PATH%;%ORACLE_HOME%\BIN
```
- **7.** Ensure that you have at least 50 Mb of space available in the temporary directory (given by #APPLTMP#) for use by AutoPatch.
- **8.** If you are applying a patch that updates files on a concurrent processing server, shut down the concurrent managers. If you are updating files on a forms server, have all Oracle Applications users log off before you proceed.

**Attention:** A patch is not completely applied until all portions have been run. Accessing Applications forms while a patch is being applied may result in sporadic errors or messages until the patch is completed.

#### **Starting and Stopping AutoPatch**

You run AutoPatch from the patch directory, which is the directory where you unloaded the AutoPatch files. Start AutoPatch with this command:

C:\> adpatch
You can exit AutoPatch by entering abort at any prompt. You can then restart Autopatch from where the session ended or from the beginning.

> **WARNING: Once AutoPatch begins to update products, do not attempt to stop it without first contacting Oracle Support Services.**

**Additional Information:** [Running AutoPatch Aga](#page-188-0)in in this chapter.

### **Running AutoPatch in a Multi-tier Environment**

If you are installing Oracle Applications in a multi-tier environment, you must run AutoPatch on all relevant machines to install the necessary files.

### **AutoPatch Prompts**

When AutoPatch prompts for information, it displays a default answer in square brackets. Here is an example:

Filename [adpatch.log] :

You accept the default value by pressing [Return]. To specify a different value, type the new value and press [Return].

## **AutoPatch Questions**

When you start AutoPatch, it displays an introduction screen and asks you questions about the following aspects of your installation.

### **Applications directory**

AutoPatch displays the value of the environment variable APPL\_TOP. Press [Return] to confirm that this is the top directory for the Oracle Applications products.

If this is not the correct directory, exit AutoPatch by entering No. Restart AutoPatch and continue your session after you change the value of #APPL\_TOP#.

## **AutoPatch log file**

When you start or restart AutoPatch, it prompts for a name for the AutoPatch log file. The default log file name is adpatch.log. The AutoPatch log file resides in #APPL\_TOP#\admin\<dbname>\log, where <dbname> is the value of your ORACLE\_SID or LOCAL variable. This and other log files record the entire AutoPatch session.

**Additional Information:** [After Running AutoPat](#page-185-0)ch in this chapter.

**Note:** When applying a bug fix, Oracle recommends you name your log file in a manner similar to the driver file you are applying—for example, d123456.log.

## **ORACLE Database**

AutoPatch lists the database and database directory you are set to use. It asks you to confirm that you want to apply a patch to Oracle Applications in this database with the files in this directory. Here is an example:

```
You are about to apply a patch to the installation of Oracle Applications
in your ORACLE database 'apptest'
using ORACLE executables in 'C:\ORANT'.
```
Is this the correct database [Yes] ?

If AutoPatch does not list the correct database and directory, answer No at the prompt to exit. Resume running AutoPatch after you change the values of ORACLE\_SID or LOCAL, and #ORACLE\_HOME# to identify the correct database and directory.

**Additional Information:** [Verify ORACLE\\_HOME and](#page-59-0)  [ORACLE\\_SID](#page-59-0) i[n Chapter](#page-48-0) 2.

## **SYSTEM and AOL user passwords**

AutoPatch asks for the server's SYSTEM password. It then connects to the database and determines the ORACLE username for the AOL schema that uniquely identifies your existing product group. AutoPatch prompts for the password of this schema, then verifies the connection.

AutoPatch obtains the rest of the information it needs directly from the database, including the installed languages, module information, and product dependencies. It then validates the password information for all Oracle Applications schemas.

## **Patch directory**

AutoPatch asks you to specify the directory that holds the patch driver file. The default is the directory from which you started AutoPatch. If the default is not correct, enter the full path name of the directory where you unloaded the patch files.

## **Patch driver file**

AutoPatch prompts for the patch driver file, which is typically the file c<bugnum>.drv in the patch directory. If you are using a different driver file, enter the filename at the prompt. Enter the full path name and filename if the file is not in the patch directory. AutoPatch then checks the integrity of the patch driver to ensure it is valid, and determines what bugs in the driver file need to be applied on your site.

If you are applying a release update, AutoPatch compares the release number of the patch driver file to the release number of the Oracle Applications products. If the numbers are the same, it prints the following message, which helps to prevent you from needlessly reapplying a release update:

```
On-site and patch driver versions are exactly equal
Do you want to run AutoPatch anyway [No] :
```
## **Start the AutoPatch update**

After AutoPatch reads and validates the patch driver file, it displays a message like the following:

```
aru 12345 contains:
   Fix 1000 for product "alr" Apply=Y: "Initial setting"
```
This message lists the short name of each product that requires updating. AutoPatch then asks if you want to continue:

```
Do you want to continue with AutoPatch [Yes] ?
```
## **Number of parallel workers**

Unless the patch driver file contains the line "compatible parallel no", AutoPatch runs exec and sql commands in parallel mode by default. AutoPatch prompts:

```
Enter the number of parallel workers [3] :
```
After you specify the number of parallel workers, AutoPatch displays messages like the following as it begins to update the Oracle Applications products:

```
Performing version checking for driver files...
Copying driver files into installation area...
Determining valid on-site files...
Screening out files not valid for this installation...
Extracting object modules from product libraries...
Performing version checking...
Determining what executables to link...
Determining what Oracle Forms files to generate...
Determining what Oracle Reports libraries to generate...
Determining what Oracle Reports files to generate...
...
```
AutoPatch parallel mode works essentially the same as AutoInstall parallel mode: AutoPatch starts up workers; the workers run tasks as assigned by AutoPatch; the workers eventually finish; then AutoPatch starts running again, does a few more tasks, and exits. You can use the AD Controller utility (adctrl.exe) to monitor and alter AutoPatch parallel worker status just as you would with AutoInstall.

**Note:** AutoPatch runs all database actions based on phase order, which is not necessarily the order in which the commands are listed in the database patch driver.

## **AutoPatch Messages**

While it is running, you need to monitor AutoPatch to check for error messages. The following sections explain the types of messages you may see.

## **Informational Messages**

Informational messages, such as files that were not applied, are written to an informational log file. This file resides in the same location as your AutoPatch log file. It has the same base filename, but has the extension .lgi instead of .log. For example, if your AutoPatch log file is named d123456.log, then your AutoPatch informational log file will be named d123456.lgi.

This log file contains output such as the following:

```
Will not apply POXPOPAA.rdf: Files are identical.
  Patch : C:\applr11\patch\po\reports\POXPOPAA.rdf, v110.3
 On-Site: C:\applr11\po\11.0.28\reports\POXPOPAA.rdf, v110.3
```

```
Not running file 'wip patch\110\sql\wipmlprb.pls' against schema 'apptest'
because the corresponding PL/SQL object in the database is up to date.
Revision in File = 110.8Revision in Database = 110.8
```
These messages, which list the actions that AutoPatch will not perform, are normal. Typically the messages are produced if you run AutoPatch more than once because AutoPatch does not update files that it has updated already. You may also see these messages if you have previously applied other patches to update the products.

## **Impact on Customizations**

If you have registered your customized files in #APPL\_TOP#\admin\applcust.txt, AutoPatch will review the contents of this file before applying the contents of a patch to determine if any of your registered customized files will be replaced by the patch. If so, AutoPatch displays a message listing the customized files it will replace. For example:

Reading customized files list (if any)... This patch replaces the following customized files: \*\* \* \* \* \* \* \* \* \* \* \* \* \* \* \* \* \* \* \* \* \* \* \* \* \* \* \* \* \* \* \* \* \* \* \* \* \* \* \* -- - - - - - - - - - - - - - - - - - - - - - - - - - - - - - - - - - - - - - - The following files are registered as customized by modification, and will be replaced by this patch. After this patch has been applied, these files will contain the changes required for this bug fix, but will no longer contain your customizations.

You may need to re-apply your customizations to these files.

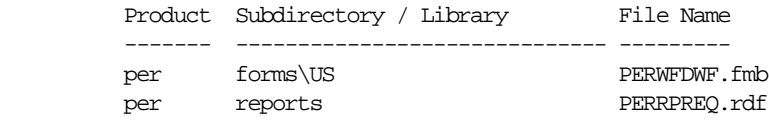

\*\* \* \* \* \* \* \* \* \* \* \* \* \* \* \* \* \* \* \* \* \* \* \* \* \* \* \* \* \* \* \* \* \* \* \* \* \* \* \*

A similar message is displayed for files that are registered as customized by extension, and whose source files will be replaced by the patch.

> **Additional Information:** Customization Standards, *Oracle Applications Developer's Guide*

## <span id="page-185-0"></span>**Errors**

If you encounter an error while running AutoPatch, check the AutoPatch log files, including worker log files, for information on the problem. Contact Oracle Support Services if you cannot determine or resolve the problem.

**Additional Information:** After Running AutoPatch in this chapter.

The information in the file c<bugnum>.drv may help you to finish the update successfully.

**Additional Information:** [Patch Driver File](#page-194-0)s in this chapter.

## **Successful Completion Message**

AutoPatch displays a message like the following once it runs to completion:

AutoPatch is complete.

```
AutoPatch may have written informational messages to the file
C:\applr11\admin\apptest\log\adpatch.lgi
```
You should check the file C:\applr11\admin\apptest\log\adpatch.log

for errors.

Review the log files when AutoPatch has finished successfully.

## **After Running AutoPatch**

Follow the instructions in this section after AutoPatch has run to completion successfully.

## **Check AutoPatch Log Files**

After AutoPatch runs to completion, search for the words *Error, error, ERROR, Warning, warning,* and *WARNING* in the AutoPatch log files even if AutoPatch appeared to encounter no errors. Some warnings are diagnostic messages, which do not indicate an error and can be ignored. Contact Oracle Support Services if you do not understand the meaning of an error message.

**Additional Information:** [Acceptable Error](#page-120-0)s i[n Chapte](#page-78-0)r 3

There are several AutoPatch log files, each of which records certain types of update actions. If AutoPatch does not perform a certain action, it does not generate the log file that records that type of action. The  $#APPL_TOP# \admin \cosh n$ directory, where <dbname> is the value of your ORACLE\_SID or LOCAL variable, may, therefore, contain only some of the following AutoPatch log files.

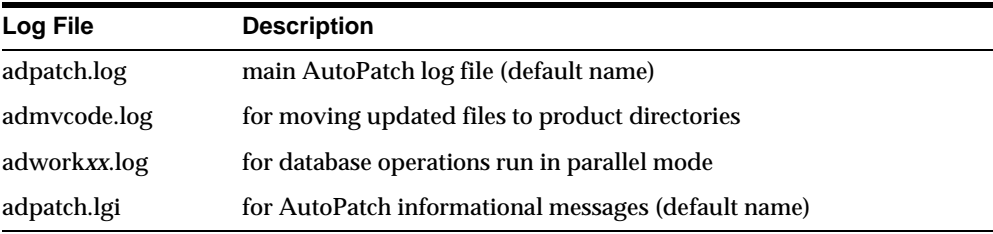

**WARNING: AutoPatch log files and restart files (adpprod.\*) record the passwords to your Oracle Applications products. Restrict access to these files if the administration server or #APPL\_TOP#**\**admin directory is not already restricted.**

**Additional Information:** [Set Up AutoInstall Environme](#page-76-0)nt in [Chapter 2](#page-48-0).

## **Review Customizations**

If AutoPatch displayed a message indicating that you have previously registered customized files that will be replaced by the patch, you should review those files now to determine if your customizations need to be re-applied or merged.

**Attention:** If you have files that were registered as customized by modification, you should rename or move the backup file (your modified version before the patch was applied) immediately so it is not overwritten by a later patch.

## **Remove Obsolete Files**

After you update all product groups successfully, you can delete the backup copies of files (files that have O appended to their filenames) from the product directory trees to recover disk space. You should check for customized files before deleting these backups. You register customized files in #APPL\_TOP#\admin\applcust.txt. If these backups contain customizations, you may want to reapply your customizations before you delete the backup copies.

**Additional Information:** [Recovering Disk Spac](#page-242-0)e [in Appendix](#page-208-0) A.

The file applptch.txt in the #APPL\_TOP#\admin\<dbname> directory contains information on which files have changed.

**Additional Information:** [Patch History Fil](#page-196-0)e in this chapter.

## **Maintain MultiLingual or Multiple Reporting Currencies Schema(s)**

If you are using Multiple Language Support or Multiple Reporting Currencies functionality, you must re-run the options to maintain your MLS or MRC schema(s) from the AD Administration utility after you run any patch driver file that updates database objects. AutoPatch displays a reminder message when the patch is completed if it detects either functionality in your database. For example:

-- - - - - - - - - - - - - - - - - - - - - - - - - - - - - - - - - - - - - - -

You have installed the Multiple Reporting Currencies feature, and AutoPatch has run at least one command that may have changed the structure of your Oracle Applications database objects.

You should run the "Maintain Multiple Reporting Currencies schema(s)" menu option from the "Maintain Applications Database Objects" menu in the AD Administration Utility.

This will ensure that each of your your Multiple Reporting Currencies schemas is correctly synchronized with the corresponding APPS schema.

-- - - - - - - - - - - - - - - - - - - - - - - - - - - - - - - - - - - - - - -

**Additional Information:** [AD Administration Utility \(adadmin.](#page-163-0)exe) in this chapter.

## <span id="page-188-0"></span>**Pin SGA Packages**

If AutoPatch modified your Oracle Applications database objects, run the ADXGNPIN.sql and ADXGNPNS.sql scripts again to pin new packages and sequences in your ORACLE System Global Area.

> **Additional Information:** [Pinning Packages and Sequen](#page-227-0)ces in [Appendix A](#page-208-0).

## **Running AutoPatch Again**

Make sure that you run AutoPatch as many times as necessary until it runs to completion. You can then run AutoPatch again to update other servers in your environment or another Oracle Applications product group.

## **Running a Session to Completion**

If you aborted your AutoPatch session or it did not run to completion, restart AutoPatch with this command:

```
C:\> adpatch
```
AutoPatch first prompts for the name of the log file. If you specify the log file from the previous session, AutoPatch adds the message

\*\*\*\*Start of AutoPatch Session\*\*\*\*

to the end of that file and appends the messages from the new session as they are generated.

If you specify a new filename, AutoPatch creates a new main log file for this session. However, it does not create new versions of the other log files, such as admvcode.log. It appends new messages to the existing versions of these files.

AutoPatch then asks if you want to complete the previous session. If you respond with No, AutoPatch asks you to confirm your choice and then restarts from the beginning. If you respond with Yes, AutoPatch restarts where the previous session stopped.

If you get an error when running AutoPatch indicating that the FND\_INSTALL\_PROCESSES table already exists, you must determine if AutoPatch is currently being run in another session, or whether a previous patch session did not run to completion. If AutoPatch is running in another session or on another server, you must wait until that AutoPatch session completes before resuming in the current environment. If a previous patch session did not complete, you should resume applying that patch before you continue with a new one.

**Attention:** Applications patches must *always* be applied in their entirety.

## **Running AutoPatch in a Multi-tier Environment**

If you are installing Oracle Applications in a multi-tier environment, you must run AutoPatch on every machine to install the necessary files. You only need to run AutoPatch once, on the administration server, to update database objects, but you must run the file and generation portions on all machines that require those changed files. Specifically:

- Run the file portion of the patch ( $c$ <br/>bugno>.drv) on every machine containing one or more of the files being replaced by the patch
- Run the database portion of the patch (d<br/>shapportion once, from the administration server only
- Run the generation portion of the patch on every machine containing one or more of the files to be generated

For example, if the patch replaces forms files, you must run the file portion and the generation portion on every forms server. If the same patch also contains a database script, you must run the file and database portions on your administration server.

You may choose to apply the file and database portions of the patch on the administration server first, then run AutoPatch on every other server to apply the file and generation portions. Or, you may choose to do apply the file portion of the patch on each server in turn, then the database driver on the administration server, and then the generation tasks on all other servers.

**Attention:** You can not run multiple sessions of AutoPatch simultaneously against a product group. You may run AutoPatch concurrently on separate machines, but only one session may be performing database or generation tasks.

## **Updating Another Product Group**

In most cases, if you have multiple Oracle Applications product groups, you need to run AutoPatch against each product group.

**Note:** Multiple Sets of Books Architecture is not the same as multiple product groups. You need to run AutoPatch only once to update a Multiple Sets of Books configuration that uses the same Oracle Application Object Library tables.

However, if all of the following criteria apply, you do not need to run AutoPatch for each one of your product groups:

■ The product groups have identical configurations.

Product groups with identical configurations have the exact same set of fully installed and shared products.

■ The product groups share the same set of files.

All of the product groups share the same APPL\_TOP.

■ The patch you are applying does not run executable programs or SQL scripts (your patch has no enabled exec or sql actions).

If the patch runs executable programs or SQL scripts, these scripts will change the contents or structure of your product group within your database. This database change must be applied to each product group separately.

Follow these guidelines when you update another product group:

■ Set APPL CONFIG to another product group's registry subkey.

**Additional Information:** Running the AutoPatch Utility in this chapter

■ Specify a different AutoPatch log file for each product group that you update.

**Warning: Do not try to update multiple product groups at the same time with AutoPatch. This writes conflicting information to the AutoPatch restart files, causing AutoPatch to fail.**

## **Controlling AutoPatch Behavior**

## **Running AutoPatch in Test Mode**

AutoPatch provides a test mode in which it tells you everything it would have done in applying a patch, but doesn't actually apply the patch. To run AutoPatch in test mode, you must include apply=no on the AutoPatch command line. For example:

C:\> adpatch apply=no

Instead of performing an action, AutoPatch indicates that it is not performing the action because apply=no. In general, AutoPatch lists each file it would have copied, generated, or executed. This shows you exactly what actions it would have performed.

AutoPatch test mode works the same as normal mode, with the following exceptions:

- It does not copy any files from your patch directory into your installation area.
- It does not generate any reports, PL/SQL libraries, or menu files.
- It does not run any sql or exec commands (commands that change the database).
- It does not update the Patch History File (applptch.txt).
- It does not update your release version in the database.

AutoPatch asks you the same initial questions in test mode as in normal mode. It performs the following actions to determine what it would have done if run in normal mode:

- Reads and validates the patch driver file.
- Reads product file driver files.
- Performs version checking.
- Looks in the database to determine what sql and exec commands it would have run.

You can also use AutoPatch test mode when running AutoPatch in pre-AutoInstall mode.

## **Running AutoPatch in Pre-AutoInstall Mode**

AutoPatch allows you to apply patches before running AutoInstall to install or upgrade Oracle Applications. This is useful for applying patches to AutoInstall itself, to AutoPatch, or to other installation utilities before running AutoInstall. Be sure to set up the Applications environment before you run AutoPatch.

```
Additional Information: Set Up AutoInstall Environment in 
Chapter 2
```
To run AutoPatch at this point in your installation or upgrade procedure, you must invoke AutoPatch with a special command line argument preinstall=y. This flag tells AutoPatch to run in a special mode called pre-AutoInstall mode—a method that allows you to run AutoPatch before you run AutoInstall. For example, to invoke AutoPatch in pre-AutoInstall mode:

C:\> adpatch preinstall=y

When you run AutoPatch in pre-AutoInstall mode, it asks all of the normal AutoPatch startup questions, except those relating to the database. You should use this mode only when running AutoPatch on your administration server.

There are several restrictions to running in pre-AutoInstall mode:

- AutoPatch will not run SQL scripts, run exec commands, or generate any files, such as forms or reports, since these actions require AutoPatch to connect to a database.
- AutoPatch does not read the Oracle Applications product driver files to determine valid on-site files.
- AutoPatch assumes the product Application Object Library (AOL) is installed, the Application DBA (AD) and Application Utilities (AU) are shared, and that no other products are installed or shared.
- AutoPatch will not apply Release Updates, it will only apply individual bug patches.

Other than these restrictions, AutoPatch operation is the same in pre-AutoInstall as it is in normal operation.

**Note:** Because AutoPatch does not read driver files in pre-AutoInstall mode, it copies all product files in the patch to your #APPL\_TOP# directory, even if they should not exist on the current tier. You should, therefore, run AutoPatch in pre-install mode only if the patch you are applying requires it.

## **Using the options Parameter**

AutoPatch supports a generic command line argument called options. The options argument consists of a comma-separated list of keywords instructing AutoPatch to enable or disable certain actions in a patch. If the keyword is preceded by the word *no*, all actions in the patch corresponding to that keyword are disabled.

For example, to disable the generation of forms and reports files, you can invoke AutoPatch with the following command:

C:\> adpatch options=nogenrep,nogenform

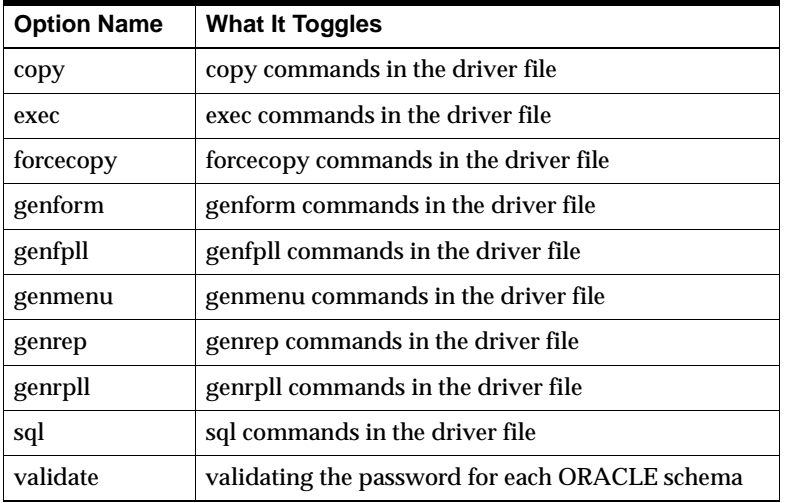

Here are the valid keywords and what they do:

## <span id="page-194-0"></span>**Patch Driver Files**

The patch driver file lists the update actions that AutoPatch performs on each Oracle Applications product. Reviewing the AutoPatch driver file may help you to resolve any problems with the update. However, do not attempt to use the information in this file to complete the update without first contacting Oracle Support Services.

The following sample shows part of a  $c$  sugnum  $>$ . drv file and part of a g<bugnum>.drv file. Your driver files will have the same form as the following example, but will contain different information:

❏ Excerpt from c11235.drv:

```
begin aru c11235
 characterset us7ascii
 compatible release 11.0.0
 compatible parallel yes
 begin bug po 10123
   ...
 end bug po 10123
 begin bug po 11235
   begin actions
    copy po reports POXPOPAA.rdf 110.3
    copy po forms\US POXSCVAR.fmb 110.6
    copy po resource POXPOPOS.pll 110.16
   end actions
 end bug po 11235
end aru c11235
```
### ❏ Excerpt from g11235.drv:

```
begin aru g11235
 characterset us7ascii
 compatible release 11.0.0
 compatible parallel yes
 begin bug po 10123
 end bug po 10123
 begin bug po 11235
   begin actions
    genrep po reports POXPOPAA.rdf
     genform po forms\US POXSCVAR.fmb
    genfpll po resource POXPOPOS.pll
   end actions
 end bug po 11235
```

```
end aru g11235
```
The "begin aru 11235" and "end aru 11235" statements in both files indicate that this patch corresponds to bug patch 11235. If you are applying a release update using AutoPatch, you will see "begin release xxxx" and "end release xxxx" instead. All actions for this patch must be contained within the "begin aru" and "end aru" statements. AutoPatch only supports one ARU or release update per patch driver file.

The "characterset us7ascii" statement indicates that the files in this patch have character set us7ascii. If your on-site character set is different, AutoPatch converts text files to your on-site character set as it copies the file from the patch area to your installation area. If the character set statement is missing from your patch driver file, the patch character set defaults to us7ascii.

The "compatible release 11.0.0" statement indicates that this patch is compatible with any Oracle Applications 11.0.x release. For example, AutoPatch will not apply this patch to any Release 10.7 or 11.1 Applications directory. If the patch driver file does not contain a "compatible release" statement, AutoPatch tries to apply the patch against your release of Oracle Applications without verifying that your on-site release is compatible with the patch. Note that AutoPatch uses a similar mechanism to determine whether to apply a release update. This separate feature is always active when you apply a release update.

The "compatible parallel yes" statement indicates that AutoPatch should always run exec and sql commands in parallel mode, even if you choose only one parallel worker. This is the default when running exec and sql commands.

All statements between "begin bug po 11235" and "end bug po 11235" are part of the fix for bug 11235 of Oracle Purchasing.

The lines between "begin actions" and "end actions" list the actions that AutoPatch performs. Each line lists the action, the product, the product subdirectory, the filename and file version, and any additional arguments. For example, in the c11235.drv file, the first action line tells AutoPatch to compare POXPOPAA.rdf version 110.3, from the patch directory, with the version on-site in  $#PO\_TOP#$  \reports. If the on-site version is older or missing, AutoPatch copies the newer file to #PO\_TOP#\reports. Similarly, the second line instructs AutoPatch to compare POXSCVAR.fmb version 110.6 with the version on-site in #AU\_TOP#\forms\US, where all Applications forms are located. If the on-site version is older or missing, AutoPatch copies the file to #AU\_TOP#\forms\US. Note that AutoPatch automatically knows when certain file types, such as forms and PL/SQL libraries, are to be copied directly to a centralized location, like #AU\_TOP#. <span id="page-196-0"></span>The following are the actions that AutoPatch may perform:

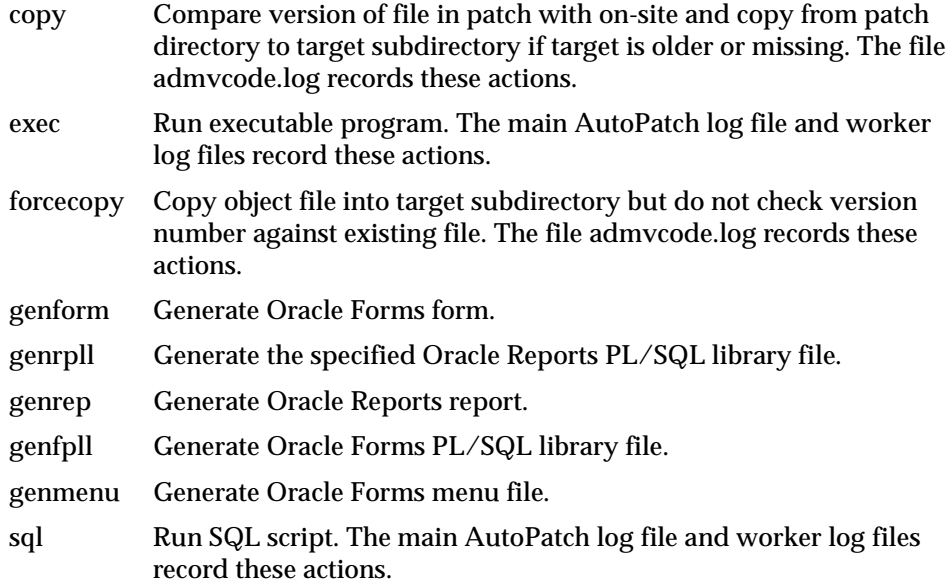

## **Patch History File**

The first time it runs, AutoPatch generates a file named applptch.txt in the #APPL\_TOP#\admin\<dbname> directory, where <dbname> is the value of your ORACLE\_SID or LOCAL variable. It updates the header and appends information to this file each subsequent time it runs. This file records the following information pertaining to your AutoPatch sessions:

- **1.** Bugs not applied and why.
- **2.** Bugs applied. For each bug applied the following is listed:
	- All actions that were executed for the patch.
	- All actions that were not executed for the patch.

Here is an example of the applptch.txt header, which lists the last time AutoPatch was run:

```
%%% applptch file format 11.0.A
CURRENT_RELEASE: 11.0.28
RELEASE CHANGE DATE: Thu Mar 12 1998 16:45:37
FILE_CHANGE_DATE: Fri Mar 13 1998 13:10:46
WHY_FILE_CHANGED: ARU 11235
```
Here is an example of an AutoPatch session record after the first of the two sample driver files above is run:

```
#
# Run of AutoPatch, Thu Mar 12 1998 18:44:09
# ORACLE_SID/LOCAL: apptest
# ORACLE_HOME: C:\orant
begin aru c11235
 characterset us7ascii
# The following bugs were not applied because:
# No active actions
# bug po 10123
 begin bug po 11235
   begin actions
#
# AutoPatch executed the following actions:
#
     copy po forms\US POXSCVAR.fmb 110.6
     copy po resource POXPOPOS.pll 110.16
#
# AutoPatch did not execute the following actions:
#
     copy po reports POXPOPAA.rdf 110.3
   end actions
 end bug po 11235
end aru c11235
#
# End run of AutoPatch, Thu Mar 12 1998 18:44:10
#
```
## **Character Set Conversion Utility (adncnv.exe)**

This section explains how to convert the character set of unloaded files. You may need to do this for any text files shipped by Applications, including SQL\*Plus scripts, PL/SQL scripts, loader files, driver files, ODF files, header files, and HTML files. If you have not unloaded files already, convert the character set during the unload.

## **Syntax**

You can convert one file at a time with this command:

C:\> adncnv <source file> <source char set> <destination file> <dest char set>

## **Parameters**

All parameters are required. The parameters and their meanings are as follows:

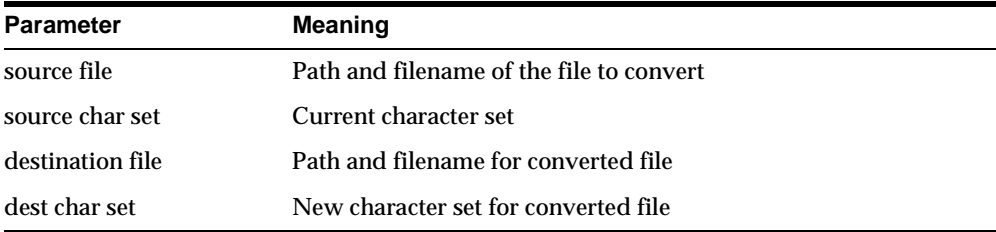

The path and filename for the source file and the destination file can be the same as long as the source file's directory and the #APPLTMP# directory are on the same file system.

**Suggestion:** If you cannot convert to the same filename, convert to a different filename or change APPLTMP to a directory on the same file system as the source file directory.

## **Example**

This example shows how to convert the file afcmstat.sql from the character set we8dec to the character set we8hp:

C:\> adncnv %FND\_TOP%\sql\afcmstat.sql we8dec %FND\_TOP%\sql\afcmstat.sql we8hp

The appltape.txt file lists the character set of the files on your CD. Other files, such as aloctape.txt and awe8tape.txt, will list the character set for your localizations or language CDs.

## **ODF Comparison Utility (adodfcmp.exe)**

This section explains how to run the ODF Comparison utility. You may need this information if you contact Oracle Support Services about problems with objects, grants, or synonyms in your Oracle Applications database.

> **Attention:** You may not use the ODF Comparison utility for custom development.

Each Oracle Applications product is composed of building blocks. For example, Journal Entry is one building block of Oracle General Ledger. Each building block has an object description file (ODF) that describes its tables, views, indexes, sequences, and privilege sets. *Privilege sets* are grants that other schemas needed in earlier releases, before the introduction of the APPS schema.

ODF Comparison compares a building block to its description file. A log file records any missing, extra, or incorrectly defined objects in the database. Here is an example of a log file entry:

The database is missing the sequence GL\_JE\_CATEGORIES\_S. Create it with the statement:

CREATE SEQUENCE GL\_JE\_CATEGORIES\_S MINVALUE 1 MAXVALUE 2147483647 INCREMENT BY 1 START WITH 1 CACHE 20 NOCYCLE ORDER

You can set the changedb parameter to have ODF Comparison create missing objects, grants, and synonyms automatically. You will then see the following line in the log file, after the text of the Create statement:

Statement Executed.

## **Running the ODF Comparison Utility**

To run ODF Comparison, move to the directory that contains the appropriate object description file:

```
C:\> cd %<PROD>_TOP%\admin\odf
```
To run the utility on a building block for Oracle General Ledger, for example, move to this directory:

```
C:\> cd %GL_TOP%\admin\odf
```
**Attention:** If you have applied any database patches, the ODF files may have been superseded with newer versions. If newer ODF files exist, they will be located in the #<PROD>\_TOP#\patch\110\odf directory.

## **Syntax**

Run the utility by entering the following command string:

C:\>adodfcmp <parameter>=<value> [<parameter>=<value> . . .]

You can see instructions about ODF Comparison syntax by typing the following:

C:\> adodfcmp

## **Parameters**

The following entries explain the ODF Comparison utility parameters. You can specify parameters in any order on the command line. You must specify values for mode, touser, priv\_schema, odffile, and userid. The default value applies if you do not specify an optional parameter.

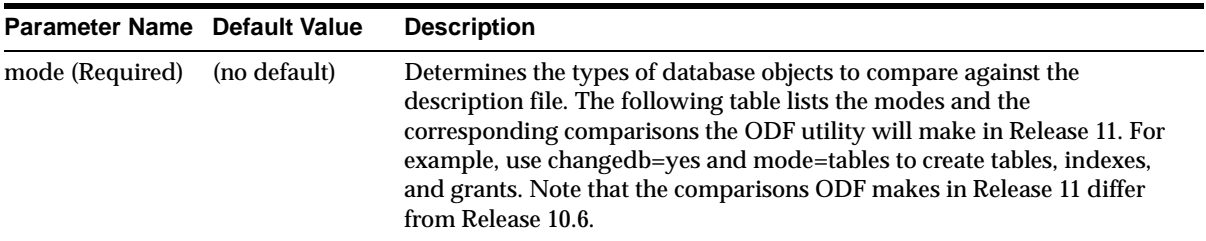

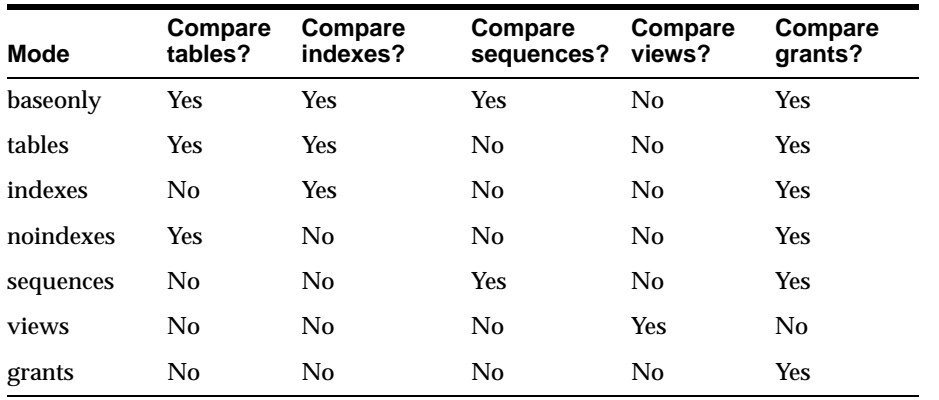

#### **Parameter Name Default Value Description**

rel106mode (Optional)

No Run in Release 10.6.0-compatible mode. Use rel106mode=Yes only if there is an error during an upgrade to Release 11 from Release 10.4 or 10.5. (That is, use this parameter when the Context column in the adctrl Show Worker Status screen begins with "Upgrading....") The default mode, rel106mode=No, should be used in all other cases.This parameter affects the behavior of the mode parameter.

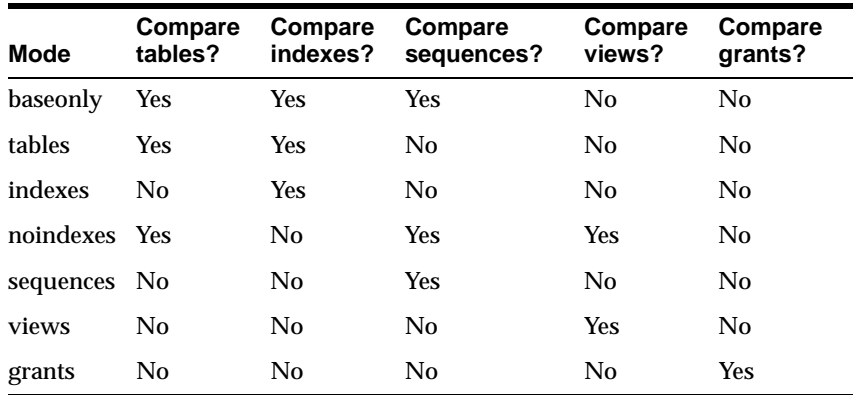

٠

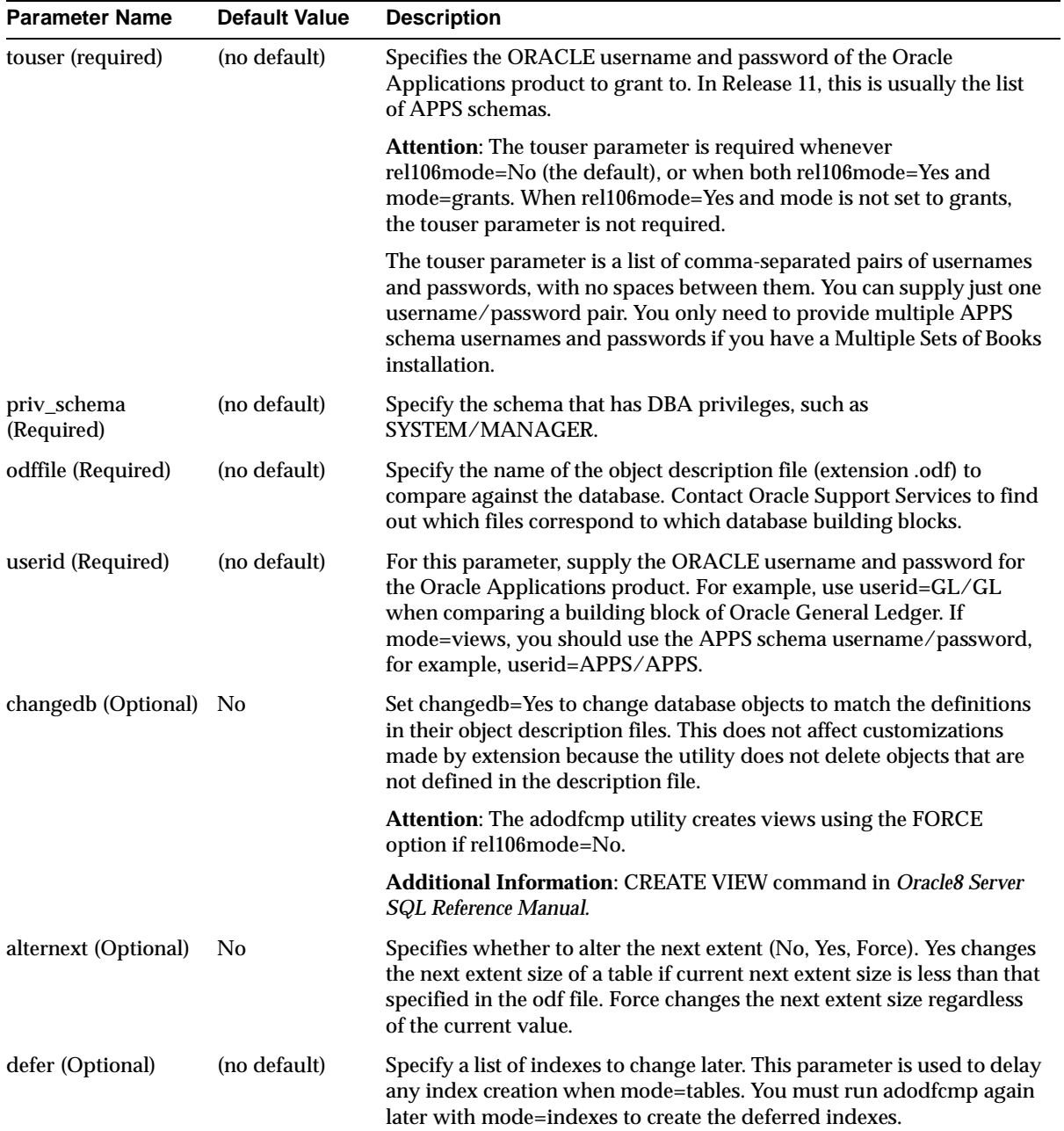

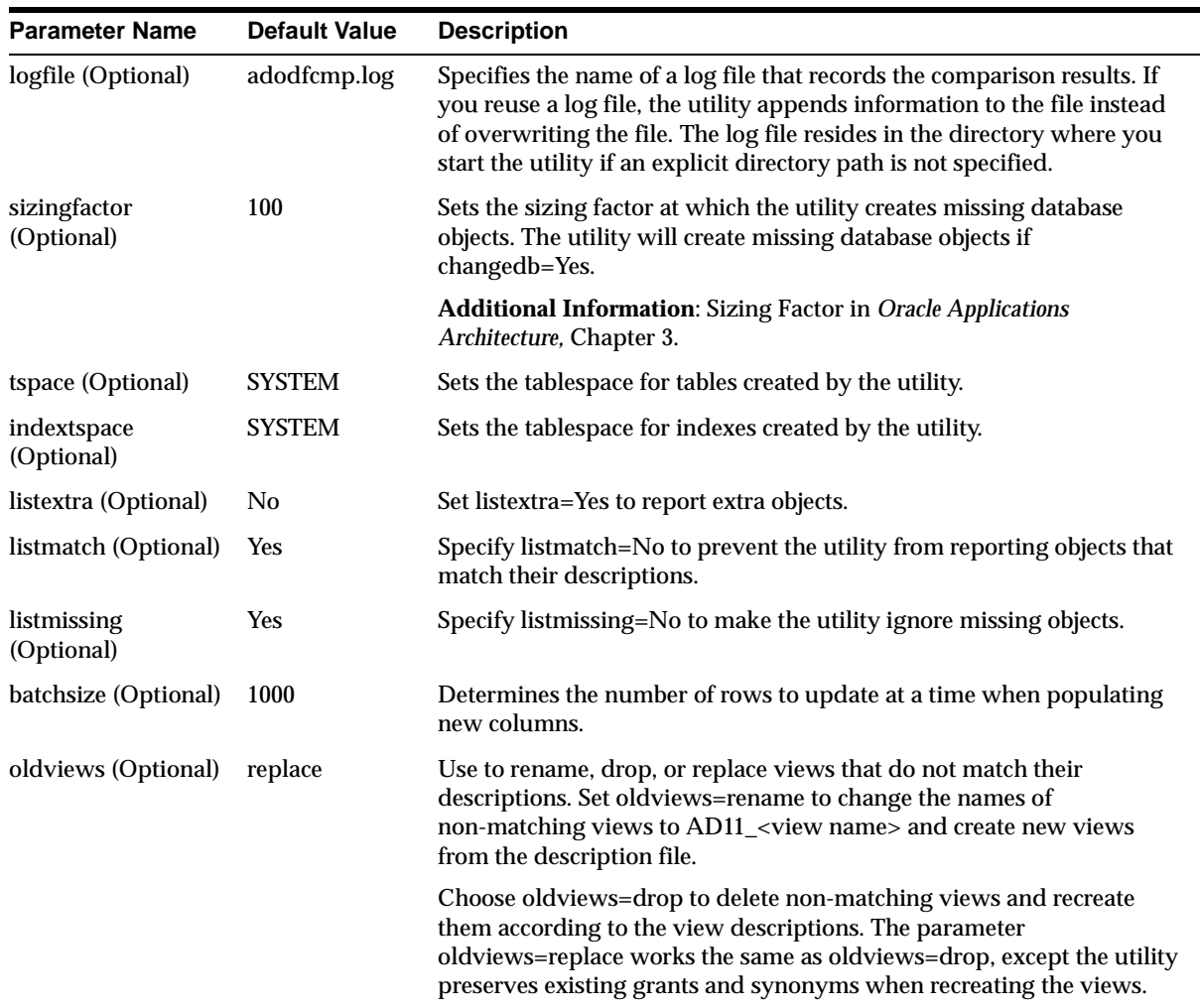

## **Examples**

Note the following examples:

**Compare Building Block and Create Missing Objects** Use a command like this to compare and create database objects:

C:\> adodfcmp odffile=<filename> userid=<username>/<password> \ changedb=Yes tspace=<tablespace> indextspace=<tablespace> \ priv\_schema=<DBA schema username>/<DBA schema password> \

```
 mode=<mode name> touser=<APPS schema name>/<APPS schema password> \
[, <second APPS schema name>/<second APPS schema password>,...]
```
For example, when rel106mode=No (which is the default):

```
C:\> adodfcmp odffile=glje.odf userid=GL/GL \
      changedb=Yes tspace=GLD indextspace=GLX \
      priv_schema=SYSTEM/MANAGER mode=baseonly touser=APPS/APPS
```
The following command shows the same example with rel106mode=Yes. As noted earlier, use this only when upgrading to Release 11. The touser parameter is not required because the mode is not grants.

```
C:\rangle adodfcmp odffile=glje.odf userid=GL/GL changedb=Yes tspace=GLD \setminus indextspace=GLX priv_schema=SYSTEM/MANAGER mode=baseonly \
      rel106mode=Yes
```
**Create Grants and Synonyms** Use a command like this to create missing grants and synonyms when rel106mode=No (the default):

```
C:\> adodfcmp odffile=<filename> userid=<username>/<password> \
      changedb=Yes mode=grants \
      priv_schema=<DBA schema username>/<DBA schema password> \
      touser=<APPS schema name>/<APPS schema password> \
     [, <second APPS schema name>/<second APPS schema password>,...]
```
For example, the following command creates grants from Oracle General Ledger (GL) to the APPS and APPS2 schemas and creates synonyms in APPS and APPS2. Note the usernames and passwords are the list of APPS schemas.

 $C:\rangle$  adodf $cmp$  odffile=glje.odf userid=GL/GL changedb=Yes mode=grants  $\setminus$ touser=APPS/APPS,APPS2/APPS priv\_schema=SYSTEM/MANAGER

Use a command like this to create grants and synonyms with rel106mode=yes:

C:\> adodfcmp odffile=<filename> userid=<username>/<password> \ changedb=Yes mode=grants touser=<ORACLE username>/<ORACLE password> \ priv\_schema=<DBA schema username>/<DBA schema password> rel106mode=Yes

For example, the following command creates grants from Oracle General Ledger (GL) to Oracle Purchasing (PO) and creates synonyms in PO. Note the usernames and passwords are to the product schemas. This command line should not be used after upgrading to Release 11.

```
C:\rangle adodfcmp odffile=qlje.odf userid=GL/GL changedb=Yes mode=qrants \setminus touser=PO/PO priv_schema=SYSTEM/MANAGER rel106mode=Yes
```
## **AD File Identification Utility (adident.exe)**

The adident program can be used to identify the version of one or more Oracle Applications files. This information is used by AutoPatch to determine whether a file in a patch is newer than the on-site version. The program is also useful for collecting information about your site when contacting Oracle Support Services.

Use the following command to run the program:

```
C:\> adident Header <file 1> [ <file 2> <file 3> ... ]
```
The <file n> arguments should be the name of any Applications text file, binary object file (extension .o), library file (extension .a), or executable program. You may provide any number of filenames as arguments. When you run give adident the name of a library file or executable, it lists all the files that comprise the library or executable and their respective versions.

For example:

```
C:\> adident Header %AU_TOP%\bin\fnd110w.dll %AD_TOP%\bin\adregenv.exe
v:\appldev\au\11.0.28\bin\fnd110w.dll:
  xitiap.oc 110.0 
  usdxit.lc 110.1 
 fduxit.lc 110.1
  xitfnd.oc 110.8.1100.4 
v:\appldev\ad\11.0.28\bin\adregenv.exe:
  aiorgenv.oc 110.0.1100.1
```
## **AD Configuration Utility (adutconf.sql)**

This utility is a SQL script, adutconf.sql, that reports standard information about the installed configuration of Oracle Applications. This script generates a file called adutconf.lst that contains the following:

- information about the product group
- whether Multi-Org is installed
- whether Multi-Lingual is installed
- information about all installed products, including shared and dependent products
- information on all registered schemas
- the base language and other installed language

Use the following command to run this script:

<code>C:\> cd %APPL\_TOP</code>%\ad\11.0.28\sql C:\> plus80 <APPS schema username>/<APPS schema password> @adutconf

You may need this information for debugging, when contacting Oracle Support Services, or to document the status of your installation.

AD Configuration Utility (adutconf.sql)

# **A**

## **System Reference Material**

<span id="page-208-0"></span>This appendix contains Oracle Applications reference material that is specific to the operating system. It includes these sections:

- [Installing Multiple Reporting Curren](#page-209-0)cies
- [Integrating Custom Objects and Schem](#page-214-0)as
- [Concurrent Manage](#page-216-0)rs
- [Printing](#page-221-0)
- [Analyzing the Databa](#page-226-0)se
- [Pinning Packages and Sequen](#page-227-0)ces
- [Changing Oracle Applications Passwo](#page-228-0)rds
- [Migrating the Oracle Applications Datab](#page-230-0)ase
- [Migrating the Oracle Applications Filesys](#page-238-0)tem
- [Recovering Disk Spac](#page-242-0)e
- [Product Directory Structure and File Ty](#page-243-0)pes
- [Registry Variable](#page-244-0)s
- **[Territory Name](#page-247-0)s**
- **[Language Codes and Character S](#page-249-0)ets**
- [Reserved Word](#page-251-0)s

## <span id="page-209-0"></span>**Installing Multiple Reporting Currencies**

Installing Multiple Reporting Currencies is optional. The following checklist lists the steps for installing MRC.

- ❏ **1.** Log off Oracle Applications and shut down concurrent managers
- ❏ **2.** Set NLS\_LANG
- ❏ **3.** [Set rollback segmen](#page-210-0)ts
	- **4.** [Apply the MRC patc](#page-210-0)h
- ❏ **5.** [Verify tablespace requiremen](#page-210-0)ts
- ❏ **6.** [Run adadmin to validate APPS schem](#page-210-0)as
- ❏ **7.** [Run adadmin to compile APPS schem](#page-210-0)as
- ❏ **8.** [Run adadmin to convert to Multiple Reporting Curre](#page-211-0)ncies
- ❏ **9.** [Review the adadmin.log file and worker log files for e](#page-212-0)rrors
- ❏ **10.** [Verify number of PACKAGE and PACKAGE BODY object ty](#page-212-0)pes
- ❏ **11.** [Verify number of synonyms and vie](#page-212-0)ws
- ❏ **12.** [Verify that there are no database triggers in the APPS\\_MRC](#page-212-0)  [schema](#page-212-0)
- ❏ **13.** [Verify additional information about the APPS\\_MRC sch](#page-213-0)ema
- ❏ **14.** [Verify the MRC data grou](#page-214-0)p
- ❏ **15.** [Create FastFormula packages in the APPS\\_MRC sch](#page-214-0)ema

The following pages further describe the MRC installation steps.

## **1. Log off Oracle Applications and shut down concurrent managers**

Ensure that all users are logged off Oracle Applications and that all concurrent managers are shut down.

## **2. Set NLS\_LANG**

Ensure that your NLS\_LANG variable is set to AMERICAN\_AMERICA.<character set> before you run adadmin to convert to MRC. After converting to MRC, you can change your NLS\_LANG setting.

## <span id="page-210-0"></span>**3. Set rollback segments**

Set up rollback segments so that each one has a minimum extent size of 1 Megabyte and a minimum of 60 extents. You need to set up a minimum of two rollback segments.

## **4. Apply the MRC patch**

Check the Oracle*MetaLink* web site or contact your Oracle Support representative to be sure you have the latest version of the patch.

**Additional Information:** [Getting Help](#page-11-0) in t[he Prefa](#page-8-0)ce

## **5. Verify tablespace requirements**

If you have a single product installation group or Multiple Organization installation, ensure you have at least 600 Megabytes of free space in your SYSTEM tablespace. If you have a multiple product installation group database, ensure that you have at least 600 Megabytes of free space in your SYSTEM tablespace for each set of books in the multiple product installation group architecture. You may need additional free SYSTEM tablespace, if you have custom objects installed or if you have third-party applications products installed in the same instance.

**Note:** For your reporting sets of books in General Ledger, ensure you have the same amount of free space reserved for each reporting set of books as is used by your primary set of books. For any of the subledger products you plan to use with MRC, ensure you have approximately 50 percent additional free space reserved for each reporting set of books. For example, if you will be using Payables with MRC and are planning to define one reporting set of books for Payables, you need approximately 50 percent more space than what Payables uses without MRC.

## **6. Run adadmin to validate APPS schemas**

Choose the Maintain Applications Database Objects menu. Run the Validate APPS schema(s) option to check for potential problems in your APPS schema. You must correct all problems listed in the log file before continuing on to the next step.

## **7. Run adadmin to compile APPS schemas**

Run the Compile APPS schema(s) option. You must correct all problems listed in the log file before continuing on to the next step.

#### <span id="page-211-0"></span>**8. Run adadmin to convert to Multiple Reporting Currencies**

The default name of the MRC schema is APPS\_MRC. If your APPS schema is named something different than the default name, APPS, your MRC schema will be named according to the following format:

```
<name of your APPS schema>_MRC
```
**Note:** The text and examples in this book use the default name APPS\_MRC when referring to the MRC schema.

When all problems identified in the previous step have been corrected, run the Convert to Multiple Reporting Currencies option. Running this option does the following:

- Creates the APPS\_MRC schema
- Registers the APPS\_MRC schema in Oracle Applications
- Creates database objects in the APPS\_MRC schema
- Creates MRC database triggers in the APPS schema

**Attention:** Running the Convert to Multiple Reporting Currencies option can take from 5 to 15 hours for a single product installation group. For a multiple product installation group database, running this option can take from 5 to 15 hours *per product* installation group.

To verify that additional objects are being created in your APPS\_MRC schema while adadmin is running the Convert to Multiple Reporting Currencies option, run the following SQL statements in the SYSTEM schema, where the APPS schema is named APPS and the MRC schema is named APPS\_MRC:

```
SQL> select object_type, count(*) from dba_objects
  2> where owner= 'APPS' group by object_type;
SQL> select object_type, count(*) from dba_objects
  2> where owner= 'APPS_MRC' group by object_type;
```
The first SQL statement shows how many objects of each type are present in the APPS schema. The values returned by the first SQL statement will increase when the MRC triggers are created. The second SQL statement shows how many objects <span id="page-212-0"></span>are present in the APPS\_MRC schema. The values returned by the second SQL statement should increase each time you check the progress of the conversion.

## **9. Review the adadmin.log file and worker log files for errors**

Review the adadmin.log and adworkxx.log files for any errors that may have occurred during the installation process. The log files are located in #APPL\_ TOP#\admin\<dbname>\log, where <dbname> is the name of the database in which the current product group is installed.

> **Additional Information:** [Review AutoInstall Log Fil](#page-129-0)es in [Chapter 4](#page-126-0).

### **10. Verify number of PACKAGE and PACKAGE BODY object types**

When you have finished running the Convert to Multiple Reporting Currencies option, verify that you have identical numbers of PACKAGE and PACKAGE BODY object types in the APPS\_MRC schema.

Note that packages with names starting with FFP will not be created in the APPS\_ MRC schema, that is

 $MRC_P = APPS_P - APPS_FFP$ 

where:

 $MRC_P =$  total number of packages in the MRC schema

 $APPS_P =$  total number of packages in the APPS schema

APPS\_FFP = total number of packages in the APPS schema with names starting with FFP

You can determine the number of packages in your APPS schema that start with FFP by running the following SQL statement:

SQL> select owner, object\_type, count(\*) from dba\_objects 2 where owner = 'APPS' and object\_name like 'FFP%' 3 group by owner, object\_type order by 2, 1;

## **11. Verify number of synonyms and views**

Verify that there are more synonyms and fewer views in the APPS\_MRC schema than in the APPS schema.

**12. Verify that there are no database triggers in the APPS\_MRC schema** Verify that there are no database triggers in the APPS\_MRC schema.

## <span id="page-213-0"></span>**13. Verify additional information about the APPS\_MRC schema**

Verify the APPS\_MRC schema by navigating to the Oracle Users window in the System Administrator responsibility and verifying the following information.

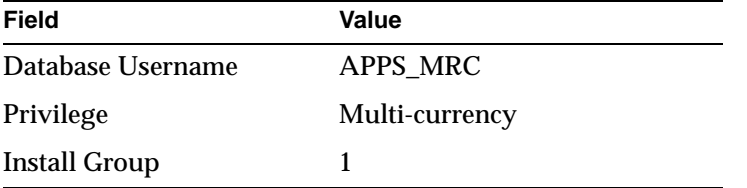

If you have a multiple product installation group database, the format should be as follows:

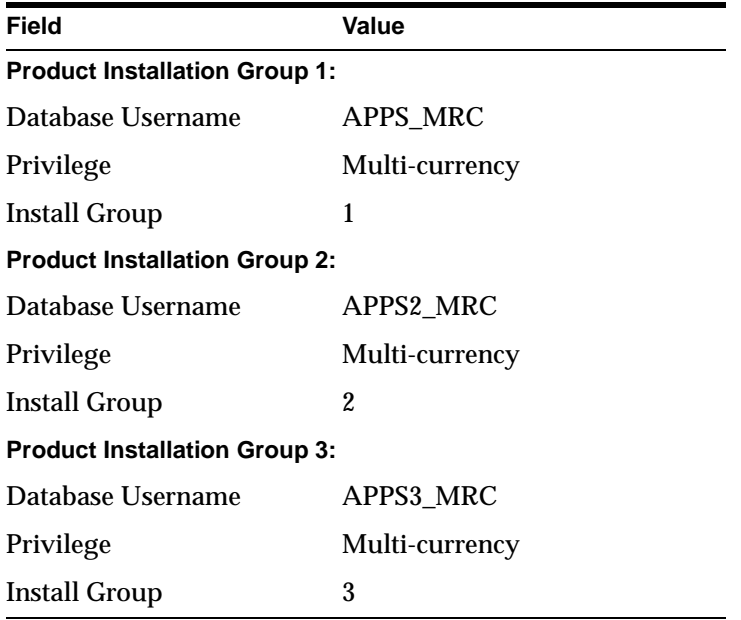

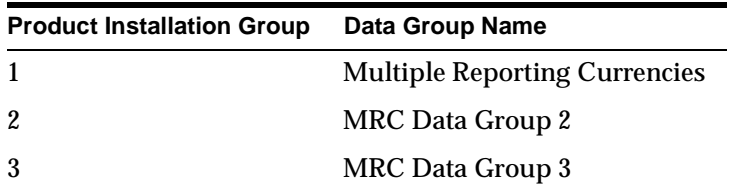

<span id="page-214-0"></span>If you have a multiple product installation group database, the data group names have the following format:

## **14. Verify the MRC data group**

Navigate to the Data Groups window in the System Administrator responsibility, and confirm that the Multiple Reporting Currencies data group has been defined.

## **15. Create FastFormula packages in the APPS\_MRC schema**

The FastFormula packages, which always begin with FFP, cannot be copied from the APPS schema to the APPS\_MRC schema because they contain lines larger than 255 characters. To create all FastFormula packages in your MRC schema, run the following command:

```
C:\> #FF_TOP#\bin\FFXBCP <MRC schema>\<MRC schema password> 0 Y %% %
```
If you have not implemented FastFormula and/or do not have any FastFormula packages in your APPS schema, you do not need to perform this step.

## **Integrating Custom Objects and Schemas**

If you have custom objects or custom schemas that need to be tightly integrated with Oracle Applications, follow the instructions in this section.

> **Suggestion:** We recommend that you consult with an Oracle Applications consultant when integrating custom objects or schemas with Oracle Applications.

## **1. Create custom schemas**

If you have custom objects in Oracle Applications schemas, you must move them to custom schemas before you integrate with an APPS schema.

Create one new schema to hold your custom data objects for each Oracle Applications schema in which your objects currently reside. Export your custom tables, indexes, and sequences from these schemas and then import them into the new custom schemas.

Your data objects will be integrated with an APPS schema and your code objects will be created in Step 5.

> **Attention:** Make sure your custom objects follow Oracle Applications naming conventions.

**Additional Information:** Naming Standards, *Oracle Applications Developer's Guide*

## **2. Register custom schemas**

If you have not done so already, register your custom schema by using the System Administrator responsibility in Oracle Applications. Use the navigator to select Security>ORACLE>Register.

## **3. Determine and set install group number**

If you have not done so already, set the install group number for each custom schema. You can do this by using the System Administrator responsibility in Oracle Applications. Use the navigator to select Security>ORACLE>Register.

Use install group number 0 to represent your custom schemas that need only single installations. So, if you use Multi-Org or have only one product installation group, enter 0 for the install group number for your custom schemas and omit the remainder of this step.

For the remaining custom schemas, you must choose an install group number that matches the install group number of the Oracle Applications product it customizes. For instance, if the schema PO2 lists an install group number of 2 and your custom schema CUST\_PO2 is based on it, then you set 2 as the install group number for CUST\_PO2 also.

### **4. Change your data groups to use the APPS schema**

Using the System Administrator responsibility in Oracle Applications. Use the navigator to select Security>ORACLE>Register. Change the name in the ORACLE schema column to be the appropriate APPS schema for each data group that previously used your custom schema.

## **5. Create custom objects and grant access to APPS schema**

If you use Multi-Org or have only one product installation group, you must:
- <span id="page-216-0"></span>■ grant ALL privileges from each custom data object to APPS.
- create a synonym in APPS to each custom data object in every custom schema.
- create custom code objects in APPS.

Otherwise, you must create synonyms for each table and sequence in the appropriate APPS schema for the related custom schema. To do this:

- grant ALL privileges from each custom data object to each APPS schema.
- create a synonym in the APPS schema with the same install group number as your custom schema for every custom data object. For instance, create synonyms in APPS2 for CUST\_PO2 objects.
- create custom code objects in each APPS schema.

Older Oracle Applications releases used the program FNDSCSGO to create cross-product grants and synonyms. This script is obsolete in Release 11 since integration is done through the APPS schema.

#### **6. Drop duplicate code objects**

After upgrading from Release 10.4 or Release 10.5, and once you determine that your customizations work correctly from each APPS schema, you can drop any duplicate code objects from your custom schemas.

## **Concurrent Managers**

Oracle Applications concurrent managers run processes in the background on a server machine. You must set up and start the concurrent managers for each product group before you can use your Oracle Applications products. The instructions in this section apply whether you are installing or upgrading.

> **Additional Information:** Overview of Concurrent Processing, *Oracle Applications System Administrator's Guide*

#### **Starting the Concurrent Managers**

You start the concurrent managers by starting the OracleConcMgr<APPL\_ CONFIG> service from the Windows NT Control Panel Service applet. Keep the following in mind:

■ Concurrent managers inherit directory privileges from the user who *installs and starts* them. If you plan to install and start the managers from a login other than the main applications login (applmgr) ensure that the login has the appropriate

directory privileges. The Windows NT account that starts the concurrent manager service must be the same one that installed it.

**Additional Information:** [Directory Privilege](#page-221-0)s in this appendix

- Ensure that the variables defined under the <APPL\_CONFIG> registry subtree are set correctly before you start the group's concurrent managers. This ensures that the managers inherit the correct values for environment variables such as APPLLOG and APPLOUT.
- Ensure that you are pointing to the correct ORACLE instance (#ORACLE HOME# and ORACLE\_SID or LOCAL are properly set).
- Startup parameter values apply in this order:
	- **–** Values set using the Control Panel System applet
	- **–** Values set in the registry
	- **–** Default values

This means that values set in the Control Panel System applet override values set in the registry, and those set in the registry override default values.

**Additional Information:** [Set Up Concurrent Manage](#page-143-0)rs in Chapter 4

You cannot change directory privileges, environment variables, or startup parameters while the managers are running. To put changes into effect, shut down the managers, make the necessary modifications, and restart the managers.

**Additional Information:** [Restarting the Concurrent Manag](#page-218-0)ers in this appendix

#### **Parameters**

The following entries describe the concurrent manager startup parameters. The default values apply if you do not specify different values in the environment (on the command line or system applet) or in your product group's registry subkey.

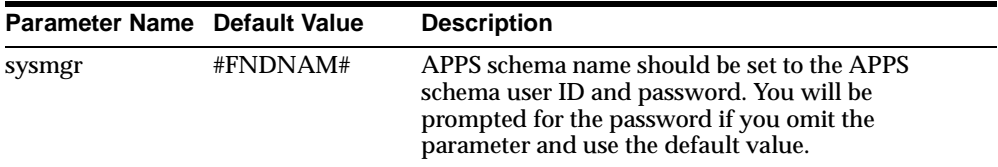

<span id="page-218-0"></span>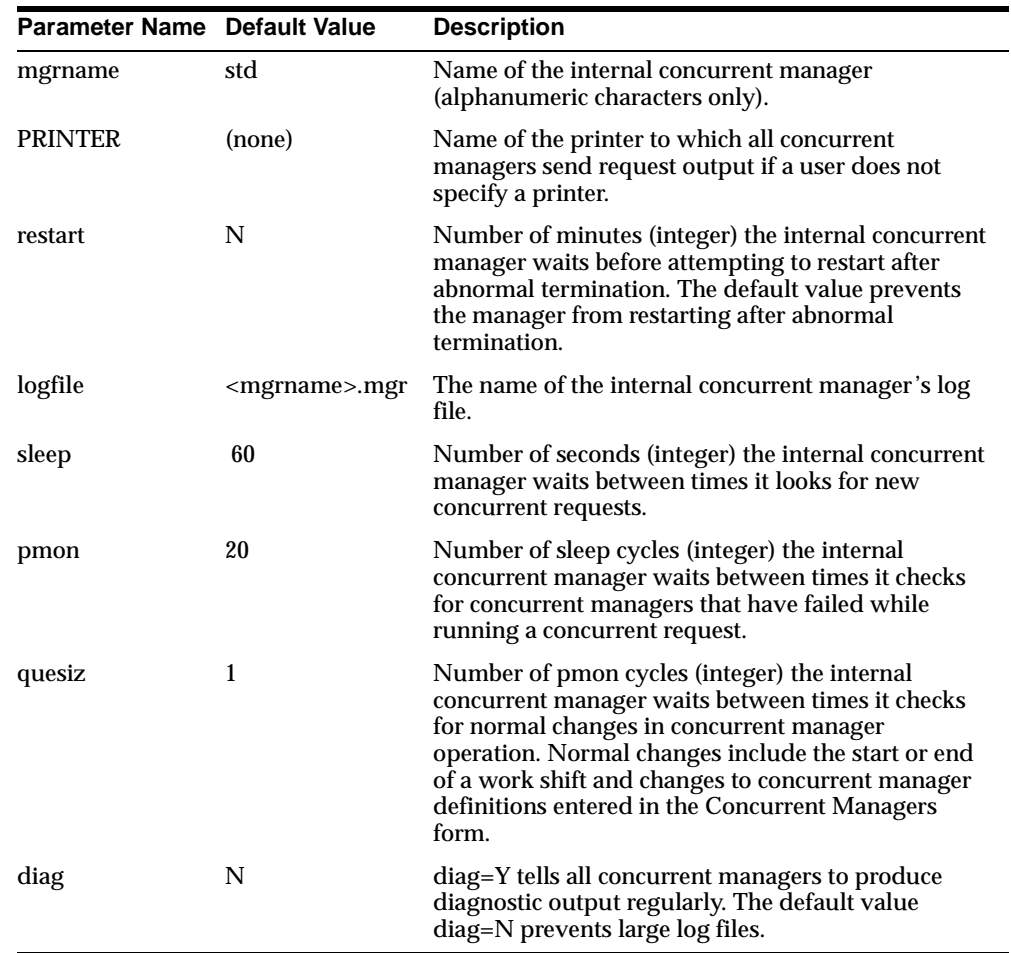

## **Restarting the Concurrent Managers**

You must restart the concurrent managers whenever you start the Oracle8 Server database or change the concurrent manager startup parameters. You may have to delete some files before or after you restart the concurrent managers.

**Additional Information:** Controlling Concurrent Managers, *Oracle Applications System Administrator's Guide*

Concurrent managers append to their own log file if the log files exist when they restart. Therefore, the user who restarts the concurrent managers must either own the existing files, have write privilege for them, or delete them before restarting.

The concurrent managers delete temporary files when each concurrent process finishes. If the concurrent managers stop abnormally, however, they may not delete these files. In this case, delete temporary files once the managers no longer need them.

**Suggestion:** Delete temporary files only if they have not been accessed more recently than a few days ago. This helps to prevent the loss of files required by the operating system or the concurrent managers.

## **Shutting Down the Concurrent Manager Service**

To shut down your concurrent managers, open the Services applet in the Windows NT Control Panel. Select the concurrent manager service that corresponds to your product group and click the Stop button.

Although you can shut down concurrent managers from Oracle Applications System Administrator's responsibility, this does not stop the concurrent manager service. You must still stop the concurrent manager service from the Windows NT Control Panel Services applet before you can restart the concurrent managers.

**Note:** The OracleConcMgr<APPL\_CONFIG> service may take several minutes to shut down because it needs to finish processing currently running requests.

**Warning: Do not use the Task Manager to stop the concurrent manager service or other Applications processes unless you are advised to do so by Oracle Worldwide Support.**

## **Removing the Concurrent Manager Service**

If you need to remove the concurrent manager service, ensure that it is not running. At a Windows NT command prompt type:

```
C:\> cmsrvadm remove <APPL_CONFIG>
```
Once you have done this, you will need to reinstall the concurrent manager service in order to process concurrent requests.

## <span id="page-220-0"></span>**File Conventions**

The following table lists the locations and file naming conventions for log, output, and temporary files. The location of product log and output files depends on whether you have set up a common directory.

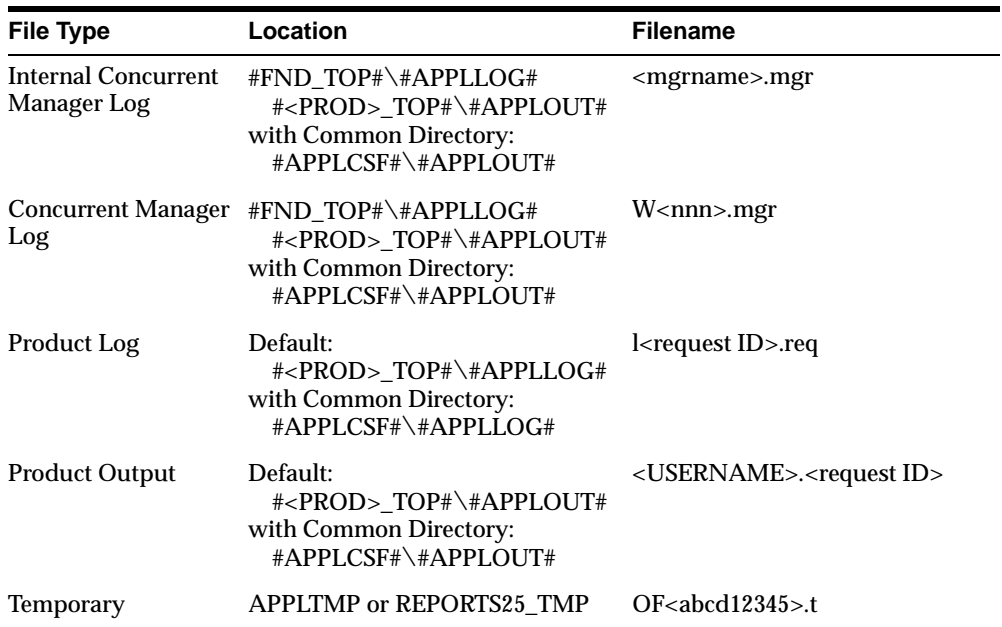

The variable parameters have the following values:

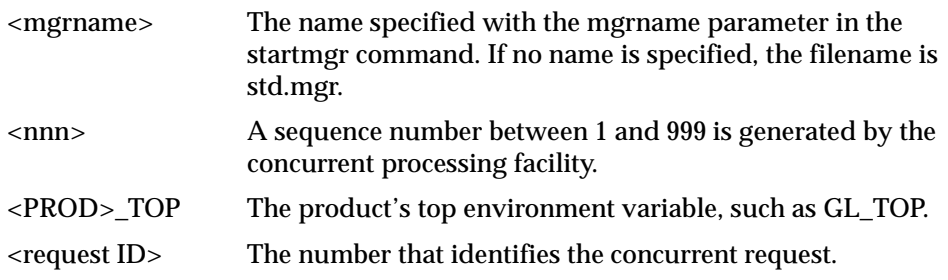

<span id="page-221-0"></span>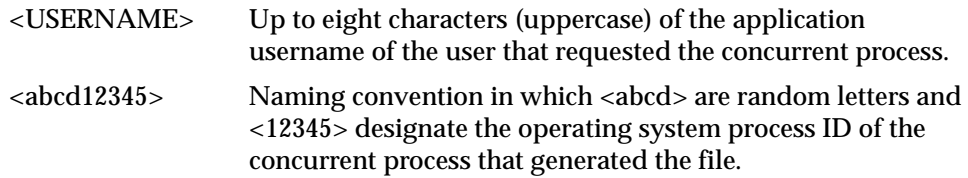

## **Directory Privileges**

Oracle recommends that you start the managers from the applmgr login to ensure that they inherit the correct directory privileges.

#### **Directory Privileges for Logins other than applmgr**

If you do not set the startmgr script to the applmgr user ID and you start the managers from a login other than applmgr, that login needs access to:

- all Oracle Applications directories
- all directories defined by the following variables:
	- **–** APPLLOG (typically log directory or directories)
	- **–** APPLOUT (typically out directory or directories)
	- **–** APPLCSF (common directory for log and output files)
	- **–** APPLTMP (temporary directory)
	- **–** APPLPTMP (temporary directory for PL/SQL output files)
	- **–** REPORTS25\_TMP (temporary directory for Oracle Reports files)
	- **–** TEMP
	- **–** TMP

# **Printing**

This section contains printer reference material specific to the Windows NT operating system. It also explains how to create and register executable printing programs.

## **Operating System Names for Printers**

To register printers in the Printers window of Oracle Applications, your Oracle Applications system administrator needs to know each printer's operating system name. For Windows NT, you can obtain the printer's name from the Printers folder in My Computer. If you register an invalid printer, the operating system's default printer will be used instead.

## **Standard Print Subroutine**

The standard printing subroutine that you can select in the Printer Drivers form uses Oracle Application Object Library routines to print reports. This requires fewer machine resources than printing through a customized executable program DOS command such as PRINT.

## **Executable Printing Programs**

Oracle Applications supports the use of executable programs for printing. However, we recommend that you use executable programs only to provide features unavailable through Oracle Applications printer drivers, such as:

- Interpreting special characters in the text passed to the printer. For example, you need a program to interpret 8-bit characters sent to a 7-bit compatible printer.
- Interpreting arguments passed by Oracle Applications. For example, you need a program to perform different actions based on different output filenames.

If you do not need to support special features such as these, print through the standard printing subroutine and printer drivers defined in the Oracle Applications database. This makes the most efficient use of machine resources.

**Additional Information:** Overview of Printers and Printing, *Oracle Applications System Administrator's Guide*

### **Upgrading Existing Executable Programs**

Because printing through the standard printer subroutine uses machine resources more effectively than printing through executable programs, we recommend the following if you used executable printing programs in the previous release of Oracle Applications:

If predefined printer drivers can replace the executable program, simply register the drivers along with the printer types in the Printer Types form.

For example, Oracle Applications provides a print style Landscape and the printer driver LANDSCAPESUB. They perform the same function as the

program land, which enables DEC LN03 printers to print 132 characters per line.

**Additional Information:** Assign Printer Driver, *Oracle Applications System Administrator's Guide*

■ If no predefined drivers will work, you may be able to create a customized driver that can replace the executable. You create drivers with the Printer Drivers form.

> **Additional Information:** Printer Drivers, *Oracle Applications System Administrator's Guide*

■ If you cannot replace the executable with a simple printer driver definition, you can continue to use the executable by registering it or the shell script that calls it with Oracle Applications.

**Additional Information:** [Registering Executable Progra](#page-225-0)ms in this appendix.

#### **Writing an Executable Program**

Executable printing programs can format report output through escape sequences or a printer programming language. Creating them requires a thorough knowledge of both printer operation and a computer programming language. Follow the guidelines in this section if you need to create an executable printing program.

**Printer Styles** An executable program should be able to format report output for various print styles, including these:

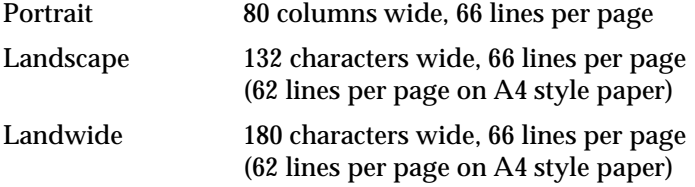

**Formatting Arguments** If the program handles formatting for various print styles internally, you can pass arguments from the printer drivers to the program to determine which print style to use.

If the program does not contain print style formatting commands, you can define the commands in a command file that calls the program. You then define the .cmd file as the printing program in a printer driver and pass arguments that determine the print style from the driver to the script.

The printer driver that calls the executable program or .cmd file must be able to pass the following arguments:

- Name of the destination printer
- Number of copies to print
- Banner on title page
- Filename

**Initialization and Reset** You do not have to add printer initialization and reset strings to your program if you can define these strings in the Printer Drivers form.

**Character-mode Oracle Reports Commands** We recommend that you design your executable programs to work with the standard Oracle Reports print drivers. The following standard drivers are located in the #FND\_TOP#\#APPLREP# directory:

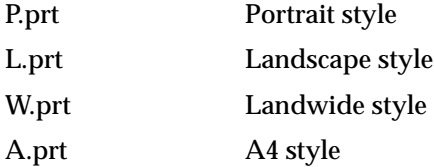

The program should not misinterpret the commands for bold on, bold off, and page size that the standard drivers imbed in Oracle Applications reports. If necessary, you can create customized Oracle Reports drivers as described in the next section.

**Location of Program** When you have compiled and linked the source code or written a command file, move the program to the #APPLBIN# subdirectory under the top directory of your custom development area. Keep copies of the source file in your custom development area as a backup.

#### **Creating Customized Character Mode Oracle Reports Print Drivers**

The Oracle Reports print drivers set the font styles for italics, underlining, and bolding. If your executable printing program cannot use the standard Oracle Reports drivers, create a customized driver for each print style you will use with the program.

To create a customized driver, copy L.prt, P.prt, A.prt, or W.prt from #FND\_ TOP#\#APPLREP# to your custom development area. Modify a standard driver as <span id="page-225-0"></span>needed for your executable printing program. Give the customized driver a new filename but keep the .prt extension. Then copy the customized driver to #FND\_ TOP#\#APPLREP#.

> **Additional Information:** *Oracle Reports Developer/2000 Reports 2.5 Reference Manual*

**Suggestion:** Use the executable program name and print style letter as the driver name. For example, use HPLJ3P.prt for portrait style printing with the executable program HPLJ3. When you print in portrait style with this program, the concurrent managers pass the HPLJ3P.prt driver to Oracle Reports as DESFORMAT=HPLJ3P.

#### **Registering Executable Programs**

When you have created your executable programs and, optionally, your Oracle Reports drivers, register them in the Printer Drivers form.

> **Additional Information:** Printer Drivers, *Oracle Applications System Administrator's Guide*

Define a printer driver and corresponding print style for each print style that your executable program supports. Complete the following steps to register an executable program for a printer driver:

- **1.** Navigate to the Printer Drivers form and create a new printer driver name. Also add the user name, description, and platform.
- **2.** In the SRW Driver field, enter the name (without the **.**prt extension) of a standard or customized Oracle Reports driver. All drivers must be in the directory #FND\_TOP#\#APPLREP#.
- **3.** Enter Program as the driver method.
- **4.** Enter No in the Spool File field.
- **5.** Enter No in the Standard Input field.
- **6.** In the Program Name field, enter the name of the executable program or the command file that calls it. Include the full path name if this file is not in the  $#FND TOP#\binom{director}{k}$
- **7.** Add the arguments that Oracle Applications passes to the program or command file. The driver must pass the following to the executable program:
- Name of the destination printer
- Number of copies to print
- Banner on title page
- Filename
- **8.** Add the initialization and reset strings to the appropriate fields if the program does not send these strings to the printer.

## **Analyzing the Database**

The Oracle Applications initialization parameters set the Oracle8 Server to use rule-based optimization by default when executing a SQL statement. Some Oracle Applications SQL statements contain optimization cost-based hints, however. In executing these statements, the Oracle8 Server uses cost-based optimization.

To enable the Oracle8 Server to use cost-based optimization when the SQL or PL/SQL statements contain hints, you must gather statistics about Oracle Applications database objects by analyzing the database:

- Analyze a new system after it has a significant amount of transaction data stored.
- Analyze your system soon after finishing an upgrade.
- As part of system maintenance, analyze an Oracle Applications database approximately once a month.

Your Oracle database administrator may want to write a SQL\*Plus script that analyzes the Oracle Applications database. Or, your database administrator can run the script ADXANLYZ.sql, which analyzes all tables and indexes for an ORACLE user ID. Run this script for each fully installed product when the products are not in use:

```
C:\searrowcd #AD_TOP#\searrowsql
C:\> plus80 <username>/<password>
SQL> @ADXANLYZ.sql
```
The script ADXANLYZ.sql writes a script called Z<username>.sql that lists the database objects owned by the username. This second script then runs the SQL\*Plus ANALYZE command to estimate (rather than compute) statistics at a 20% sampling <span id="page-227-0"></span>rate for these objects. The text file Z<username>.lst lists any errors that may have occurred.

> **Additional Information:** ANALYZE command, *Oracle8 SQL Reference*

Here is an example of running the script for an installation of Oracle General Ledger that uses the default ORACLE user ID GL/GL:

```
C:\rangle > c d #AD_TOP#\sqrt{sql}C:\> plus80 GL/GL
SQL> @ADXANLYZ.sql
```
This creates the SQL\*Plus script ZGL.sql and the output file ZGL.lst. As long as the database structure does not change, you could run ZGL.sql the next time you analyze Oracle General Ledger. Always run ADXANLYZ.sql, however, after you upgrade the system or change the database structure.

**Additional Information:** The Optimizer, *Oracle8 Concepts*

# **Pinning Packages and Sequences**

Oracle Applications requires space in the ORACLE System Global Area (SGA) to execute stored packages and functions. If SGA space is fragmented, there may not be enough space for a package or function. You should pre-allocate space in the SGA shared pool for packages, functions, and sequences by "pinning" them.

**Attention:** You will need to run these scripts every time objects are patched using AutoPatch, or any time after objects are invalidated, either because of patching or customizations.

The ADXGNPIN.sql script pins packages and functions, while the ADXGNPNS.sql script pins sequences. Both scripts take the name of a schema from which to pin objects as an argument. This is usually the APPS schema.

 $C:\rangle > c d$  #AD\_TOP# $\sqrt{s}$ ql C:\> plus80 SYS/<SYS password> SQL> @ADXGNPIN.sql <schema name> You must run the ADXGNPIN.sql and ADXGNPNS.sql scripts each time you start an ORACLE database instance.

**Suggestion:** Your database administrator must run the ADXGNPIN.sql pinning scripts automatically at startup by adding the scripts to the database startup script, which is typically strt<SID>.cmd in the ORACLE\_HOME\database directory.

**Attention:** Pinning all packages installed in the APPS schema will require a substantially large SGA. You may wish to make a copy of the ADXSPPIN.sql script produced by ADXGNPIN.sql and customize it for your own needs.

We also provide a script to query for objects stored in the shared pool. It shows the objects known to the SGA and the size that they consume in the SGA. You run the script with these commands:

```
C:\rangle > c d #AD_TOP#\sqrt{sql}C:\> plus80 system/<SYSTEM password> @ADXCKPIN.sql
```
# **Changing Oracle Applications Passwords**

This section explains how to change the ORACLE password for an Oracle Applications products. Changing passwords frequently helps to ensure database security. You cannot change a username, such as APPLSYS or GL, after you install a product.

**Warning: Running the following steps out of order may lock you out of Oracle Applications.**

**Attention:** When changing the APPS password, ensure all concurrent managers have been shut down first.

**Additional Information:** Administer Concurrent Managers, *Oracle Applications System Administrator's Guide*

### **Change Password in Oracle Applications**

Sign on to Oracle Applications as the System Administrator. On a new installation, the username and password are both SYSADMIN. The System Administrator's Navigator is displayed if you have only one responsibility. If you have more than one responsibility, select System Administrator from the Responsibilities window.

Perform the following steps, which are listed here with the default menu paths:

- **1.** Navigate to the Register ORACLE Users form. (Security>ORACLE>Register)
- **2.** Start a query. (From the menu bar, Query>Enter)
- **3.** Enter the Database User Name for which you want to change the password.
- **4.** Run the query. (From the menu bar, Query>Run)
- **5.** Enter a new password (the change is not displayed). Enter the password a second time to verify it.
- **6.** Commit the changes. (From the menu bar, Action>Save)

**Note:** The passwords for APPLSYS and each APPS schema including MRC and MLS schemas — must be the same. When altering the user in SQL\*Plus you must do this for APPLSYS and every APPS schema if you changed the password for one.

### **Change Password in SQL\*Plus**

Log on to SQL\*Plus using the SYSTEM DBA account:

C:\> plus80 system/<SYSTEM password>

Change the ORACLE password with the following command, replacing <username> with the product's ORACLE username and <new password> with the new password you created in the previous step:

```
SQL> alter user <username> identified by <new password>;
SQL> commit;
```
### **Verify Password**

If you changed the password for APPS, then log on to Oracle Applications to ensure your users can.

# **Migrating the Oracle Applications Database**

This section lists the tasks you need to perform to transfer an Oracle Applications database to another database instance or to another machine. It assumes that you have already installed Release 11 of Oracle Applications, and want to transfer the entire database—migration of individual schemas or parts of an Applications database is not supported.

**Attention:** You can also use the instructions in this section to export from and import to the same database. In this case, complete only the tasks under t[he Export the Oracle Data](#page-232-0)bas[e and Import the](#page-233-0)  [Oracle Databas](#page-233-0)e headings, making sure to purge all data from the database in between.

There are many reasons for moving your Applications database. One reason is because you are upgrading the version of the Oracle8 Server you are using with Applications, either because you are moving to a server-partitioned configuration, or because you are in the process of upgrading Applications and require a higher version of the Oracle8 Server.

If you are upgrading your database to a higher version, the Oracle8 Server comes with a Migration Utility that automates the process of converting data dictionary objects and database information from an earlier release to the current one. This is an optimal way to upgrade the data in your Applications database.

> **Additional Information:** Migration Overview in *Oracle8 Server Migration.*

You may also be performing a migration to improve scalability or performance. For example, you may have originally installed the database on the same machine as your concurrent processing server, and now want to get better scalability by dividing the two functions across different machines. Or, your database may have become significantly fragmented over time, and you want to rebuild it to improve performance. In these cases, it is typically best to perform an export and import of the database to move or rebuild it. The steps in this section detail this procedure.

You may have to modify the commands in the tasks according to the operating system used with your source or target machine. As you complete the tasks, note the following terms:

Source machine The machine you are migrating *from*.

Target machine The machine you are migrating *to*.

## **Preparing to Migrate the Database**

Complete the following tasks before you export the database:

#### **Create an Empty Database on the Target Machine**

You will need to create an empty ORACLE database on the target machine before you can begin the migration. If you have not done so already, make sure you install the Oracle8 Server software on the target machine.

**Attention:** Always be sure you are using a version of the Oracle8 Server that is certified for use with Oracle Applications Release 11.

When creating your database, it should have the same basic structure (tablespaces, rollback segments, and initialization parameters) as the source machine's database. The import procedure creates the ORACLE user IDs and database objects.

**Additional Information:** [Release 11 Technology Stack](#page-34-0)  [Requirement](#page-34-0)s i[n Chapte](#page-18-0)r 1.

You may want to reorganize the database during the migration process. For example, you may want to create different tablespaces or resize and move database objects. We recommend that the Oracle8 Server database administrator do this on the source machine *before* exporting the database, or on the target machine *after* importing the database.

If you plan to reorganize the database *during* the migration, you need to ensure that the import processes described in this section will run successfully. This requires that you plan the reorganization carefully and understand export/import behavior thoroughly. To reorganize the database during the migration, you may need to manually create the tables, indexes, grants, and other objects in the target database so that you can resize them or move them to different tablespaces.

**Additional Information:** Import/Export Tips, *Oracle8 Utilities*

### **Run the Preparatory Scripts for the Target Database**

Copy the database preparatory scripts to the %ORACLE\_HOME%\dbs directory on the target machine. The scripts are addbxxx.sql, adsyxxx.sql, adsysapp.sql, and adsysctx.sql, where xxx is the version number of the database installed on the target <span id="page-232-0"></span>machine. Follow the instructions in [Step](#page-68-0) 32 in Chapter 2 to run these scripts against the target database.

**Attention:** Make sure you obtain the scripts for the version of the target database if it is different from the source database.

## **Export the Oracle Database**

Before you export the database, have all users sign off Oracle Applications, and shut down the concurrent managers on the source machine. Until the export finishes, users must not access the database through Oracle Applications forms or reports, or ORACLE tools such as SQL\*Plus.

**Additional Information:** Administer Concurrent Managers, *Oracle Applications System Administrator's Guide*

Use the Oracle8 Server Export utility to export the entire database from the source machine. You can export the database as a whole or in pieces following the steps in this section.

**Additional Information:** Export, *Oracle8 Utilities*

#### **Exporting the Entire Database**

Exporting the entire database is the simpler export option. It creates an export file that is at least as large as the amount of data in the database. Do not use this method if the export file cannot fit on one disk on the source machine.

To export the entire database, move to the directory where you want to create the export file and execute the following command. Here, <SYSTEM password> is the password for the SYSTEM ORACLE user:

```
C:\> exp80 system/<SYSTEM password> file=full.dmp \
     full=y buffer=1000000 grants=y log=<xxxx>.log
```
When the export is finished, examine the log file to ensure there were no errors during the export.

#### **Exporting the Database By Schema**

If a full database export file will not fit on one disk, export the database to multiple export files. You first export the database structure, then export data by each ORACLE schema:

<span id="page-233-0"></span>**1.** Export database structure with no data

Move to the directory where you want to create the export file and execute the following command to export the database structure (table, index, view, sequence, grant, and synonym definitions) without any data. Here, <SYSTEM password> is the password for the SYSTEM ORACLE user:

```
C:\> exp80 system/<SYSTEM password> file=fullnorows.dmp \
      buffer=1000000 grants=y rows=n log=<xxxx>.log full=y
```
**2.** Export data for each ORACLE schema

Export the table data for each Oracle Applications ORACLE schema used in the source machine database. This includes the schemas for all installed and dependent products, as well as the Oracle Applications Public Access schema. DO NOT export the SYSTEM or SYS schemas.

To export data for a single schema, move to the directory where you want to create the export file and execute the following command. Here, <ORACLE username>/<ORACLE password> is the username and password for the schema to be exported:

```
C:\> exp80 <ORACLE username>/<ORACLE password> \
      file=<ORACLE username>.dmp buffer=1000000 log=<xxxx>.log
```
**Suggestion:** If you have enough disk space available, export several schemas at the same time by running simultaneous export sessions.

**3.** Examine the log files to ensure there were no errors with the exports.

**Attention:** Do not proceed with the migration if the export contained errors and you are not certain how to resolve them.

### **Import the Oracle Database**

Complete the following tasks to import your database on the target machine.

Move the export files from the source machine to the target machine. Then import the database on the target machine in the same way you exported the database on the source machine. You can import the database as a whole or in pieces.

**Additional Information:** Import, *Oracle8 Utilities*

#### **Importing the Entire Database**

Move to the directory that contains the full export file and give the following command to import the file into the target database:

```
C:\> imp80 system/<SYSTEM password> file=full.dmp buffer=200000 \
      commit=y full=y ignore=y log=<xxxx>.log
```
When the import finishes, examine the log file to ensure there were no errors during the import.

### **Importing the Database By Schema**

If you exported the database in pieces, you first recreate the database structure from the full database export with no data. You then restore data with the exports of each ORACLE schema.

**1.** Import database structure with no data.

Enter the following command to import the full database export with no data:

```
C:\> imp80 system/<SYSTEM password> file=fullnorows.dmp \
      buffer=1000000 commit=y full=y indexes=n ignore=y log=<xxxx>.log
```
**Note:** You do not create indexes with this command because the table data imports run faster without them.

**2.** Import data from ORACLE schemas.

Next, import data by moving to the directory that holds the ORACLE schema export files and entering the following command for each file:

C:\> imp80 <ORACLE username>/<ORACLE password> file=<ORACLE username>.dmp \ buffer=1000000 commit=y full=y ignore=y log=<xxxx>.log

**Suggestion:** You can import several user IDs at the same time by running simultaneous import sessions. Ensure that you have sufficient rollback segment space and that the imports do not result in disk contention.

**3.** Examine the log files to ensure there were no errors with the imports.

**Attention:** Do not proceed with the migration if the export contained errors and you are not certain how to resolve them.

## **Finishing the Migration**

Complete the following tasks to finish your database migration.

## **Create Missing SYS Objects and Grants**

A full database export does not export objects and grants from the SYS schema. After an import, certain SYS objects and grants from SYS must, therefore, be recreated. The database preparatory scripts you ran when preparing the migration should have created most of these objects beforehand, but objects and grants owned by Oracle Applications will still be missing.

Run the afsys.sql script, located in the #FND\_TOP#\admin\sql directory, to grant each of your APPS schemas access to additional data dictionary objects. Run the script in SQL\*Plus, connected to the SYSTEM user. It takes three arguments: the SYSTEM username, the SYSTEM password, and the name of an APPS schema to which the grant should be given. For example, to issue grants against the APPS\_ APPDEMO schema, you would type:

C:\> plus80 SYSTEM/MANAGER @afsys SYSTEM MANAGER APPS\_APPDEMO

Run this script once for each APPS schema in your database.

**Note:** If you have products other than Oracle Applications installed in your database that access objects in SYS, you may need to recreate these grants and synonyms after you import.

## **Update Oracle Applications Tablespace Information**

The FND\_PRODUCT\_INSTALLATIONS and GL\_STORAGE\_PARAMETERS tables store information about tablespaces used by Applications objects. If you imported objects into tablespaces with different names, you must update these tables to reflect these changes.

**FND\_PRODUCT\_INSTALLATIONS** In the FND\_PRODUCT\_INSTALLATIONS table, you need to update the TABLESPACE and INDEX\_TABLESPACE columns, which indicate the tablespaces that will be used for each product when creating new tables and indexes. There are two cases where you will need to update this information.

If you have renamed a tablespace, or relocated all objects in one tablespace to another.

If you imported the objects for a schema into a different tablespace and the originally named tablespace no longer exists, you must update the value of

these columns to an existing tablespace. Perform the following SQL statement in SQL\*Plus, connected to the APPS schema:

```
C:\> plus80 <APPS username>/<APPS password>
SQL> update FND_PRODUCT_INSTALLATIONS
   2> set TABLESPACE='<new tablespace>',INDEX_
TABLESPACE='<new index tablespace>'
   3> where ORACLE_ID='<schema whose objects were moved>';
```
For example, if you imported all tables and indexes owned by the PO2 schema into the PO2DNEW and PO2XNEW tablespaces respectively, you would enter the following SQL statement to update the table:

```
C:\> plus80 <APPS username>/<APPS password>
SQL> update FND_PRODUCT_INSTALLATIONS
   2> set TABLESPACE='PO2DNEW',INDEX_TABLESPACE='PO2XNEW'
   3> where ORACLE_ID='PO2';
```
■ If you want to change the tablespace where new tables or indexes are created for a product.

If you want to separate objects created by a specific application, rather than a specific schema, you can also update the table based on application ID. For example, to have all new tables for MRP created in MRPD2, you would issue the following SQL statement in SQL\*Plus connected to the APPS schema:

```
C:\> plus80 <APPS username>/<APPS password>
SQL> update FND_PRODUCT_INSTALLATIONS
   2> set TABLESPACE='MRPD2' where APPLICATION_ID=704;
```
Application IDs can be found in the FND\_APPLICATION table.

**Additional Information:** *Oracle Application Object Library Technical Reference Manual*

**GL\_STORAGE\_PARAMETERS** In the GL\_STORAGE\_PARAMETERS table, you need to update the TABLESPACE\_NAME column. This table stores storage information for specific objects owned by GL, particularly interim objects that are repeatedly dropped and recreated. Update the rows for objects you imported into a different tablespace from your source database, or for objects that you want to be created in a different tablespace. For example, to have the GL\_SUMMARY\_INTERIM table created in tablespace INTM, enter the following SQL statement in SQL\*Plus, connected to the APPS user:

C:\> plus80 <APPS username>/<APPS password>

```
SQL> update GL_STORAGE_PARAMETERS
   2> set TABLESPACE_NAME='INTM' where OBJECT_NAME='GL_SUMMARY_INTERIM';
```
The GL\_STORAGE\_PARAMETERS table also has storage information for individual objects, such as initial and next extent sizes. If you find it necessary to resize these objects, either during the import or while using the product, you can update these columns as well.

> **Additional Information:** *Oracle General Ledger Technical Reference Manual*

#### **Run AD Administration Against the Imported Database**

Run the AD Administration utility on your administration server or on the target machine and connect to the *new* database you just finished importing to perform the following tasks *in the order shown* here:

- ❏ Check SYS.DUAL table
- ❏ Compile APPS schema(s)

If the export or import processes failed to recreate some Applications objects or grants properly, you may want to perform these additional steps:

- ❏ Recreate grants and synonyms for APPS schema(s)
- ❏ Compile flexfield data in AOL tables
- ❏ Maintain MultiLingual schema(s)
- ❏ Maintain Multiple Reporting Currency schema(s)

**Additional Information:** [AD Administration Utility \(adadmin.](#page-163-0)exe) in [Chapter](#page-158-0) 5.

#### **Perform Post-Installation Steps on the Target Machine**

If the database name or Net8 database alias for your target database differs from your source database, you must perform some database-specific post-installation steps. Perform each of the following steps, detail[ed in Cha](#page-126-0)pter 4.

- ❏ [Create an Oracle Application Server Database Access Descriptor \(D](#page-135-0)AD)
- ❏ [Define Oracle Forms Cartridge parame](#page-138-0)ters
- ❏ [Configure Developer/2000 Metrics Ser](#page-140-0)ver
- ❏ [Modify the initial HTML signon f](#page-141-0)ile

Additionally, if you are specifying the ORACLE\_SID or LOCAL environment variable in any environment files or login scripts, you will need to edit those as well.

Finally, you may wish to pin the SGA packages and sequences in your target database.

> **Additional Information:** [Pinning Packages and Sequen](#page-227-0)ces in this Appendix.

### **Verify Oracle Applications Products on the Target Machine**

Verify that the migration is successful by using Oracle Applications with the database on the target machine. You can then remove the database on the source machine.

# **Migrating the Oracle Applications Filesystem**

This section lists the tasks you need to perform to relocate all or part of the Oracle Applications filesystem. These steps assume you are moving all product files to another machine, or moving all files for one or more Applications products to another filesystem on the same machine.

## **Moving Files On the Same Machine**

Typically, when moving files on the same machine, you create a distributed installation by relocating all files for a particular product. You can also move only the files in a product's subdirectory. The Applications environment structure does not directly support this.

To move all files for one or more Applications products on the same machine, perform the following steps:

#### **1. Make sure all users log off Oracle Applications.**

Have all users log off Oracle Applications and shut down any processes running on the current machine. For example, if you are moving files on a concurrent processing server, shut down all concurrent managers before continuing. Or, if you are moving files on a forms server, shut down the Oracle Forms Server Listeners before moving files.

#### **2. Copy product files.**

Copy the directory trees to the new filesystems. Use the Windows NT Explorer to move an entire directory tree at once. Or, you can copy files at the command prompt. For example:

```
C:\> xcopy /e C:\applr11\gl D:\appr11a\gl
```
**Attention:** You cannot move the AD, FND, or admin directories. These must always be located directly under #APPL\_TOP#.

#### **3. Edit registry variables**

Using the Windows NT registry editor, modify the \_TOP values under the appropriate #APPL\_CONFIG# registry subtree. In the example shown in the previous step, you would double-click on the GL\_TOP variable and when the String Editor dialog box comes up, type the following:

D:\appr11a\GL

Click OK and save the changes to the registry.

#### **4. Reboot the system**

You need to reboot the NT system so that the registry modifications will take effect.

#### **5. Restart background processes.**

Restart any forms server or concurrent processing server processes that you shut down earlier. You may now log on to Oracle Applications to test the new filesystem arrangement. Once you are satisfied that everything is working properly, you may allow other users to access the system, and remove the files from the old directory to free up space.

## **Preparing to Migrate the Filesystem to Another Machine**

If you are moving your product files to a different machine, complete the following tasks before you move the filesystem.

### **Obtain Oracle Software for the Target Machine**

If the target machine is running a different operating system than the source machine, you must obtain the software for Oracle Applications and all products in the underlying Applications technology stack, including the Oracle8 Server and related tools. You should use the same release of Oracle Applications software that is on the source machine. For example, if you are running Oracle Applications Release 11 on the source machine, obtain Release 11 for the target machine.

> **Attention:** Ensure that the target machine is running the versions of the Oracle8 Server and Oracle Tools certified for that release of Oracle Applications.

### **Complete Preparation Steps for the Target Machine**

Perform all steps listed [in Chapte](#page-48-0)r 2 of this manual, *up to and including* [Step 31,](#page-68-0)  [Apply pre-installation patch](#page-68-0)es. If the target machine has already been set up to use Oracle Applications, most of these steps will have already been done.

## **Unload Oracle Applications Product Files**

You must use AutoInstall to unload the necessary files on the target machine. Follow these steps to set up and run AutoInstall:

#### **1. Set up your environment.**

Define your APPL\_TOP variable.

**Additional Information:** [Set Up AutoInstall Environme](#page-76-0)nt in [Chapter 2](#page-48-0).

### **2. Run AutoInstall.**

Type adaimgr to start AutoInstall. After answering the initial questions, you will reach the Main Menu. Since you already have an Applications database, AutoInstall connects to your database to determine what products are installed, so you do not need to select the products on the Select Products screen. However, if you want to install product files to a different file system, go to the Product Detail screen for that particular product and enter the new location where you want the files for that product to be unloaded.

**Additional Information:** Chapte[r 3, Using AutoInst](#page-78-0)all

#### **3. Choose file-related tasks.**

Select the Choose overall tasks and their parameters task from the Main Menu and select all file-related tasks. Additionally, if you are setting up a forms server or concurrent processing server, choose the tasks to generate forms or reports, as necessary.

#### **4. Run selected tasks.**

Return to the Main Menu and choose Run Selected Tasks to unload Applications files, and so on.

## **Completing the Migration**

Follow these steps to complete the file migration process from one machine to another.

#### **Perform Post-Installation Steps**

You must perform several of the step[s in Chap](#page-126-0)ter 4. The exact steps you perform will depend on what installation configuration you have chosen for the target machine. Use the following table to determine what steps you should run. Do all steps in the order they are listed in the table a[nd in Cha](#page-126-0)pter 4.

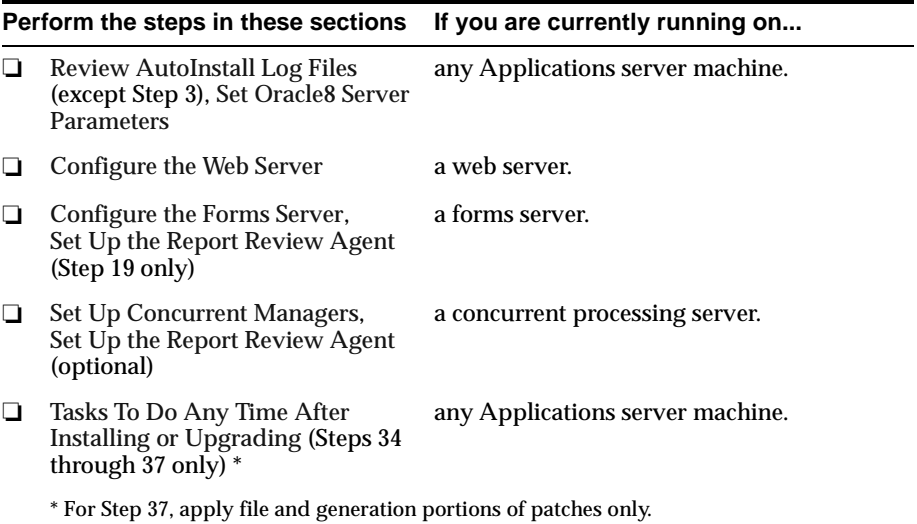

## **Verify Oracle Applications Products on the Target Machine**

Verify that the migration is successful by using Oracle Applications with the files on the target machine. You can then remove the product files on the source machine.

# **Recovering Disk Space**

If you need to recover disk space, you can compress or delete certain Oracle Applications product files. Oracle recommends that you do this only if you have no other way to increase your available disk space. Always back up files before you delete them and keep the backup readily available in case you need to restore files.

**Additional Information:** [Product Directory Structure and File](#page-243-0)  [Types](#page-243-0) in this appendix.

### **Installation and Upgrade Files**

After you have completed your installation or upgrade of the product group successfully, you can compress, archive, or delete the files in %APPL\_ TOP%\admin\<dbname>\log and %APPL\_TOP%\admin\<dbname>\out, where <dbname> is the name of the database in which the current product group is installed.

These directories contain log and output files, respectively, for AutoInstall and other Oracle Applications utilities. You can back up and remove the files after you run AutoInstall or another utility successfully. Do not delete the directories, however.

If you are not performing any upgrades or all product groups have been upgraded to the current release, then you can compress, archive, or delete the following files:

■ Files in %APPL\_TOP%\admin\preupg

This directory contains SQL\*Plus and other files used to prepare products for an upgrade to the current release of software.

■ Files in  $# **PROD** > **TOP# \in **PROD** > **TOP# \uparrow****$ TOP#\install and #GL\_TOP#\upgrade)

You can remove all the files under the \install and \upgrade directories of each product directory tree as they are only used during an upgrade.

**Attention:** Do not remove any files under the \admin directory. They are used by AD utilities such as AutoPatch and AD Administration.

### **Form Definition Files**

Do not delete Oracle Forms source files (.fmb) or PL/SQL libraries (.pll) under #AU\_TOP#. These are necessary for generating Applications forms after patching them using AutoPatch.

## <span id="page-243-0"></span>**Obsolete Files**

After you run AutoPatch to update Oracle Applications, you can delete old files, which end in O. Once you have verified the patch was successful, you do not need to back up these files before deleting them. The amount of space recovered depends on the number of files that were replaced.

**Additional Information:** [After Running AutoPat](#page-185-0)ch [in Chapt](#page-158-0)er 5

# **Product Directory Structure and File Types**

All Oracle Applications product directories have similar subdirectory structures. This section lists the main subdirectories under each product directory and describes by file extension the types of files held in each directory. Files that end with capital O may appear in any subdirectory. These are backed-up versions of files that were replaced by AutoPatch.

| <b>Subdirectory Name</b>        | <b>Description</b><br>Contain files used during an installation and upgrade.                                                                |  |
|---------------------------------|----------------------------------------------------------------------------------------------------|--|
| \admin, \install, +<br>\upgrade |                                                                                                    |  |
| \import                         | Contains these file types:                                                                                                    |  |
|                                 | .ctl (DataMerge file)<br>$\blacksquare$                                                                                                    |  |
|                                 | dat (DataMerge or import parameter file)<br>$\blacksquare$                                                                                  |  |
|                                 | .dmp (export file)<br>$\blacksquare$                                                                                                    |  |
|                                 | .exp (DataMerge file)                                                                                                    |  |
| \driver                         | Contains .drv files (driver files).                                                                                                    |  |
| $\setminus$ odf                 | Contains .odf files (object description files).                                                                                             |  |
| \sql                            | Contains the following file types:                                                                                                    |  |
|                                 | sql (SQL*Plus scripts used during an installation or<br>$\blacksquare$<br>upgrade)                                                          |  |
|                                 | .pkh, .pkb, .pls (scripts to create PL/SQL stored procedures).<br>$\blacksquare$                                                            |  |
| $\binom{h}{h}$                  | Contains concurrent programs and other C language programs.                                                                                 |  |
| \forms                          | Contains .fmx files (Oracle Forms form files). The form<br>description files (.fmb extension) are unloaded here, then moved<br>to #AU_TOP#. |  |

**Table A–1 Applications Directory and File Types**

| <b>Subdirectory Name</b>   | <b>Description</b>                                                                                                    |  |
|----------------------------|----------------------------------------------------------------------------------------------------|--|
| $\lambda$                  | Contains .html files (HTML files), which are copied to #OAH_<br>TOP#.                                                                                                    |  |
| \java                      | Contains .class files (Java class files) and .jar files (Java<br>ARchives), which are copied to #JAVA_TOP#.                                                                                                    |  |
| $\log$ and $\setminus$ out | Contains output files for concurrent programs:                                                                                                    |  |
|                            | .mgr (master log file for concurrent manager)<br>$\blacksquare$                                                                                                    |  |
|                            | req (log file for a concurrent process).                                                                                                    |  |
|                            | Note: $\log$ and $\out$ subdirectories under a product directory<br>are not used if you set up a common directory for log and<br>output files except in #FND_TOP#. See File Conventions in the<br>Concurrent Managers section of this appendix. |  |
| $\Im$                      | Contains .msb files (binary message files).                                                                                                    |  |
| $\bmod$                    | Location where .pll files (PL/SQL library files for Oracle<br>Reports) are unloaded, after when they are moved to the #AU_<br>TOP#\plsql directory.                                                                                             |  |
| \reports                   | Contains Oracle Reports .rdf files, which are platform-specific<br>binary report files.                                                                                                    |  |
| \resource                  | Contains .pll files (PL/SQL library files for Oracle Forms), which<br>are copied to #AU_TOP#.                                                                                                    |  |
| $\sqrt{sq}$                | Contains .sql files (SQL*Plus scripts).                                                                                                    |  |

**Table A–1 Applications Directory and File Types**

# **Registry Variables**

The table in this section lists the registry variables defined for Oracle Applications. It includes the following headings:

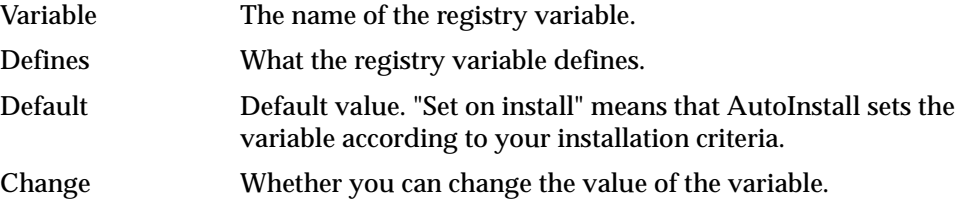

All registry variables in this table are defined in the Oracle Applications subkey for your product group (\HKEY\_LOCAL\_Machine\Software\Oracle\Applications

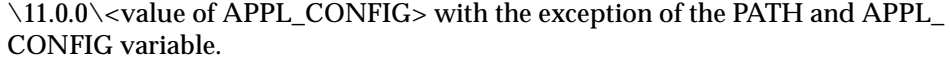

| Variable          | <b>Defines</b>                                                                                                 | <b>Default</b>   | Change |
|-------------------|----------------------------------------------------------------------------------------------------|------------------|--------|
| APPL_CONFIG       | The default Oracle Applications product<br>group subkey you are using to run Oracle<br><b>Applications</b>     | (set on install) | yes    |
| <prod>_TOP</prod> | Product top applications directory, as in<br>GL_TOP                                                            | (set on install) | yes    |
| <b>APPCPNAM</b>   | Controls whether concurrent manager<br>log/output filenames are in<br>DOS-compatible 8.3 format.               | regid            | yes    |
| APPLBIN           | Subdirectory for binary executable files                                                                       | bin              | no     |
| <b>APPLCSF</b>    | Optional common directory for log and<br>output files                                                          | (none)           | yes    |
| APPLDOC           | Location of on-line documentation files<br>(copied to #OAD_TOP#)                                               | docs             | no     |
| APPLFRM           | Subdirectory for form files                                                                                    | forms            | no     |
| APPLFULL          | Short names of fully installed products                                                                        | (set on install) | no     |
| <b>APPLINC</b>    | Subdirectory for include files of custom<br>applications                                                       | include          | yes    |
| APPLLOG           | Subdirectory for log files                                                                                     | log              | yes    |
| <b>APPLMSG</b>    | Subdirectory for message files                                                                                 | mesg             | no     |
| <b>APPLORB</b>    | Name of bitmap mode Oracle Report<br>executable                                                                | none             | no     |
| APPLOUT           | Subdirectory for output files                                                                                  | out              | yes    |
| APPLPLS           | Subdirectory for PL/SQL libraries                                                                              | plsql            | no     |
| APPLPTMP          | Tells concurrent manager which directory<br>on Database server temporary PL/SQL<br>output files are written to | plsql            | no     |
| APPLREG           | Subdirectory for regression tests defined<br>for custom applications                                           | regress          | yes    |
| <b>APPLREP</b>    | <b>Subdirectory for Oracle Reports report</b><br>files                                                         | reports          | no     |
| <b>APPLRGT</b>    | Subdirectory for files generated while<br>running regression tests in compare mode                             | regress          | yes    |
| APPLRSC           | (not used presently)                                                                                           | resource         | no     |
| <b>APPLSAV</b>    | Subdirectory for old regression tests                                                                          | save             | yes    |
| <b>APPLSQL</b>    | Subdirectory for SQL*Plus files                                                                                | sql              | no     |

**Table A–2 Registry Variables** 

| <b>Defines</b>                                                                                            | <b>Default</b>                                       | Change |
|----------------------------------------------------------------------------------------------------|------------------------------------------------------|--------|
| <b>Directory for Oracle Applications</b><br>temporary files                                               | $C:\temp$                                            | yes    |
| Subdirectory for user exits                                                                               | usrxit                                               | no     |
| Applications top directory                                                                                | (set on install)                                     | yes    |
| List of directories and zip files to be<br>scanned for Java class files needed at<br>runtime              | (varies)                                             | yes    |
| Name of main APPS schema                                                                                  | (set on install)                                     | no     |
| Variables used by Oracle Forms 4.5                                                                        | (set on install)                                     | no     |
| ORACLE user ID for applications sign-on<br>security form                                                  | APPLSYSPUB/<br><b>PUB</b>                            | no     |
| Directory where all Applications Java<br>class files reside                                               | (none)                                               | yes    |
| Format for dates                                                                                          | DD-MM-RR                                             | no     |
| Language, territory, and character set<br>values                                                          | (set on install)                                     | yes    |
| Characters used as numeric separators                                                                     | .,                                                   | no     |
| Defines collating sequence for ORDER BY<br>queries                                                        | <b>BINARY</b>                                        | no     |
| Directory for context-sensitive<br>documentation (in HTML)                                                | (none)                                               | yes    |
| Directory for HTML files and CGI scripts<br>$(\binom{n}{k}$                                               | (none)                                               | yes    |
| Directory for Media files (GIF files, etc.)                                                               | #JAVA_TOP#\<br>$oracle\apaket{apps}$                 | no     |
| Equivalent to virtual directory mappings<br>for HTML, Media, and context-sensitive<br>documentation files | #OAD_TOP#\doc,<br>#OAH_TOP#\html,<br>#OAM_TOP#\media | no     |
| Location of Java Development Kit or Java<br>Runtime Environment on your system.                           | (none)                                               | yes    |
| Path for executable files                                                                                 | (set on install)                                     | yes    |
| Path for Oracle Reports version 2.5 files                                                                 | (set on install)                                     | yes    |
| Directory for Oracle Reports version 2.5<br>temporary files                                               | $C:\temp$                                            | yes    |
|                                                                                                    |                                                      |        |

**Table A–2 Registry Variables** 

# **Territory Names**

The table in this section lists territories and the equivalent NLS Territory Names, and indicates which territories have specific localizations in the Oracle Applications Localization products. Your NLS\_LANG environment variable setting does not affect which localizations you install or have access to.

**Additional Information:** [Set NLS environment variab](#page-66-0)les in [Chapter 2](#page-48-0); *Oracle Financials Country-Specific Installation Supplement*

| <b>Territory Name</b> | <b>NLS Territory Name</b> | Localizations |
|-----------------------|---------------------------|---------------|
| Argentina             | <b>ARGENTINA</b>          | Y             |
| Australia             | <b>AUSTRALIA</b>          | Y             |
| Austria               | <b>AUSTRIA</b>            | Y             |
| Belgium               | <b>BELGIUM</b>            | Y             |
| <b>Bolivia</b>        | <b>BOLIVIA</b>            | Y             |
| <b>Brazil</b>         | <b>BRAZIL</b>             | Y             |
| <b>Bulgaria</b>       | <b>BULGARIA</b>           | N             |
| Canada                | <b>CANADA</b>             | Y             |
| Chile                 | <b>CHILE</b>              | Y             |
| China                 | <b>CHINA</b>              | Y             |
| CIS (formerly USSR)   | <b>CIS</b>                | N             |
| Colombia              | <b>COLOMBIA</b>           | Y             |
| Costa Rica            | <b>COSTA_RICA</b>         | Y             |
| Croatia               | <b>CROATIA</b>            | N             |
| Czech Republic        | <b>CZECH REPUBLIC</b>     | Y             |
| Denmark               | <b>DENMARK</b>            | Y             |
| Dominican Republic    | DOMINICAN REPUBLIC        | Y             |
| Ecuador               | <b>ECUADOR</b>            | Y             |
| Egypt                 | <b>EGYPT</b>              | N             |
| El Salvador           | EL_SALVADOR               | Y             |

**Table A–3 Territory Names**

| <b>Territory Name</b> | <b>NLS Territory Name</b> | Localizations |
|-----------------------|---------------------------|---------------|
| Finland               | <b>FINLAND</b>            | Y             |
| France                | <b>FRANCE</b>             | Y             |
| Germany               | <b>GERMANY</b>            | Y             |
| Greece                | <b>GREECE</b>             | ${\bf N}$     |
| Guatemala             | <b>GUATEMALA</b>          | Y             |
| Honduras              | <b>HONDURAS</b>           | Y             |
| <b>Hong Kong</b>      | <b>HONG KONG</b>          | ${\bf N}$     |
| Hungary               | <b>HUNGARY</b>            | Y             |
| Iceland               | <b>ICELAND</b>            | N             |
| <b>Israel</b>         | <b>ISRAEL</b>             | Y             |
| Italy                 | <b>ITALY</b>              | Y             |
| Jamaica               | <b>JAMAICA</b>            | Y             |
| Japan                 | <b>JAPAN</b>              | Y             |
| Korea, Republic of    | <b>KOREA</b>              | Y             |
| Lithuania             | LITHUANIA                 | N             |
| Mexico                | <b>MEXICO</b>             | Y             |
| Netherlands           | THE NETHERLANDS           | Y             |
| Nicaragua             | <b>NICARAGUA</b>          | Y             |
| Norway                | <b>NORWAY</b>             | Y             |
| Panama                | <b>PANAMA</b>             | Y             |
| Paraguay              | <b>PARAGUAY</b>           | Y             |
| Peru                  | <b>PERU</b>               | Y             |
| Poland                | <b>POLAND</b>             | Y             |
| Portugal              | <b>PORTUGAL</b>           | Y             |
| Puerto Rico           | PUERTO_RICO               | Y             |
| Romania               | <b>ROMANIA</b>            | N             |
| Singapore             | <b>SINGAPORE</b>          | Y             |

**Table A–3 Territory Names**

| <b>Territory Name</b>            | <b>NLS Territory Name</b>   | <b>Localizations</b> |
|----------------------------------|-----------------------------|----------------------|
| Slovenia                         | <b>SLOVENIA</b>             | N                    |
| Spain                            | <b>SPAIN</b>                | Y                    |
| Sweden                           | <b>SWEDEN</b>               | Y                    |
| Switzerland                      | <b>SWITZERLAND</b>          | Y                    |
| Taiwan, Republic of China TAIWAN |                             | Y                    |
| Thailand                         | THAILAND                    | Y                    |
| Trinidad and Tobago              | TRINIDAD_AND_TOBAGO         | Y                    |
| Turkey                           | TURKEY                      | Y                    |
| <b>United Arab Emirates</b>      | <b>UNITED ARAB EMIRATES</b> | N                    |
| <b>United Kingdom</b>            | <b>UNITED KINGDOM</b>       | N                    |
| <b>United States</b>             | <b>AMERICA</b>              | N                    |
| Uruguay                          | <b>URUGUAY</b>              | Y                    |
| Venezuela                        | VENEZUELA                   | Y                    |

**Table A–3 Territory Names**

# **Language Codes and Character Sets**

The following table lists the languages supported. Language translations are not necessarily available on your platform. Check with your Oracle representative for more information on the availability of translations. The table contains the following headings:

Language Name of the language.

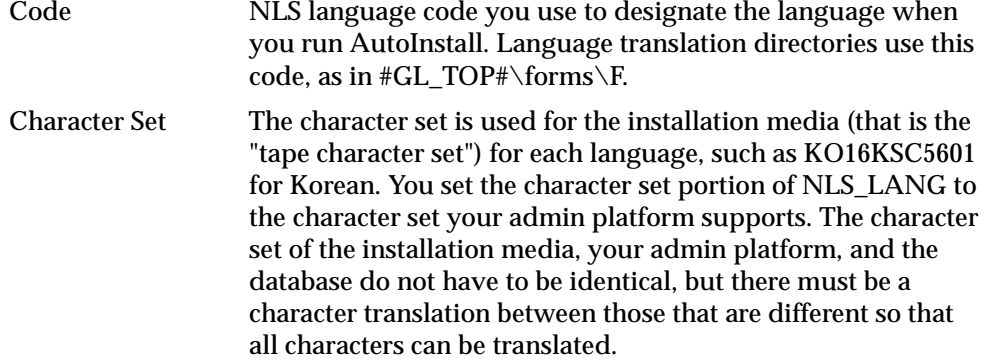

**Additional Information:** Language Directory Structure, *Oracle Applications Architecture*

| Language                    | Code           | <b>Character Set</b> |
|-----------------------------|----------------|----------------------|
| American English            | US.            | <b>WE8ISO8859P1</b>  |
| Arabic                      | AR             | AR8ISO8859P6         |
| <b>Brazilian Portuguese</b> | <b>PTB</b>     | <b>WE8ISO8859P1</b>  |
| Canadian French             | <b>FRC</b>     | <b>WE8ISO8859P1</b>  |
| Czech                       | CS             | <b>EE8ISO8859P2</b>  |
| Danish                      | DK             | <b>WE8ISO8859P1</b>  |
| Dutch                       | NL             | <b>WE8ISO8859P1</b>  |
| Finnish                     | SF             | <b>WE8ISO8859P1</b>  |
| French                      | F              | <b>WE8ISO8859P1</b>  |
| German                      | D              | <b>WE8ISO8859P1</b>  |
| Greek                       | EL.            | EL8ISO8859P7         |
| <b>Hebrew</b>               | IW             | <b>IW8ISO8859P8</b>  |
| Hungarian                   | HU             | <b>EE8ISO8859P2</b>  |
| Italian                     | I              | <b>WE8ISO8859P1</b>  |
| Japanese                    | JΑ             | JA16EUC              |
| Korean                      | K <sub>O</sub> | KO16KSC5601          |

**Table A–4 Language Codes and Character Sets**

| Language                   | Code       | <b>Character Set</b> |
|----------------------------|------------|----------------------|
| Latin American Spanish     | ESA        | <b>WE8ISO8859P1</b>  |
| Norwegian                  | N          | <b>WE8ISO8859P1</b>  |
| Polish                     | PL         | EE8ISO8859P2         |
| Portuguese                 | PT         | <b>WE8ISO8859P1</b>  |
| Romanian                   | RO.        | EE8ISO8859P2         |
| Russian                    | <b>RU</b>  | <b>CL8ISO8859P5</b>  |
| Simplified Chinese         | <b>ZHS</b> | ZHS16CGB231280       |
| Slovak                     | SK         | EE8ISO8859P2         |
| Spanish                    | E          | <b>WE8ISO8859P1</b>  |
| Swedish                    | S          | <b>WE8ISO8859P1</b>  |
| Thai                       | TH         | TH8TISASCII          |
| <b>Traditional Chinese</b> | <b>ZHT</b> | ZHT16BIG5            |
| Turkish                    | TR         | <b>WE8ISO8859P9</b>  |
|                            |            |                      |

**Table A–4 Language Codes and Character Sets**

# **Reserved Words**

Do not use the following reserved words as environment or registry variables. In general, do not use any name that starts with APPL, NLS, FORMS45, or an Oracle Applications product short name, such as FND, AD, or GL.

**Additional Information:** Release 11 Products and Product Families, *Oracle Applications Architecture*

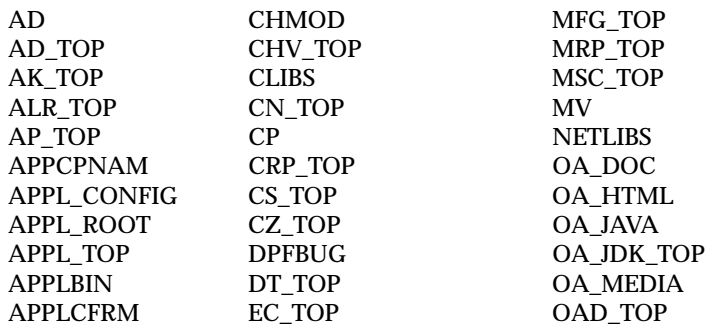
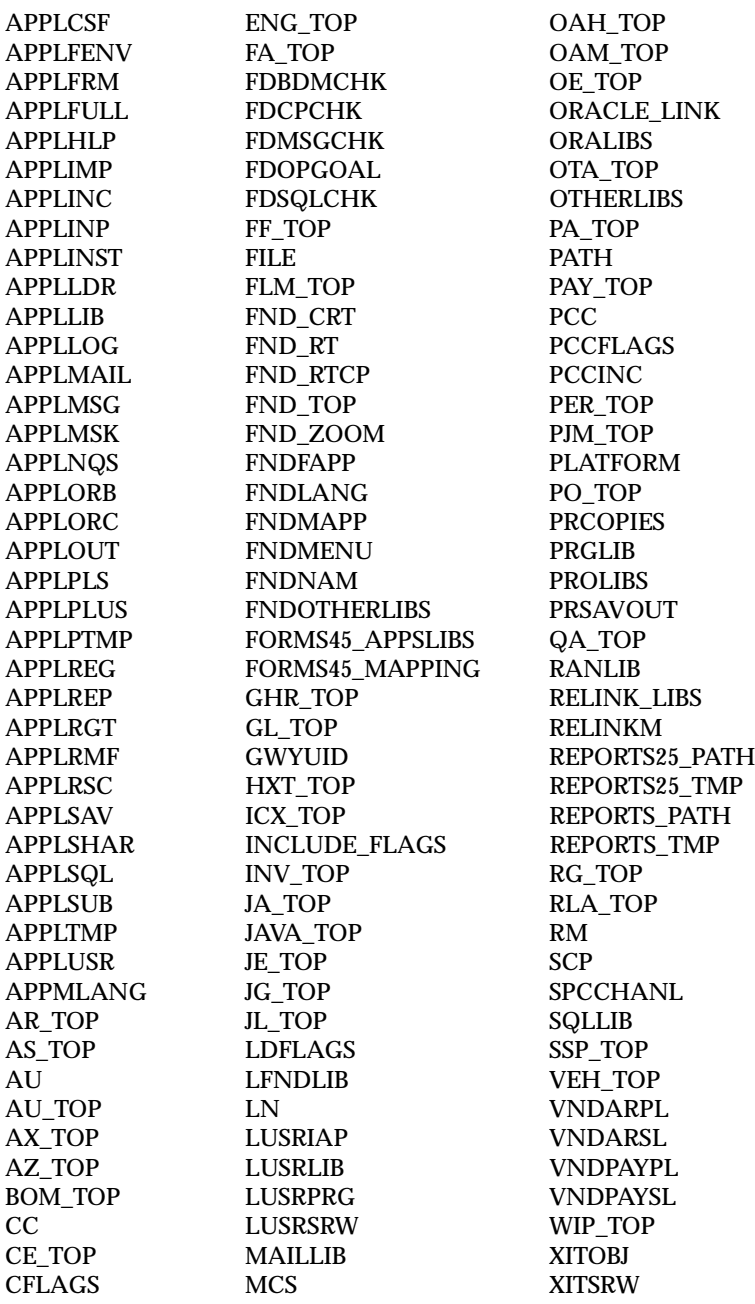

**B**

## **Oracle Application Object Library Reference Material**

This appendix provides operating system-specific information about developing applications using Oracle Application Object Library. This information is specific to the Windows NT operating system and serves as a supplement to the *Oracle Applications Developer's Guide.* This appendix includes specific information on these topics:

- Development Environment
- [Message Dictionar](#page-256-0)y
- [Concurrent Processin](#page-257-0)g
- The following entries explain the required and optional parameters for [submitting a concurrent program with concsub](#page-262-0).exe.

## **Development Environment**

This section explains how to set up the directory structure and TOP environment variable for a custom application.

## **Create Directory Structure**

You must create an operating system directory structure for each custom application that you build. We recommend that you use the application short name for the custom application's top directory. For example, the top directory for Oracle Application Object Library uses the application short name fnd. Beneath the top directory, create the subdirectories listed in the following table:

<span id="page-255-0"></span>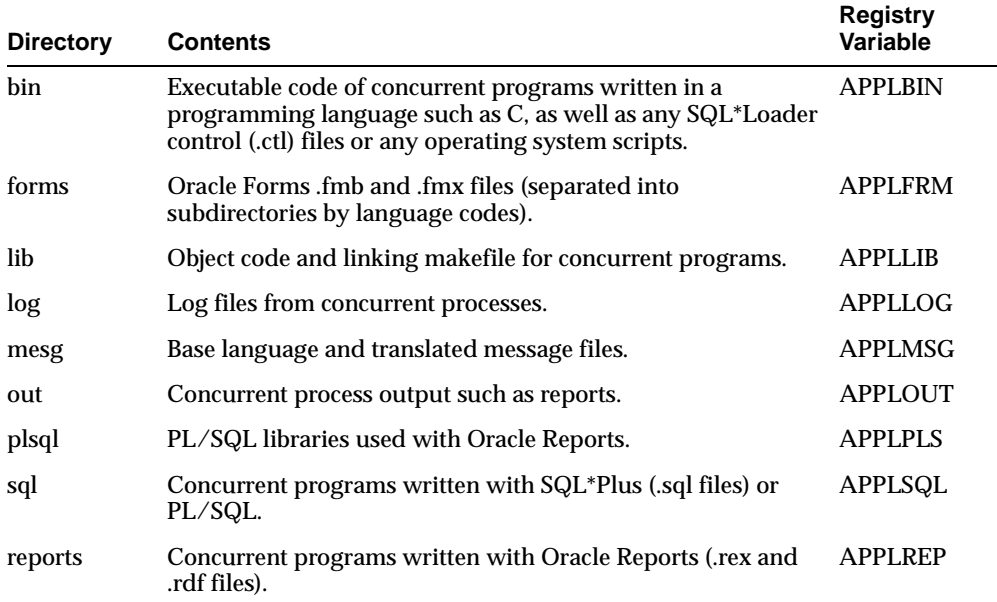

You may also have additional subdirectories such as include, admin (added in Release 11), and src for your application. If you have install and upgrade directories for your custom application, you should move their contents to admin for Release 11.

#### **Additional Information:** File System, *Oracle Applications Architecture*

The directory names in the table match the registry variable values defined in the Applications subkey for your product group. For example, the registry sets the variable APPLBIN to bin and the variable APPLLOG to log. These particular values enable Oracle Application Object Library to find executable code and to write output files, respectively.

**Attention:** Oracle Applications installation and patch routines use the default subdirectory names, regardless of how the values of the APPL variables are set in the registry.

#### <span id="page-256-0"></span>**Language Directories**

Set up a language directory under your custom application's forms, sql, and reports directories for each language you plan to use, including American English.

Use the appropriate NLS language code to name the language subdirectories. For example, to run an American English installation, create a US directory under the sql, reports, and forms directories. To run a German installation, create a D directory under the sql, reports, and forms directories.

**Additional Information:** Language Directory Structure, *Oracle Applications Architecture*

#### **TOP Environment Variable**

Oracle Application Object Library uses a TOP environment variable (also known as PROD\_TOP or PRODUCT\_TOP) to find your application's directory tree. Define this variable in the Applications subkey for your product group using the Windows NT registry editor (regedt32.exe).

Once you have started regedt32.exe, open the Oracle Applications registry subkey for your product group (\HKEY\_LOCAL\_MACHINE

\SOFTWARE\ORACLE\APPLICATIONS\11.0.0\<Product Group>) and choose Add Value from the Registry Editor's Edit menu. For the Value Name field, enter  $\langle xxx\rangle$  TOP, where  $\langle xxx\rangle$  is your application short name. For the Data Type field, choose REG\_EXPAND\_SZ. Click OK and enter the complete directory path for <xxx>\_TOP. Click OK in the String Editor to insert the value <xxx>\_TOP in the subkey.

Before you run concurrent programs associated with the application, update the environment used by the concurrent managers by shutting down and restarting the managers.

**Additional Information:** [Starting the Concurrent Manag](#page-216-0)ers in [Appendix A](#page-208-0)

## **Message Dictionary**

After you define and save messages with the Messages window, you submit a concurrent request to create your application message files using the Generate Messages program. Message Dictionary stores the messages in the database and creates message files in your application's APPLMSG subdirectory (typically mesg).

The files are created for the language you choose when you submit your request. For example, if the Language Code you choose is US (American English), and you

<span id="page-257-0"></span>use the DB\_TO\_RUNTIME mode, the concurrent request creates the file US.msb. The human-readable file would be US.msg (created using the DB\_TO\_SCRIPT mode).

> **Additional Information:** Create Your Message Files, *Oracle Applications Developer's Guide*

#### **Printing Lists of Application Messages**

You can print the .msg file from your operating system. Use any print command or routine that prints 80-character wide output. The printout shows you the following:

- message names
- message numbers
- message text
- message tokens, if any

#### **Calling Message Dictionary from a User Exit or Concurrent Program**

To call Message Dictionary routines from any C routine (user exit or concurrent program), you must include the header file fddutl.h. You can find this file in the directory #FND\_TOP#\#APPLINC#.

## **Concurrent Processing**

This section explains certain procedures and conventions for creating customized concurrent programs.

**Additional Information:** Overview of Concurrent Processing, *Oracle Applications System Administrator's Guide*

## **Log and Output Filenames**

Log and output files must have specific names and locations so that users can review the files online using the Requests window.

#### **The fdpwrt() Routine**

If you use the Oracle Application Object Library routine fdpwrt() to write to files, the concurrent managers automatically name the files according to the operating system's naming conventions. This method of writing to files is completely portable. You do not have to rewrite your programs to rename your log and output files if you port your application to another platform.

#### **Standard Names**

Oracle Application Object Library permits the use of standard C functions such as fopen(). These functions are supported for upward compatibility of programs written with older versions of Oracle Application Object Library. If you do not use fdpwrt() to write to log and output files, you must follow the standard naming and directory conventions for log and output files [listed on pag](#page-255-0)e B-2.

However, Oracle Application Object Library reserves the right to change the method of handling log and output files, for example in the implementation of a distributed environment. In this case, you may need to change your code to handle the new implementation.

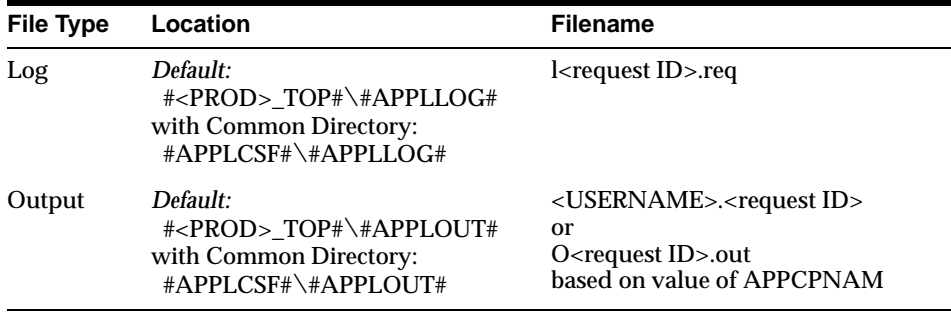

The variable parameters shown have the following values:

**<PROD>\_TOP** The application's top environment variable.

**<Request ID>** The number that identifies the concurrent request.

**<USERNAME>** Up to eight characters (uppercase) of the application username of the person who requested the concurrent process.

#### **Oracle Tools Concurrent Programs**

If you write concurrent programs in PL/SQL, SQL\*Plus, or Oracle Reports, name the program exactly as you identified it in the Execution File field of the Concurrent Program Executable window, plus an extension if necessary.

The following table lists the file extensions used for these programs and the directories where the programs should reside. (This does not apply to PL/SQL stored procedures, which are stored in the database.) The directories are under your custom application's TOP directory, #<PROD>\_TOP#.

If you use shared PL/SQL libraries with your Oracle Reports programs, and you want to include the libraries you write for your custom application, place the libraries in the #APPLPLS# directory under your custom application's TOP directory.

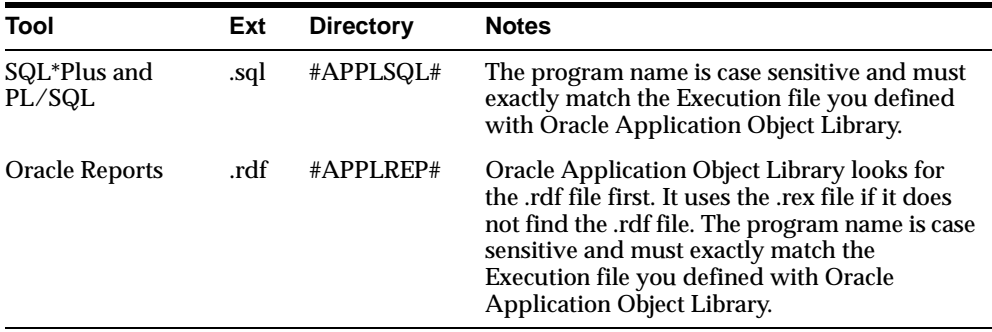

#### **Pro\*C Concurrent Programs**

When you write a concurrent program in Pro\*C, copy the skeleton programs EXMAIN.c and EXPROG.c from the directory #FND\_TOP#\#APPLUSR#. Rename the files and globally replace SUBROUTINE\_NAME with the name of your subroutine.

EXMAIN.c is the skeleton used for your spawned programs. EXPROG.c is the skeleton used for your program's logic. This module can be used to create a spawned program (immediate programs are not supported for Windows NT).

#### **Naming your Executable File**

Name your program's executable file exactly as you identified it in the Execution File field of the Concurrent Program Executable window. Put your executable file in the #APPLBIN# directory under your application's TOP directory.

#### **Building C and Pro\*C Programs**

You compile and link C or  $Pro^*C$  programs using  $#FND_TOP* \usrxit\\sample.mk.$ For details about building custom spawned concurrent programs and custom user exits, refer to the comments in the sample.mk file.

## **Host Language Concurrent Programs**

Name your program <name>.prog, where <name> is the value you enter in the Execution File field of the Concurrent Executable window. Then make a symbolic link using your execution file name (without an extension) to fndcpesr, which is located in the #FND\_TOP#\#APPLBIN# directory. Put your executable file and the linked file in the #APPLBIN# directory under your application's TOP directory.

For example, name your custom shell script CUSTOM.prog. Create a symbolic link to fndcpesr named CUSTOM. Place both files in your #APPLBIN# directory. Create your concurrent program executable using the execution file CUSTOM.

#### **Host Program Parameters**

The concurrent manager running your program puts your program name in \$0, the four arguments orauser\pwd, userid, username, and request\_id in \$1 to \$4, and your program specific parameters in \$5 and beyond. Each of these arguments can be at most 50 characters.

For example, if you pass two parameters into your program, you use \$5 to refer to the first parameter and \$6 to refer to the second parameter.

#### **Protecting Your Oracle User Password**

In some cases, there are security concerns with passing your Oracle username and password directly to your program. If you do not want the concurrent manager to pass your orauser\pwd to your program, you can have the manager pass it as an environment variable instead.

When defining a concurrent program using a concurrent program executable defined as a HOST program, enter the term "encrypt" in the Execution Options field of the Concurrent Programs window. This signals the concurrent manager to pass the orauser\pwd in the environment variable fcp\_login. The argument \$1 is left blank.

#### **Testing Your Program**

You should test using the  $\langle$ -name>.prog file to make sure your script behaves correctly.

## **Submitting Concurrent Requests (concsub.exe)**

After defining a concurrent program executable, use the Concurrent Programs window to define an instance of your executable file. To protect your data during an

upgrade, register the program with your custom application. Define a user-friendly, descriptive name as well as a short name for the concurrent manager to use with request submissions.

**Additional Information:** Concurrent Programs, *Oracle Applications Developer's Guide*

## **Syntax**

You can submit a concurrent request to run any concurrent program by running the concsub.exe program with the following syntax:

```
C:\> concsub <APPS username>/<APPS password> \
<responsibility application short name> \
<responsibility name> \
<username> \
[WATT=N|Y|<sub>m</sub> seconds>]<sub>\lambda</sub>CONCURRENT \
<program application short name> \
<program name> \
[PROGRAM_NAME="<description>"] \
[REPEAT_TIME=<resubmission time>] \
[REPEAT_INTERVAL=<number>] \
[REPEAT_INTERVAL_UNIT=<\n    result \times 1 \times 1 \times 1[REPEAT_INTERVAL_TYPE=<resubmission type>] \
[REPEAT END=<resubmission end date and time>] \setminus[START=<date>] \
[IMPLICIT=<type of concurrent request> \
[<parameter 1> ... <parameter n>]
```
For parameters that follow the CONCURRENT parameter and include spaces, enclose the parameter argument in double quotes, then again in single quotes. Oracle Application Object Library requires this syntax because it parses the argument string twice. For example, to pass this argument to a program:

```
This is an example
```
pass this argument through concsub.exe:

```
'"This is an example"'
```
## **Example**

Here is an example of the command to run concsub.exe:

```
C:\> concsub APPS/APPS \
```

```
SYSADMIN \
"System Administrator" \
SYSADMIN \
WAIT=N \
CONCURRENT \
FND \setminusFNDFMRTC \
PROGRAM_NAME='"Register Custom Tables Weekly"' \
REPEAT_INTERVAL=7 \
REPEAT_INTERVAL_UNIT="DAYS" \
REPEAT_INTERVAL_TYPE="START" \
START='"08-JUN-96 23:55:00"' 
CGL
APPLSYS
ALL
CGL
```
#### **Parameters**

The following entries explain the required and optional parameters for submitting a concurrent program with concsub.exe.

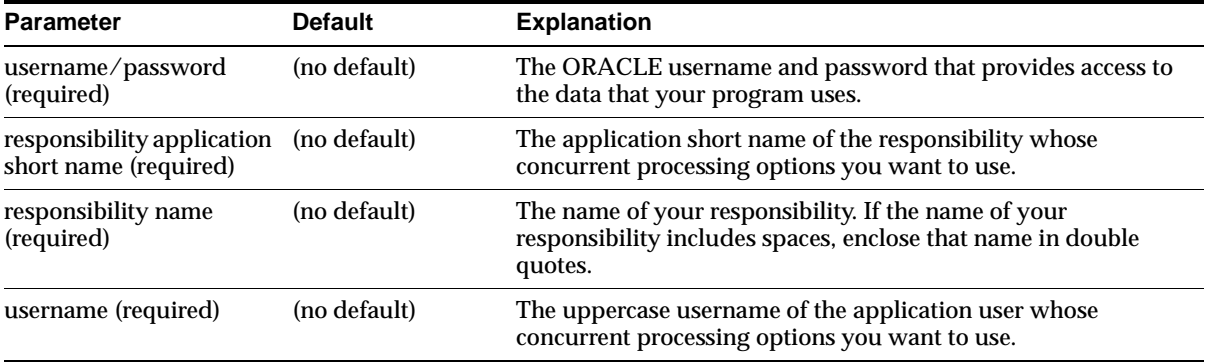

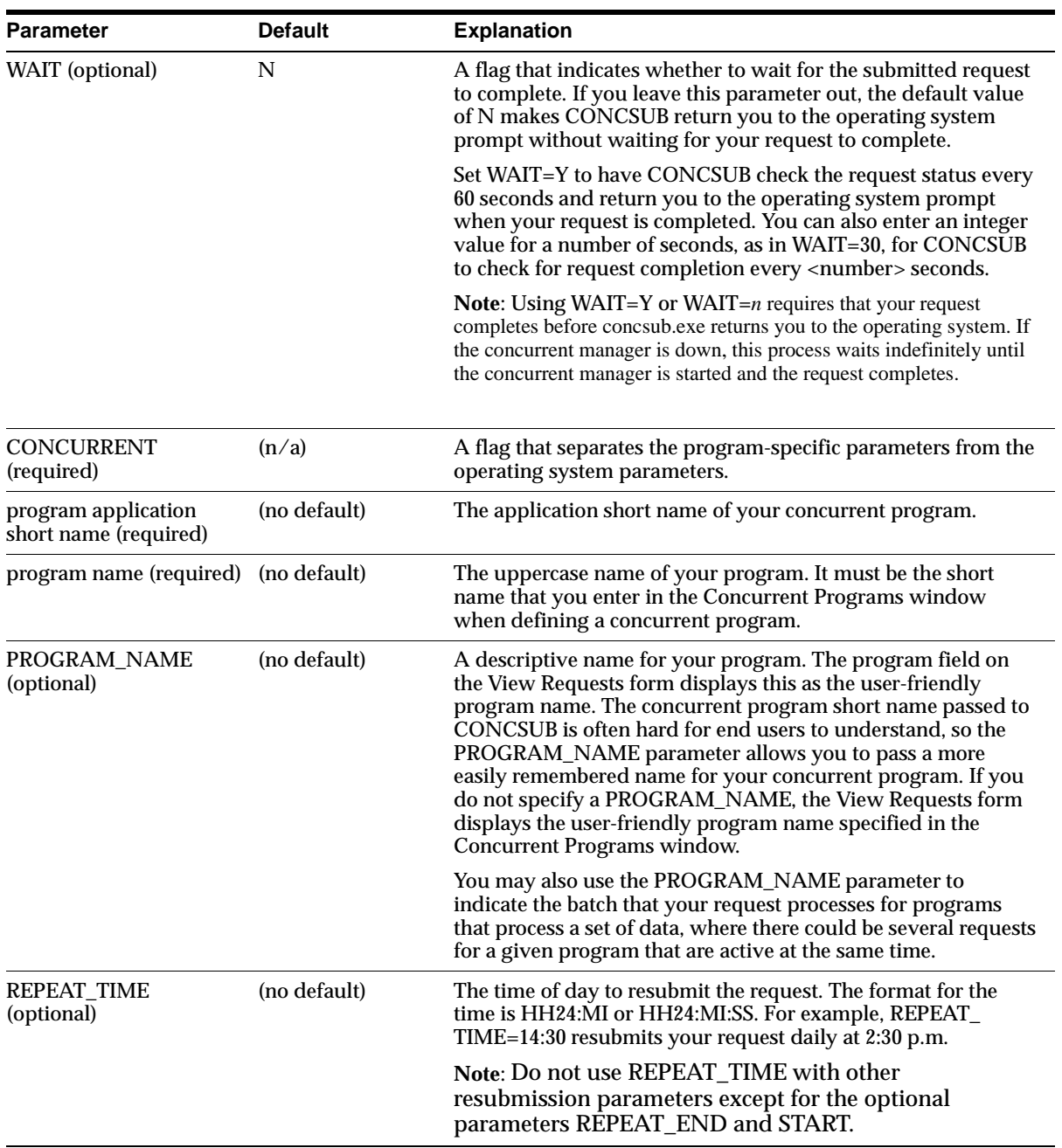

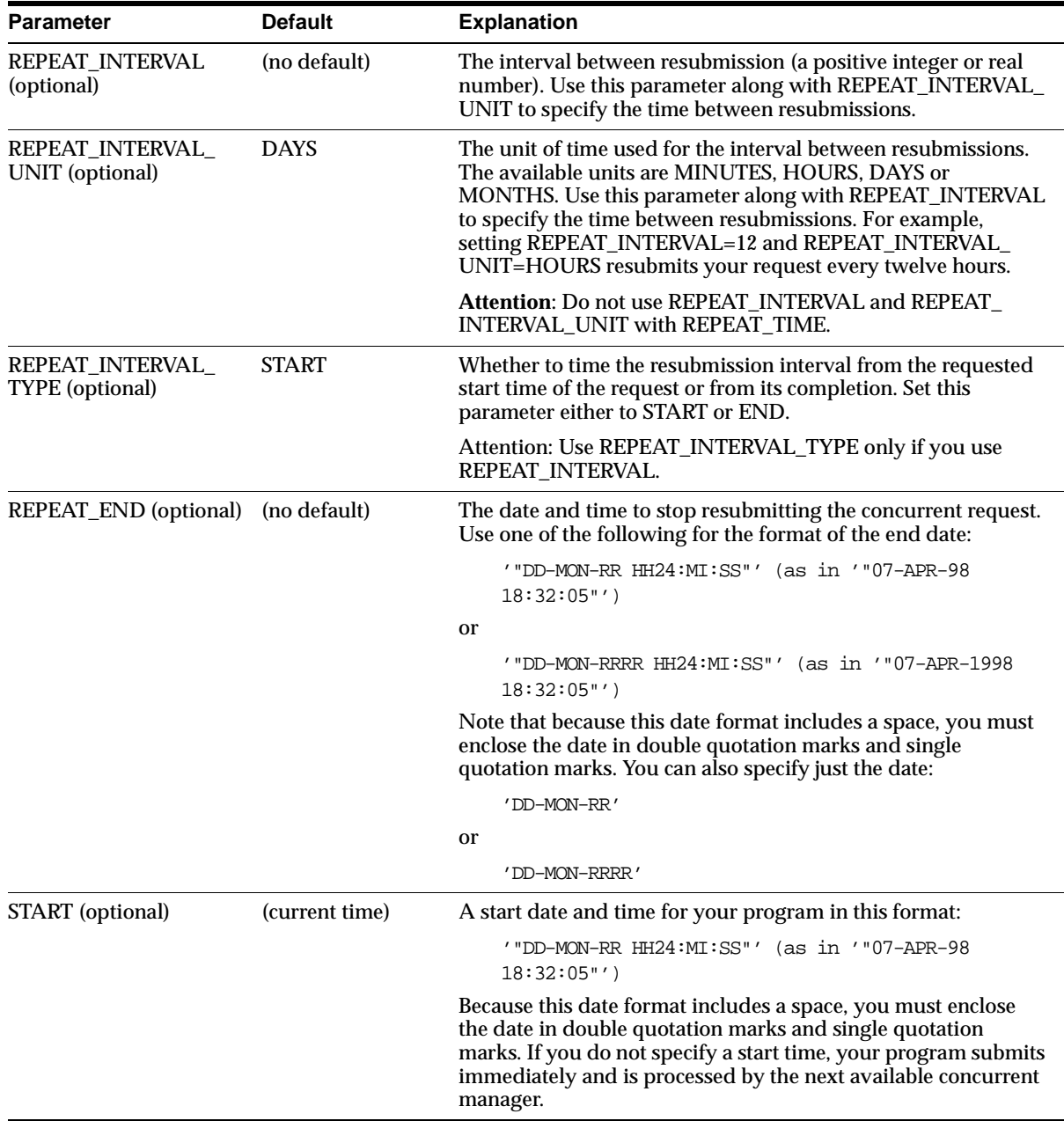

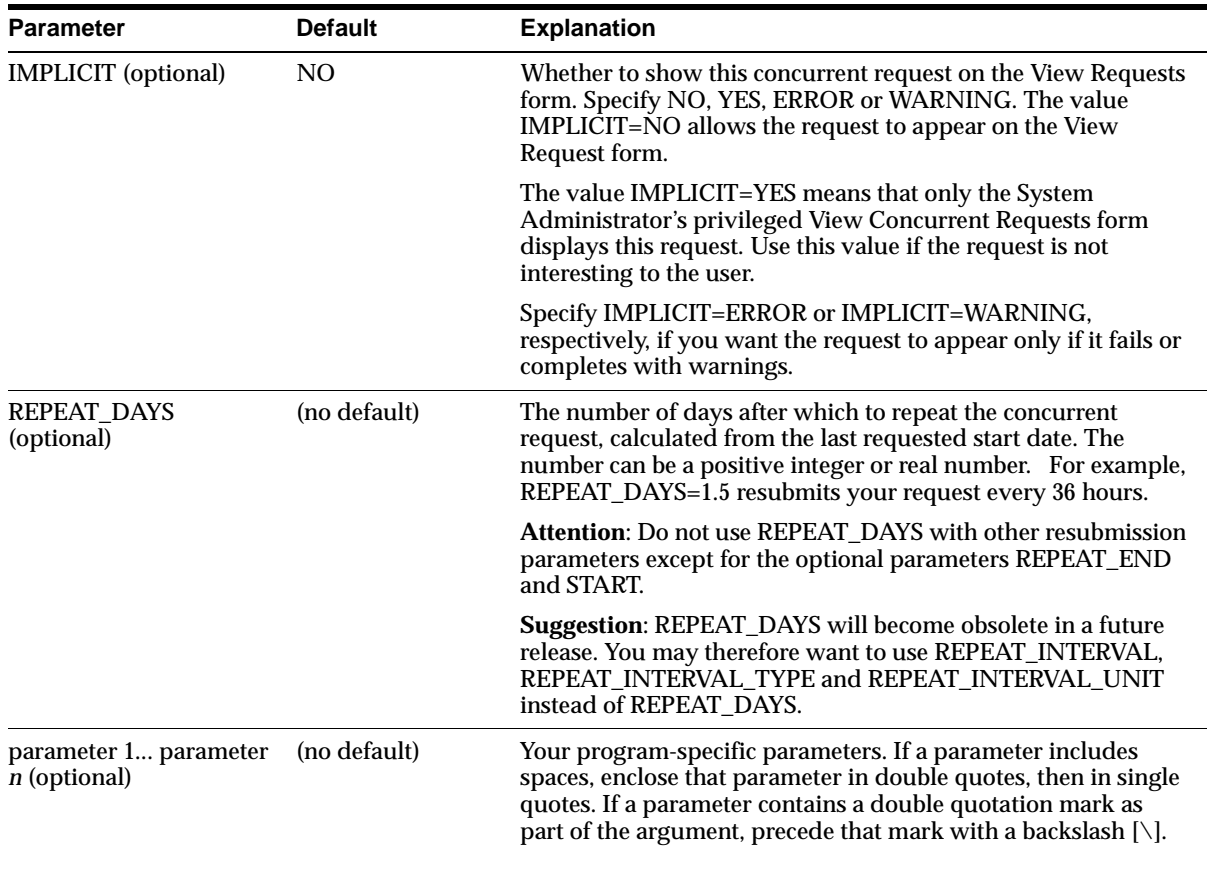

# **C**

## **Implementing Multiple Product Groups**

This appendix discusses how to implement multiple Oracle Applications Release 11 product groups. It include the following sections:

- **Overview**
- [The Technology Stack and Oracle Applications Prod](#page-267-0)ucts
- [Multiple ORACLE\\_HOME Suppo](#page-267-0)rt
- [Multiple APPL\\_TOP Suppo](#page-268-0)rt

## **Overview**

In the day-to-day implementation and operation of Oracle Applications, it is often necessary to maintain multiple, separate, product groups. For example, aside from the production applications product group, you may want to have a separate Demo application product group for conducting hands-on training for new users. Or, you may maintain multiple development product groups for the purpose of keeping customizations separate for each functional area of Oracle Applications.

While multiple product groups can all share the same product files from common Oracle Home (ORACLE\_HOME) and Applications Top (APPL\_TOP) directories, it is often necessary to maintain separate sets of product files in separate file system directories.

The simplest approach is to install multiple sets of product files and operate multiple product groups on separate NT systems. However, when this is not <span id="page-267-0"></span>feasible, you can install multiple sets of product files and implement multiple product groups on a single NT system. The following sections tell you how.

> **Note:** Oracle highly recommends keeping the production product group on NT systems separate from those used for testing and development purposes. Test and development product groups, however, can coexists on the same NT systems, if desired.

## **The Technology Stack and Oracle Applications Products**

Oracle Applications is built on a technology stack that consists of:

- Oracle8 Database
- Oracle Developer 2000
- Forms Server
- Reports
- **Oracle Application Server**
- Other required technology components

Typically, the product files of these technology stack components are installed under the ORACLE\_HOME directory and referenced by way of the ORACLE\_HOME variable.

Oracle Applications products, which consist of forms and reports executables, dlls, and other applications-specific files, are typically installed under the APPL\_TOP directory and referenced by way of the APPL\_TOP variable.

## **Multiple ORACLE\_HOME Support**

Prior to release 8.0.4, Oracle database products on NT do not support multiple Oracle homes. That is, while you can run one or more instances of an Oracle database from product files installed in a single ORACLE\_HOME directory, you cannot concurrently run more than one instance of an Oracle database from product files installed in different ORACLE\_HOME directories on the same NT system.

Since the Oracle Applications technology stack consists of other products (Developer/2000 1.6.1, Oracle Application Server 3.0.1), which were built prior to Oracle8 Release 8.0.4, multiple Oracle homes are not supported on the Oracle Applications tiers, except for the database server.

## <span id="page-268-0"></span>**Multiple APPL\_TOP Support**

Enough flexibility is built into the Oracle Applications Release 11 product code to support multiple APPL\_TOPs—concurrently running multiple instances of Oracle Applications server tiers from product files installed in different APPL\_TOP directories on the same NT system.

Table C–1 illustrates multiple ORACLE\_HOME and multiple APPL\_TOP support on different Oracle Applications tiers. The columns in the table represent:

- D Release 11 database server
- C Concurrent processing server
- F Forms server
- W Web server
- A Administration server

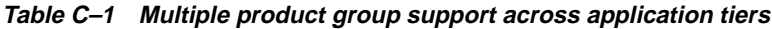

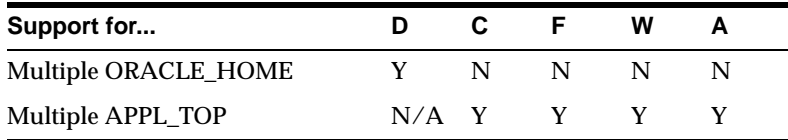

The following sections provide outline instructions on how multiple Product Groups can be implemented in the different Oracle Applications tiers.

## **Multiple Product Groups on Database Server**

To run multiple instances from multiple ORACLE\_HOMEs, complete the following steps:

- **1.** Follow instructions in Oracle8 Enterprise Edition 8.0.4 to install Oracle8 product files in two or more ORACLE\_HOMEs.
- **2.** Follow the steps in Chapters 2 and 3 of this manual to install the first Oracle Applications database server in the first ORACLE\_HOME.
- **3.** Create and set up another database instance using product files from the second ORACLE\_HOME.
- **4.** Create a database alias for the second database instance. Note that the tnsnames.ora and listener.ora files under the first ORACLE\_HOME need to be modified as well.
- **5.** In a separate environment, set the ORACLE\_HOME variable to point to the first ORACLE\_HOME directory and set the value of ORACLE\_SID or LOCAL to point to the second database instance.
- **6.** You can optionally set your APPL\_TOP to a different directory if you choose to create the database server with a different set of product files.
- **7.** Run the database preparatory scripts (addb804.sql, adsy804.sql, and adsysapp.sql) against the second database instance.
- **8.** Run ADAIMGR.EXE again to install the database server objects with the second database instance name set in ORACLE\_SID or LOCAL.

## **Multiple Product Groups on Concurrent Processing Server**

Every process described in this section runs from the same ORACLE\_HOME, but from different APPL\_TOP directories. The steps for setting up a multiple concurrent processing server on the same NT system are as follows:

- **1.** Follow the instructions in Chapters 2, 3, and 4 to set up the concurrent processing server tier and the Concurrent Manager service for the first product group.
- **2.** In a separate environment, set ORACLE\_SID or LOCAL to point to the correct Oracle Applications database instance.
- **3.** Create a second APPL\_TOP directory.
- **4.** Set the value of APPL\_TOP to this directory in the environment to override the APPL\_TOP value in the registry.
- **5.** Edit and run adovars.cmd.
- **6.** Run ADAIMGR.EXE again and create a second Oracle Applications registry subkey by supplying a new value.

After you confirm your new subkey name, ADAIMGR.EXE sets the value of the APPL\_CONFIG variable in the registry to this name and creates a new registry subkey (to store your Applications variables) with the same name.

- **7.** Finish installing the product files for the second product group by following the instructions in Chapters 3 and 4.
- **8.** Create a new Concurrent Manager service by running the CMSRVADM command with the new APPL\_CONFIG value. For example, the following command adds a new Concurrent Manager service called OracleConcMgrPROD2.

C:\> cmsrvadm add PROD2 manual

**9.** Start the Concurrent Manager service from the Control Panel.

#### **Multiple Product Groups for Forms Server**

Aside from the variables under the Oracle Applications registry subkey (as defined in #APPL\_CONFIG#) the Oracle Applications Forms Server processes use these environmental variables:

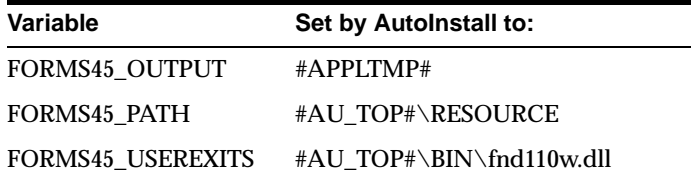

from the following registry subtree:

\HKEY\_LOCAL\_MACHINE\SOFTWARE\ORACLE

Before starting separate forms server listeners using product files and directories other than those defined in the registry, you need to overwrite these variables, the APPL\_CONFIG variable, and, optionally, the default LOCAL variable in the environment. Also, you need to use different port numbers for the forms server listeners.

For example, let's suppose you have installed two sets of forms server product files under C:\APPLTOP1 and D:\APPLTOP2, and created the corresponding Oracle Applications registry subtrees FORMS1 and FORMS2, with default #APPL\_ CONFIG#=FORMS1.

To start a forms server listener using the environment defined in FORMS2, create a command file that has the following entries to start the forms server listener:

```
set FORMS45_OUTPUT=D:\APPLTOP2\TEMP
set FORMS45 PATH=D:\APPLTOP2\au\11.0.28\RESOURCE
set FORMS45_USEREXITS=D:\APPLTOP2\au\11.0.28\bin\fnd110w.dll
set APPL_CONFIG=FORMS2
set LOCAL=TEST2
F45SRV32 port=9002
```
Note that in this example, we are using port number 9002, which is different from the default forms server listener port number (9000).

**Note:** If you want to run your forms server listener with NLS variable values that are different from those you set in the registry, you can set them in the command file as well.

The steps for setting up multiple forms servers are listed in the following paragraphs. We assume the forms server processes will run with product files from the same ORACLE\_HOME, but from different APPL\_TOP directories.

- **1.** Follow the instructions in Chapters 2, 3, and 4 to install the relevant technology stack components and the first product group's forms server.
- **2.** Set ORACLE\_SID and LOCAL to point to the correct Oracle Applications database instance.
- **3.** Create a second APPL\_TOP directory and set %APPL\_TOP% value to this directory in the environment to override the #APPL\_TOP# value in the registry.
- **4.** Edit and run adovars.cmd to set up other pre-autoinstall environment variables.
- **5.** In the same environment, run ADAIMGR.EXE again, selecting the options to install forms server components, and create a second Applications registry subkey by supplying a new value when prompted.
- **6.** Finish installing product files for the second product group by following instructions in Chapters 3 and 4. Be sure to set up a separate initial HTML signon file or Applications Forms cartridge to correspond to your second product group.
- **7.** Create a command file as described before and start your form server listeners with the correct environmental variables.

## **Report Review Agent**

Please note that the Report Review Agent in Oracle Applications Release 11.0.0 does not support multiple APPL\_TOPs. Oracle Applications Development is in the process of releasing a patch that will resolve this problem. Refer to the most current *Oracle Applications Installation Release Notes for Windows NT* for more information.

# **D**

# **MAPI Support for Alert**

The Alert module in Oracle Applications Release 11 for Windows NT provides direct support for MAPI. This feature enables Alert users to send and receive messages as well as perform response processing by way of a MAPI-compliant server, like Microsoft Exchange (or Oracle Interoffice 4.1).

This appendix discusses support for MAPI in the Alert Module of Oracle Applications Release 11. It includes the following sections:

- **Software Requirements**
- [Configuring Oracle Ale](#page-273-0)rt

## **Software Requirements**

Using MAPI with Oracle Alert requires the following software:

■ Windows Messaging Version 4.0.993.3 (client)

This component typically comes as standard with the Windows NT operating system and needs to be installed and configured on your Oracle Applications Release 11 concurrent processing server.

■ Microsoft Exchange Server version 5.5 or Interoffice 4.1 (server)

This component may be installed anywhere on your network.

Follow the instructions in the documentation of the respective products to install them on your network.

## <span id="page-273-0"></span>**Configuring Oracle Alert**

The following instructions illustrate how to configure Oracle Alert to communicate with a Microsoft Exchange server by way of MAPI.

#### **Create email account(s) on MAPI Server**

- **1.** Create two accounts—one for send mail and other for response mail—on the Exchange server and register the same with Oracle Alert by following the instructions in the Define Oracle Alert Options section below.
- **2.** Create a post office for both the accounts using the Microsoft Mail Post Office icon on the Control Panel.

#### **Configure MAPI Client (Inbox) on the Server running Alert**

- **3.** From the Control Panel, click the Mail icon.
- **4.** Click the Add button to create a new profile for the send mail account username.
- **5.** Choose the appropriate mail system for your installation (Microsoft mail and/or Internet mail). Keep the profile name the same as the send mail account username. The ALERT programs use the account name/profile name to log on to the Exchange Server.
- **6.** Choose the post office path that you created in the previous step, and then choose the username that this profile should point to on the Exchange Server.
- **7.** Click Show Profiles and choose the profile name that you created for use when starting Windows messaging.

#### **Define Oracle Alert Options**

- **8.** In the System>Options>Mail Systems window, using the Alert Manager responsibility, choose Windows NT mail system.
- **9.** In the System>Options>Oracle Office options window, using the Alert manager responsibility, specify the send mail account profile names and response mail account profile names.

# **Glossary**

#### **administration server**

The machine from which a user—typically an administrator—runs programs that maintain and update an Oracle Applications database. For example, AutoInstall and AutoPatch are both run on this machine to install, upgrade, or update the database, which may reside on another machine (the database server).

#### **applet**

A Java program that is downloaded to a desktop client from a web server, and run within a Java-enabled web browser or appletviewer.

#### **appletviewer**

A program that runs a Java applet or application.

#### **application servers**

Machines that reside in a middle tier, between desktop clients and a high-end, or back-end, tier. Desktop clients send their requests to application servers, which process the request by sending it to another server, such as the database server. In this manner, the desktop clients never connect directly to the database server. The forms server and web server are types of application servers. See also *tier*.

#### **applmgr**

The login used to install and upgrade Oracle Applications. This account owns the Oracle Applications product files.

#### **APPS schema**

An ORACLE schema that has access to the complete Oracle Applications data model.

#### **AutoInstall**

The Oracle Applications installation and upgrade program.

#### **background process**

A non-interactive process that runs in an operating system environment and performs a task.

#### **bandwidth**

The amount of data that can be sent through a network connection, measured in bits per second (bps). The speed and capacity of a network depend on both bandwidth and latency. See also *latency*.

#### **base language**

The language used for seed data of products that do not support multiple languages. (Multiple language products include FND, AK, AS, AX, and AZ).

#### **browser**

See *web browser*.

#### **cartridge**

A software component that, when linked with other cartridges, forms a complete software solution. Cartridges are "wrappers" around a program. The program may be written in any programming language, such as C, C++, or Java. The wrapper enables the program to interface with other cartridges on the same machine or across a network. Cartridges may be used in many places: the Oracle ConText Cartridge is an example of a data cartridge (residing on the database tier), while the Oracle Forms Load Balancing Cartridge is an example of an application cartridge (residing on the application tier).

#### **certificate file**

Contains the identity of a "trusted source" that the desktop client uses to guarantee the authenticity of a JAR file. Information contained within the certificate file allows the desktop client to decrypt the digital signature of a JAR file. If the identity can be confirmed, the desktop client assumes the JAR file is safe to download and execute. See also *digital signature*.

#### **character set**

A set of encoded binary values that represents the letters, numerals, and punctuation marks of a language, or of a group of languages that use similar written symbols. For example, the WE8ISO8859P1 character set can be used by English and many other languages that use a Latin-based alphabet and Arabic numerals. Terminals and printers handle text data by converting these encoded values to characters. A character set may also be called a *codeset*.

#### **client**

A general term for the computer in a client/server configuration that requests services, data, or processing. The computer supplying the services, data, or processing is the *server*.

#### **client/server configuration**

A configuration in which one or several servers perform database processing or other functions for applications that are run on clients.

#### **codeset**

See *character set*.

#### **command**

An instruction or request for the system to perform a particular action. An entire command can consist of the command name, parameters, and qualifiers.

#### **command file**

A file containing a predefined sequence of commands to be executed by the operating system.

#### **concurrency**

The simultaneous access of the same data by multiple users.

#### **concurrent manager**

A process manager that coordinates the processes generated by users' requests to run various data-intensive programs. An Oracle Applications product group can have several concurrent managers.

#### **concurrent process**

A task run by a concurrent manager. A concurrent process runs simultaneously with interactive functions and other concurrent processes.

#### **concurrent processing server**

An Oracle Applications server that runs time-consuming, non-interactive tasks in the background.

#### **concurrent queue**

A list of concurrent requests awaiting completion. Each concurrent manager has its own queue of pending requests.

#### **concurrent request**

A request issued to the concurrent processing server when you submit a noninteractive task, such as running a report.

#### **customization**

Enhancements to an Oracle Applications system made to fit the needs of a specific user community.

#### **data dictionary**

A set of database tables and views that contains administrative information about users, data storage, and privileges. It is created and maintained automatically.

#### **database**

A collection of data, stored in tables, and objects, such as stored procedures and triggers. The term can also refer to the software used to create, store, and manage this data—for example, the Oracle8 Server.

#### **database administrator (DBA)**

Prepares the Oracle8 Server and Oracle tools for an installation or upgrade of Oracle Applications, and performs maintenance on them after the installation. The DBA has access to the ORACLE SYSTEM and SYS accounts.

#### **database instance**

A running ORACLE system. There is always a one-to-one correspondence between an ORACLE instance and a system global area (SGA).

#### **database object**

A logical entity created and stored in a database. Tables, views, synonyms, indexes, sequences, stored procedures, and triggers are all examples of database objects.

#### **database server (Release 11)**

A machine on which the database holding Oracle Applications data resides. The database server processes SQL requests from other machines, such as forms servers and concurrent processing servers.

#### **database space**

The amount of disk space used by a set of database objects.

#### **demonstration product group**

A product group that includes predefined transaction data for Oracle Applications products. It is used primarily for system testing and user training. See also *product group*.

#### **dependent product**

An Applications product that is not licensed, but whose files are shared in part by a fully installed Applications product. A dependent product is also known as a *shared product*.

#### **desktop client**

A computer that sends user requests to the forms server and handles responses such as screen updates, pop-up lists, graphical widgets, and cursor movements.

#### **digital signature**

A means of guaranteeing the authenticity of a program or collection of data, such as a JAR file. It is typically an encrypted message that contains the identity of the code's author. See also *certificate file.*

#### **distributed concurrent processing**

See *parallel concurrent processing*.

#### **distributed directory structure**

Applications product files installed in more than one file system, as when there is insufficient disk space in a single file system for all Applications product files.

#### **environment file**

A command file that sets environment variables. Only servers running UNIX or OpenVMS use these files—Windows NT servers use the Windows registry instead.

#### **environment setting**

A parameter that controls the behavior of Applications and Applications programs for your installation. Environment settings are stored as environment variables on UNIX servers, as logicals on OpenVMS servers, or as registry keys or environment variables on Windows NT servers.

#### **environment variable**

A variable maintained by the UNIX shell that can be referenced by any program running within the shell. Environment variables hold values used by many Oracle programs and utilities.

On Windows NT, a string consisting of environment information, such as a drive, path, or filename, associated with a symbolic name. You use the System option in the Control Panel or the set command from the Windows NT command prompt to define environment variables.

#### **Export utility**

An Oracle8 Server utility used to write database data to operating system files external to the database. These files can then be used with the Import utility to read the data back into the same database or into a different one.

#### **extension**

The second part, or suffix, of a filename, used to indicate the type or purpose of the file. For example, the extension .sql indicates a SQL\*Plus script. See also *filename*.

#### **form**

A logical collection of fields, regions, and graphical components that appears on a single screen. Oracle Applications forms resemble paper forms used to run a business. You enter data by typing information into the form.

#### **forms client**

A Java applet that runs on a desktop client and provides the user interface and interaction with a forms server.

#### **Forms Metrics Server**

A machine that manages and distributes requests from forms clients among multiple forms servers. See also *load balancing*.

#### **forms server**

A type of application server that hosts the Oracle Forms Server engine. It mediates between the desktop client and the database, providing input screens to the desktop client and creating or changing database records based on user actions.

#### **functional currency**

In Multiple Reporting Currencies, a currency other than your primary currency.

#### **Gigabyte (GB)**

A unit of memory or disk space equal to 1,073,741,824 bytes. One Gigabyte is equal to 1,024 Megabytes. Often rounded to 1,000,000,000 bytes.

#### **GUI (Graphical User Interface)**

An interface used with personal computers and workstations that allows the user to access fields and regions of the screen with a pointing device, typically a mouse. The acronym is pronounced "goo-ee".

#### **HTML (Hypertext Markup Language)**

A simple language used to format documents, predominantly for viewing with a web browser. Portions of text or images, called hypertext, can be associated with other documents.

#### **HTTP (Hypertext Transfer Protocol)**

The TCP/IP-based network protocol used to transmit requests and documents between a web server and a web browser.

#### **HTTP listener**

A program on a web server that accepts and processes incoming HTTP requests from web browsers.

#### **Import utility**

An Oracle8 Server utility used to read operating system files written by the Export utility. You use it to restore data into a database.

#### **index**

A database object associated with a table and used by the Oracle8 Server to locate rows of that table quickly.

#### **initialization parameters**

Parameters defined in an initialization file that configure an Oracle8 Server database. The parameters affect how the database performs.

#### **Internal concurrent manager**

A concurrent manager process that monitors, controls, and dispenses requests to all other concurrent manager processes.

#### **intranet**

A network of computers that are internal to a company. A company's intranet is basically a local extension to the globally-distributed Internet, which is a global inter-connected network of computers and smaller computer networks.

#### **Java**

A computing language used, among other things, to produce programs that can be downloaded and run on a desktop client using a web browser. It is also used to produce platform-independent programs that run on a server, either interactively or when invoked through a request from a web browser. See also *applet* and *servlet.*

#### **JAR (Java Archive) file**

A collection of Java classes compressed into a single file for faster download to a desktop client.

#### **Java class**

Components of a Java program that define objects and operations performed on objects. In the *Architecture* and *Installation* manuals, Java class also identifies an operating system file that contains a program or part of a program written in Java.

#### **JDBC (Java Database Connectivity)**

A Java programming interface that enables Java programs to execute SQL statements and access databases, such as the Oracle8 Server.

#### **JVM (Java Virtual Machine)**

An interpreter that translates a compiled Java program, called bytecode, to machine code. JVM makes Java portable, because each operating system's JVM translates bytecode to instructions that the microprocessor can execute. An appletviewer or Java-enabled web browser has an internal JVM that allows it to execute applets or applications written in Java.

#### **LAN (Local Area Network)**

A limited-distance, high-speed, data communications network that allows various data processing resources to be connected and shared. A LAN is a network contained within a single physical site (one or more buildings), as opposed to a WAN. See also *WAN*.

#### **latency**

In networking, the amount of time it takes a packet of data to travel from a source to its destination. The speed and capacity of a network depend on both bandwidth and latency. See also *bandwidth*.

#### **load balancing**

Distributing tasks to the server that is least busy when several servers are handling the same workload. For example, the Oracle Forms Load Balancing Cartridge has a single coordinator (the Forms Metrics Server) that monitors load information from other forms servers and determines which server currently has the lightest load. Upon receiving a request from a forms client, the Forms Metrics Server can balance the processing load by instructing the forms client to connect to the forms server that has the lightest load. This server is called the "least loaded host".

#### **LOCAL**

Under Windows NT, an environment setting that identifies the network alias of an ORACLE instance running on the local machine or on another networked machine. This variable overrides any setting for ORACLE\_SID and causes the Net8 software to manage the connection request. See also *ORACLE\_SID* and *TWO\_TASK*.

#### **localizations**

Modules that extend Oracle Applications to meet the unique business requirements of one or more geographic regions.

#### **log in**

To perform a sequence of actions that establishes communication with the operating system or a secured program, such as the Oracle8 Server or Oracle Applications, and sets up default characteristics for the session.

#### **Megabyte (MB)**

A unit of memory or disk space equal to 1,048,576 bytes (1024 x 1024). Often rounded to one million bytes.

#### **MOA**

See *multiple ORACLE account product*.

#### **multiple ORACLE account product**

In earlier Multiple Sets Of Books Architecture, an Oracle Applications product whose data is divided among multiple product schemas to implement multiple sets of books. For example, Oracle Payables requires three product schemas to implement three sets of books in this architecture. In the newer Multi-Org architecture, multiple ORACLE account products only require one product schema, no matter how many organizations you define.

#### **Multiple Organization Architecture (Multi-Org)**

A single installation of any Oracle Applications product to support any number of organizations or different sets of books. The data contained in product schemas is for all organizations, and is partitioned by the ORG\_ID column in tables.

#### **Multiple Reporting Currency (MRC)**

An Oracle Applications feature that allows you to create, maintain, and report on accounting records at the transaction level in more than one functional currency.

#### **Multiple Sets Of Books Architecture (MSOB)**

An older Oracle Applications mechanism for implementing an organization or group of organizations that shares a common Accounting Flexfield structure, calendar, and functional currency. With MSOB architecture, you must define at least one set of books for each business location. MSOB architecture is superseded by the newer Multiple Organization Architecture. See also *Multiple Organization Architecture*.

#### **multi-tier architecture**

A computing model in which various functions are distributed among multiple levels, or *tiers*, of machines. Typically there are at least three such tiers: desktop clients issuing user requests, back-end servers used for database processing and other intensive tasks, and a middle tier that mediates connections between the two. See also *NCA.*

#### **NCA (Network Computing Architecture)**

An Internet-based Oracle framework that provides communication in a multi-tier architecture.

#### **Net8**

The Oracle product that enables network connectivity between a client machine and the Oracle8 Server. Net8 manages communication sessions between these machines by opening and closing sessions and by packaging and sending SQL statements and data responses. Prior to the Oracle8 Server release, Net8 was called SQL\*Net.

#### **NLS (National Language Support)**

Oracle Applications NLS allows the use of various character sets, and provides translated messages, help files, and seed data for languages other than American English.

#### **operating system**

The computer software that performs basic tasks such as allocating memory and allowing computer components to communicate.

#### **ORACLE**

An Oracle8 Server database. This generally refers to a database and the objects it contains, not to the Oracle8 Server product files.

#### **ORACLE\_HOME**

An environment setting that specifies the top directory for Oracle8 Server program files.

#### **ORACLE schema**

See *schema*.

#### **Oracle8 Server**

The database management system used by Release 11. The term refers in general to the product files or the ORACLE instances created using these files.

#### **Oracle Server Manager**

An Oracle8 Server utility that allows DBAs to start, stop, monitor, and maintain databases.

#### **ORACLE\_SID**

An environment setting that identifies an ORACLE instance running on the current machine. See also *TWO\_TASK* and *LOCAL*.

#### **ORACLE user ID**

A username and password used to access an ORACLE instance.

#### **parameter**

A value passed to a command. A parameter can be a file specification, a symbol, or a word understood by the program.

#### **parallel concurrent processing**

In a UNIX environment, distribution of concurrent processes among multiple concurrent processing servers. Also called *distributed concurrent processing*.

#### **password**

An identification word, associated with your username, that you must supply to access an ORACLE instance or an Oracle Applications system.

#### **PDF (Portable Document Format)**

A file format developed by Adobe Systems. PDF files may contain formatted text, graphics, color, and images that you can view, navigate within, and print. You need Adobe Acrobat Reader to view a PDF file.

#### **platform**

The underlying structure of a computer system, including hardware and software, on which application programs run. The hardware component includes the microprocessor, which is the microchip that performs logic operations and data management. The software component includes the operating system, which is the computer system's coordinating program. Sun SPARC Solaris and Alpha Windows NT are examples of platforms. Some Oracle Applications functionality is platform-specific, meaning its behavior may differ on other platforms.

#### **PL/SQL**

A procedural extension of SQL that provides programming constructs such as blocks, conditionals, and functions.

#### **primary functional currency**

The currency you use to record transactions and maintain your accounting data within Oracle Applications.

#### **primary set of books**

A financial reporting entity in which you conduct business.

#### **Pro\*C**

An Oracle precompiler product that allows developers of C programs to embed standard database calls to an ORACLE database in C programs.

#### **product group**

A set of Oracle Applications product schemas linked together by a single Oracle Application Object Library schema.

#### **product installation group**

A set of related products in a Multiple Sets Of Books Architecture installation, such as AP2, PO2, and INV2, that partition the data for a single set of books.

#### **registry**

A Windows NT database that holds configuration information. During installation, Oracle Applications writes data to the registry. You can also edit the registry directly with the Registry Editor (regedt32.exe).

#### **registry key**

A folder that appears in the left pane of the Registry Editor window. A key can contain subkeys and value entries. For example: Environment is a key of HKEY\_CURRENT\_USER. See also *subkey*.

#### **registry subkey**

A key within a key. Subkeys are analogous to subdirectories in the registry hierarchy. Keys and subkeys are similar to the section heading in .ini files; however subkeys can carry out functions. Oracle Applications stores important information about a product group in a registry subkey. See also *registry key* and *registry*.

#### **report**

An organized display of Oracle Applications information. A report can be viewed online or sent to a printer. The content of a report can range from a summary to a complete listing of values.

#### **Report Review Agent**

A tool used by Oracle Applications to view concurrent processing files online.

#### **reporting functional currency**

A currency, other than your primary functional currency, for which you need to generate reports.

#### **reporting set of books**

A financial reporting entity that is associated with a primary set of books. It has the same chart of accounts and accounting calendar, but usually a different functional currency.

#### **reserved word**

A word that has a special meaning to any computer program. Custom-built programs that integrate with Oracle Applications must not use reserved words.

#### **responsibility**

A collection of functions within an Oracle Application. Each Applications user is assigned one or more responsibilities to allow them access to Applications forms.

#### **rollback segment**

A set of entries used to undo changes in the database in the event of transaction rollback, crash, or media recovery.

#### **rollback tablespace**

A tablespace created for rollback segments.

#### **RPC (Remote Procedure Call)**

A protocol that allows a client to execute a program on a server. The client sends a message to the server with appropriate arguments and the server returns a message containing the program's results.

#### **schema**

An ORACLE account or ORACLE ID.

#### **server**

A program or machine that provides resources, such as files, processing, or other information, to other programs or machines, which are called *clients*. For example, the Oracle Forms Server process runs on a forms server (machine), and the Oracle8 Server (database process) runs on a database server. Server processes may communicate with other programs, such as desktop client processes, or other servers.

#### **service**

A Windows NT internal software routine that provides support for other applications. The Oracle8 Server, Net8, and Oracle Applications concurrent managers all make use of services.
#### **servlet**

A Java program executed on a web server, rather than downloaded to a desktop client. See also *applet.*

### **SGA (System Global Area)**

A reserved section of main memory that provides communication between all database users and the ORACLE background processes.

#### **shared product**

See *dependent product*.

#### **short name**

An abbreviation for an Oracle Applications product (such as *gl* for Oracle General Ledger).

#### **shut down**

The process of stopping an active process, such as an ORACLE instance or a concurrent manager, to make it unavailable.

#### **single ORACLE account product**

In the older Multiple Sets Of Books Architecture, an Oracle Applications product that only requires one product schema to implement multiple sets of books. For example, Oracle General Ledger only requires one product schema to implement three sets of books in this architecture. In the newer Multi-Org architecture, single ORACLE account products also require only one product schema.

#### **sizing factor**

An integer that determines the growth rate, as a percentage of their defaults, for the database objects of an Oracle Applications product.

#### **SmartClient**

An implementation used with Release 10 to provide client/server access to Oracle Applications.

#### **SOA**

See *single ORACLE account product*.

#### **SQL (Structured Query Language)**

An internationally standard language used to access data in a relational database. The acronym is pronounced "sequel."

#### **SQL\*Loader**

An Oracle8 Server tool used to load unstructured data from operating system files into Oracle8 Server database tables.

#### **SQL\*Plus**

An Oracle program you can use to enter and run SQL commands and PL/SQL blocks that store data in and retrieve data from an ORACLE database.

#### **SQL script**

A file containing SQL statements that you run with a tool such as SQL\*Plus to query or update ORACLE data.

#### **Standard Request Submission**

A standard interface in Oracle Applications that lets you run and monitor concurrent requests.

#### **subdirectory**

A directory that is contained within another directory.

#### **synonym**

An alias for a table, view, sequence, or program unit that masks the real name and owner of the object, provides public access to the object, and simplifies SQL statements for database users.

#### **syntax**

The orderly system by which commands, qualifiers, and parameters are arranged together to form valid command strings.

#### **SYS username**

One of two standard DBA usernames automatically created with each database (the other is SYSTEM). SYS owns the base data dictionary tables and views. See also *SYSTEM username.*

#### **SYS.DUAL table**

A necessary table in any relational database. SYS.DUAL contains exactly one row, and is used as a "dummy" table in a SQL statement to return values that are not stored in tables, such as constant values, evaluations of arithmetic expressions, or system values like the current date.

#### **system administrator**

Responsible for administering the Applications development system, including configuring and maintaining hardware and software. The term also applies to the person who manages administrative tasks in Applications, such as registering new users and defining system printers, using the System Administrator responsibility.

#### **SYSTEM schema**

See *SYSTEM username.*

#### **SYSTEM tablespace**

Holds data dictionary tables owned by the SYS account. It is created when you install the database.

#### **SYSTEM username**

One of two standard usernames automatically created with each database (the other is SYS). The SYSTEM username is the preferred username to use when performing database maintenance. See also *SYS username.*

#### **table**

The basic unit of storage in a relational database management system. A table represents entities and relationships, and consists of one or more units of information (rows), each of which contains the same kinds of values (columns).

#### **tablespace**

A logical portion of an ORACLE database used to allocate storage for data and to group related logical structures. For example, one tablespace may contain all of one Oracle Applications product's database tables and indexes.

### **TCP/IP (Transmission Control Protocol / Internet Protocol)**

A widely-used industry-standard networking protocol used for communication among computers.

#### **technical specialist**

Responsible for designing, developing, unit testing, implementing, and maintaining customizations for Oracle Applications.

#### **temporary tablespace**

A tablespace used when a SQL statement requires the creation of temporary segments (for example, the creation of an index).

#### **thin client**

A desktop client designed to be small and low-maintenance, usually without a hard drive, and intended for optimal use in a multi-tier architecture environment. Server machines perform data processing actions instead of the thin client. The term refers to either a desktop client computer, such as a Network Computer, or the client software that is running on that machine. See also *tier*.

#### **tier**

A set of machines that perform similar tasks. Client/server is a two-tier architecture, with machines on the client tier connecting to machines on the server tier. A multi-tier architecture consists of three or more tiers. In Release 11, machines on the desktop client tier communicate with machines on the application tier, which in turn, communicate with each other and with machines on the database tier.

#### **TWO\_TASK**

Under UNIX, an environment setting that identifies the network alias of an ORACLE instance running on the local machine or on another networked machine. This variable overrides any setting for ORACLE\_SID and causes the Net8 software to manage the connection request. See also *ORACLE\_SID* and *LOCAL*.

#### **user ID**

The combination of a username and its password.

#### **username**

A name that grants access to a secure environment or program, such as an ORACLE database or Oracle Applications. A username is customarily associated with a collection of privileges and data available to a particular user (*responsibilities* in Oracle Applications). Every username is associated with a password.

#### **view**

A custom-tailored presentation of the data in one or more tables. A view can be thought of as a "stored query."

#### **WAN (Wide Area Network)**

A communications network that connects geographically separated areas. See also *LAN*.

#### **web browser**

A program running on a desktop client that views documents formatted in HTML and runs Java applets. A web browser sends requests to a web server using a special protocol (*HTTP*) to retrieve documents and Java applets.

#### **web server**

A type of application server that runs an HTTP listener. (The term is also used by some in an informal manner to describe the software running the HTTP listener, as in "the Apache web server." Oracle Applications manuals use only the first definition.)

#### **World Wide Web (WWW)**

A hypertext-based system for browsing multimedia documents that uses the Internet as its transport mechanism. In a hypertext system, you navigate among documents by following hyperlinks, which take you to other documents. Often simply referred to as "the Web." See also *HTML* and *HTTP*.

# **Index**

# **A**

[AD Administration utility \(adadmin.exe\), 5-6](#page-163-0) [AOL password, 5-9](#page-166-0) [batch size, 5-9](#page-166-0) [log file, 5-7,](#page-164-0) [5-8](#page-165-0) [ORACLE database, 5-9](#page-166-0) [prompts, 5-8](#page-165-0) [questions, 5-7](#page-164-0) [running, 5-6](#page-163-0) [setting top directory, 5-8](#page-165-0) [stopping and restarting, 5-7](#page-164-0) [SYSTEM password, 5-9](#page-166-0) [using the Main Menu, 5-10](#page-167-0) [AD Configuration utility \(adutconf.sql\), 5-48](#page-205-0) [output, xiii](#page-12-0) [AD Controller utility \(adctrl.exe\), 5-1](#page-158-0) [controlling number of workers, 5-6](#page-163-0) [log file, 5-3](#page-160-0) [restarting a worker, 5-4](#page-161-0) [restarting the manager, 5-5](#page-162-0) [shutting down AutoInstall, 5-5](#page-162-0) [worker status, 5-3](#page-160-0) [AD File Identification utility \(adident.exe\), 5-48](#page-205-0) [adadmin.exe, 5-6](#page-163-0) [adadmin.log, 5-7](#page-164-0)[, 5-8](#page-165-0) [adaimgr.exe, 3-2](#page-79-0) [adaimgr.log, 3-5](#page-82-0)[, 3-40](#page-117-0)[, 4-5](#page-130-0) [adctrl.exe, 5-1](#page-158-0) [adctrl.log, 5-2](#page-159-0)[, 5-3](#page-160-0) [addb804.sql, 2-21](#page-68-0) [addrpbco.sql, 2-17](#page-64-0) [adident.exe, 5-48](#page-205-0) [adiuvf.lst, 3-35](#page-112-0)

[admvcode.log, 5-31](#page-188-0)[, 5-39](#page-196-0) [adncnv.exe, 5-41](#page-198-0) [adodfcmp.exe, 5-42](#page-199-0) adovars.cmd file [editing, 2-19](#page-66-0) [adpatch.exe, 5-18](#page-175-0) [adpatch.log, 5-24](#page-181-0) [adregenv.exe, xiv](#page-13-0) [adsy804.sql, 2-21](#page-68-0) [adsysapp.sql, 2-21](#page-68-0) adsysctx.sql [running, 2-23](#page-70-0) [adunload.log, 4-5](#page-130-0) [adutconf.sql, 5-48](#page-205-0) [advrunvf.lst, 3-35](#page-112-0) [adworkxx.log, 3-41](#page-118-0)[, 4-5](#page-130-0) [ADXANLYZ.sql, A-19](#page-226-0) [ADXCKPIN.sql, A-21](#page-228-0) [ADXGNPIN.sql, 5-31](#page-188-0)[, A-20](#page-227-0) [ADXGNPNS.sql, 5-31](#page-188-0) [afsampled.htm, 4-16](#page-141-0) [afsamples.htm, 4-16](#page-141-0) [afsys.sql, A-28](#page-235-0) [airfinit.rf9, 3-40](#page-117-0) [airfmain.rf9, 3-40](#page-117-0) [airfprod.rf9, 3-40](#page-117-0) [airftask.rf9, 3-40](#page-117-0) [airftodo.rf9, 3-40](#page-117-0) [ANALYZE command, A-19](#page-226-0) AOL Audit Trail [disabling before upgrade, 2-26](#page-73-0) AOL password [in AutoPatch, 5-24](#page-181-0) APPL\_CONFIG

[setting, 5-22,](#page-179-0) [5-33](#page-190-0) APPL\_TOP variable [creating directory, 2-13](#page-60-0) [defined, 4-17](#page-142-0) [setting, 2-18](#page-65-0) APPLCSF [specifying directory, 3-36](#page-113-0) [applcust.txt, 5-27](#page-184-0) Applications directory [in AutoPatch, 5-23](#page-180-0) Applications files [copying to destinations, 5-16](#page-173-0) [maintaining, 5-15](#page-172-0) [verifying files for runtime, 5-16](#page-173-0) applications login account [creating, 2-3,](#page-50-0) [2-11](#page-58-0) APPLLOG [specifying directory, 3-36](#page-113-0) applmgr login [creating, 2-11](#page-58-0) APPLOUT [specifying directory, 3-36](#page-113-0) [applptch.txt, 5-19](#page-176-0)[, 5-30](#page-187-0)[, 5-39](#page-196-0) [appltape.txt, 5-42](#page-199-0) APPLTMP [setting, 3-37](#page-114-0) APPS schema [and custom objects, 4-28](#page-153-0) [and custom schemas, 4-28](#page-153-0) [compiling, 5-11](#page-168-0) [validating, 5-11](#page-168-0) [verifying, 4-5](#page-130-0) architecture [planning, 2-5](#page-52-0) audience [for this guide, ix](#page-8-0) AutoInstall environment [setting up, 2-4](#page-51-0) AutoInstall utility (adaimgr.exe) [acceptable error messages, 3-43](#page-120-0) [batch size, 3-6](#page-83-0) [continuing session, 3-4](#page-81-0) [copying products, 3-19](#page-96-0) [creating top directory, 3-5](#page-82-0) [Database Parameters screen, 3-23](#page-100-0)

[deleting products, 3-19](#page-96-0) [determining actions, 3-8](#page-85-0) [error correction, 3-41](#page-118-0) [error messages, 4-4](#page-129-0) [exiting, 3-12](#page-89-0) [installation actions, 3-15](#page-92-0) [installation screens, 3-12](#page-89-0) [installing files in APPL\\_TOP, 3-6](#page-83-0) [language, 3-9](#page-86-0) [log file, 3-5,](#page-82-0) [3-41,](#page-118-0) [4-4](#page-129-0) [Main Menu, 3-11](#page-88-0) [menus and screens, 3-10](#page-87-0) [monitoring, 3-39](#page-116-0) [multi-tier environment, 3-4](#page-81-0) [new session, 3-4](#page-81-0) [ORACLE database, 3-7](#page-84-0) [organization type, 3-8](#page-85-0) [parallel mode, 3-34](#page-111-0) [Product Detail screens, 3-17](#page-94-0) [questions, 3-5](#page-82-0) [registry subkey, 3-34](#page-111-0) [restart files, 3-41](#page-118-0) [restarting, 3-3](#page-80-0) [running, 3-2](#page-79-0)[, 3-34](#page-111-0) [Select Modules screen, 3-21](#page-98-0) [Select Products screen, 3-13](#page-90-0) [shutting down, 5-5](#page-162-0) [stopping, 3-2](#page-79-0) [Tasks screen, 3-26](#page-103-0) [temporary tablespace, 3-8](#page-85-0) [territory, 3-9](#page-86-0) [verifying software compatibility, 3-6](#page-83-0) [AutoPatch utility \(adpatch.exe\), 5-18](#page-175-0) [after you run, 5-28](#page-185-0) [AOL password, 5-24](#page-181-0) [Applications directory, 5-23](#page-180-0) [checking log files in, 5-28](#page-185-0) [controlling behavior, 5-34](#page-191-0) [customizations, 5-27](#page-184-0) [error messages, 5-26](#page-183-0) [errors in, 5-28](#page-185-0) [how it works, 5-18](#page-175-0) [informational messages, 5-26](#page-183-0) [log file, 5-24](#page-181-0) [MRC schemas in, 5-30](#page-187-0)

[multi-tier environment, 5-2](#page-180-0)[3, 5-32](#page-189-0) [options parameter, 5-36](#page-193-0) [ORACLE database, 5-24](#page-181-0) [parallel workers, 5-25](#page-182-0) [patch directory, 5-25](#page-182-0) [patch driver file, 5-25](#page-182-0)[, 5-37](#page-194-0) [patch history file, 5-39](#page-196-0) [pinning SGA packages, 5-31](#page-188-0) [pre-AutoInstall mode, 5-35](#page-192-0) [preparatory steps, 5-21](#page-178-0) [questions, 5-23](#page-180-0) [removing obsolete files, 5-30](#page-187-0) [reviewing customizations, 5-29](#page-186-0) [running, 5-21](#page-178-0) [running again, 5-31](#page-188-0) [running against product groups, 5-33](#page-190-0) [starting the update in, 5-25](#page-182-0) [stopping and starting, 5-22](#page-179-0) [successful completion message, 5-28](#page-185-0) [SYSTEM password, 5-24](#page-181-0) [test mode, 5-34](#page-191-0)

# **B**

bug patch [format, 5-19](#page-176-0) [integrated, 5-21](#page-178-0) [readme.txt, 5-19](#page-176-0)[, 5-20](#page-177-0)

# **C**

[changedb parameter, 5-42](#page-199-0) [Character Set Conversion utility \(adncnv.exe\), 5-41](#page-198-0) [after unloading, 5-41](#page-198-0) [parameters, 5-41](#page-198-0) [syntax, 5-41,](#page-198-0) [5-43](#page-200-0) **CONCSUB** [example, B-8](#page-261-0) [parameters, B-9](#page-262-0) [syntax, B-8](#page-261-0) concurrent managers [directory privileges when starting, A-14](#page-221-0) [estimating number of processes, 1-4](#page-21-0) [log files, A-13](#page-220-0) [passing startup parameters, 4-20](#page-145-0)

[removing, A-12](#page-219-0) [restarting, A-11](#page-218-0)[, A-12](#page-219-0) [shutting down before upgrade, 2-27](#page-74-0) [starting, 4-21](#page-146-0) concurrent processing [custom applications, B-4](#page-257-0) [disk space requirements, 1-5](#page-22-0) [example of, 1-4](#page-21-0) [host language programs, B-7](#page-260-0) [memory requirements, 1-4](#page-21-0) [Oracle tools programs, B-5](#page-258-0) [Pro\\*C programs, B-6](#page-259-0) [setting up, 4-18](#page-143-0) [submitting a custom program, B-7](#page-260-0) concurrent processing (parallel) [product file installation, 3-31](#page-108-0) concurrent programs [host language, B-7](#page-260-0) conflicting custom public synonyms [dropping, 2-17](#page-64-0) constraints [disabling before upgrade, 2-26](#page-73-0) [CPU requirements, 1-2](#page-19-0) custom APPS% schemas [name conflicts, 2-15](#page-62-0) custom database objects [renaming, 2-17](#page-64-0) custom index privileges [verifying, 2-16](#page-63-0) custom public synonyms [dropping conflicts, 2-17](#page-64-0) custom triggers [disabling before upgrade, 2-26](#page-73-0) [customizations, 2-15](#page-62-0) [backing up before upgrade, 2-24](#page-71-0) [custom schemas, 2-26](#page-73-0) [event alert triggers, 2-26](#page-73-0) [handled by AutoPatch, 5-27](#page-184-0) [integrating with APPS, 4-28](#page-153-0) [reapplying after upgrade, 4-28](#page-153-0) [reviewing in AutoPatch, 5-29](#page-186-0) [triggers, 2-26](#page-73-0) [verifying compatibility, 1-19](#page-36-0)

### **D**

database [creating, 2-9](#page-56-0) [preparing, 2-3](#page-50-0)[, 2-14](#page-61-0) [Database Access Descriptor \(DAD\), 4-10](#page-135-0) database administrator [definition of duties, ix](#page-8-0) database objects [maintaining, 5-10](#page-167-0) database parameters [choosing, 3-11](#page-88-0) [Database Parameters screen, 3-23](#page-100-0) [database preparatory scripts, 2-21](#page-68-0) [DB\\_BLOCK\\_SIZE parameter, 1-20](#page-37-0) demonstration product groups [unloading, 3-28](#page-105-0) [unloading files, 3-35](#page-112-0) dependent products [copying, 3-19](#page-96-0) [disk space for, 1-5](#page-22-0) [installing fully, 3-15](#page-92-0) [list of, 1-6](#page-23-0) [listing for installation, 1-6](#page-23-0) [ORACLE user ID, 3-18](#page-95-0) [variations in file sizes, 1-13](#page-30-0) dependent-only products [marking for installation, 1-5](#page-22-0) directories [APPL\\_TOP, 2-13](#page-60-0) [creating, 2-3,](#page-50-0) [2-13](#page-60-0) [custom applications, B-1](#page-254-0) [in PATH, 2-11](#page-58-0) [multiple product groups, 4-19](#page-144-0) [product, 3-18](#page-95-0) [subdirectory types, A-36](#page-243-0) disk space [recovering, A-35](#page-242-0) [verifying, 1-16](#page-33-0) disk space requirements [additional, 1-13](#page-30-0) [AutoInstall generated files, 1-15](#page-32-0) [calculating, 1-5](#page-22-0) [concurrent processing, 1-5](#page-22-0) [deleting files used only during install/](#page-34-0)

[upgrade, 1-17](#page-34-0) [deleting old files, 1-17](#page-34-0) [dependent products, 1-6](#page-23-0) [forms server, 1-5](#page-22-0) [installing products on separate disks, 1-17](#page-34-0) [language files, 1-13](#page-30-0) [log and output files, 1-14](#page-31-0) [other files, 1-16](#page-33-0) [pagefile space, 1-16](#page-33-0) [patches, 1-16](#page-33-0) [tablespaces, 1-15](#page-32-0) [temporary files, 1-15](#page-32-0) [using another disk, 1-17](#page-34-0) [virtual memory, 1-16](#page-33-0) [dmmactin function, 3-45](#page-122-0) [dmmactwrt function, 3-45](#page-122-0) documentation directories [creating, 2-13](#page-60-0) driver file format [in AutoPatch, 5-37](#page-194-0) DUAL table [verifying through adadmin, 5-12](#page-169-0) [verifying through AutoInstall, 3-29](#page-106-0)

# **E**

environment variables [setting, 2-3,](#page-50-0) [2-18](#page-65-0) error messages [acceptable, 3-43](#page-120-0) [AutoPatch, 5-26](#page-183-0) [reviewing, 4-4](#page-129-0) event alert triggers [dropping before upgrade, 2-26](#page-73-0) executable programs [for printing, A-15](#page-222-0) [EXMAIN.c, B-6](#page-259-0) [exporting the database, A-25](#page-232-0) [EXPROG.c, B-6](#page-259-0)

# **F**

[fcp\\_login,](#page-260-0)[B-7](#page-260-0) [fdpwrt\(\), B-4](#page-257-0) [file types, A-36](#page-243-0) flexfield data [compiling through adadmin, 5-11](#page-168-0) [compiling through AutoInstall, 3-29](#page-106-0) [FND\\_INSTALL\\_PROCESSES table, 5-2](#page-159-0) [fndcpesr, B-7](#page-260-0) [FNDFS, 4-22,](#page-147-0) [4-24](#page-149-0) [FNDNAM variable, 4-17](#page-142-0) [fopen\(\), B-5](#page-258-0) form files [generating, 5-16](#page-173-0) form generation [errors or warnings during, 3-46](#page-123-0) forms [generating, 3-29](#page-106-0) forms server [communicating with database server, 4-22](#page-147-0) fully installed products [disk space for, 1-5](#page-22-0)

# **G**

[glogin.sql, 1-22](#page-39-0) grants [recreating through adadmin, 5-11](#page-168-0) [recreating through adodfcmp, 5-43](#page-200-0) [GWYUID variable, 4-17](#page-142-0)

# **H**

help [with installation, xii](#page-11-0) host language [concurrent programs, B-7](#page-260-0) HTML directories [creating, 2-13](#page-60-0)

# **I**

[importing the database, A-26](#page-233-0) indexes [disabling before upgrade, 2-26](#page-73-0) informational messages [in AutoPatch, 5-26](#page-183-0) initialization parameters [checking through AutoInstall, 3-](#page-105-0)[28, 3-34](#page-111-0)

[language, 1-21](#page-38-0)[, 4-6](#page-131-0) [list of, 1-20](#page-37-0) init.ora [checking in AD Administration, 5-11](#page-168-0) [checking in AutoInstall, 3-28](#page-105-0) [commenting parameters in, 2-30](#page-77-0) [creating, 2-9](#page-56-0) [utl\\_file\\_dir parameter in, 1-21](#page-38-0) installation screens [returning to previous, 3-13](#page-90-0) [selecting options on, 3-12](#page-89-0) [viewing additional information on, 3-13](#page-90-0) installed products [marking for installation, 1-5](#page-22-0) interim tablespace [recommended size, 1-28](#page-45-0)

#### **J**

Java archive (JAR) files [downloading, 4-16](#page-141-0)[, 4-18](#page-143-0) Java cartridge [configuring, 4-9](#page-134-0) Java directories [creating, 2-13](#page-60-0) Java Runtime Environment [installing, 2-8](#page-55-0) JDBC [configuring for Oracle Self-Service](#page-134-0)  Applications, 4-9 JDBC drivers [for Oracle Application Server, 4-9](#page-134-0)

#### **L**

language installation [disk space requirements, 1-13](#page-30-0) [NLS language codes, A-42](#page-249-0) [server language parameters, 4-6](#page-131-0) [short names, A-42](#page-249-0) [specifying language, 3-9](#page-86-0) [territories, A-40](#page-247-0) [when installing a system, 3-9](#page-86-0) [when upgrading or modifying a system, 3-10](#page-87-0) [language parameters, 1-21](#page-243-0)

languages [tablespace for, 1-29](#page-46-0) [listener.ora, 4-22](#page-147-0) [merging contents, 4-23](#page-148-0) [using template for, 4-22](#page-147-0) [where located, 2-10](#page-57-0) LOCAL [verifying, 2-12](#page-59-0)[, 2-19](#page-66-0) LOCAL variable [defined, 4-17](#page-142-0) Localizations [database space, 1-29](#page-46-0) [installation screen, 3-21](#page-98-0) log directories [creating common directory for, 2-14](#page-61-0) log file [AutoPatch, 5-24](#page-181-0) log files [designating in AutoInstall, 3-5](#page-82-0) [in AutoPatch, 5-28](#page-185-0) [in multiple product groups, 2-14](#page-61-0) [manager file, 3-40](#page-117-0) [worker files in AutoInstall, 3-41](#page-118-0) log files in AutoInstall [reviewing, 4-4](#page-129-0) log files utilities [AD Administration \(adadmin.exe\), 5-7](#page-164-0) [AD Controller \(adctrl.exe\), 5-](#page-159-0)[2, 5-3](#page-160-0) [ODF Comparison \(adodfcmp.exe\), 5-46](#page-203-0) [login.sql, 1-22](#page-39-0)

# **M**

manager [reactivating, 5-5](#page-162-0) MAPI [software requirements for, D-1](#page-272-0) [memory requirements, 1-3](#page-20-0) [estimating for other processes, 1-5](#page-22-0) [estimating number of users, 1-3](#page-20-0) [Oracle8 Server overhead, 1-3](#page-20-0) [pinning packages and sequences, 4-30](#page-155-0) [SGA size, 1-3](#page-20-0) [message dictionary, B-3](#page-256-0) message files

[generating, 3-29](#page-106-0) [printing, B-4](#page-257-0) [regenerating, 5-16](#page-173-0) MetaLink [checking for certified versions, 1-19](#page-36-0) Microsoft Exchange server [using with Oracle Alert, D-2](#page-273-0) [migrating Oracle Applications, A-23](#page-230-0) modules [selecting additional, 3-11](#page-88-0) [MRC.](#page-169-0) *See* Multiple Reporting Currencies MultiLingual schema [maintaining, 5-12](#page-169-0)[, 5-30](#page-187-0) MultiOrg [converting a standard database to, 5-13](#page-170-0) multiple APPL\_TOPs [support for, C-3](#page-268-0) multiple ORACLE\_HOMEs [support for, C-2](#page-267-0)[, D-2](#page-273-0) multiple product groups [log and out directories, 4-19](#page-144-0) [on concurrent processing servers, C-4](#page-269-0) [on database servers, C-3](#page-268-0) [on forms servers, C-5](#page-270-0) multiple product installation groups [effect on database size, 1-28](#page-45-0) Multiple Reporting Currencies [converting to, 5-14](#page-171-0) [installing, A-2](#page-209-0) [maintaining schema, 5-1](#page-169-0)[2, 5-30](#page-187-0) Multiple Sets of Books [installing, 3-16](#page-93-0) [upgrading, 3-20](#page-97-0) multi-tier environment [in AutoPatch, 5-32](#page-189-0) multi-tier installations [learning about, 1-1](#page-18-0)

### **N**

NCA [using for installation, xi](#page-10-0) Net8 [configuring, 2-10](#page-57-0)[, 4-22](#page-147-0) [version, 1-18](#page-35-0)

Network Computing Architecture [learning about, 1-1](#page-18-0) [network configuration files, 4-22](#page-147-0) [NLS territory name, 3-9](#page-86-0) NLS variables [in init.ora, 1-20,](#page-37-0) [2-19,](#page-66-0) [4-6](#page-131-0) [resetting, 4-6](#page-131-0) [setting, 2-19](#page-66-0) [NLS\\_DATE\\_FORMAT, 1-20,](#page-37-0) [1-21,](#page-38-0) [2-20,](#page-67-0) [4-7](#page-132-0) [NLS\\_DATE\\_LANGUAGE, 1-21](#page-38-0)[, 2-20](#page-67-0)[, 4-7](#page-132-0) [NLS\\_LANG, 2-20,](#page-67-0) [4-6,](#page-131-0) [A-40](#page-247-0) [NLS\\_LANGUAGE, 1-20](#page-37-0)[, 2-20](#page-67-0) [NLS\\_NUMERIC\\_CHARACTERS, 1-20](#page-37-0)[, 1-21](#page-38-0)[, 2-20,](#page-67-0)  [4-7](#page-132-0) [NLS\\_SORT, 1-20,](#page-37-0) [1-21,](#page-38-0) [4-7](#page-132-0) NLS TERRITORY, 1-20, [2-20](#page-67-0) number of users [estimating, 1-3](#page-20-0) [numeric parameters, 1-21](#page-38-0)

# **O**

[object description file \(ODF\), 5-42](#page-199-0) obsolete files [removing in AutoPatch, 5-30](#page-187-0) [ODF Comparison utility \(adodfcmp.exe\), 5-42](#page-199-0) [parameters, 5-43](#page-200-0) [running, 5-42](#page-199-0) [ODF.](#page-199-0) *See* object description file online report viewing [setting up, 4-22](#page-147-0) [optimizer mode, 1-22](#page-39-0) [cost-based optimization, A-19](#page-226-0) [parameter for, 1-20](#page-37-0) options parameter [in AutoPatch, 5-36](#page-193-0) Oracle Alert [configuring for MAPI, D-2](#page-273-0) [requirements for MAPI, D-1](#page-272-0) Oracle Application Object Library [changing password, 4-30](#page-155-0) [concurrent processing, B-4](#page-257-0) [development environment, B-1](#page-254-0) [message dictionary, B-3](#page-256-0) Oracle Application Server

[applying patches, 2-9](#page-56-0) [configuring for JDBC drivers, 4-9](#page-134-0) [configuring Oracle Forms Cartridge on, 4-13](#page-138-0) [creating a DAD, 4-10](#page-135-0) [installing, 2-8](#page-55-0) [modifying security level, 4-12](#page-137-0) [version, 1-19](#page-36-0) Oracle Applications Documentation Library [about the CD, xi](#page-10-0) [Oracle Consulting Services, xii](#page-11-0) ORACLE database [in AutoPatch, 5-24](#page-181-0) Oracle Developer/2000 [applying patches, 2-9](#page-56-0) [version, 1-18](#page-35-0) Oracle Forms [and Java client applet, 4-18](#page-143-0) [Cartridge Handler, 4-13](#page-138-0) [installing, 2-9](#page-56-0) [Metrics Server, 4-15](#page-140-0) [version, 1-19](#page-36-0) [Oracle Forms Server listener, 4-18](#page-143-0) Oracle products [certified versions, 1-17](#page-34-0) Oracle Reports [installing, 2-9](#page-56-0) [printer drivers, A-17](#page-224-0) [regenerating files, 3-30](#page-107-0) [version, 1-18](#page-35-0) [Oracle Support Services, xiii](#page-12-0) Oracle tools [concurrent programs, B-5](#page-258-0) [installation instructions reference, 1-19](#page-36-0) ORACLE user ID [changing dependent product, 3-18](#page-95-0) [changing password, 3-2](#page-101-0)[4, A-21](#page-228-0) [product, 3-24](#page-101-0) [Oracle Web Application Serve](#page-137-0)r. *See* Oracle Application Server ORACLE\_HOME [verifying, 2-12](#page-59-0)[, 2-19](#page-66-0) ORACLE\_SID [verifying, 2-12](#page-59-0)[, 2-19](#page-66-0) Oracle7 JDBC driver [version, 1-19](#page-36-0)

[Oracle8 ConText Cartridge, 2-23](#page-70-0) [version, 1-18](#page-35-0) Oracle8 database [applying patches, 2-9](#page-56-0) Oracle8 JDBC drivers [version, 1-18](#page-35-0) Oracle8 Server [initialization parameters requirements, 1-20](#page-37-0) [installation instructions reference, 1-19](#page-36-0) [installing, 2-6](#page-53-0) [overhead estimation, 1-3](#page-20-0) [version, 1-18](#page-35-0) organization type [in AutoInstall, 3-8](#page-85-0) [when installing a system, 3-8](#page-85-0) [when upgrading or modifying a system, 3-9](#page-86-0) other files [disk space requirements for, 1-16](#page-33-0) out directories [creating common directory for, 2-14](#page-61-0) output files [custom applications, B-4](#page-257-0) [disk space requirements, 1-14](#page-31-0) [location of, A-13](#page-220-0)

# **P**

pagefile space [disk space reqruirements, 1-16](#page-33-0) parallel works [in AutoPatch, 5-25](#page-182-0) parameters [setting for normal use, 1-22](#page-39-0) [tuning, 1-22](#page-39-0) patch [driver files, 5-20](#page-177-0) [format, 5-19](#page-176-0) [integrated, 5-21](#page-178-0) [readme.txt file, 5-19](#page-176-0) patch directory [in AutoPatch, 5-25](#page-182-0) patch driver file [in AutoPatch, 5-25](#page-182-0) patch history file [in AutoPatch, 5-39](#page-196-0)

patches [applying, 2-4](#page-51-0)[, 2-21](#page-68-0) [disk space requirements for, 1-16](#page-33-0) PATH environment variable [verifying, 2-11](#page-58-0) [pinning scripts, 4-30](#page-155-0) PL/SQL Agent [configuring, 4-11](#page-136-0) [setting Applications Web Agent, 4-25](#page-150-0) [pre-AutoInstall mode, 5-35](#page-192-0) pre-installation patches [applying, 2-21](#page-68-0) preparatory scripts [running, 2-4](#page-51-0)[, 2-21](#page-68-0) printing [creating executable programs for, A-15](#page-222-0) [operating system name, A-14](#page-221-0) [Oracle Reports drivers, A-17](#page-224-0) [printer description files, A-15](#page-222-0) [reference material for, A-14](#page-221-0) [registering executable programs for, A-18](#page-225-0) [setting up, 4-26](#page-151-0)[, A-14](#page-221-0) Product Detail screens [about, 3-17](#page-94-0) product directories [creating, 2-13](#page-60-0) product disk space requirements [adding for installation, 1-6](#page-23-0) product files [backing up before upgrade, 2-24](#page-71-0) [for technology stack, C-](#page-267-0)[2, D-1](#page-272-0) [sizes, 1-11](#page-28-0) [unloading, 3-28](#page-105-0)[, 3-31](#page-108-0)[, 3-35](#page-112-0) product groups [implementing multiple, C-1](#page-266-0) [separating multiple, 2-15](#page-62-0) [updating another, 5-33](#page-190-0) product log files [custom applications, B-4](#page-257-0) [disk space requirements, 1-14](#page-31-0) [in multiple product groups, 4-19](#page-144-0) [location of, A-13](#page-220-0) products [selecting for install/upgrade, 3-11](#page-88-0)

### **R**

reference manuals [for installation or upgrade, xi](#page-10-0) [regedt32.exe, xiv](#page-13-0) registry subkey [creating, 3-28,](#page-105-0) [5-15](#page-172-0) [questions in AutoInstall, 3-34](#page-111-0) registry variables [in this manual, xiv](#page-13-0) [list of, A-37](#page-244-0) [setting, 2-3,](#page-50-0) [2-18](#page-65-0) related documents [for installation, xi](#page-10-0) report files [generating, 5-17](#page-174-0) [Report Review Agent, 4-22](#page-147-0) [setting up, 4-22](#page-147-0) [verifying file permissions for, 4-24](#page-149-0) reports [regenerating, 3-30](#page-107-0) REPORTS25\_TMP [setting, 3-37](#page-114-0) Required Support Files [applying patches, 2-9](#page-56-0) [reserved words, A-44](#page-251-0) rollback segments [recommended size, 1-24](#page-41-0) [reconfiguring, 4-8](#page-133-0)

# **S**

screens [for AutoInstall installation, 3-12](#page-89-0) [Select Modules screen, 3-21](#page-98-0) [Select Products screen, 3-13](#page-90-0) [changing information on, 3-15](#page-92-0) [screen columns, 3-14](#page-91-0) [setting installation actions on, 3-15](#page-92-0) [Send us your comments, xvii](#page-16-0) [separating product groups, 2-15](#page-62-0) server overhead [estimating, 1-3](#page-20-0) [serverHost cartridge parameter, 4-16](#page-141-0) [serverPort cartridge parameter, 4-16](#page-141-0)

SGA [pinning packages, 5-31](#page-188-0) [size, 1-3](#page-20-0) shared pool [effect on SGA, 1-3](#page-20-0) [parameter value, 1-20](#page-37-0) [pinning packages and sequences, 4-30](#page-155-0) short names [languages, A-42](#page-249-0) [signon screen, 4-25](#page-150-0) sizing factor [100% size table, 1-25](#page-42-0) [setting during installation, 3-25](#page-102-0) [spawned processes, 1-4](#page-21-0) SQL\*Net (client) [version, 1-18](#page-35-0) SQL\*Net 2.3.4 [configuring, 2-10](#page-57-0) SQL\*Plus [options, 1-22](#page-39-0) [version, 1-18](#page-35-0) [starting Applications, 4-25](#page-150-0) startup parameters [applying, xv](#page-14-0) structure [of this manual, x](#page-9-0) synonyms [recreating through adadmin, 5-11](#page-168-0) [recreating through adodfcmp, 5-43](#page-200-0) SYS.DUAL table [checking for, 3-29](#page-106-0) [verifying, 2-16](#page-63-0) system administrator [definition of duties, ix](#page-8-0) SYSTEM password [in Autopatch, 5-24](#page-181-0) SYSTEM tablespace [recommended size, 1-24](#page-41-0)

### **T**

tablespace [for products, 1-25](#page-42-0) [requirements, 1-23](#page-88-0) tablespaces

[disk space requirements, 1-15](#page-32-0) [setting up, 2-9](#page-56-0) [specifying during installation, 3-26](#page-103-0) target processes [definition of, 1-4](#page-21-0) tasks [choosing overall, 3-11](#page-88-0) [running selected, 3-12](#page-89-0) [Tasks screen, 3-26](#page-103-0) technical specialist definition of duties. x technology stack [interoperability patches for, 2-9](#page-56-0) [on target machine, A-32](#page-239-0) [product files, C-2](#page-267-0) [setting up, 2-2](#page-49-0)[, 2-5](#page-52-0) [verifying component versions, 3-6](#page-83-0) technology stackr [requirements for, 1-17](#page-34-0) temporary files [creating directories for, 2-14](#page-61-0) [disk space requirements, 1-15](#page-32-0) [location of, A-13](#page-220-0) [setting directory variables, 3-37](#page-114-0) temporary tablespaces [recommended size, 1-25](#page-42-0) [specifying during installation, 3-26](#page-103-0) [territory names, A-40](#page-247-0) test mode [in AutoPatch, 5-34](#page-191-0) tnsnames.ora [using template for, 4-22](#page-147-0) TOP variables [custom applications, B-3](#page-256-0) typographic conventions [in this manual, xiii](#page-12-0)

# **U**

upgrade [preparing for, 2-4](#page-51-0)[, 2-23](#page-70-0) upgrade steps [category 1, 2-18](#page-65-0) [category 2, 2-24](#page-71-0) [category 3, 2-26](#page-73-0)

utl\_file\_dir [parameter, 1-21](#page-38-0)

### **V**

[vd11.cmd, xv](#page-14-0) virtual memory [disk space requirements for, 1-16](#page-33-0) virtual paths [configuring, 4-8](#page-133-0)

# **W**

[Web Application Serve](#page-137-0)r. *See* Oracle Application Server web servers [configuring, 4-8](#page-133-0) worker [controlling number, 5-6](#page-163-0) [restarting terminated, 5-4](#page-161-0) [restrarting failed, 5-4](#page-161-0) [reviewing status, 5-3](#page-160-0)